# **C200H-NC112 Position Control Unit**

# **Operation Manual**

September 2000

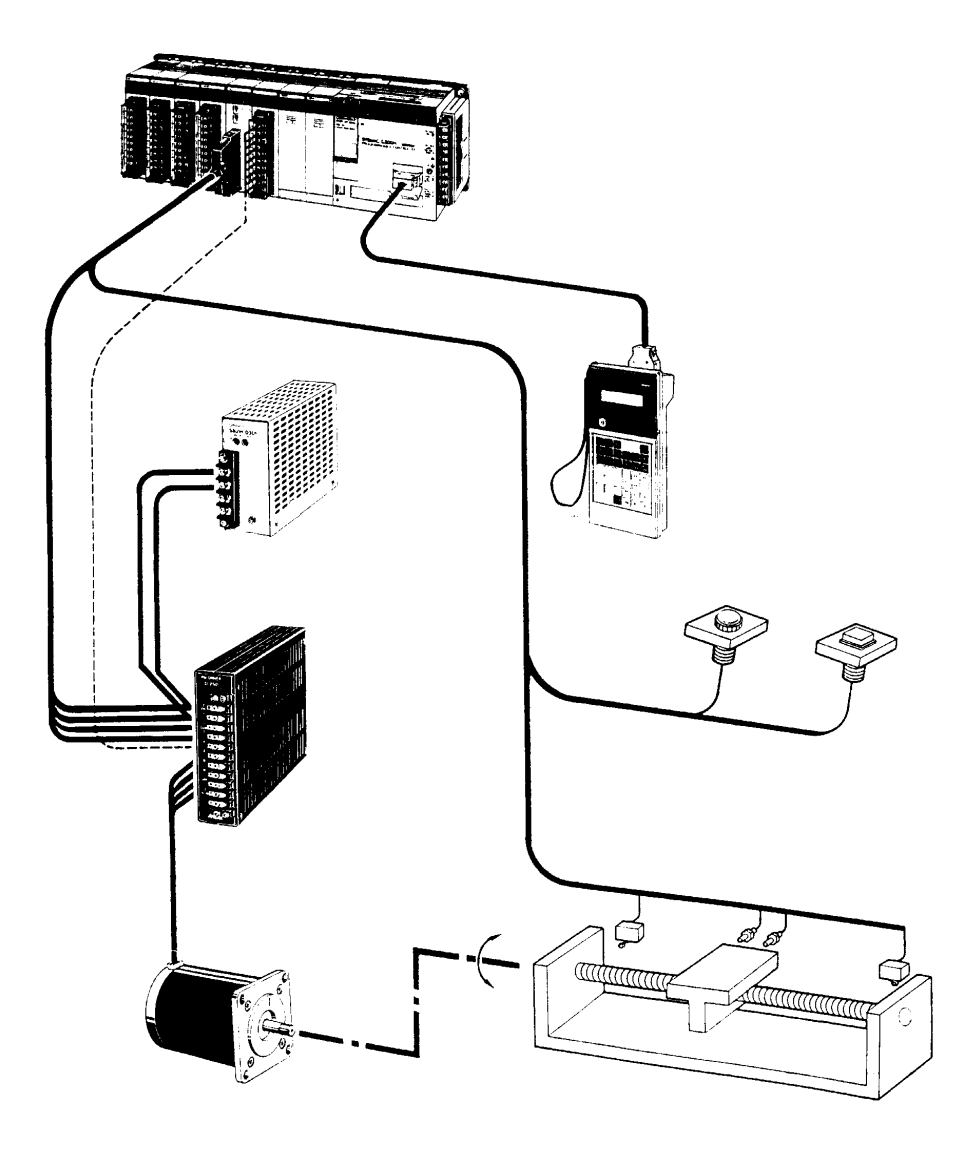

### **Notice:**

OMRON products are manufactured for use according to proper procedures by a qualified operator and only for the purposes described in this manual.

The following conventions are used to indicate and classify precautions in this manual. Always heed the information provided with them. Failure to heed precautions can result in injury to people or damage to property.

- **/!\DANGER DANGER** Indicates an imminently hazardous situation which, if not avoided, will result in death or serious injury.
- **! WARNING** Indicates a potentially hazardous situation which, if not avoided, could result in death or serious injury.
- $\bigwedge$ **!** Caution **Caution** Indicates a potentially hazardous situation which, if not avoided, may result in minor or moderate injury, or property damage.

### **OMRON Product References**

All OMRON products are capitalized in this manual. The word "Unit" is also capitalized when it refers to an OMRON product, regardless of whether or not it appears in the proper name of the product.

The abbreviation "Ch," which appears in some displays and on some OMRON products, often means "word" and is abbreviated "Wd" in documentation in this sense.

The abbreviation "PC" means Programmable Controller and is not used as an abbreviation for anything else.

### **Visual Aids**

The following headings appear in the left column of the manual to help you locate different types of information.

- **Note** Indicates information of particular interest for efficient and convenient operation of the product.
- **Reference** Indicates supplementary information on related topics that may be of interest to the user.
	- **1, 2, 3...** 1. Indicates lists of one sort or another, such as procedures, checklists, etc.

#### **OMRON, 1990**

All rights reserved. No part of this publication may be reproduced, stored in a retrieval system, or transmitted, in any form, or by any means, mechanical, electronic, photocopying, recording, or otherwise, without the prior written permission of OMRON.

No patent liability is assumed with respect to the use of the information contained herein. Moreover, because OMRON is constantly striving to improve its high-quality products, the information contained in this manual is subject to change without notice. Every precaution has been taken in the preparation of this manual. Nevertheless, OMRON assumes no responsibility for errors or omissions. Neither is any liability assumed for damages resulting from the use of the information contained in this publication.

# **TABLE OF CONTENTS**

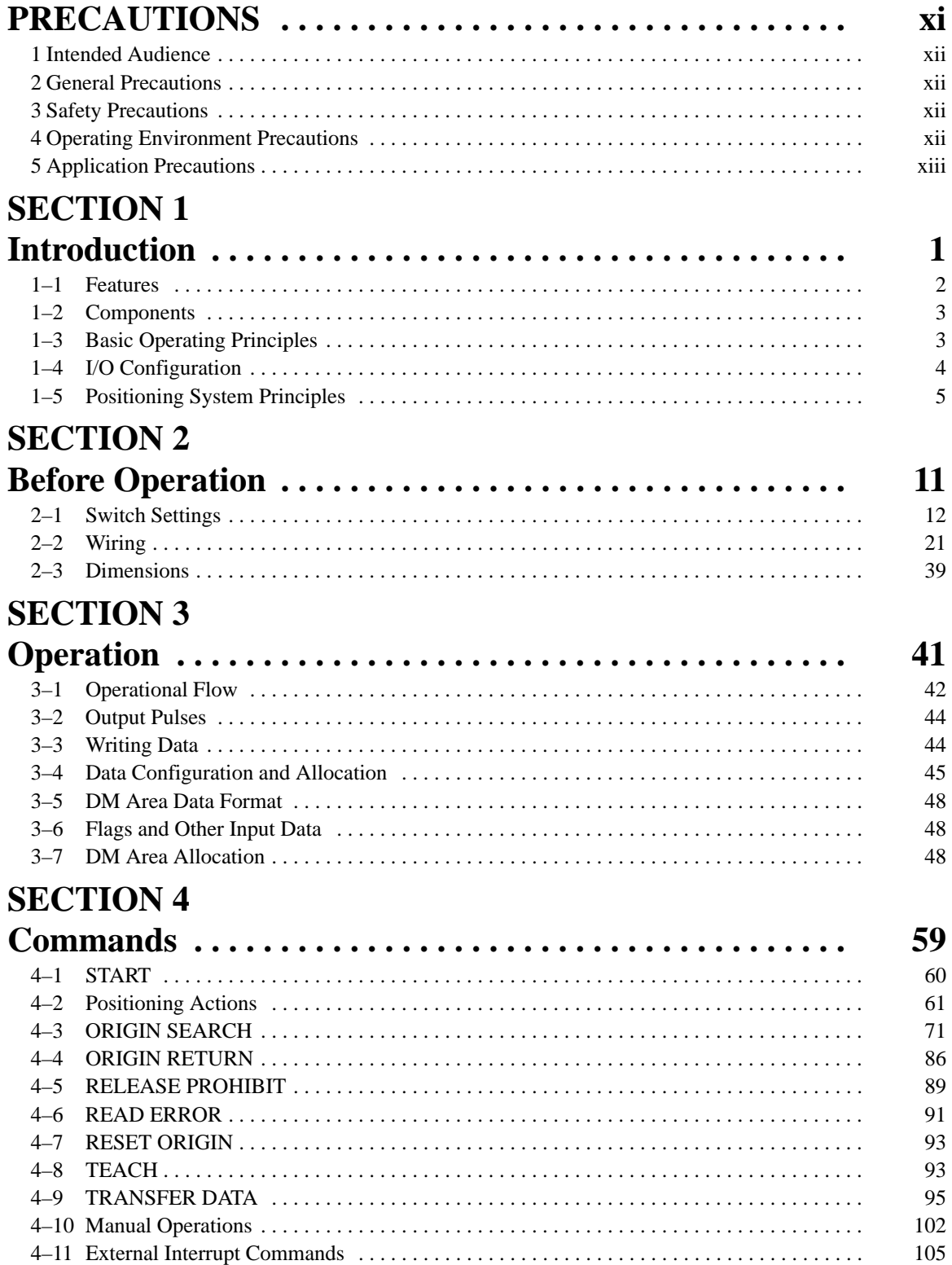

### **SECTION 5**

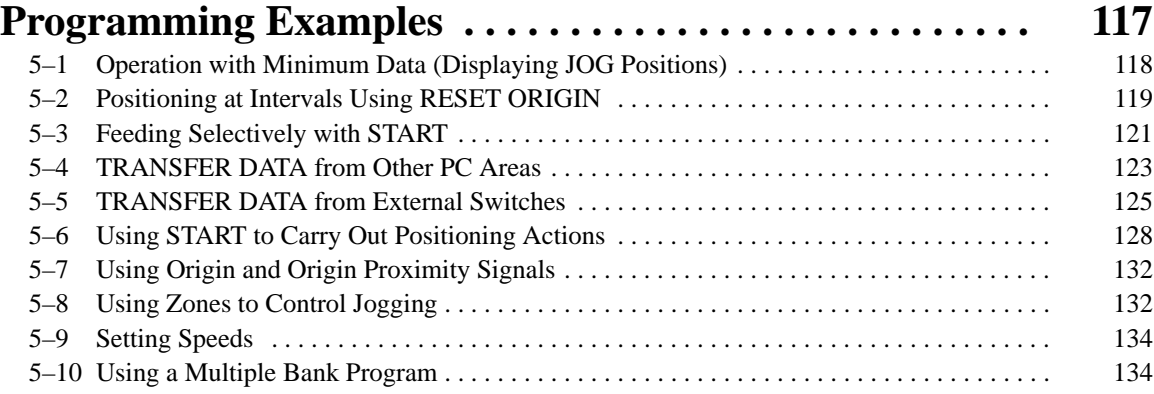

# **SECTION 6**<br>**Error Processi**

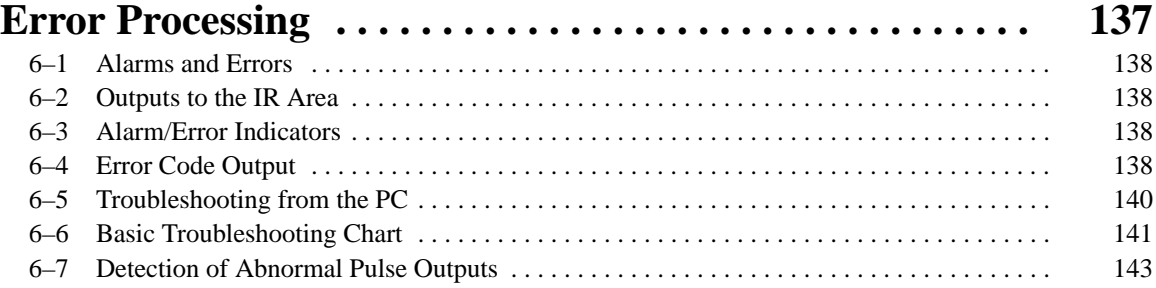

# **Appendices**

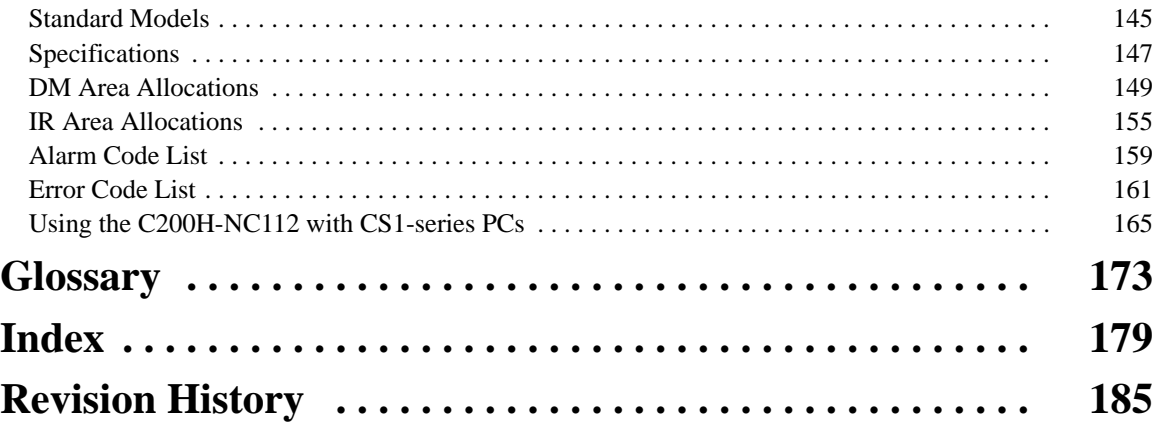

### **About this Manual:**

The OMRON C200H-NC112 Position Control Unit is a Special I/O Unit for C200H PCs. It is designed to control positioning actions through pulse train outputs to a motor driver, based on PC programming and external control inputs.

This manual covers the specifications and procedures necessary for operation and installation. Before attempting to operate the C200H Position Control Unit, be sure to thoroughly familiarize yourself with the information contained herein.

During operation, refer to the C200H PC Operation Manual as necessary for programming and system details. Note that the term "channel" employed in the C200H PC Operation Manual (and other earlier manuals) has been replaced by the term "word" in this manual, where it refers to a 16-bit address. Wherever the term "channel" (either written in full or abbreviated as "ch") continues to appear, whether in earlier manuals, on displays, or on the Units themselves, it can be taken to have the same meaning as "word."

**Section 1** describes the basic features, components, and operation of the Position Control Unit, as well as the basic configuration and principles of positioning control systems. Reading this section first will give you a familiarity with the essential terminology used in this manual and an understanding of the fundamentals necessary for successful operation.

**Section 2** covers procedures such as wiring and switch setting which are necessary before operation.

**Section 3** explains data format and configuration, basic operating procedure, and various aspects of Position Control Unit operation other than commands.

**Section 4** covers commands and the data settings which are necessary for their execution.

**Section 5** provides examples of possible applications of PCU commands, inputs, and outputs.

**Section 6** outlines the procedures for handling errors and alarms that occur during Position Control Unit operation.

The appendices contain lists of error and alarm codes, DM and IR area data allocation charts, specifications, and a table of standard models. There are also an index and a glossary of terms at the back of the manual.

#### **WARNING** Failure to read and understand the information provided in this manual may result in **!**personal injury or death, damage to the product, or product failure. Please read each section in its entirety and be sure you understand the information provided in the section and related sections before attempting any of the procedures or operations given.

## **PRECAUTIONS**

This section provides general precautions for using the Programmable Controller (PC) and related devices.

**The information contained in this section is important for the safe and reliable application of the Programmable Controller. You must read this section and understand the information contained before attempting to set up or operate a PC system.**

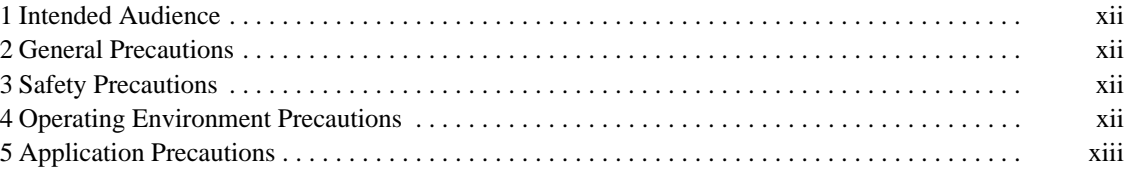

### **1 Intended Audience**

This manual is intended for the following personnel, who must also have knowledge of electrical systems (an electrical engineer or the equivalent).

- Personnel in charge of installing FA systems.
- Personnel in charge of designing FA systems.
- Personnel in charge of managing FA systems and facilities.

### **2 General Precautions**

The user must operate the product according to the performance specifications described in the relevant manuals.

Before using the product under conditions which are not described in the manual or applying the product to nuclear control systems, railroad systems, aviation systems, vehicles, combustion systems, medical equipment, amusement machines, safety equipment, and other systems, machines, and equipment that may have a serious influence on lives and property if used improperly, consult your OMRON representative.

Make sure that the ratings and performance characteristics of the product are sufficient for the systems, machines, and equipment, and be sure to provide the systems, machines, and equipment with double safety mechanisms.

This manual provides information for programming and operating the Unit. Be sure to read this manual before attempting to use the Unit and keep this manual close at hand for reference during operation.

**! WARNING** It is extremely important that a PC and all PC Units be used for the specified purpose and under the specified conditions, especially in applications that can directly or indirectly affect human life. You must consult with your OMRON representative before applying a PC system to the above-mentioned applications.

### **3 Safety Precautions**

- **! WARNING** Do not attempt to take any Unit apart while the power is being supplied. Doing so may result in electric shock.
- **! WARNING** Do not touch any of the terminals or terminal blocks while the power is being supplied. Doing so may result in electric shock.
- **! WARNING** Do not attempt to disassemble, repair, or modify any Units. Any attempt to do so may result in malfunction, fire, or electric shock.

/**!**∖ Caution

**Caution** Confirm safety at the destination node before transferring a program to another node or changing contents of the I/O memory area. Doing either of these without confirming safety may result in injury.

### **4 Operating Environment Precautions**

/**!** Caution

Do not operate the control system in the following locations:

- Locations subject to direct sunlight.
- Locations subject to temperatures or humidity outside the range specified in the specifications.
- Locations subject to condensation as the result of severe changes in temperature.
- Locations subject to dust (especially iron dust) or salts.
- Locations subject to exposure to water, oil, or chemicals.
- Locations subject to shock or vibration.

**/!**∖Caution Take appropriate and sufficient countermeasures when installing systems in the following locations:

- Locations subject to static electricity or other forms of noise.
- Locations subject to strong electromagnetic fields.
- Locations subject to possible exposure to radioactivity.
- Locations close to power supplies.

**/!∖** Caution The operating environment of the PC system can have a large effect on the longevity and reliability of the system. Improper operating environments can lead to malfunction, failure, and other unforeseeable problems with the PC system. Be sure that the operating environment is within the specified conditions at installation and remains within the specified conditions during the life of the system.

### **5 Application Precautions**

Observe the following precautions when using the PC system.

**! WARNING** Always heed these precautions. Failure to abide by the following precautions could lead to serious or possibly fatal injury.

- Always ground the system to 100  $\Omega$  or less when installing the Units. Not connecting to a ground of 100  $\Omega$  or less may result in electric shock.
- Always turn OFF the power supply to the PC before attempting any of the following. Not turning OFF the power supply may result in malfunction or electric shock.
	- Mounting or dismounting Power Supply Units, I/O Units, CPU Units, Memory Units, or any other Units.
	- Assembling the Units.
	- Setting DIP switches or rotary switches.
	- Connecting cables or wiring the system.
	- Connecting or disconnecting the connectors.

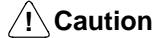

Failure to abide by the following precautions could lead to faulty operation of the PC or the system, or could damage the PC or PC Units. Always heed these precautions.

- Fail-safe measures must be taken by the customer to ensure safety in the event of incorrect, missing, or abnormal signals caused by broken signal lines, momentary power interruptions, or other causes.
- Interlock circuits, limit circuits, and similar safety measures in external circuits (i.e., not in the Programmable Controller) must be provided by the customer.
- Always use the power supply voltages specified in this manual. An incorrect voltage may result in malfunction or burning.
- Take appropriate measures to ensure that the specified power with the rated voltage and frequency is supplied. Be particularly careful in places where the power supply is unstable. An incorrect power supply may result in malfunction.
- Install external breakers and take other safety measures against short-circuiting in external wiring. Insufficient safety measures against short-circuiting may result in burning.
- Do not apply voltages to the Input Units in excess of the rated input voltage. Excess voltages may result in burning.
- Do not apply voltages or connect loads to the Output Units in excess of the maximum switching capacity. Excess voltage or loads may result in burning.
- Disconnect the functional ground terminal when performing withstand voltage tests. Not disconnecting the functional ground terminal may result in burning.
- Be sure that all the mounting screws, terminal screws, and cable connector screws are tightened to the torque specified in this manual. Incorrect tightening torque may result in malfunction.
- Leave the label attached to the Unit when wiring. Removing the label may result in malfunction if foreign matter enters the Unit.
- Remove the label after the completion of wiring to ensure proper heat dissipation. Leaving the label attached may result in malfunction.
- Double-check all wiring and switch settings before turning ON the power supply. Incorrect wiring may result in burning.
- Wire correctly. Incorrect wiring may result in burning.
- Mount Units only after checking terminal blocks and connectors completely.
- Be sure that the terminal blocks, Memory Units, expansion cables, and other items with locking devices are properly locked into place. Improper locking may result in malfunction.
- Check the user program for proper execution before actually running it on the Unit. Not checking the program may result in an unexpected operation.
- Confirm that no adverse effect will occur in the system before attempting any of the following. Not doing so may result in an unexpected operation.
	- Changing the operating mode of the PC.
	- Force-setting/force-resetting any bit in memory.
	- Changing the present value of any word or any set value in memory.
- Resume operation only after transferring to the new CPU Unit the contents of the DM Area, HR Area, and other data required for resuming operation. Not doing so may result in an unexpected operation.
- Do not pull on the cables or bend the cables beyond their natural limit. Doing either of these may break the cables.
- Do not place objects on top of the cables or other wiring lines. Doing so may break the cables.
- Use crimp terminals for wiring. Do not connect bare stranded wires directly to terminals. Connection of bare stranded wires may result in burning.
- When replacing parts, be sure to confirm that the rating of a new part is correct. Not doing so may result in malfunction or burning.
- Before touching a Unit, be sure to first touch a grounded metallic object in order to discharge any static built-up. Not doing so may result in malfunction or damage.

## **SECTION 1 Introduction**

The C200H-NC112 Position Control Unit is a Special I/O Unit that outputs pulse trains to control a stepping motor driver or a servomotor driver in accordance with a PC program or external inputs.

This section describes the basic features, components, and operation of the Position Control Unit, as well as the basic configuration and principles of positioning control systems. Reading this section first will give you a familiarity with the essential terminology used in this manual and an understanding of the fundamentals necessary for successful operation.

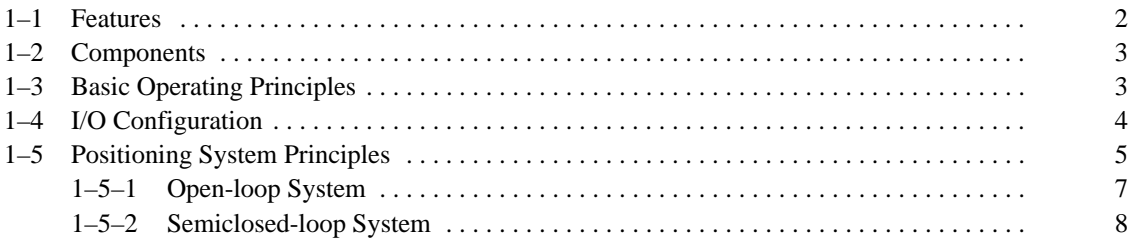

### **1–1 Features**

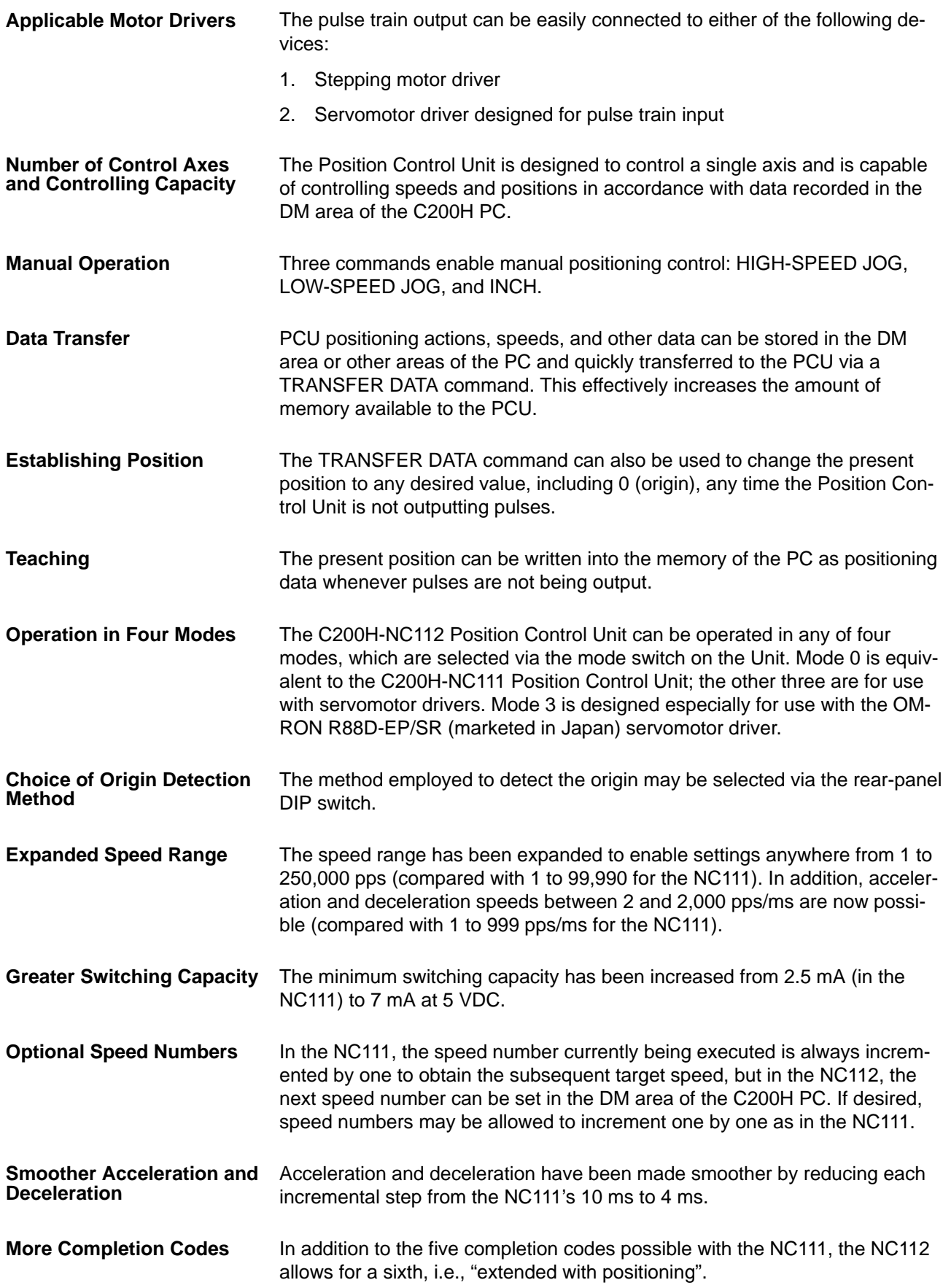

### **1–2 Components**

In addition to the front-panel components described below, there is a DIP switch located on the back panel. Pin settings for this switch, which are described in Section 2-1, determine certain aspects of Unit operation.

When setting the switches, use a screwdriver if necessary.

Do not apply excessive force to the switches.

Do not leave the switches halfway between two setting points or the Position Control unit may malfunction.

Before operating these switches, make sure that power to the PC is off.

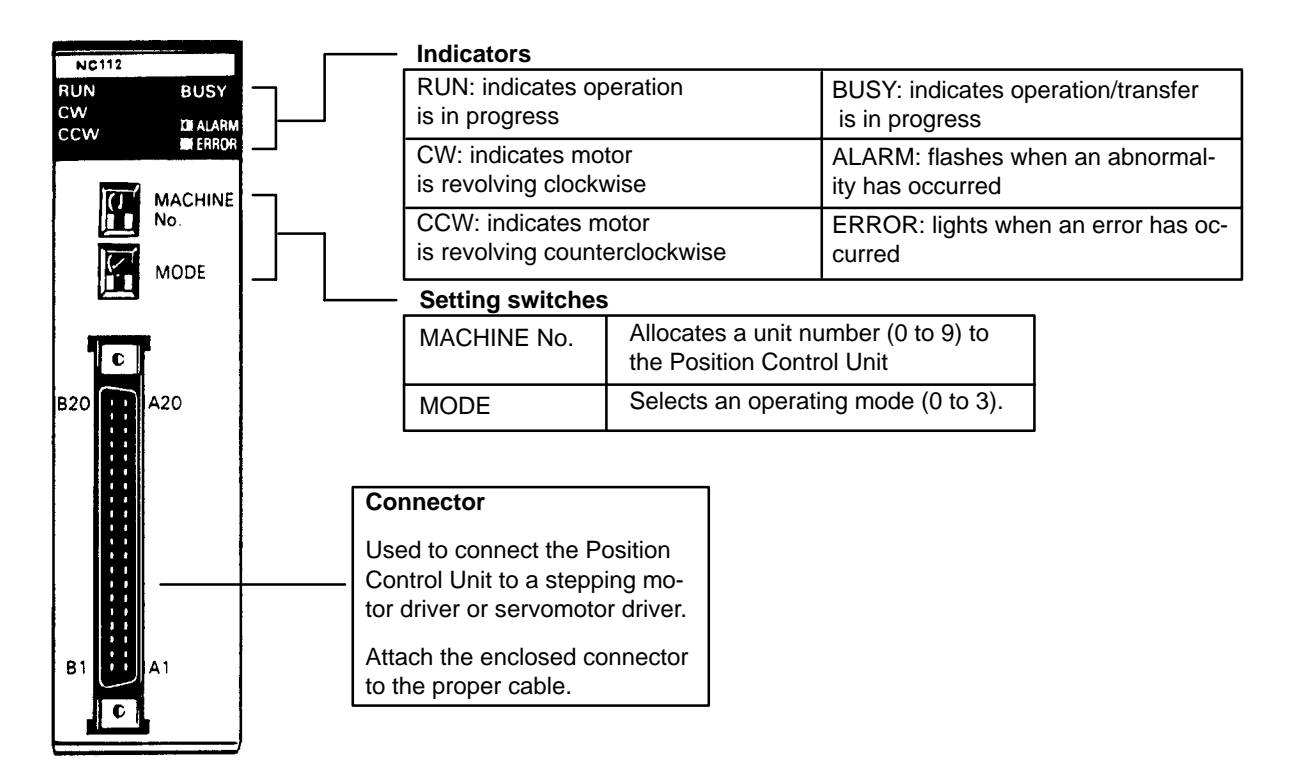

#### **Indicators**

Position Control Unit indicators (LEDs) are used to quickly determine operating status. They are particularly valuable in initial system activation and debugging, but can also be used to monitor Unit operation.

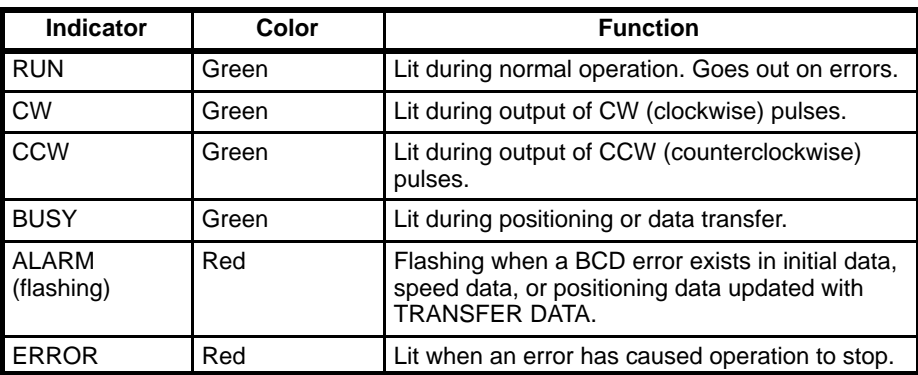

### **1–3 Basic Operating Principles**

The basic operation of the C200H-NC112 Position Control Unit is fairly simple. It controls either a stepping motor or a servomotor in accordance with

data stored in the DM area of the PC. This data includes directions, speeds, positions, and other information necessary for effective control. Before the Position Control Unit can be operated, you must first input the essential data. This is generally done via the Programming Console, although you can also input data with the TEACH command.

The way in which the Position Control Unit makes use of this data is determined by the program in the PC. The program does not control all of the Position Control Unit's operations directly, but rather, executes the Unit's commands by turning command bits ON and OFF. The commands control such functions as the starting and stopping of positioning, returning to the origin, and so on. (The origin is simply the point which is designated as 0 at any given time.) Thus, while the Position Control Unit functions as an integral part of your overall control system, it also exercises a good deal of autonomy. This capability is essential to the concept of distributed control, whereby control of each portion of an automated system is located near the devices actually being controlled.

The fundamental unit of positioning is the positioning action. A particular positioning action moves the workpiece along the positioning axis in a direction, at a speed, and to a position determined by the data which has previously been set. The positioning action begins when the appropriate command bit (START) is turned ON by the program.

A single positioning action may be executed by itself, or a bank of several positioning actions may be executed in sequence. A particular bank of actions may be repeated again and again. Before beginning execution of positioning actions, it is necessary to define the origin as a reference point by, for example, executing ORIGIN SEARCH.

### **1–4 I/O Configuration**

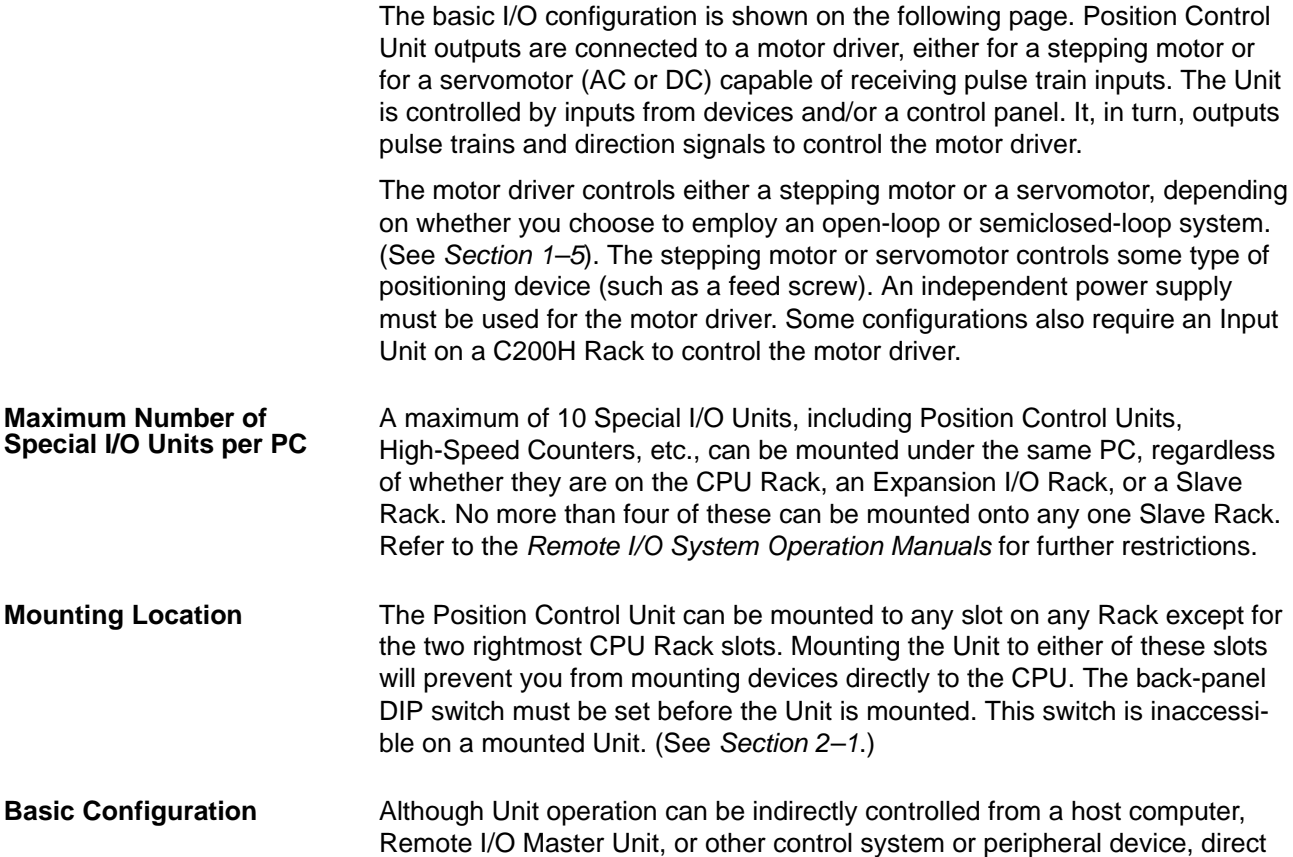

control comes from the program of the PC or from connections to external inputs (e.g., control panel switches). (Lists of Position Control Unit inputs and outputs can be found under I/O Circuits in Section 2-2.) The following configuration diagrams show only the positioning system itself. Refer to the operating manuals for other OMRON control devices for details on extended control system operation.

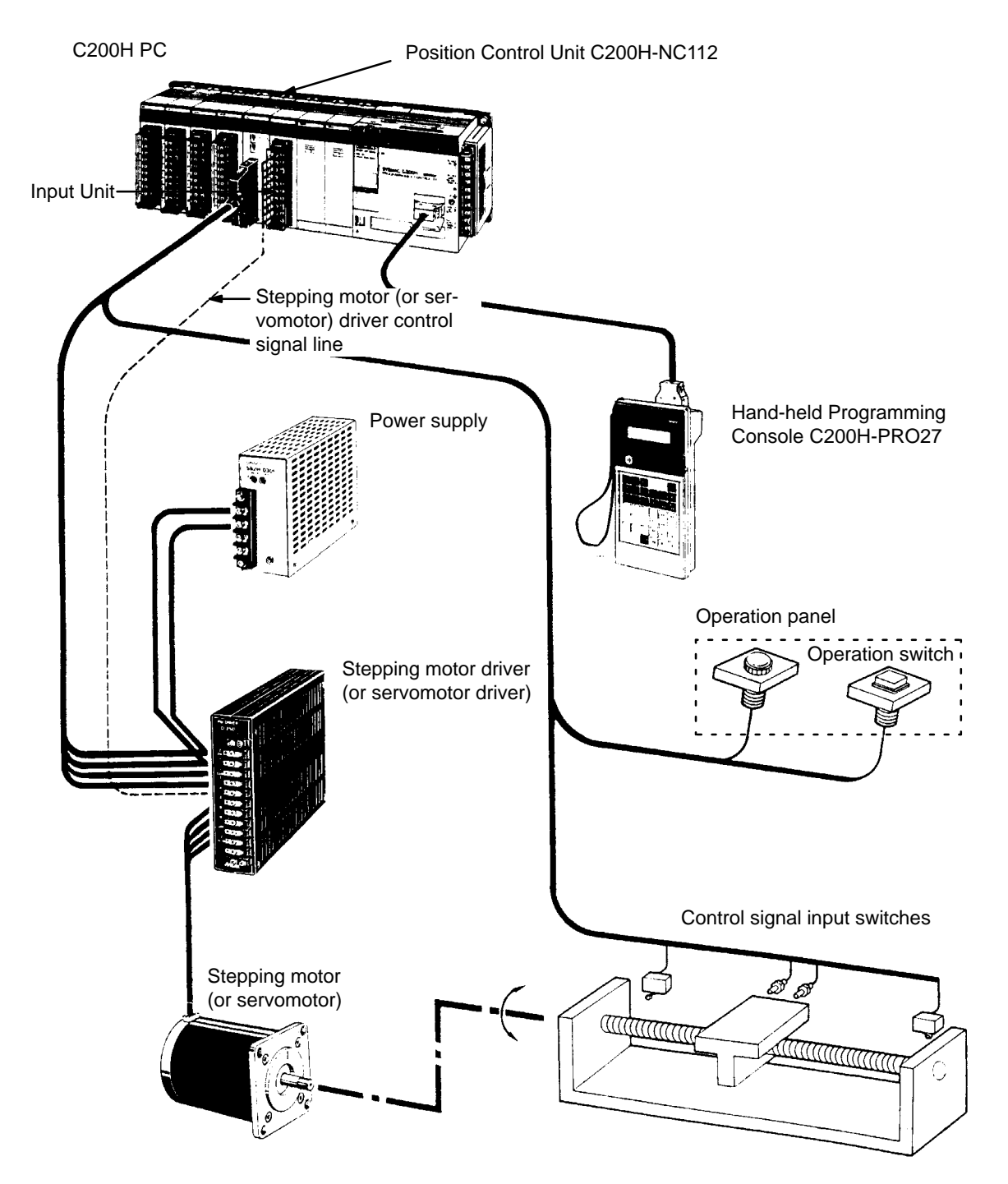

### **1–5 Positioning System Principles**

Positioning systems can be quite simple or relatively complex. The most basic is an open-loop system, in which a particular operation is carried out according to programmed instructions, but in which feedback is not provided for automatic adjustments. The C200H-NC112 Position Control Unit can be used in an open-loop system in conjunction with a stepping motor.

In a closed-loop system, on the other hand, the PC controls an external process without human intervention. The servomotor provides direct feedback so that actual values (of positions, speeds, and so on) are continuously adjusted to bring them more closely in line with target values. In some systems, the digital feedback signals will be transmitted to a digital-to-analog converter to complete the feedback loop, thereby permitting automated control of the process.

A semiclosed-loop system is similar to a closed-loop system, except that feedback is provided by a tachogenerator and a rotary encoder rather than directly by the servomotor. If the C200H-NC112 Position Control Unit is used with a servomotor, the servomotor driver must be able to handle digital signals. There is therefore no need for a D/A converter. Here, the servomotor is also connected to a tachogenerator and a rotary encoder.

Both open-loop and semiclosed-loop systems are described in more detail on the following pages.

#### **Data Flow**

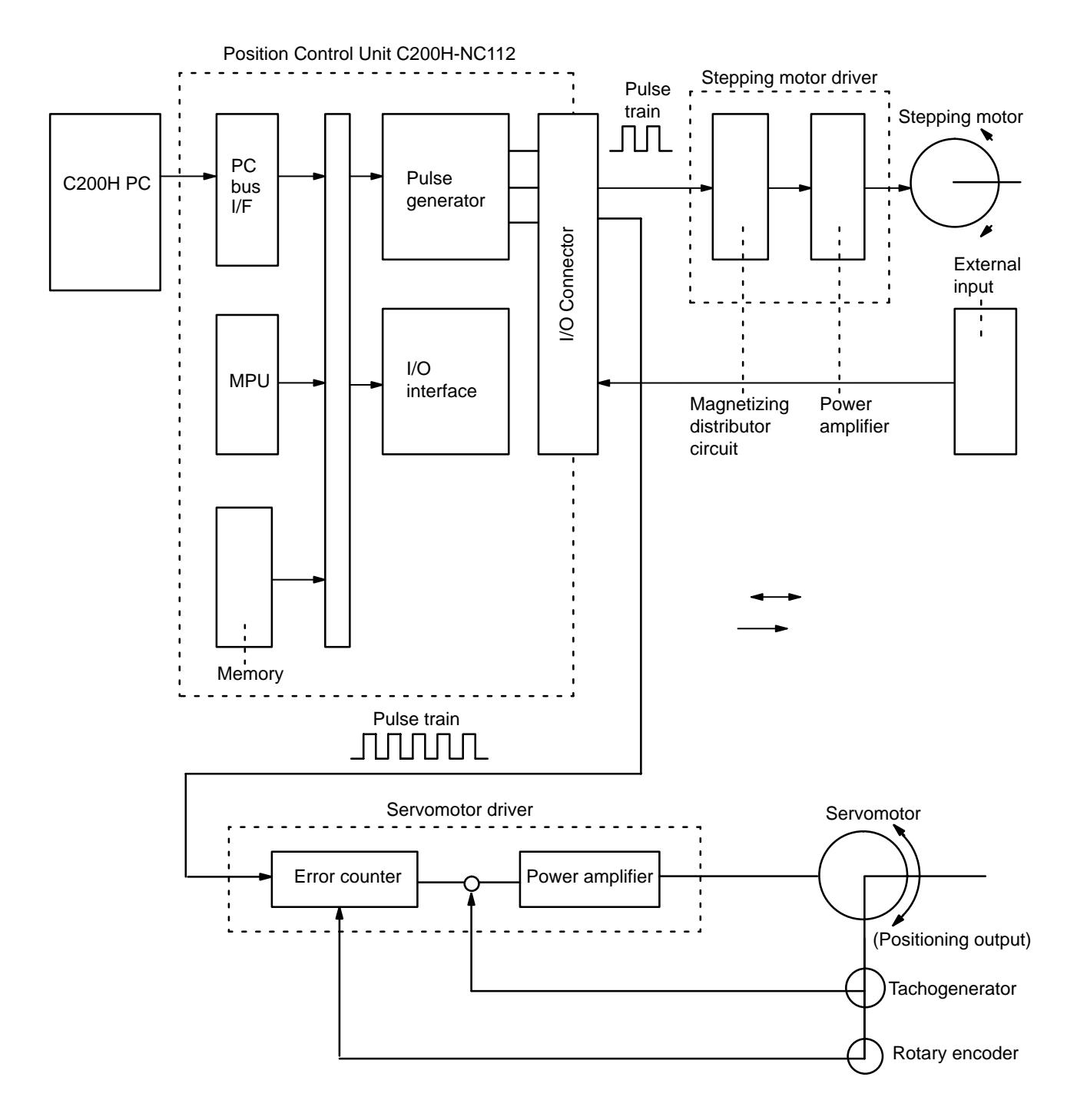

### **1–5–1 Open-loop System**

In an open-loop system, the Position Control Unit outputs pulse trains as specified by the PC program to control the angle of rotation of the motor. Because the Unit outputs pulse trains, it is generally used with a stepping motor. The angle of rotation of a stepping motor can be controlled through the number of pulse signals supplied to the motor driver. The number of rotations of the stepping motor is proportional to the number of pulses supplied by the Unit, and the rotational speed of the stepping motor is proportional to the frequency of the pulse train.

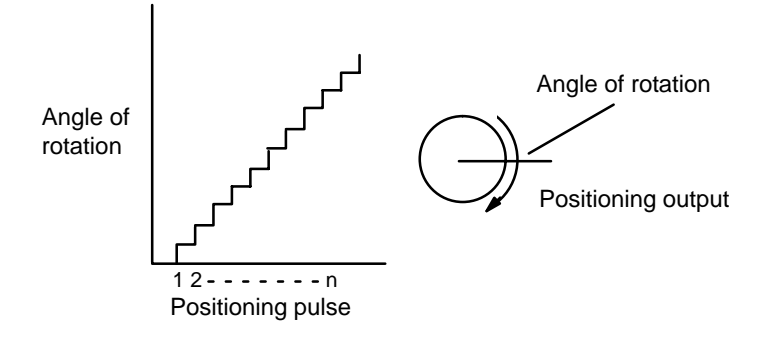

#### **Simplified Positioning System Design**

The following diagram and parameters illustrate a simplified positioning system.

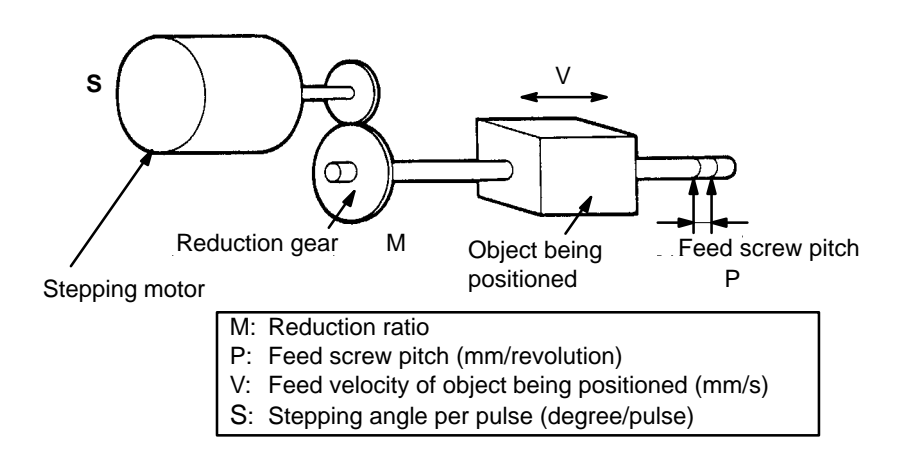

The positioning accuracy in mm/pulse is computed as follows:

Positioning precision =  $P/(p$ ulses per revolution x M)

$$
= P/((360/S) \times M))
$$

$$
= (P \times S)/(360 \times M)
$$

The required pulse frequency from the Unit in pulses per second is computed as follows:

Pulse frequency = V/Positioning precision  $= (360 \times M \times V)/(P \times S)$ 

The required number of pulses to feed an object by a distance L (in mm) is computed as follows:

Number of pulses  $= L/Positioning precision$ 

 $= (360 \times M \times L)/(P \times S)$ 

### **1–5–2 Semiclosed-loop System**

When the Position Control Unit is used in a semiclosed-loop system, the system supplies feedback which is used to compensate for any discrepancy between target values and actual values in position or speed. This system detects motor rotation amounts, for example, computes the error between the target value and actual movement value, and zeroes the error through feedback. The diagram below illustrates the basic configuration of a semiclosed-loop system.

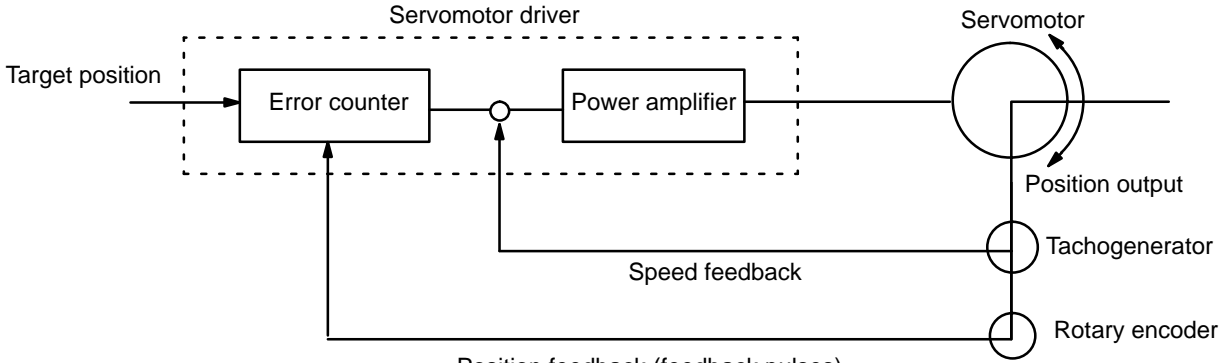

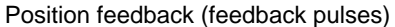

- **1, 2, 3...** 1. First, the target position is transmitted to the error counter in units of encoder pulses. The servomotor driver must be able to handle digital input.
	- 2. The motor rotates at a speed corresponding to the speed voltage. The rotary encoder connected to the motor axis rotates in sync with the motor, generates feedback pulses, and decrements the error counter.
	- 3. Consequently, the encoder rotation is equivalent to the target position, and the motor stops rotating when the error counter count and the speed voltage become zero.
	- 4. While the motor is stopped, the rotary encoder constantly maintains the stopped position through correction. In the event that the motor axis moves slightly, the error counter receives a feedback pulse from the rotary encoder, causing a rotation voltage to be emitted in the reverse direction from which the rotary encoder moved. This makes the motor rotate toward its original position. This operation is called servolock or servoclamp.
	- 5. In order to execute positioning with acceleration and deceleration, target positions are set consecutively in the error counter for processing.
	- 6. The target position becomes the count for the error counter and controls the motor by conversion to a speed voltage for the servomotor driver. The position thus equals the total count of target positions and the speed will depend on the target position per unit time.

### **SECTION 2 Before Operation**

Before the Position Control Unit can be operated, switch settings and wiring must be correct. This section presents the settings and functions of switches, provides examples of and precautions for wiring, and gives dimensions of Units both when unmounted and mounted. Be sure that all settings and wiring match your positioning system specifications.

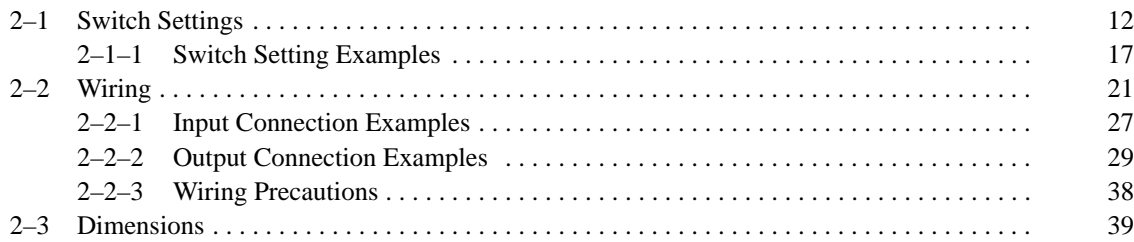

### **2–1 Switch Settings**

Always turn off PC power before setting the unit number switch. Use a regular screwdriver, being careful not to damage the slot in the screw. Be sure not to leave the switch midway between settings.

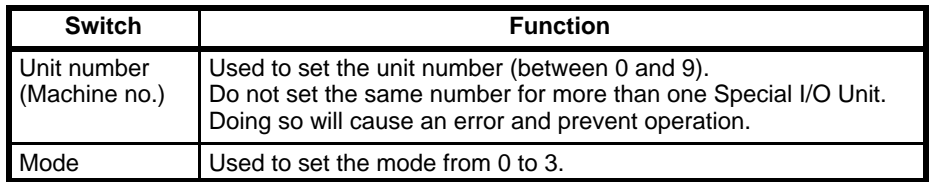

This switch sets one of operation modes 0 to 3. Select an appropriate operation mode in accordance with the motor driver or signal lines to be used. **Mode Switch**

> Set the Position Control Unit in this mode when it controls a stepping motor driver. In this mode, connect a sensor to the origin signal lines (connector pin nos. A11 and B11). The response time of the origin signal is 1 ms.

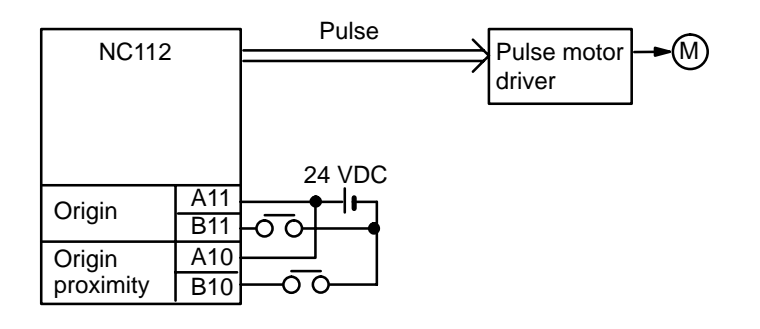

**Mode 1**

**Mode 0**

This mode is used to control a servomotor driver. In this mode, the origin line driver input signal lines and deviation counter reset output signal lines are connected, but the driver completed signal lines are not used. The response time of the origin line driver input signal is 0.1 ms.

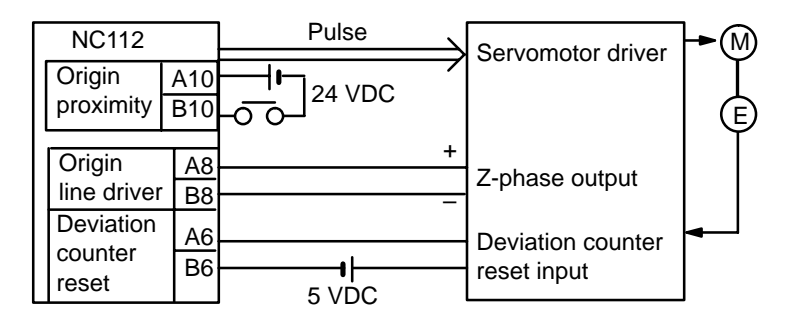

**Mode 2**

Use this mode when controlling a servomotor driver, and when the driver completed signal is necessary.

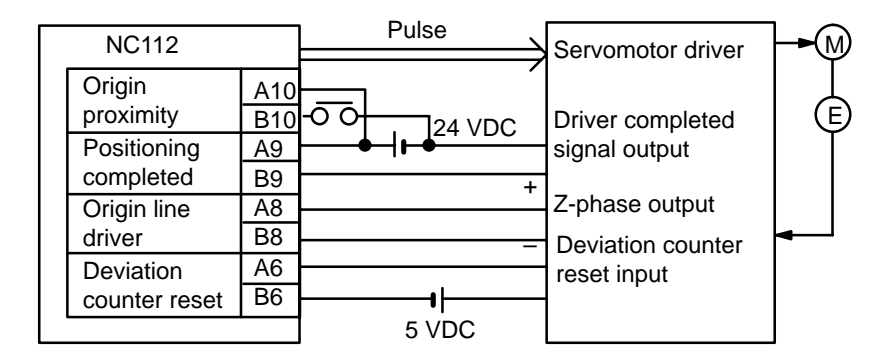

#### This mode is used when a servomotor driver having an origin adjustment signal (such as OMRON Model R88D) is used. **Mode 3**

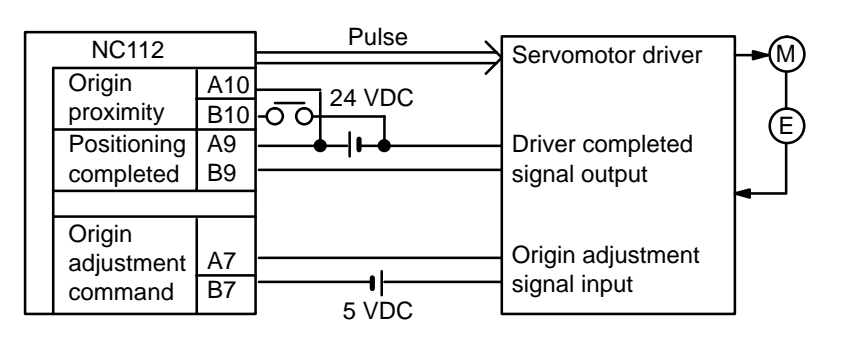

#### **Note** The above wiring diagrams for modes 1, 2, and 3 are applicable when an OMRON R88D Servomotor Driver is used.

Adjust the servomotor driver so that its positioning complete signal turns OFF while the motor is operating and ON when the motor stops.

#### These pins must be set before the Unit is mounted. **Back Panel DIP Switch**

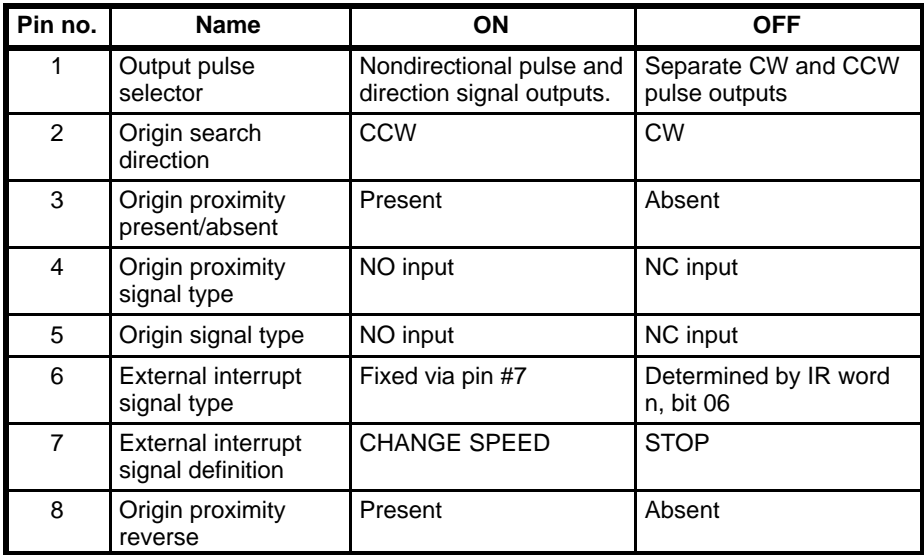

**Note** Setting origin proximity to absent is possible in mode 0, but in modes 1, 2, or 3, even if origin proximity is set to absent, operation is performed with origin proximity present.

**Pin 1: Output Pulse Selector**

When this pin is set to the ON position, the Position Control Unit outputs nondirectional pulses and a direction signal; when it is set to the OFF position,

separate CW and CCW pulses are output. When nondirectional pulses are output, the direction signal determines the direction of positioning. Set this pin in accordance with the specifications of the motor and motor driver to be used. ON: Pulses Direction **CW** Output transistor is ON **CCW** Output transistor is OFF **CW CCW** OFF: This pin selects the direction in which the origin is searched for and the direction from which the origin is reached. If the present position of the positioning system is near the origin, the origin is searched for in the direction opposite to that set by this pin. **Pin 2: Origin Search Direction**

This pin enables or disables the origin proximity signal. When the pin is set to ON, ORIGIN SEARCH is executed using the origin and origin proximity signals. (Note that the origin proximity signal is necessary in modes 1, 2, and 3.) **Pin 3: Origin Proximity Signal Present/Absent**

### **Switch Settings Section 2–1**

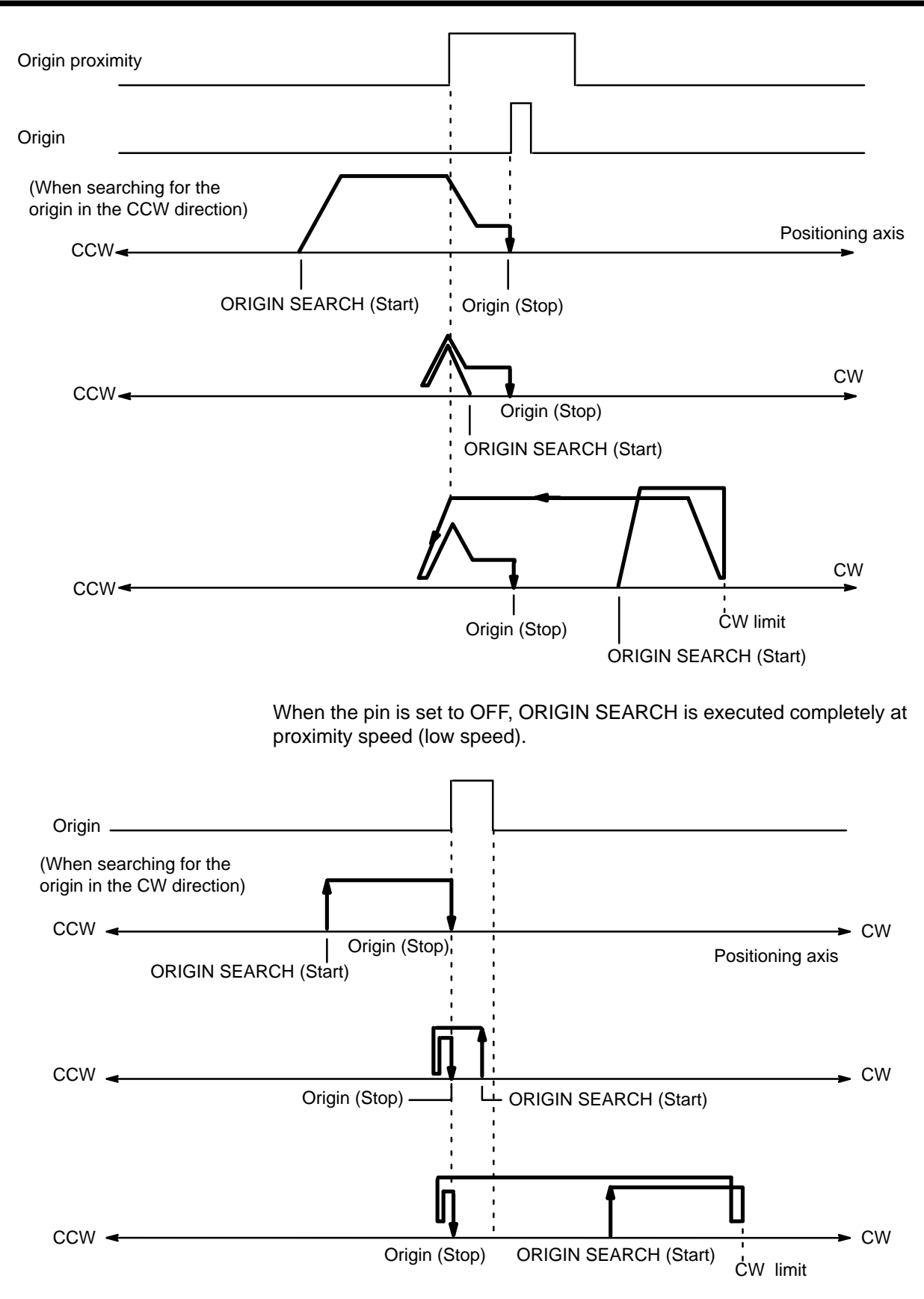

**Pin 4: Origin Proximity Signal Type and Pin 5: Origin Signal Type** These pins determine whether the origin proximity and origin signals are input from NO or NC contacts. When the pin is set to ON, the corresponding signal is input from an NO contact; when set to OFF, from an NC contact.

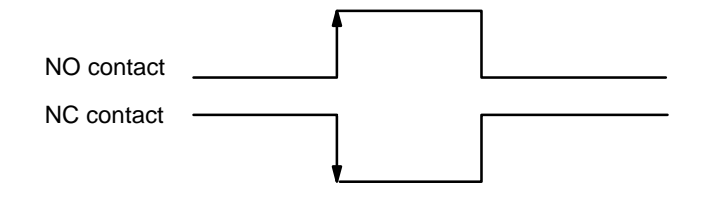

**Pin 6: External Interrupt Signal Type and Pin 7: External Interrupt Signal Definition**

**Pin 8: Origin Proximity Reverse**

with bit 06 of IR word n (n =  $100 + 10$  x unit number). See Section 4-10 for details.

External interrupt processing is determined by pins 6 and 7 in combination

This pin selects whether the origin is detected after the origin proximity signal has turned ON or after it has turned ON once and then OFF.

When the pin is set to ON, origin proximity reverse is enabled. You can use this function to make sure that a sufficient deceleration period elapses when there are multiple origin signals. Set the origin proximity signal such that it remains on longer than the deceleration period. In the following example diagram, ORIGIN SEARCH is executed in the counterclockwise direction.

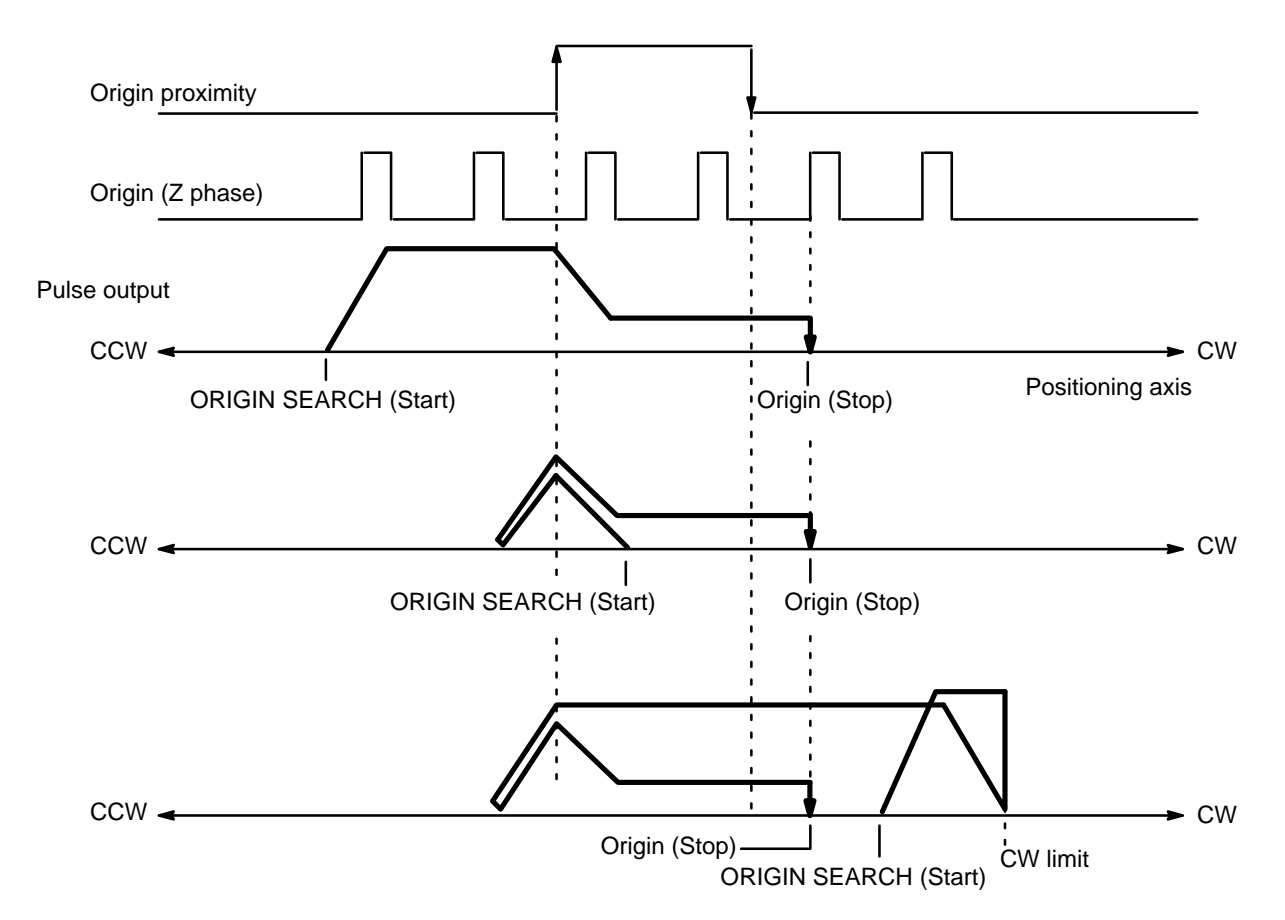

When the pin is set to OFF, origin proximity reverse is disabled and the origin signal is detected after the origin proximity signal has turned ON. Note, however, that the origin signal is not detected in modes 1, 2, and 3 during deceleration, and that the origin adjustment signal is not output in mode 3 during deceleration. Make sure, therefore, that deceleration is completed by the time the first origin signal is output after the origin proximity signal is turned on.

For details, refer to Section 4–2.

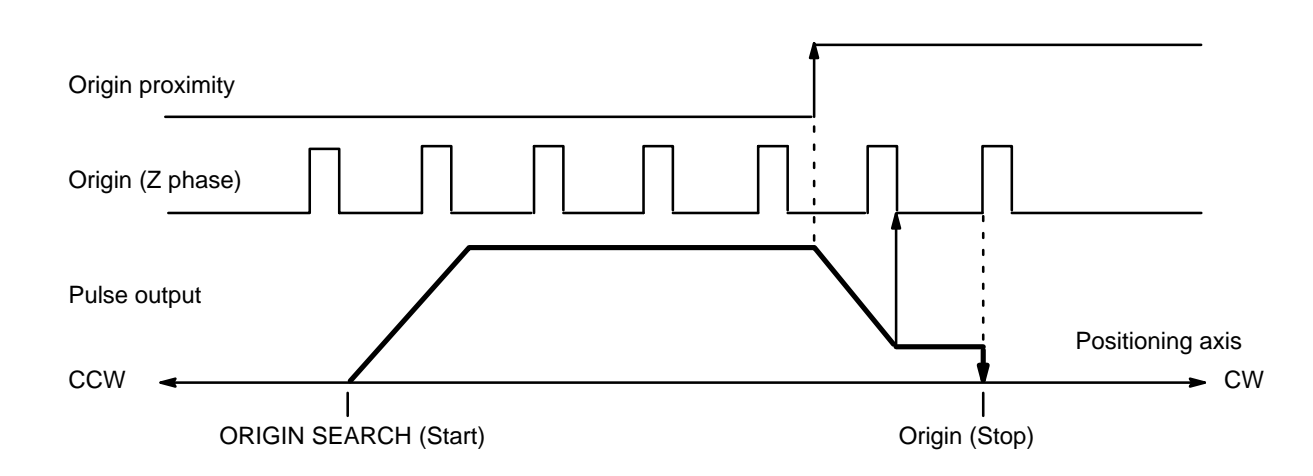

### **2–1–1 Switch Setting Examples**

The examples in this section show switch settings for ORIGIN SEARCH in each of the four Position Control Unit modes. In every case, set the appropriate unit number and mode first, as described at the beginning of Section 2–1. See also Section 4–2.

In this example, the mode switch is set to 0 and the DIP switch pins are set as follows: **Example 1: Settings in Mode 0**

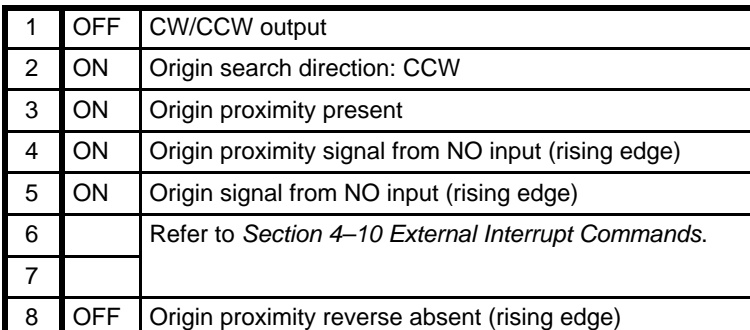

Origin search is started after the rising edge of the origin proximity signal and ends with the rising edge of the origin signal.

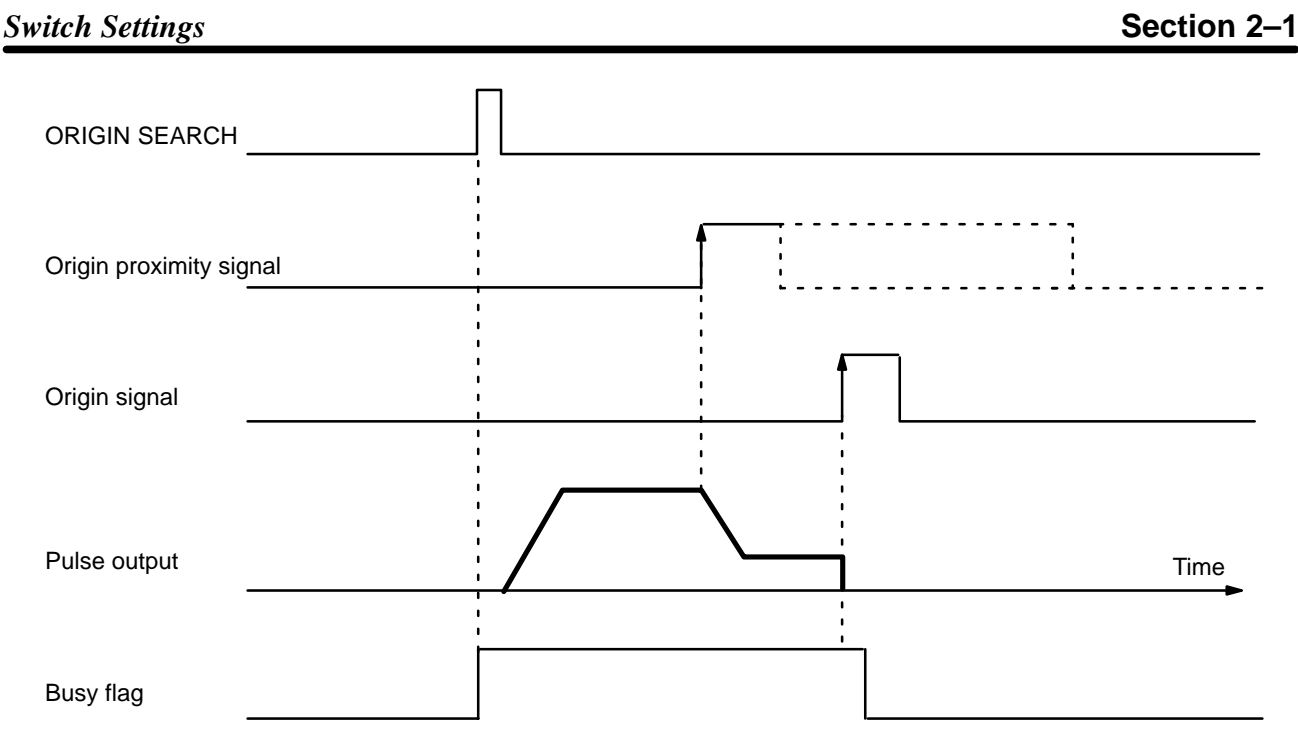

#### **Example 2: Settings in Mode 1**

In this example, the mode switch is set to 1 and the DIP switch pins are set as follows:

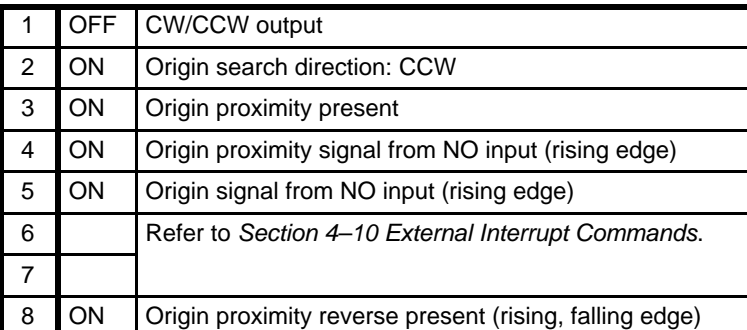

Origin search is started after the origin proximity signal has risen and fallen, and stops with completion of the first Z-phase signal after deceleration has stopped.

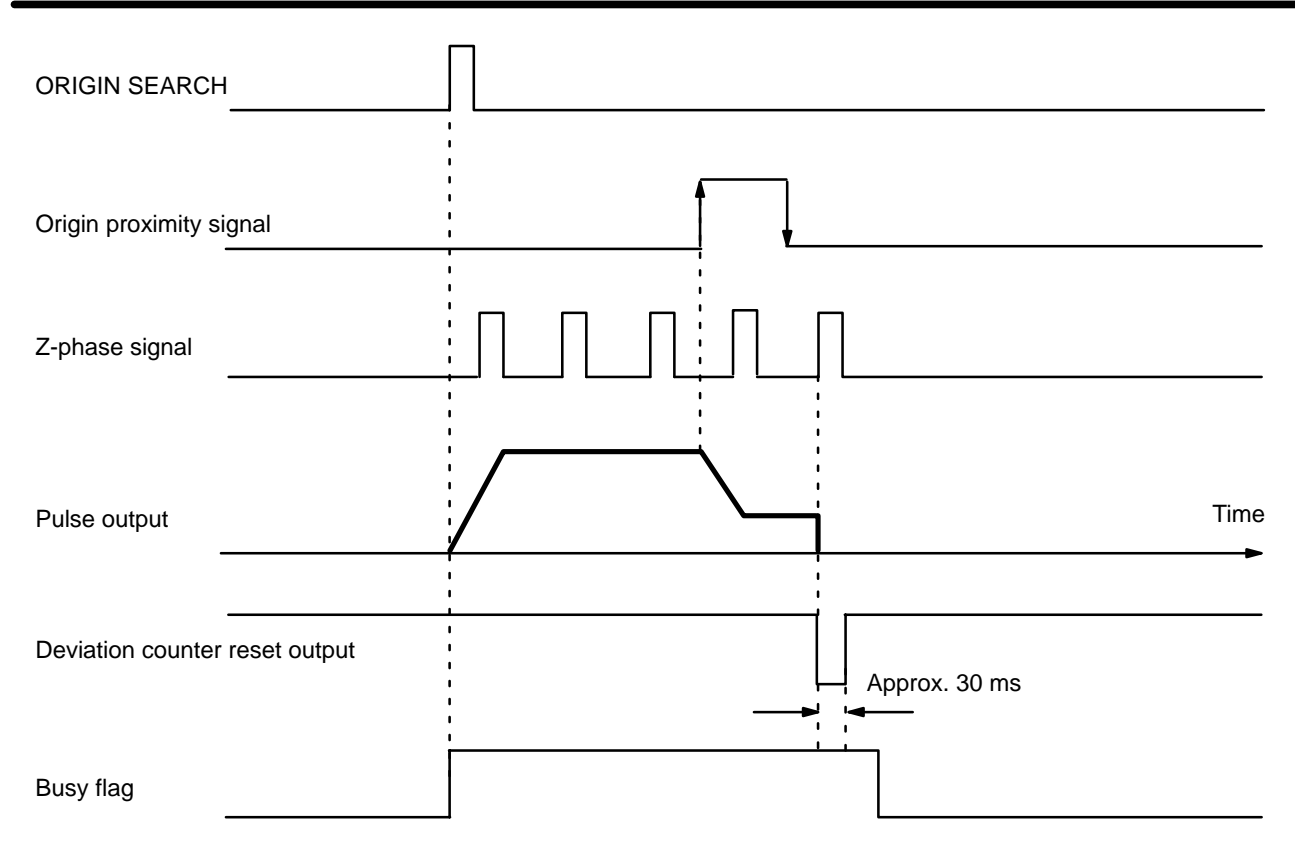

**Example 3: Settings in Mode 2** In this example, the mode switch is set to 2 and the DIP switch pins are set as follows:

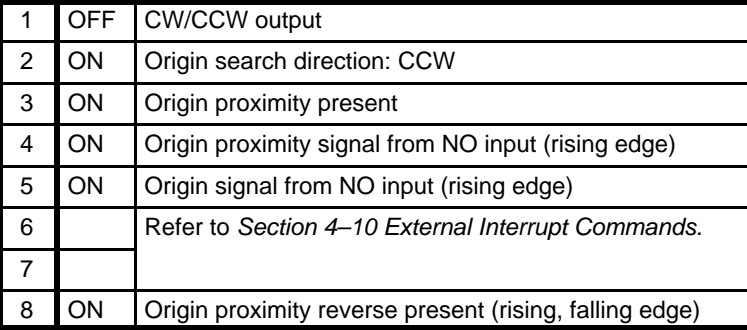

Origin search is started after the origin proximity signal has risen and fallen, and stops with completion of the first Z-phase signal after deceleration has stopped.

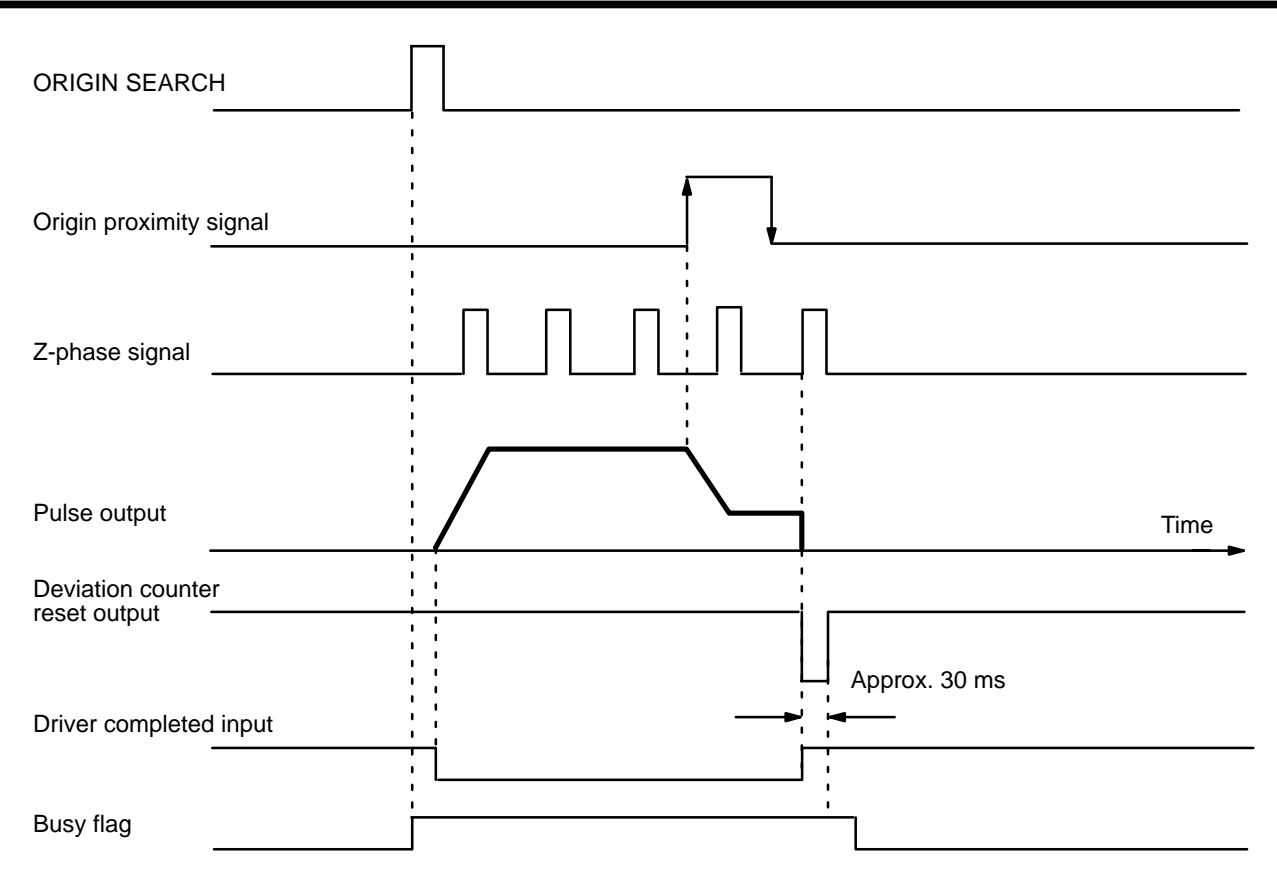

#### **Example 4: Settings in Mode 3**

In this example, the mode switch is set to 3 and the DIP switch pins are set as follows:

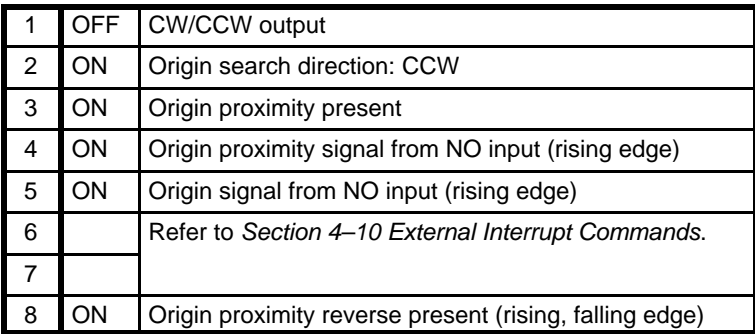

Origin search is started after the origin proximity signal has risen and fallen, and the origin adjustment signal is output to the servomotor driver after deceleration is completed. The positioning completed signal is then input from the servomotor driver and origin search ends. The servomotor driver stops automatically with the first Z-phase input after it has received the origin adjustment signal.

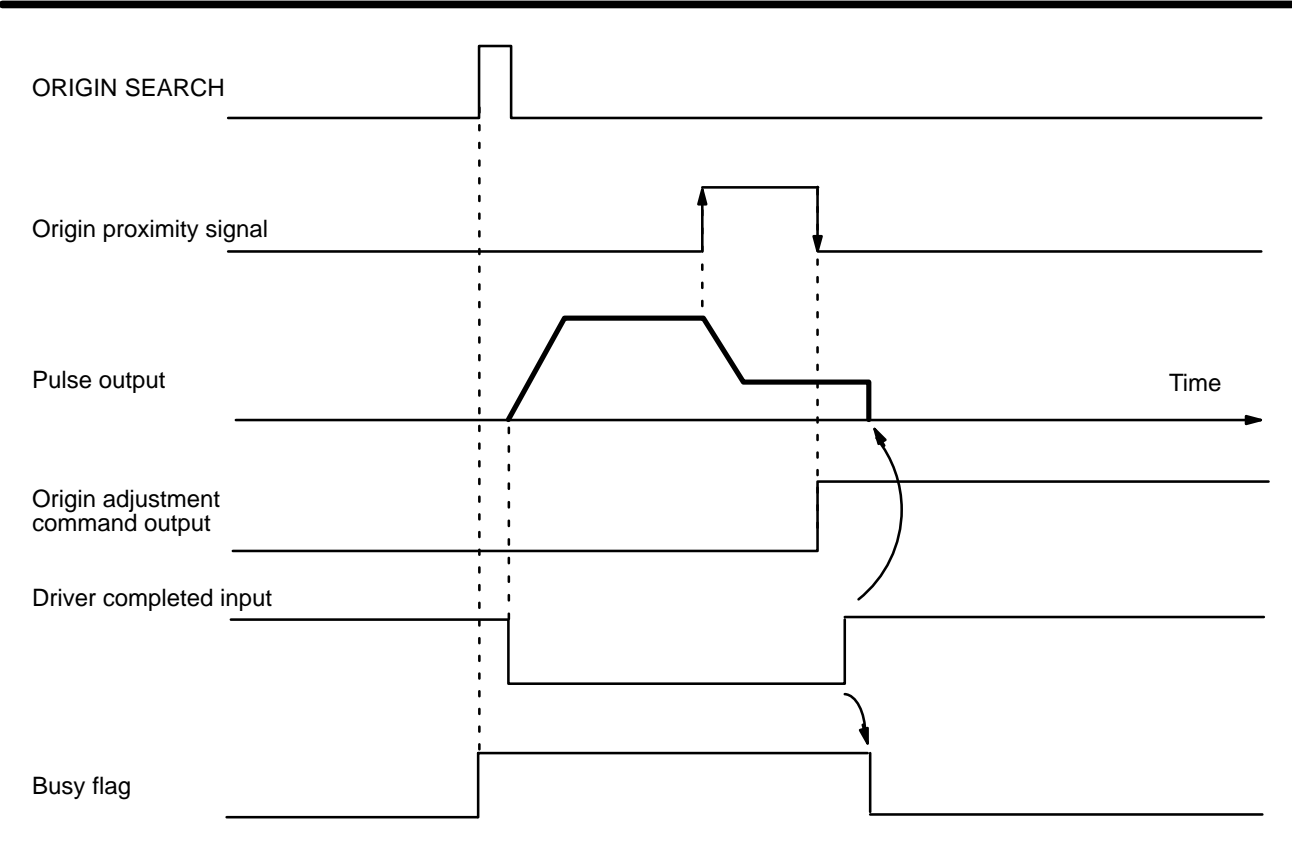

### **2–2 Wiring**

The example diagram below shows I/O connections. **External I/O Connections**

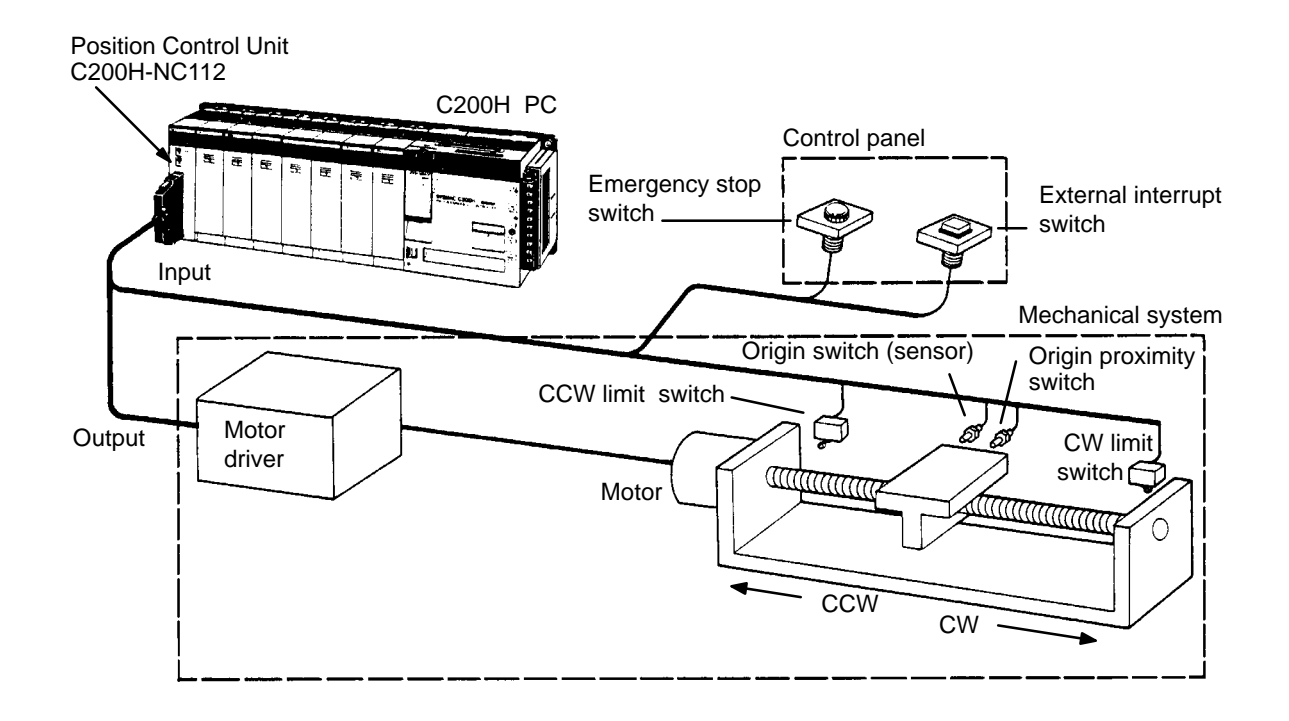

**Connector Pin Arrangement** The following I/O connector pin arrangement is as viewed from the front of the Position Control Unit.

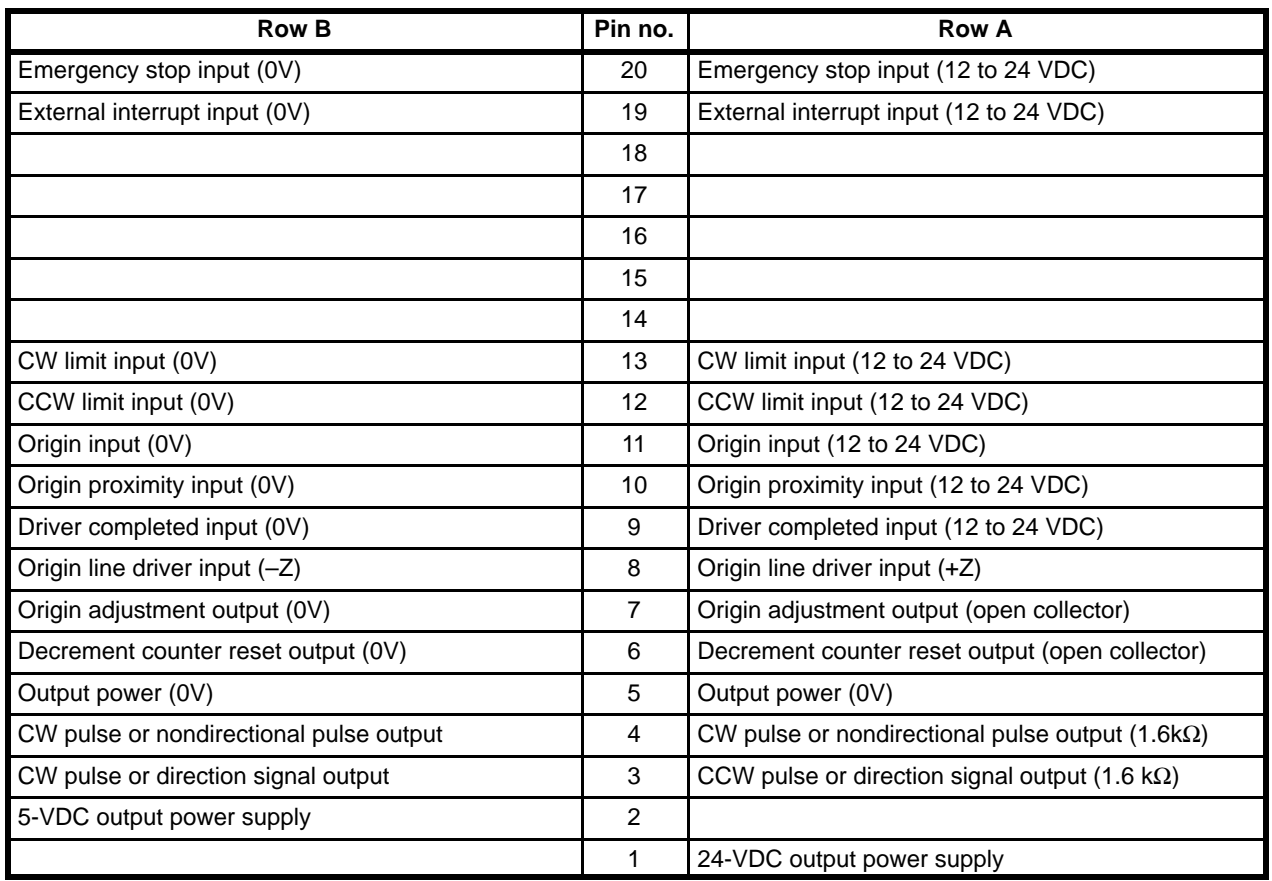

External connector: FCN-361J040 (Fujitsu solder-type; included as an accessory.)

**Caution** Output power supply should be either 24 or 5 VDC. Never connect both 24 and 5 VDC supplies at the same time. Doing so may result in a fire.

#### **Wiring to Connectors**

- Solder-type connectors are included with the Unit.
- Use wire with a cross-sectional area of 0.3 mm2 or less.
- When soldering, do not short-circuit an adjacent terminal. Cover the soldered section with an insulator.
- When using multi-core cable, wire output and input cables separately.

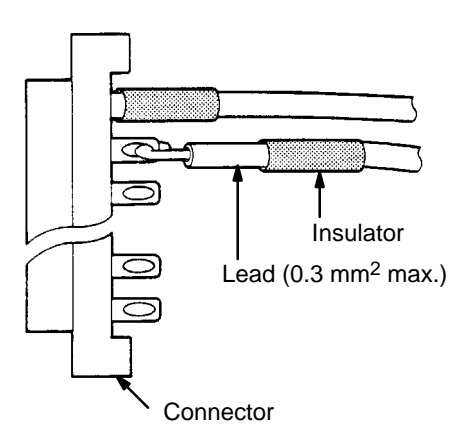

• The connector pin numbers are as shown below. Be sure to perform connection correctly.

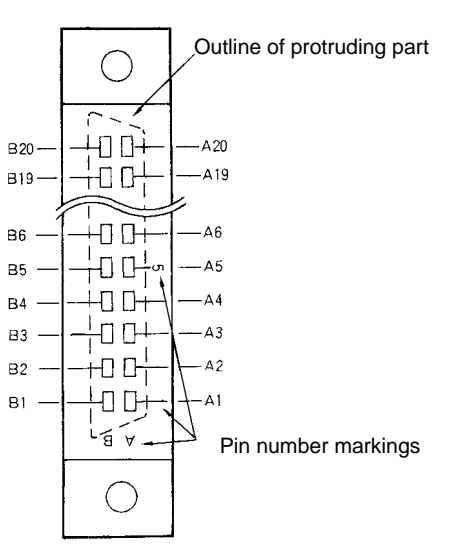

**View from the Soldered Side**

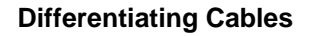

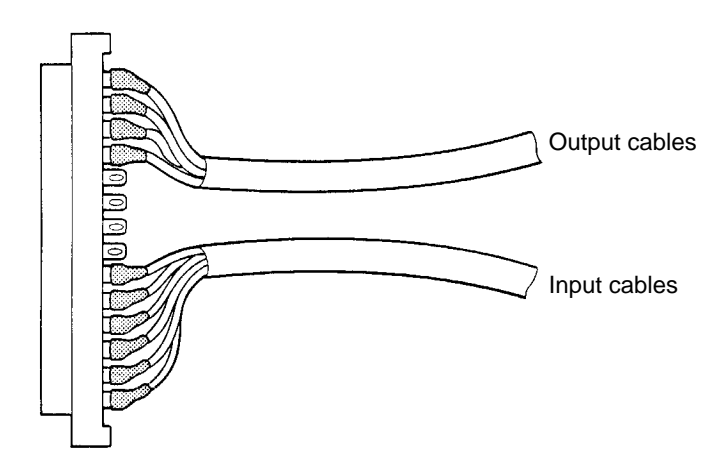

#### **Assembling Connectors**

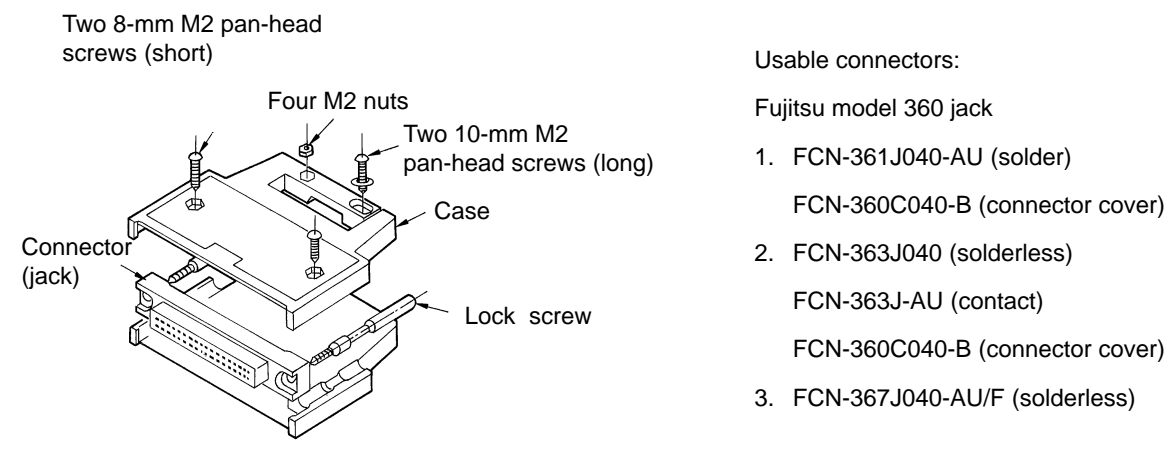

Connector 1, above, is included as an accessory. (Manufactured by Fujitsu)

**I/O Circuits** In the I/O circuits depicted in the following diagrams, pin numbers on the connector actually start from 1 at the bottom of the connector and run through 20 at the top.

### **Outputs**

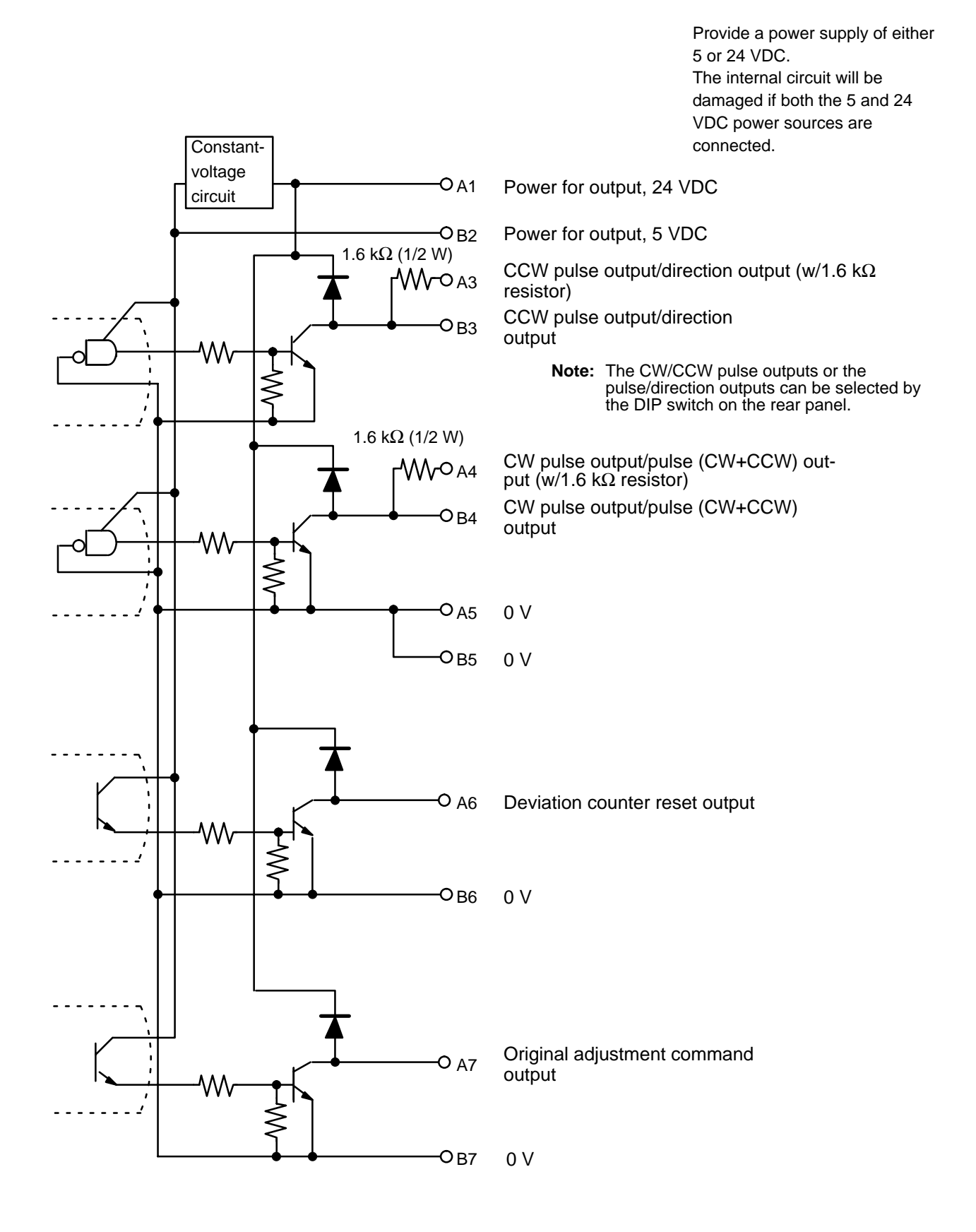

### *Wiring* **Section 2–2**

#### **Inputs**

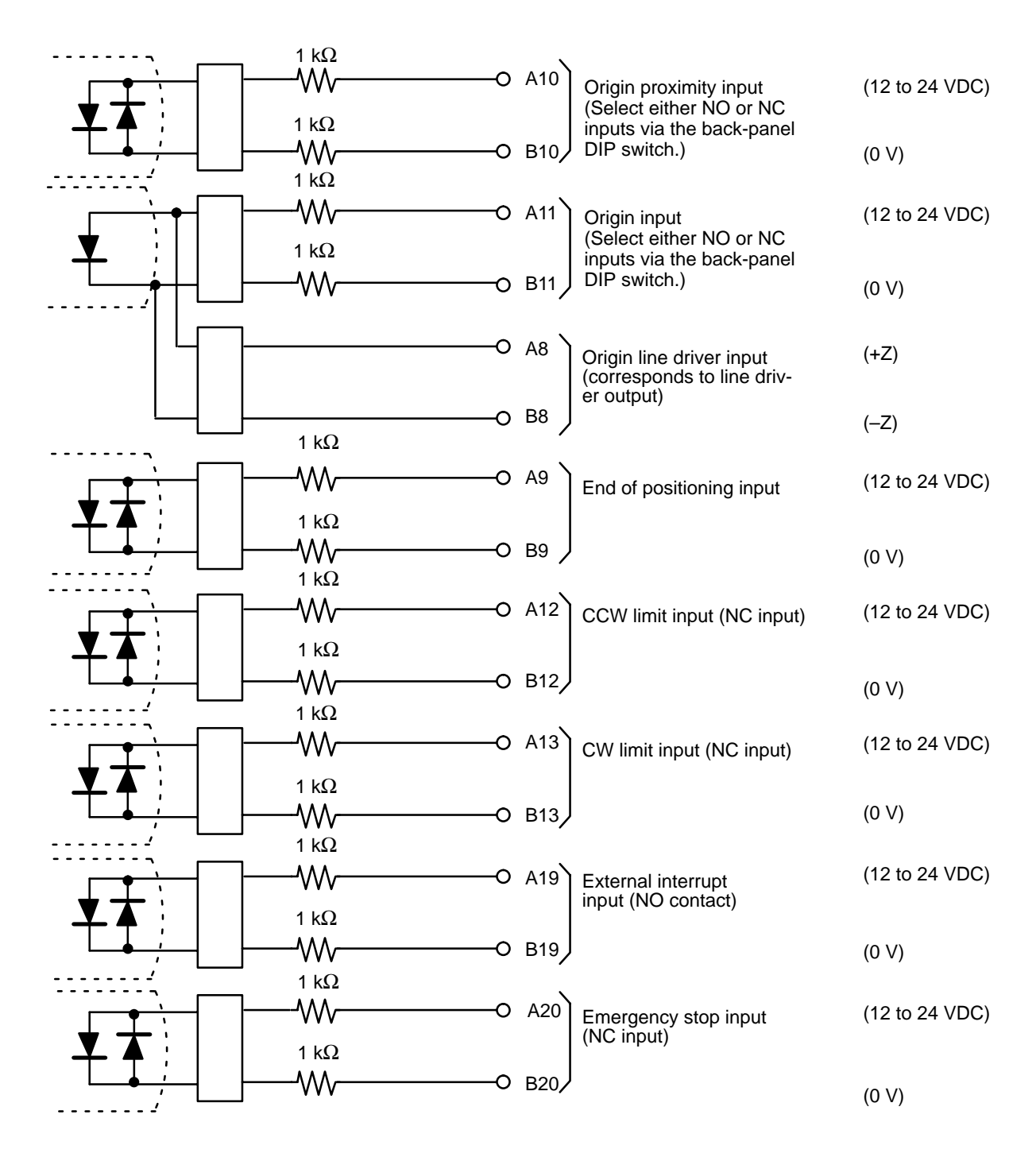

All inputs except the origin line driver input have independent grounds (commons) and are bi-directional.

#### **Origin Inputs (A11, B11), (A8, B8)**

Mode 0 response time: 1.0 ms. Use origin input (A11, B11). Modes 1,2 response time: 0.1 ms. Use origin line input (A8, B8).

**Caution** Origin input should be either (A11,B11) or (A8, B8). Never connect both at the same time; doing so may result in damage to the internal circuit.

### **2–2–1 Input Connection Examples**

Each input is provided with both an NO (normally open) input and an NC (normally closed) input that can be used according to specifications.

Leave unused NO inputs open and connect unused NC inputs to the power supply.

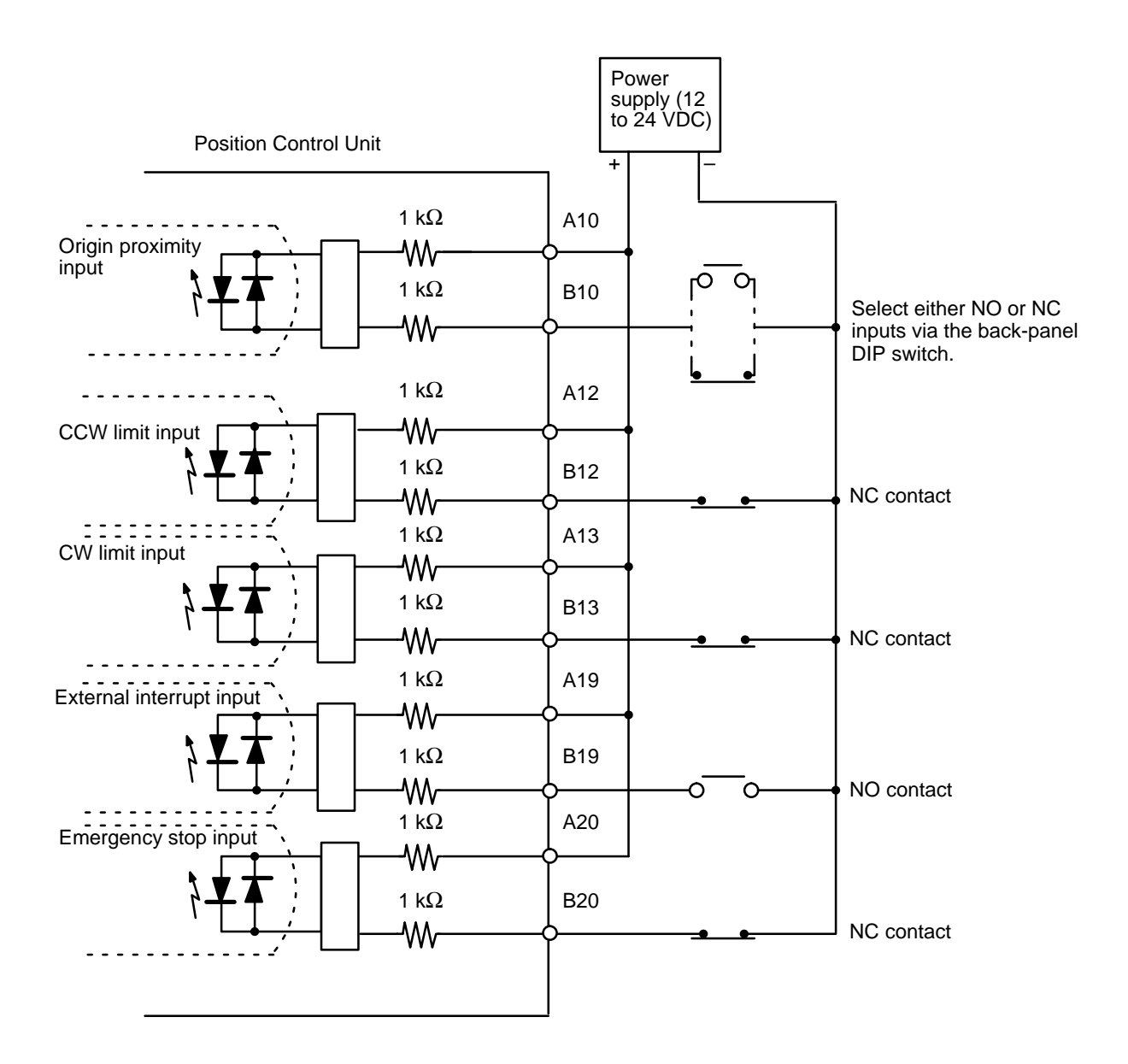

- All inputs have independent grounds (commons) and are bi-directional. Connect switches of at least 12-mA capacity.
- Use a non-contact sensor (such as a proximity sensor) for the origin input to reduce wear and deterioration.

#### **Origin Input Connection Examples**

The Position Control Unit has two pairs of origin input pins: A11 and B11, and A8 and B8. Pins A11 and B11 are used with the open-collector output of a sensor, while pins A8 and B8 are used to connect the line driver output of a Z-phase encoder.

### **Origin Input (A11, B11)**

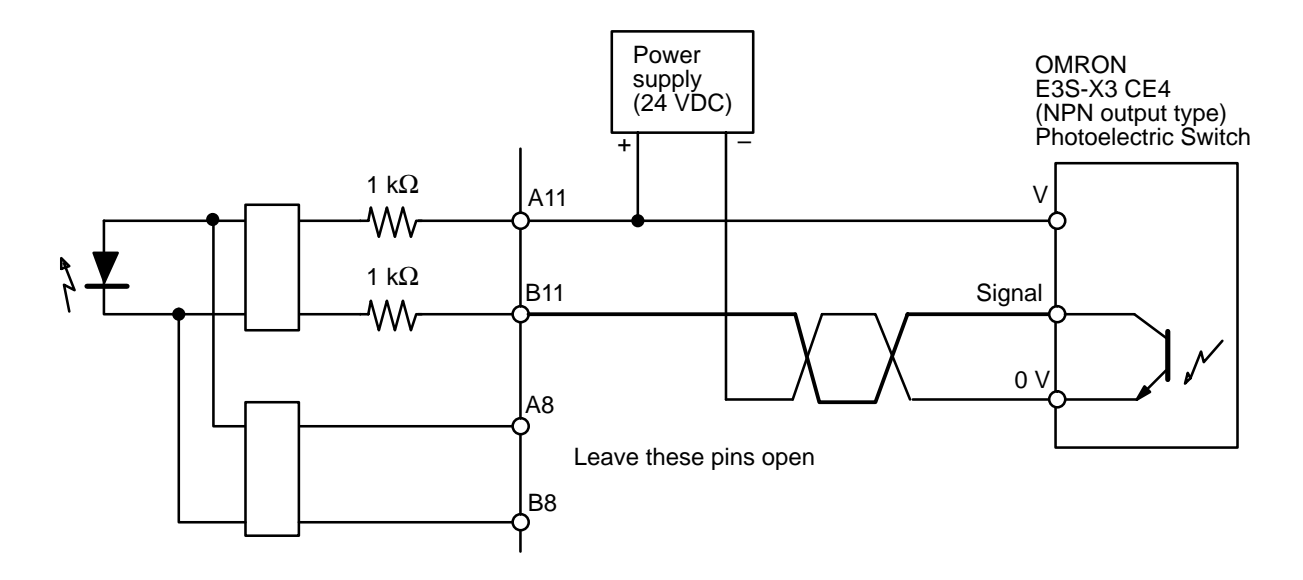

Pins A11 and B11 are internally rectified so that they can be used bi-directionally.

**Origin Line Driver Input (A8, B8)**

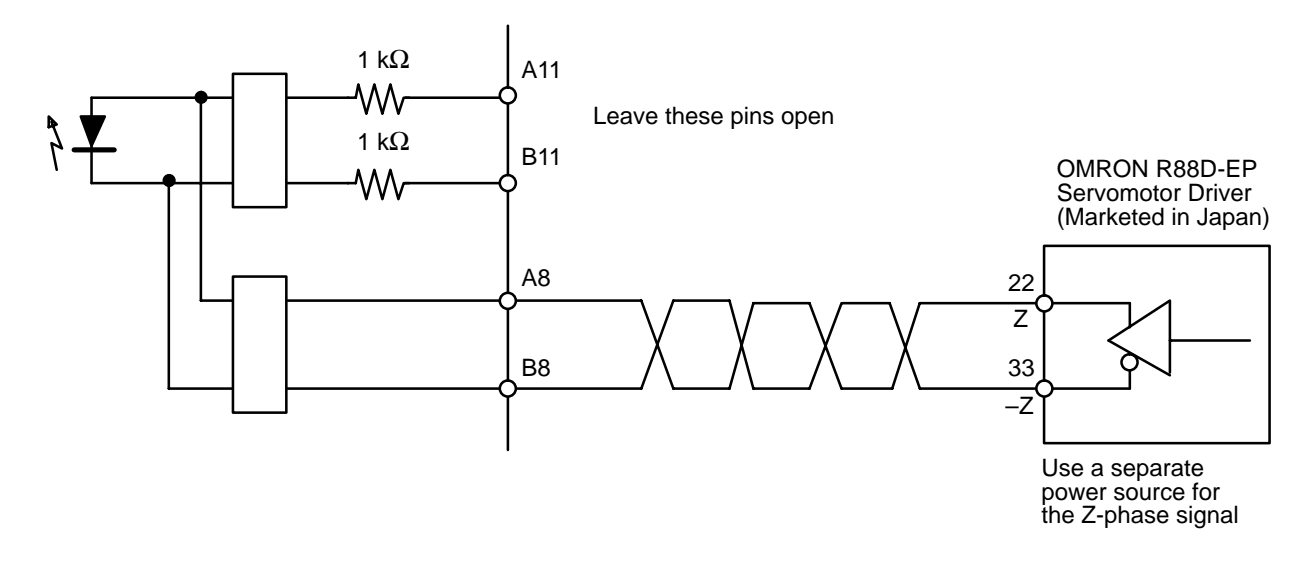
# **Driver Completed Input Example**

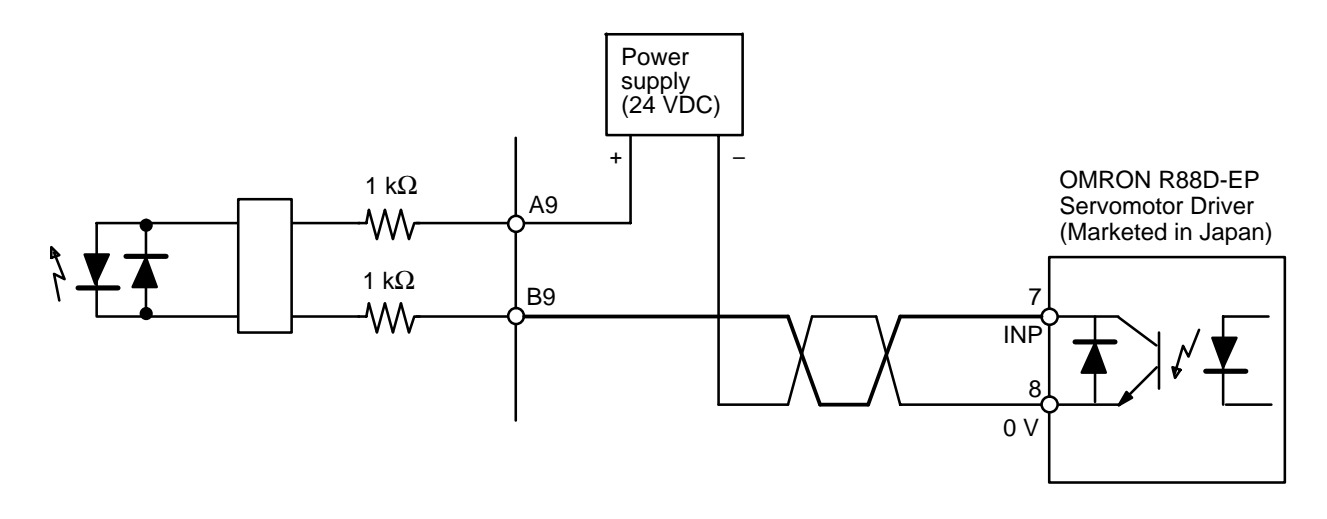

The driver completed input signal is also used as an origin search completed signal in modes 2 and 3. Adjust the setting of the servomotor driver so that this signal always turns OFF while the servomotor is operating, and ON when the motor stops.

# **2–2–2 Output Connection Examples**

The figures on the following pages illustrate examples of connections to motor drivers. Always confirm motor driver specifications before making connections. Connect between 7 mA and 30 mA loads to the outputs of the Position Control Unit, or add bypass resistance for loads less than 7 mA.

The built-in 1.6 k $\Omega$  resistors can be used as bypass resistors. If, as in the following example diagram, the load current is 4 mA, then the output transistor current  $(7 \text{ mA})$  = load current  $(4 \text{ mA})$  + bypass current  $(3 \text{ mA})$ .

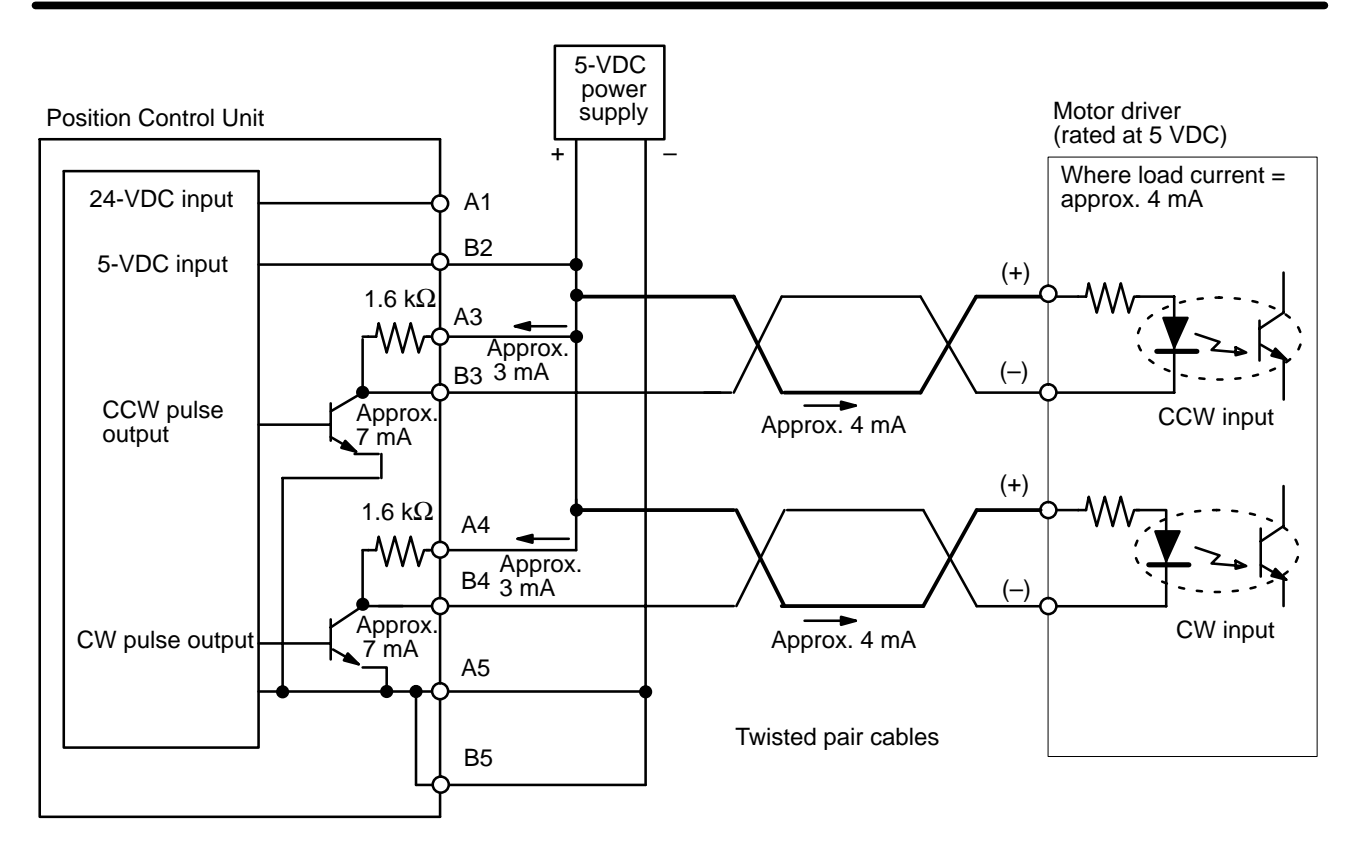

The output circuit of the Position Control Unit is provided with 1.6-kΩ (1/2 W) resistors. Use these resistors in accordance with the power requirements and the specifications of the motor driver to be used.

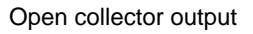

Open collector output Open collector output with 1.6 kΩ series resistance

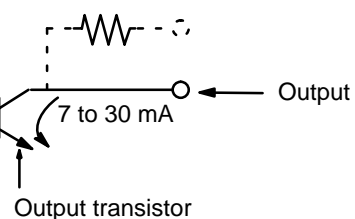

Output

7 to 30 mA

Pulses are not output when the output transistor in the pulse output section is OFF. (For direction output, OFF indicates CCW.)

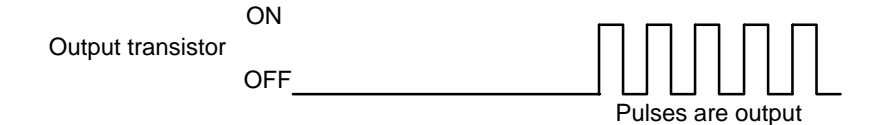

**Caution** Use either a 5 or 24-VDC power supply for the output section.

# **Example 1: Outputting CW and CCW Pulses with a 5 VDC Power Supply**

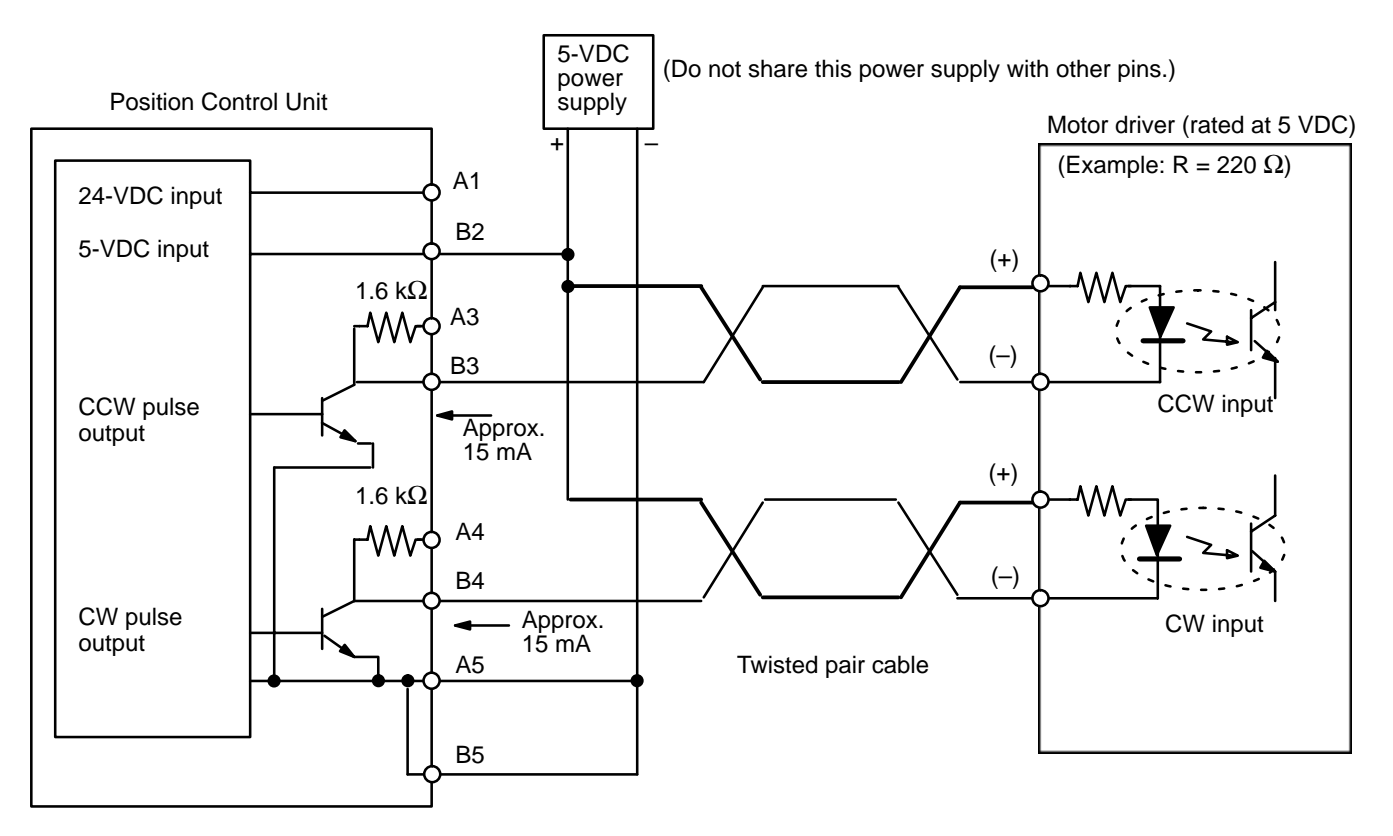

**Example 2: Outputting CW and CCW Pulses with a 24-VDC Power Supply and a Motor Driver Rated at 5 VDC**

In this example, the 1.6-kΩ resistors of the Position Control Unit are used to allow a 24 VDC power supply to be used with a motor driver rated at 5 VDC.

When wiring your system, note carefully the current required by the motor driver.

# *Wiring* **Section 2–2**

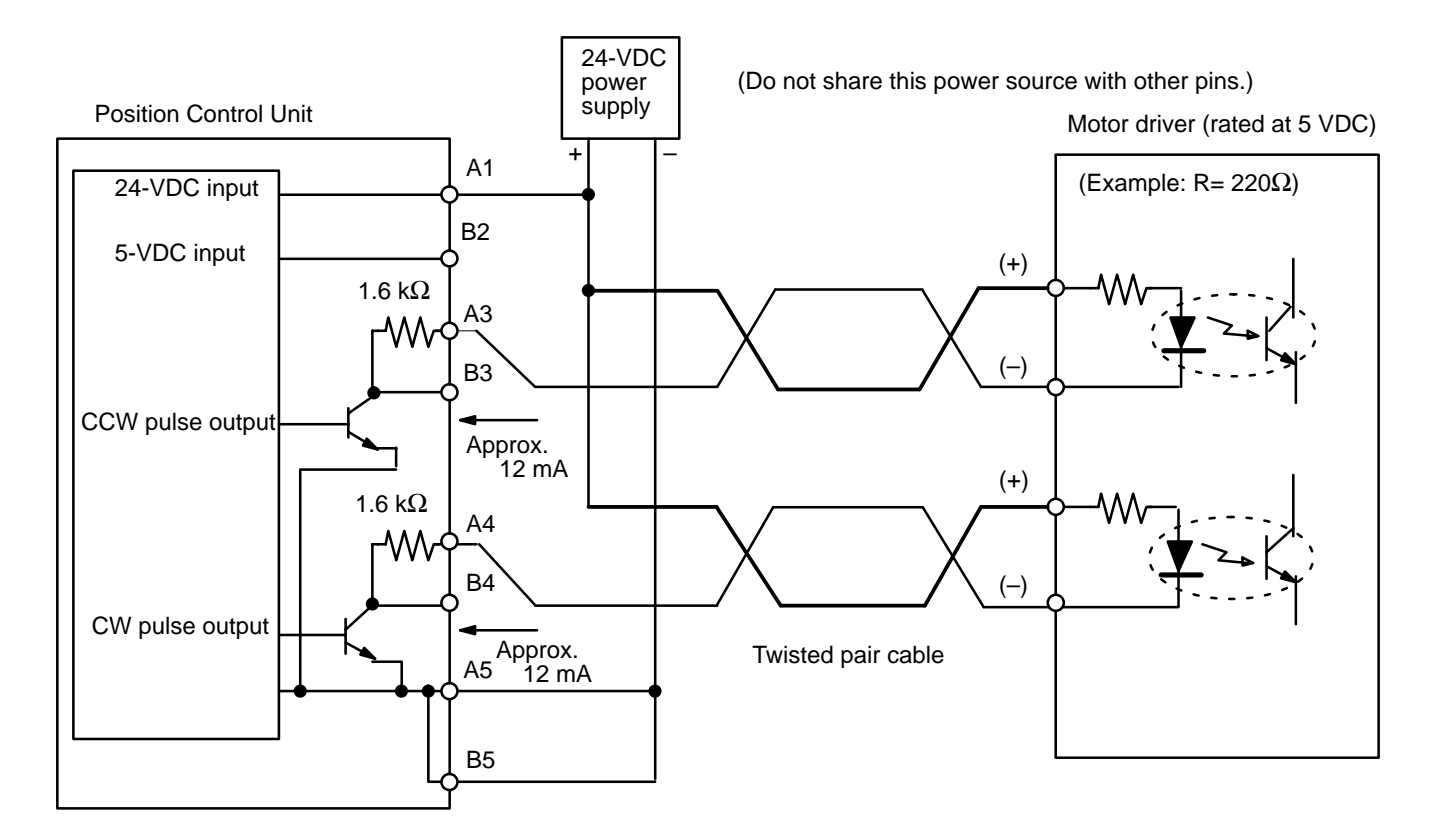

**Example 3: Outputting Pulse and Direction Signals with a 5-VDC Power Supply**

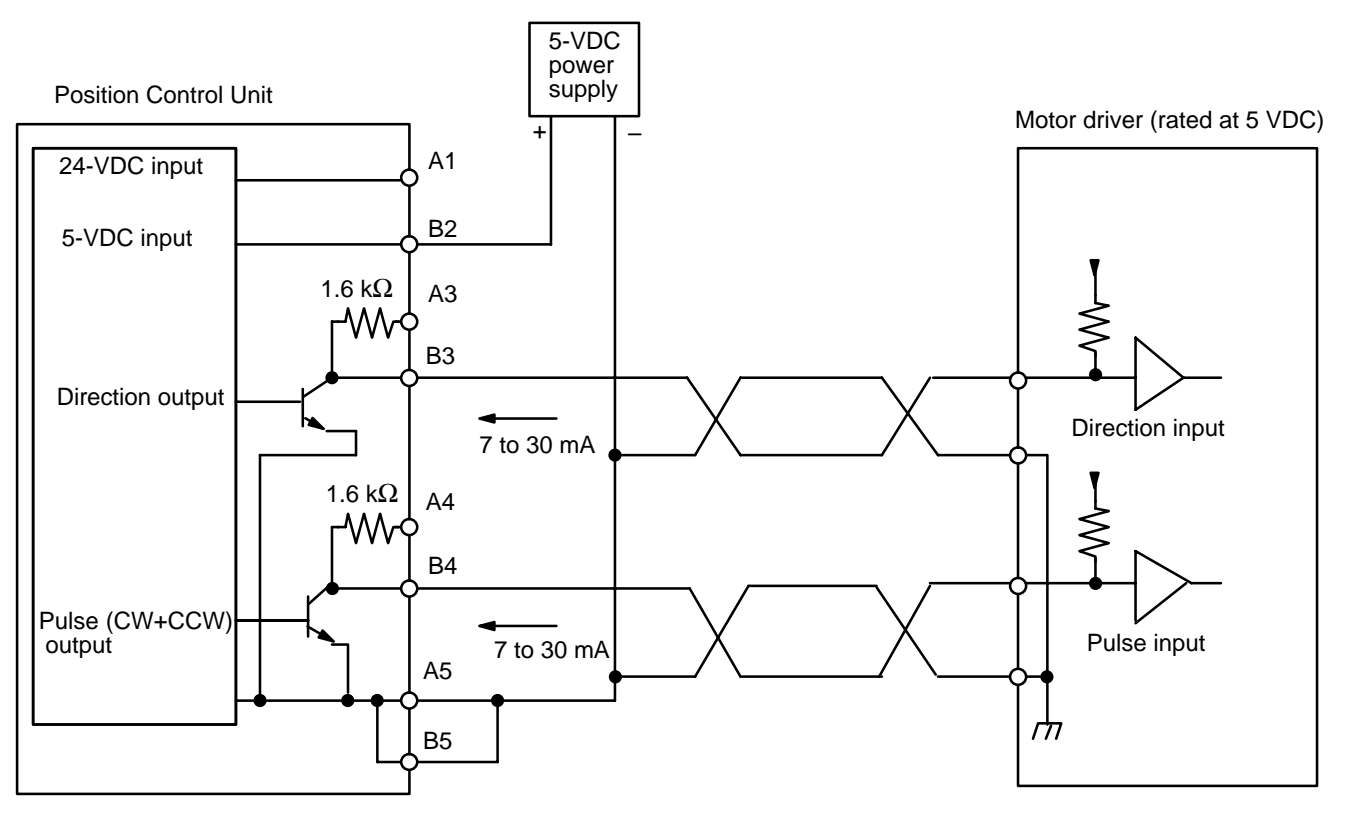

When the Position Control Unit is used to output voltage levels, the low level is obtained when the output transistor turns ON, while the level goes to high when the transistor turns OFF.

# **Example 4: Other Outputs with a 5-VDC Power Supply**

**Deviation Counter Reset Output**

When the Position Control Unit is set to modes 1 or 2, this signal is output for approximately 20 ms following completion of ORIGIN SEARCH.

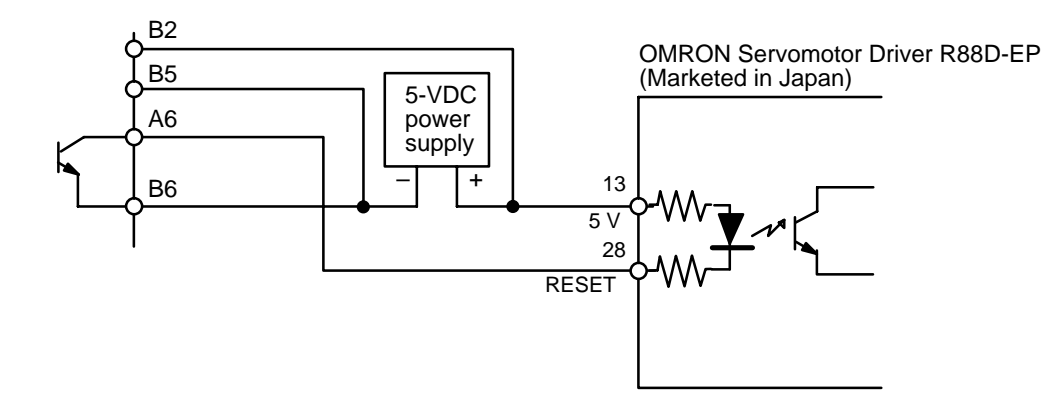

# **Origin adjustment signal Output**

This signal is output in mode 3.

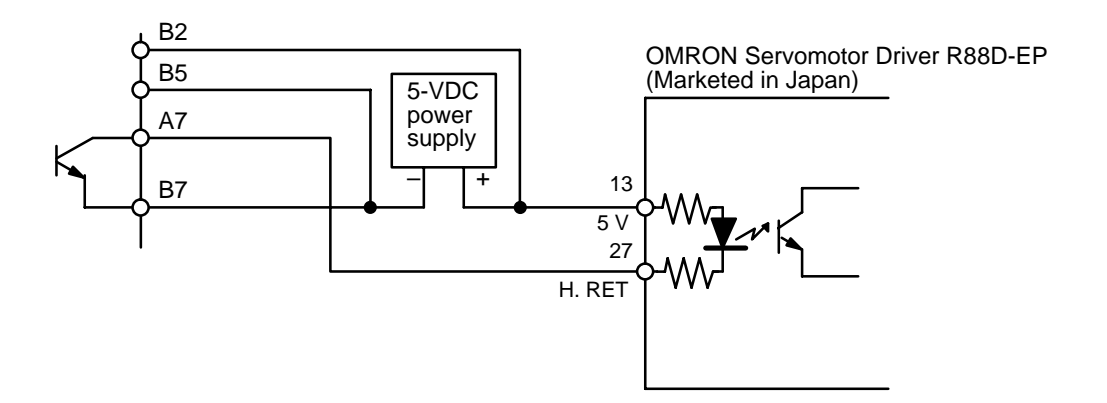

**Note** Use the same power supply for deviation counter reset output and/or origin adjustment signal output as for pulse output.

# **Example 5: Stepping-Motor Driver Connection**

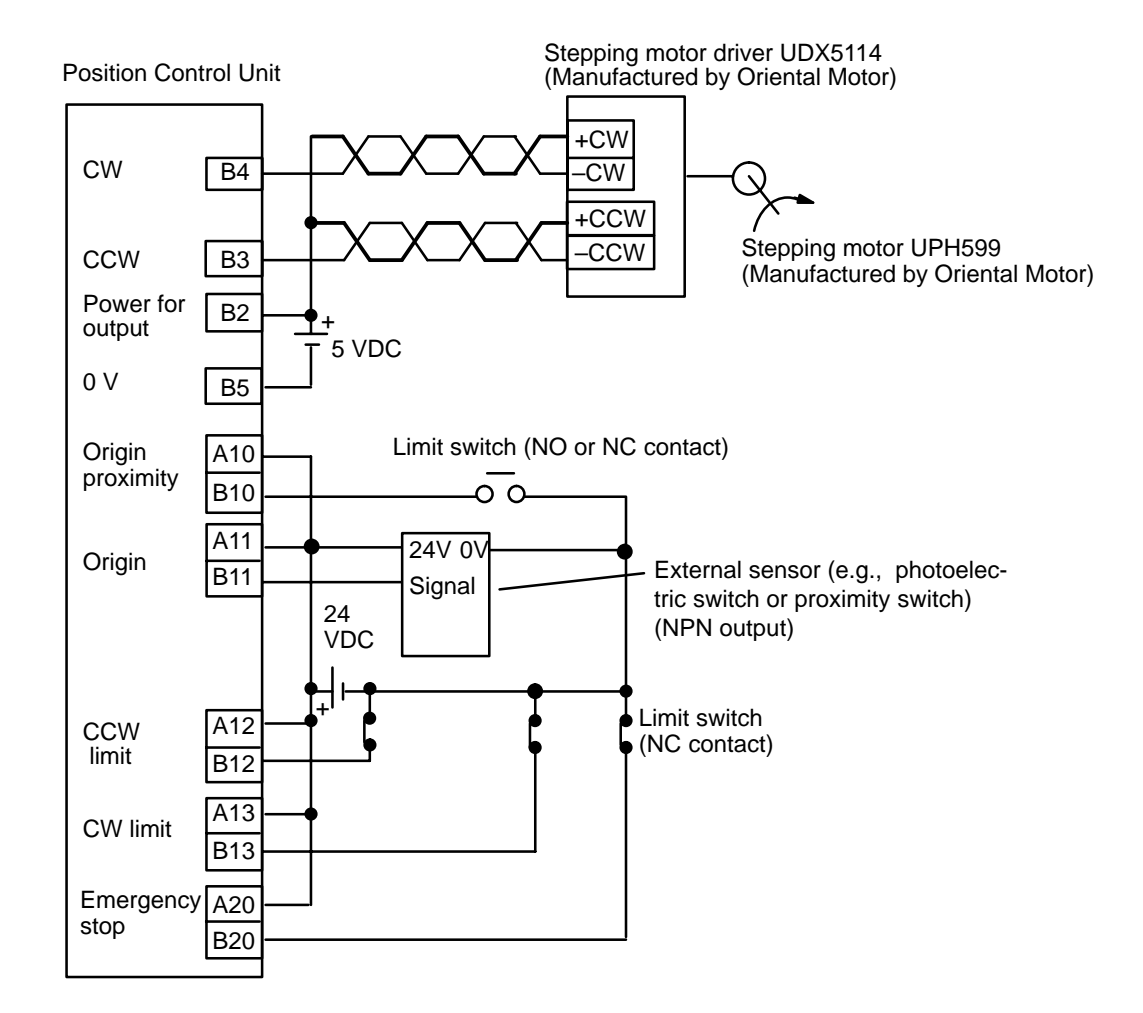

### **Example 6: Servomotor Driver Connection Examples**

**Mode 1** Connect a servomotor driver, using the Z-phase signal of the encoder as the origin signal. Do not connect anything to the origin signal pins (A11 and B11).

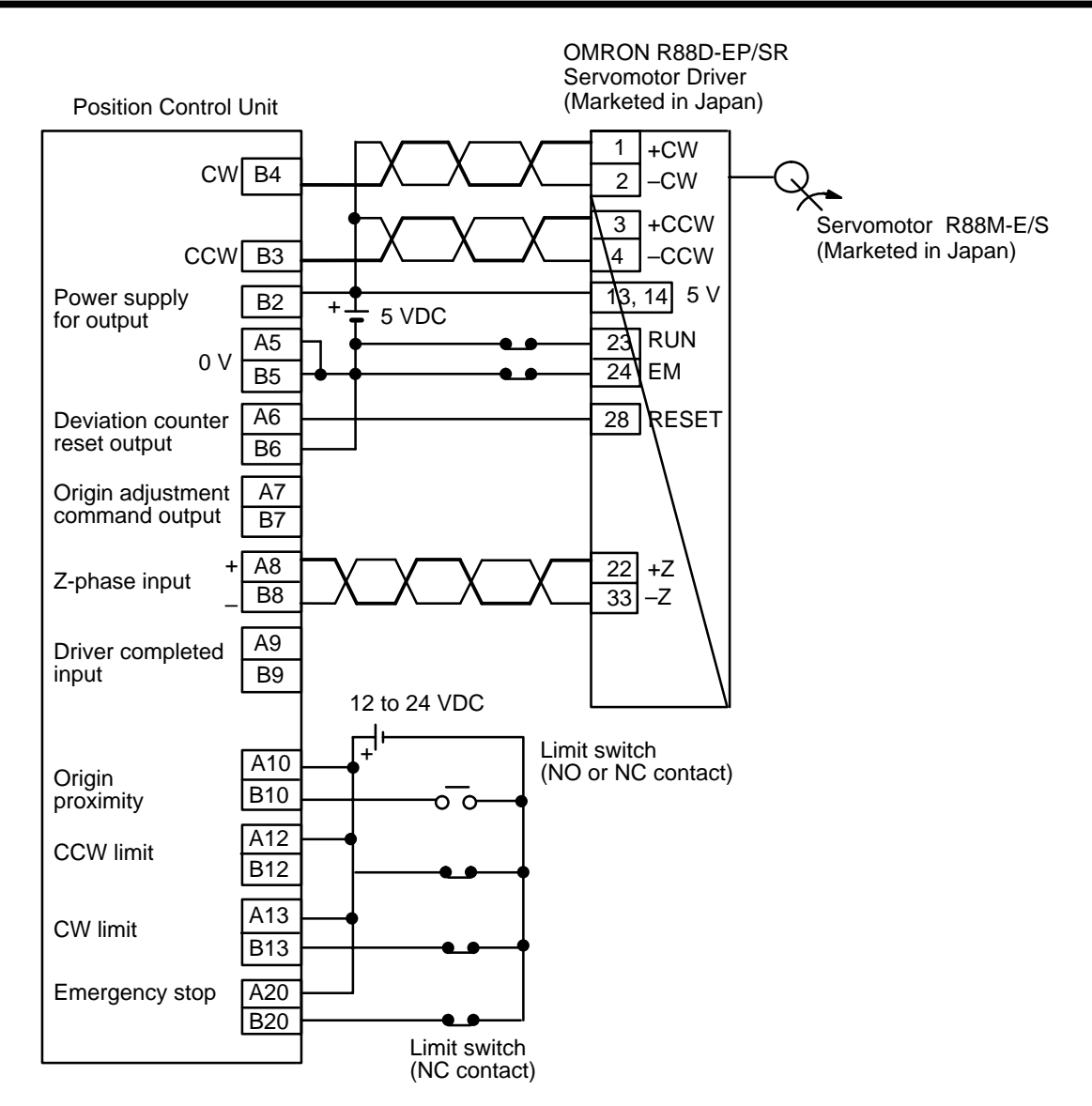

**Mode 2** Connect a servomotor driver, using the Z-phase signal of the encoder as the origin signal. Do not connect anything to the origin signal pins (A11 and B11). The servomotor driver positioning completed signal is used as both the origin search completed and the positioning completed signals. Be sure to set the servomotor driver such that the driver completed signal is OFF during motor operation and ON while it is stopped.

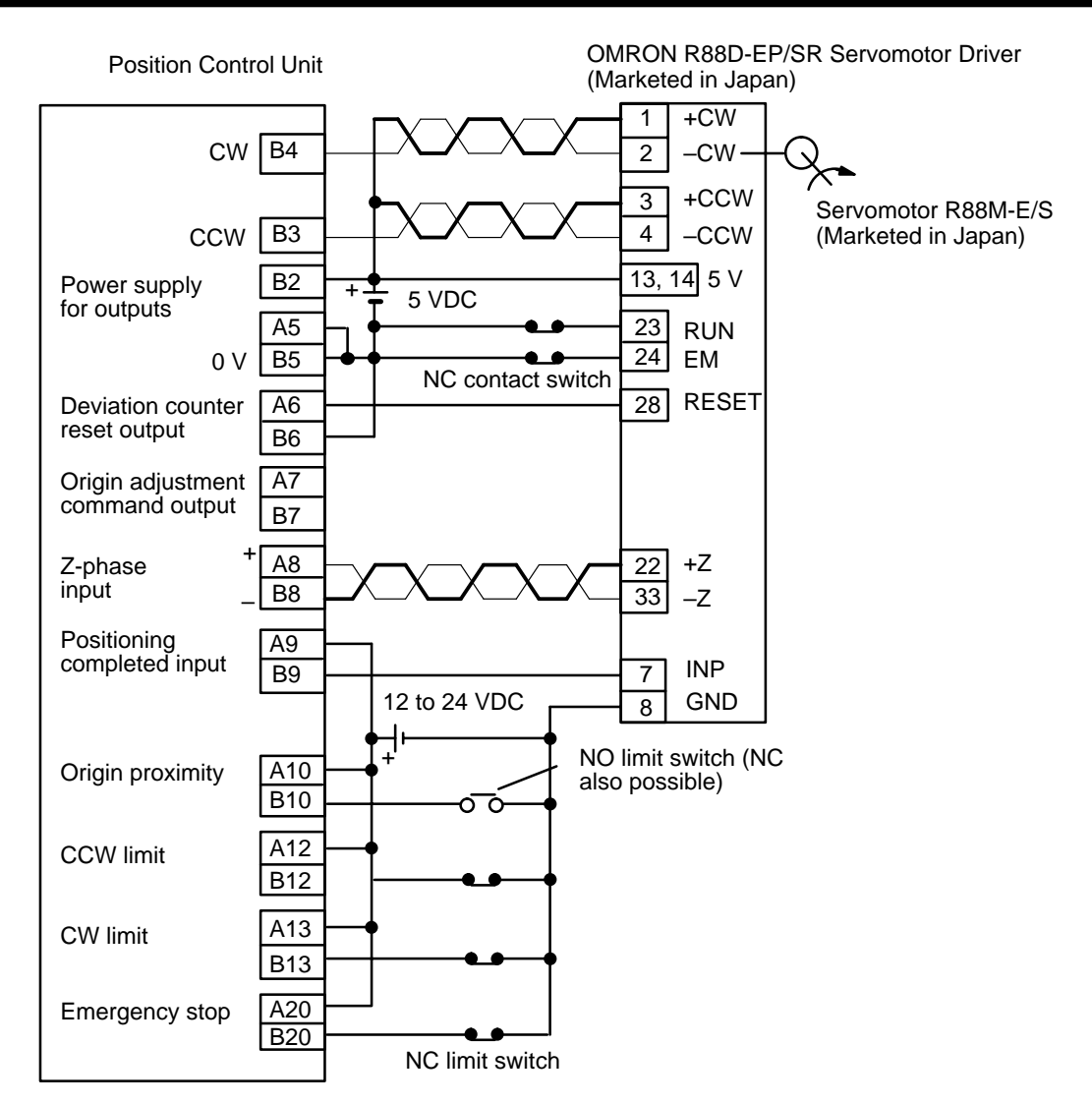

**Mode 3**

This example diagram shows the use of the origin adjustment function of the OMRON R88D-EP/SR Servomotor Driver. The driver completed input (INP) is used as the origin search completed signal as well as the driver completed signal. Using this servomotor driver, it is possible to determine the origin quite accurately. Be sure to set the servomotor driver such that the driver completed signal is OFF during motor operation and ON while it is stopped.

![](_page_44_Figure_2.jpeg)

**Mode 3: Connecting an OMRON V-Series AC Servomotor Driver**

The following wiring diagram shows how to connect an OMRON R88D-V10 AC Servomotor Driver. Since this wiring is used with mode 3, the ORIGIN SEARCH timing charts shown in Section 4–3–3 will apply.

# *Wiring* **Section 2–2**

![](_page_45_Figure_2.jpeg)

# **2–2–3 Wiring Precautions**

Operational errors can occur in most electronic control devices if they are subjected to electronic noise from nearby power lines or loads. Recovery from such errors is usually very difficult and time-consuming. To avoid such noise-induced operational errors and thus improve system reliability, always abide by the following precautions in wiring the system.

- **1, 2, 3...** 1. Cables must be of the required diameter.
	- 2. Power lines (e.g., AC power supply, motor power line) and control lines (e.g., pulse output lines, external I/O signal lines) must be wired separately. Never put these lines into the same duct or make them into a single bundle.
	- 3. Use shielded cable for control lines.
	- 4. Attach a surge absorber to all inductive loads, such as relays, solenoids, and solenoid valves.

![](_page_46_Figure_2.jpeg)

**Note** Connect the diode and surge absorber as close as possible to the relay. Use a diode capable of withstanding a voltage five times greater than the circuit voltage.

![](_page_46_Figure_4.jpeg)

- 5. Insert a noise filter into the power supply line if it is noisy (e.g., when it is connected to the same power supply as an electric welder or an electric spark machine or when there is any source generating high frequency noise).
- 6. Twisted pair cable is recommended for power lines.
- 7. For grounds, use cable with a cross-sectional area of at least 1.25 mm<sup>2</sup>.

# **2–3 Dimensions**

**Unit Dimensions (Unit: mm)**

![](_page_46_Figure_10.jpeg)

# **Mounted Dimensions (Unit: mm)**

![](_page_47_Figure_3.jpeg)

# **SECTION 3 Operation**

This section covers all aspects of Position Control Unit operation other than commands, which are covered in the following section. Included in this section are the basic operating procedure, the type of output pulses possible, the basic data format and configuration, some special features to aid operation (such as flags, zone settings, backlash compensation and internal limits) and the internal data calculation methods used in processing user-input data.

![](_page_48_Picture_80.jpeg)

# **3–1 Operational Flow**

The basic procedure used to operate the Unit initially is outlined below. Refer to applicable sections of the manual for details on each of these steps.

![](_page_49_Figure_4.jpeg)

![](_page_50_Figure_2.jpeg)

**Caution** Before starting trial operation, disconnect the motor from the device it is driving and run the trial operation controlling the motor only. If it is not possible to disconnect the motor, check the system being controlled completely to ensure that no dangerous situations could occur during trial operation.

**Final Wiring Check** Before applying power to the PCU, check the following carefully.

- **1, 2, 3...** 1. Is the wiring correct?
	- 2. Are any clippings left from wiring causing shorts in the system?
	- 3. Are all terminals tight?
	- 4. Are all loads okay?

# **3–2 Output Pulses**

The Position Control Unit can be set to output either independent CW and CCW pulses or a nondirectional pulse and a direction signal. Set pin #1 on the back-panel DIP switch to designate the desired type of output. (See Section  $2-1$ .)

# **CW and CCW Pulse Outputs**

![](_page_51_Figure_5.jpeg)

# **Nondirectional Pulse and Direction Signal Outputs**

 $\equiv$ 

in 19

÷

亭

屋

臣

 $PRO15$ 

![](_page_51_Figure_7.jpeg)

# **3–3 Writing Data**

C200H PC

Programming Console

![](_page_51_Figure_10.jpeg)

 $\frac{1}{2}$ 

The specific words are DM 1000 through DM 1999, with 100 of these words allocated for each unit number assigned to a Special I/O Unit. Written data is effective the next time power is turned on or when the system is restarted with the Restart bit in the AR area. To write data, use the 3-word change operation of the Programming Console.

![](_page_52_Picture_163.jpeg)

![](_page_52_Figure_1.jpeg)

# **3–4 Data Configuration and Allocation**

IR 100 through IR 199 are allocated as I/O refresh areas. Each Position Control Unit is allocated ten consecutive words. The first word for each Unit, designated in this manual as  $n$ , can be computed from the unit number as follows:

 $n = 100 + 10x$  unit number.

Each Unit is also allocated 100 consecutive words as a fixed data area. These words are in the DM area and run from DM 1000 through DM 1999. The first word for each Unit,  $m$ , can also be computed from the unit number:

 $m = 1000 + 100x$  unit number.

These allocations are shown below for all unit numbers. Details of allocations within these words are given under the operations or commands to which they apply. The tables on the following pages give a quick overview of word and bit allocations. For a more complete overview, see Appendix C and Appendix D.

# **Data Configuration**

![](_page_53_Picture_256.jpeg)

### **IR Area Allocations**

The command bits, flags, and signals you will employ when programming your control task are contained in the IR area of the PC. The following table gives an overview of the IR area allocations. "n" is the first IR word allocated to the Unit and equals 100 plus 10 times the unit number.

![](_page_54_Picture_313.jpeg)

![](_page_54_Picture_314.jpeg)

# **3–5 DM Area Data Format**

Data is allocated either by bit or by word, though it is often input and output by decimal digit, i.e., four bits (BCD). Position data is held in two adjacent words, generally with a direction digit, in the following format.

![](_page_55_Figure_4.jpeg)

Note that the rightmost word is always the first word. If the two words were m+8 and m+9, for example, the rightmost word would be m+8 and the leftmost would be m+9. Furthermore, the rightmost digit in each word begins in the lowest bits. Thus, the digits  $x10^4$  and  $x10^0$  above would be held in bits 00 through 03 of their respective words. The direction digit also provides other information when required.

**Speeds, Acceleration, and Deceleration**

Only one word is used to store speeds, acceleration time, and deceleration time. The formats for these are as follows:

## **Speeds**

![](_page_55_Picture_193.jpeg)

# **Acceleration and Deceleration**

![](_page_55_Picture_194.jpeg)

**Data Coding**

Although decimal notation is generally used for data in this manual, data is handled in the system as binary-coded decimal (BCD) unless otherwise noted. Note that this data is generally input as decimal, whereas hexadecimal data is input as hexadecimal. The number of digits given for certain data refers to the decimal digits. For example, "7 digits with direction" indicates that the first word and rightmost 12 bits of the second word are allocated to the 7-digit decimal value; the leftmost four bits are allocated to the direction digit.

# **3–6 Flags and Other Input Data**

IR words n+5 to n+9 are allocated to flags and other inputs that supply information about positioning system operation. Although some of these are described under specific operations or commands, they are presented together in Appendix D for convenience. Of these, an output code has been provided for user application and four signals, the last four in the list, have been provided for system debugging.

# **3–7 DM Area Allocation**

# **Coding Sheet**

The following table can serve as a general coding sheet for the DM area. For a more detailed table describing the functions of all of the bits in the DM area, see Appendix C.

The numbers shown for the DM words in the table represent only the final two digits of each word number. In other words, the first two digits (which would be the same for all words) are not shown. The value of the first two digits can be obtained by computing the first DM word allocated to the Unit. This word, designated m, is equal to 1000 plus 100 times the unit number. Thus, for example, it would be 1000 for Unit #0, 1100 for Unit #1, and so on.

# *DM Area Allocation* **Section 3–7**

![](_page_57_Picture_630.jpeg)

# **3–7–1 Zones**

A zone is a range of positions or values which can be defined so that flags in the IR area are turned ON whenever the present position is within the range. You can set up to three zones in the DM area. A zone flag is ON (1) when the present position is within the zone; OFF (0) when it is not. You can set zones to cover a wide range of positions or only part of a single positioning action. Zones can also be set to overlap, if you wish. For an application example, see programming example 8 in Section 5.

**CW and CCW Limit Settings** The CW and CCW limits for any one zone are set in separate word pairs, i.e., four words total are required to establish one zone. These words are allocated as follows:

![](_page_58_Picture_155.jpeg)

Note that the CW limit for any of the zones can be on the CCW side of the origin; the CCW limit, on the CW side. In other words, a zone can either cross the origin or be completely on one side of it. An alarm will be generated, however, if the CCW limit of a zone is set on the CW side of the CW limit.

## **Example 1: Correct Setting**

![](_page_58_Figure_7.jpeg)

**Zone Flags**

When the present position is in one or more of the zones, zone flags in the IR area are turned ON (1). The PC's scan time, however, can produce a delay in indication during pulse output. Flag allocations are as follows:

![](_page_59_Figure_2.jpeg)

# **3–7–2 Backlash Compensation**

There may be a certain amount of mechanical play present in gears, that will affect positioning accuracy when the direction of positioning actions changes. You can compensate for this by using backlash compensation.

**Setting Parameters**

There is only one parameter that needs to be set to compensate for backlash:

Backlash Compensation

DM m+4

Set to between 0000 and 9999 pulses.

![](_page_59_Picture_10.jpeg)

# **Using Backlash**

When the feeding direction is reversed, the number of pulses set in the DM area is output at the initial speed, and the Position Control Unit then proceeds with normal operations.

![](_page_59_Figure_13.jpeg)

If STOP is executed during backlash compensation for any operations requiring acceleration or deceleration (HIGH-SPEED JOG, ORIGIN SEARCH, ORIGIN RETURN, and START), the Position Control Unit will stop feeding immediately after outputting the initial step of the acceleration or deceleration, which will include the backlash compensation set above.

**Compensation**

![](_page_60_Figure_2.jpeg)

# **3–7–3 Internal CW/CCW Limits**

You can also make settings in the DM area to place internal limits on rotation of the axis on both the CW and CCW sides of the origin.

![](_page_60_Figure_5.jpeg)

# **3–7–4 Data Calculations**

# **Speeds**

Slight differences exist between speeds set in the DM area and actual speeds. These differences do not affect positioning accuracy.

# **Settings between 92 and 250,000 pps**

![](_page_61_Picture_153.jpeg)

![](_page_61_Figure_4.jpeg)

The slight difference occurs because a 6-MHz source clock is divided by the integral divider ratio.

## **Example Values**

![](_page_61_Picture_154.jpeg)

# **Settings between 1 and 91 pps**

![](_page_61_Figure_9.jpeg)

INT(23,437.5/set value)

![](_page_61_Figure_12.jpeg)

A 62.5-KHz source clock is divided by the integral divider ratio.

### **Example Values**

![](_page_61_Picture_155.jpeg)

#### **Trapezoidal Acceleration/Deceleration**

An internal calculation process is used to create a trapezoidal figure from speed, acceleration, and deceleration settings.

![](_page_62_Figure_4.jpeg)

When accelerating or decelerating between two speeds, the speed is varied in a stepwise fashion. To achieve this, acceleration and deceleration tables are created internally when the Unit is first operated or when TRANSFER DATA is used to alter data.

#### The internal processing of the Position Control Unit is as follows during table creation. **Table Creation**

**1, 2, 3...** 1. The speed difference, ∆V, is obtained to express the range of speed settings.

 $\Delta V = MAX - MIN$ 

where,

![](_page_62_Picture_151.jpeg)

2. The number of division steps, L, is determined such that the unit time for each step is 4 ms. The maximum number of steps is 250.

![](_page_62_Picture_152.jpeg)

- Acceleration or deceleration data, whichever smaller
- R: Acceleration or deceleration data, whichever greater.
- ∆V/R: Acceleration (or deceleration) time between MAX and MIN

At this time, the time for one step of the smaller of the acceleration or deceleration data is obtained as follows:

$$
T = \frac{(\Delta V/r)}{L}
$$

3. Next, the speed difference (∆υ) for each step is obtained.

 $Δυ = (ΔV/L)$ 

![](_page_63_Picture_192.jpeg)

4. The divider ratios for all steps are calculated and set in a table.

5. Example

![](_page_63_Picture_193.jpeg)

 $\Delta V = 20000 \times 2 = 40000$ 

L =  $(\Delta V/R)$  =  $(40000/100)$  = 100 4 4

 $Δυ = 40000/100 = 400$ 

![](_page_63_Figure_9.jpeg)

![](_page_63_Picture_194.jpeg)

**External Interrupt Response Time**

The time required between CHANGE SPEED or STOP command bit recognition and the beginning of execution is at least 4 ms.

# **Data Transfer Time**

When executing TRANSFER DATA, the Busy flag (bit 12 of word n + 5) will be ON during data transfer and processing for the following time periods:

# **Positioning Action Data Only (positioning actions #0 through #19):**

Maximum:  $0.1 s + k$  (scan time)

### **When Speed Data (Transfers #20 through #25) Is Included:**

Maximum:  $0.2 s + k$  (scan time)

The value of k depends on the number of transfers being made, as illustrated in the following table.

![](_page_64_Picture_101.jpeg)

Mounting one Position Control Unit on a PC extends the PC's scan time by about 3 ms. In addition, when transferring data, the scan time during which data is transferred increases by another 5 ms. For example, to transfer all 20 positioning actions, TRANSFER DATA only needs to be executed once, but both the PC and Position Control Unit require 3 scans. Each of these 3 scan times will be 5 ms longer than the normal scan time. **Influence on PC Scan Time**

# **SECTION 4 Commands**

The Position Control Unit provides thirteen commands to execute automatic and manual positioning actions, define and establish position, transfer data, and handle interrupts and errors. Any given command is executed when the program in the PC turns ON the appropriate command bit in the IR area. In addition to the command bits themselves, the IR area contains certain other data which are necessary for executing commands.

In executing commands, the Position Control Unit makes use of data stored in the DM area. This data includes settings for speeds, positions, and so on. Although the data required for execution is listed under each command, much of this data is used by more than one command. Refer to *Section 3–4* for an outline of the structure of Position Control Unit data, and to *Section 3–5* for format specifications for particular types of data. *Appendix C* and *Appendix D* also provide convenient overviews of data allocation. Applications of most commands are presented in *Section 5*.

![](_page_65_Picture_230.jpeg)

# **4–1 START**

Execution of positioning actions begins when the program turns ON the START command bit, bit 00 of IR word n (effective on signal's rising edge). The actions are executed in order from either the initial positioning action designated in the DM area or that designated in the IR area, depending on another setting you make in the IR area. Positioning actions are executed in order until a "single" or "bank end" positioning action is reached, at which time START is again required in order to begin execution of positioning actions. (For an explanation of "single" and "bank end" positioning actions, see Completion Codes under Section 4–1–1 below.)

When a bank end positioning action is reached or when the last positioning action (#19) has been performed, the initial positioning action designated in the DM area is performed next. The initial positioning action and completion codes (i.e., single, pause, continuous, bank end, and extended) are described later in this section.

# **4–1–1 DM Area Settings**

Words 1000 to 1999 of the DM area of the PC are used as data storage areas for the Position Control Unit, storing data such as initial positioning action numbers, initial speed numbers, speed data, acceleration/deceleration data, position data, completion codes, dwell times, and output codes. Before positioning actions can be executed, you must make all of the necessary data settings in the DM area. (For an explanation of data configuration, refer to Section 3–4.)

DM word m, bits 07 to 00 **Initial Positioning Action Number**

Set to a value between 00 and 19. This number is used for the following:

- Initial START after turning on the Unit (if bit 01 of word n is 0)
- START after bank ends
- START after completion of positioning action #19

If bit 01 of IR word n is set to 1, the initial positioning action number designated in the IR area is used for the initial START after turning on the Unit, allowing for a different starting point for positioning system initialization.

![](_page_66_Figure_13.jpeg)

**Initial Speed Number**

DM word m, bits 11 to 08

Set to a value between 0 and F (hex). An initial speed number of 0 indicates a speed of 0. All the other speed numbers set here refer to the speeds set in DM words m+82 through m+96.

![](_page_67_Figure_2.jpeg)

**Speeds**

DM words m+82 through m+96

Set each word to a value between 0000 and 9999 pps (4 digits)

You can set up to fifteen speeds in these DM words, numbered from one to fifteen. To each of these values, you assign a speed unit (in word m+97), which multiplies the corresponding speed by 1, 10, or 100. You can then refer to these settings by number to set speeds for START and several other commands.

![](_page_67_Figure_7.jpeg)

**Speed Units**

### DM word m+97

You assign each of the bits in this word to one of the speeds you previously set in words m+82 through m+96. Speed unit multiplication is affected by bit 04 of DM word m+3 as follows:

![](_page_67_Picture_225.jpeg)

\*Bit assignments are as follows:

Bit 00 is not used. Bit 01 is assigned to speed #1, bit 02 to speed #2, bit 03 to speed #3, and so on, up to bit 15.

**Acceleration**

DM word m+98, bits 15 to 00, 3 digits

Set from 2 to 2,000 (BCD). Acceleration is in pps per ms.

**Deceleration**

DM word m+99, bits 15 to 00, 3 digits

Set from 2 to 2,000 (BCD). Deceleration is in pps per ms.

# **4–2 Positioning Actions**

DM words m+22 through m+81

The fundamental unit of positioning is the positioning action. In C200H-NC112 Position Control Units, each positioning action is defined by its completion code, dwell time, output code, speed number, and target position, all of which are explained below.

Positioning actions are generally referred to by number and completion code. For example,"#6, continuous" indicates positioning action #6 with a completion code of 2 (continuous). The settings for positioning action #0, DM words m+22 through m+24, are explained below. The same procedure is followed for any other positioning action. See Appendix C for detailed word and bit allocations.

DM word m+22, bits 03 to 00 **Completion Code**

> Each positioning action must be assigned a completion code. A completion code is a setting that specifies what is to happen when the positioning action has been completed. You can select any of six completion codes, all described in detail below, by setting these bits anywhere from 0 to 5. For further explanation, see also Section 4–1–3.

![](_page_68_Figure_6.jpeg)

If you designate a positioning action as "single", then it will be executed in accordance with the data set for it and will not directly affect the subsequent positioning action (except, of course, for its initial position). The target position is reached and feeding stops. After completion of this action, START is necessary in order to to execute the next positioning action(s). **0: Single**

![](_page_68_Figure_8.jpeg)

### **1: Pause**

If you designate a positioning action as "pause", it will execute in accordance with the data set for it, pause, and then automatically start the next positioning action. After the target position is reached, positioning will pause for the dwell time (see following Dwell Time diagram). The next positioning action is automatically started following the dwell time.

![](_page_68_Figure_11.jpeg)

Start of next positioning action

### **2: Continuous**

If you designate a positioning action as "continuous", then as soon as the target position for that positioning action is reached, the next positioning action is started. The first target position is reached at the target speed set for the next positioning action, so that the next positioning action can be executed immediately.

![](_page_69_Figure_4.jpeg)

#### **3: Bank end**

The term "bank" refers to a combination of several positioning actions or sequences. If you designate the positioning action as "bank end", it will serve as the final positioning action in that bank. The target position is reached and feeding stops. The next positioning action to be executed will be the initial positioning action number in bits 07 to 00 of DM word m. START is required in order to resume execution of positioning actions.

![](_page_69_Figure_7.jpeg)

If you designate a positioning action as "extended", the Position Control Unit will continually output pulses, at the speed set for the positioning action, until the action is terminated by STOP. The Unit will not calculate the present position, and the No-origin flag (bit 11 of IR n+5) will go ON during operation. The direction of pulse output is determined by the direction digit set in the positioning data. (See Appendix C.) START is required in order to resume execution of positioning actions. **4: Extended**

![](_page_69_Figure_9.jpeg)

**5: Extended With Positioning**

If you designate a positioning action as "extended with positioning", the Position Control Unit continually outputs pulses at the speed set for the positioning action. This is similar to "extended", described above. When STOP is executed, however, the present position that was defined when the positioning

action was started is reset and positioning is executed according to the data set for the positioning action. The Unit will not calculate the present position, and the No-origin flag (bit 11 of IR n+5) will go ON during operation. The direction of pulse output is determined by the direction bit set for the positioning action. START is required in order to resume execution of positioning actions.

![](_page_70_Figure_3.jpeg)

**Note** STOP can be executed by either an external input signal or by IR word n, bit 15. For details, refer to Section 4–10–1.

#### **Delay Time**

From position A to position B in the above diagram, there is a delay time of approximately 2 ms for internal processing (scan time). From position B to position C, there may be a maximum additional delay time of 2 ms. The delay time between points A and B does not affect the present position set in words n+8 and n+9. During the delay time between B and C, the present position in those words is reset to 0 and then updated. The delay time is also output in those words.

#### **Example: Positioning Action #0 for Unit #0**

![](_page_70_Figure_8.jpeg)

After STOP, the present position is as follows:

![](_page_70_Figure_10.jpeg)

In this example, the present position after operation has stopped is 10003. Since the target position was 10000, the actual position has exceeded the target position by 3 pulses. Since the speed was set to 10K pps, 3/10,000 =  $0.003$  s = 0.3 ms. Thus the delay time is 0.3 ms.

If the target position is near the position at which STOP is executed, pulse output will cease before deceleration is completed. However, no error code will be output.

DM word m+22, bits 07 to 04 **Dwell Time**

Set to a value between 0 and F (hex). (Unit: 0.1 s)

You can set a dwell time for however long you want positioning to pause. The next positioning action can be executed when the Busy flag turns OFF after the dwell time has expired. In other words, the Positioning Completed flag remains OFF and the Busy flag remains ON until the dwell time has expired. (See Section 4–1–3.)

DM word m+22, bits 11 to 08 **Output Code**

Set to an integer between 0 to F (hex).

Output codes are user-defined codes output to IR word n+7, bits 11 to 08, of the OUT refresh area following completion of a positioning action.

![](_page_71_Figure_9.jpeg)

DM word m+22, bits 15 to 12 Set to a value between 1 and F (hex). The speed number which you set here refers to the speeds which you previously set in DM words m+82 through m+96 (see Speeds above). DM words m+23 through m+24 The target position is set with the rightmost seven digits, i.e., all four digits of word 23 and the rightmost three digits of word 24. The remaining digit of word 24 is used as a direction digit. (See Appendix C.) **Target Speed Number Target Position**
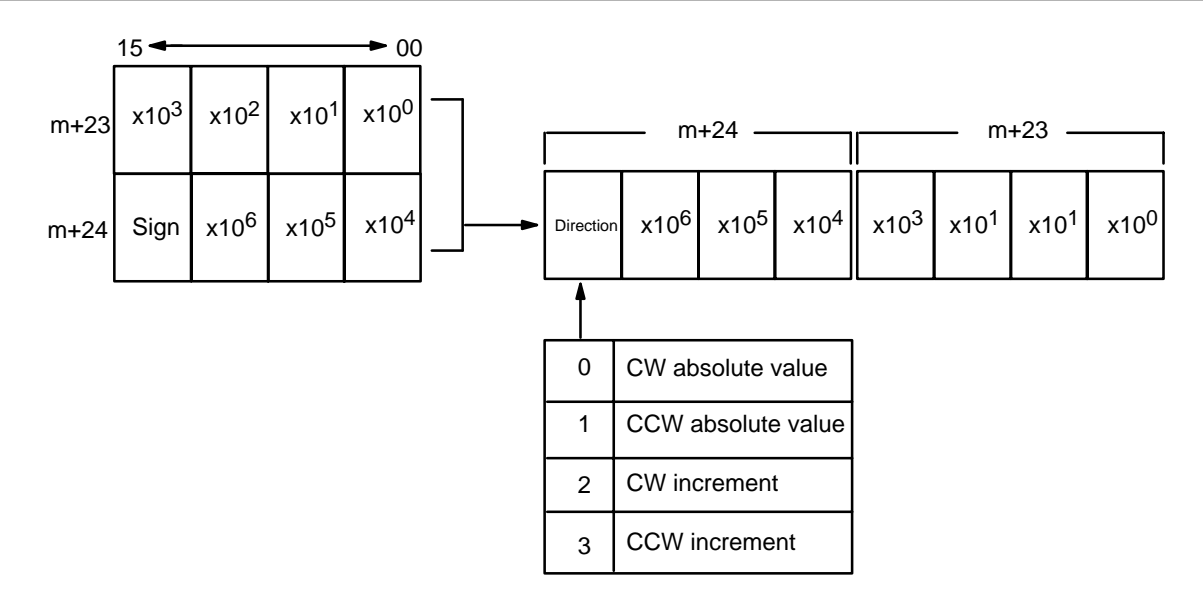

Maximum values are as follows:

CW: 8,388,606 pulses

CCW: 8,388,607 pulses

Absolute values are measured from the origin. Increment values are measured from the present position. Positions resulting from increments (i.e., present value plus the increment) must be between –8,388,607 and +8,388,606.

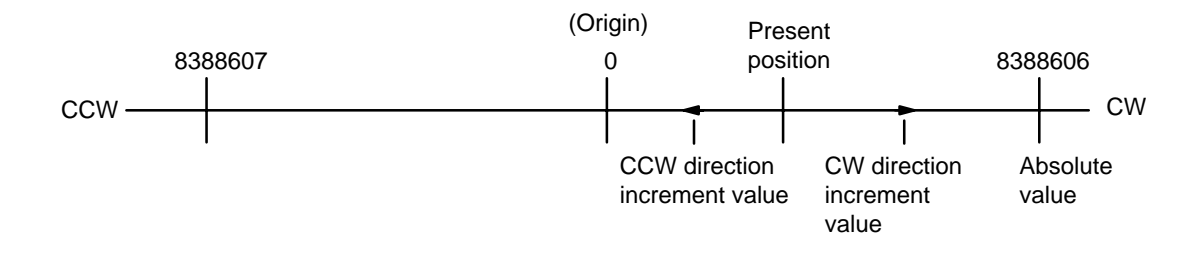

**Note** The TEACH command can be used to write target positions into the DM area. See Section 4–7 for details.

## **4–2–1 IR Area Settings**

In C200H PCs, IR words 100 to 199 are used for Special I/O Units. When a Position Control Unit is used, they are allocated as I/O refresh areas. For a detailed explanation, see Section 3–4. For a detailed table of words and bits in the IR area, see Appendix D.

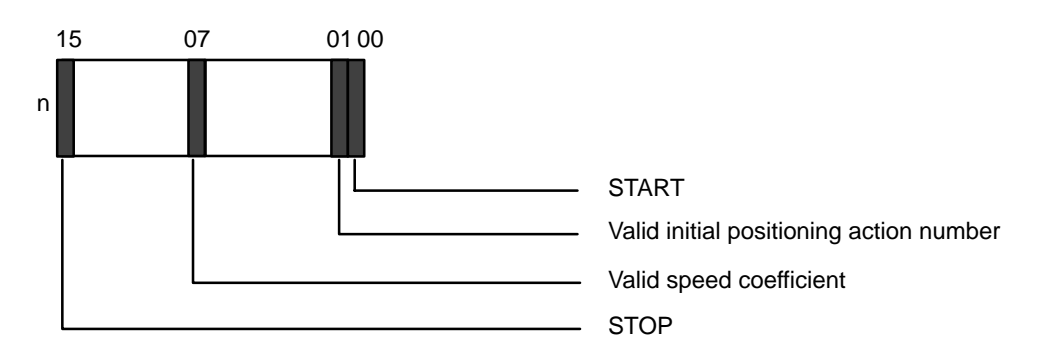

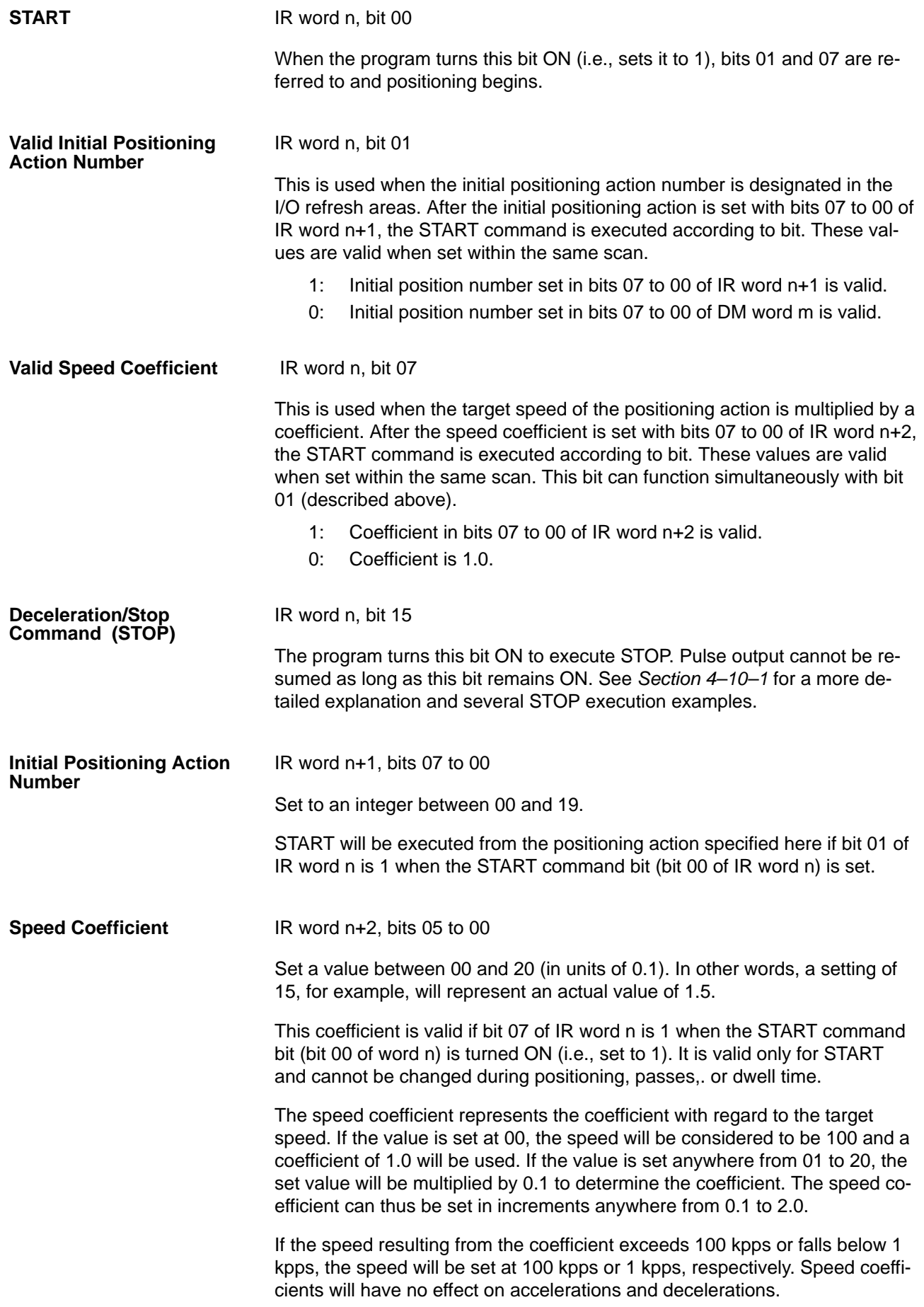

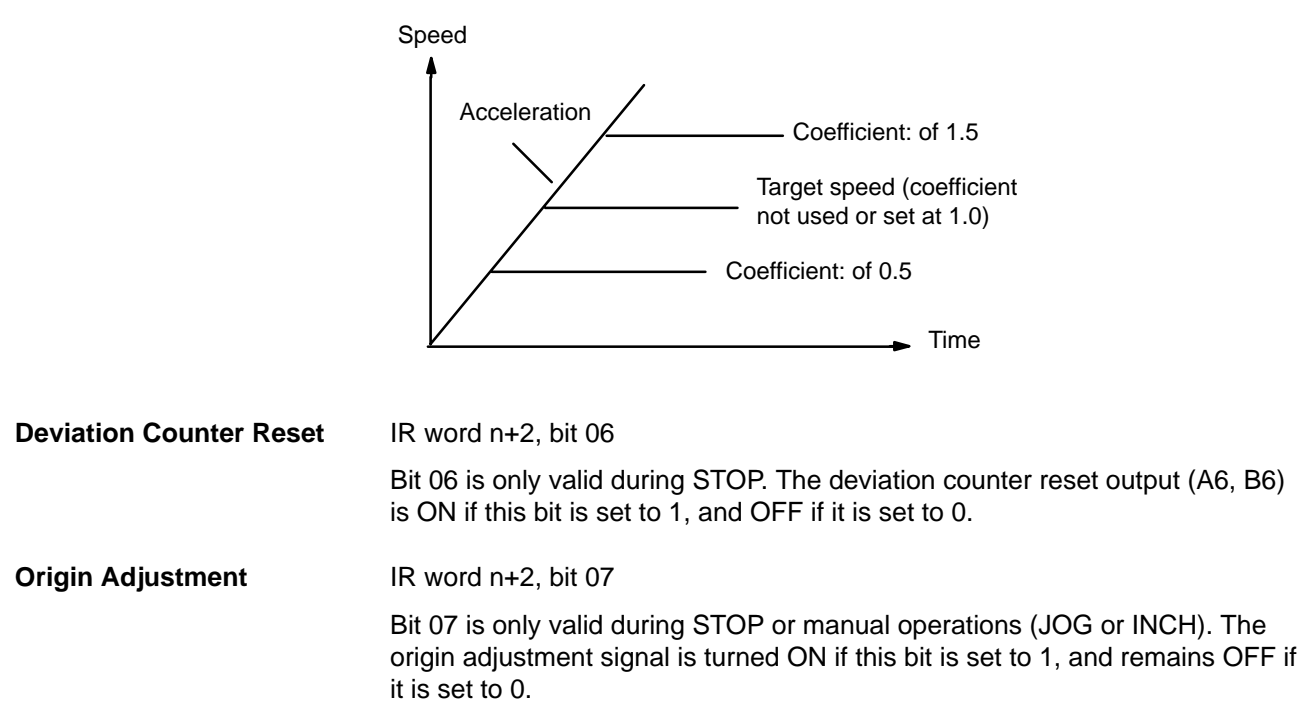

## **4–2–2 Execution Examples**

**Example 1: Using Completion Codes** The example diagram on the following page illustrates the use of completion codes. The initial position and the target position at bank end are the same, and the valid initial positioning action number is 0. Positioning actions in these and all following diagrams are indicated simply by their numbers.

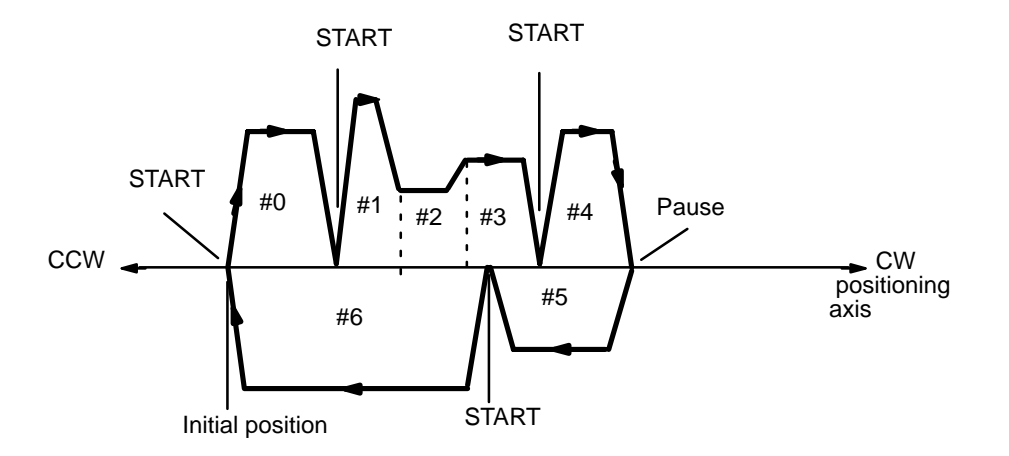

The completion code for positioning action #0 is set to 0, making it a single action. Positioning stops after completion of this action, and START is necessary for operation to begin again.

The completion codes for positioning actions #1 and #2 are set at 2, making them continuous actions. Positioning actions #1, #2, and #3 are thus executed consecutively, with each action reaching its target position at the target speed set for the subsequent action. The completion code for positioning action #3 is set at 0, making it a single action and causing positioning to stop after completion of this sequence of actions.

The completion code for positioning action #4 is set at 1, making it a pause action. Upon completion of this action, there will be a pause (set as dwell

time); following the pause, the next positioning action will start automatically. Positioning actions #4 and #5 are thus executed consecutively, with a preset pause in between. Since the completion code for positioning action #5 is set at 1 (single), positioning will stop after completion of this sequence.

The completion code for positioning action #6 is set at 3, making it a bank end. Completion of this action will thereby signal completion of the entire bank of actions. Upon completion of this action, the Unit will be prepared to execute positioning action #0 but will wait for START before beginning.

Refer to the more detailed example diagrams on the following page.

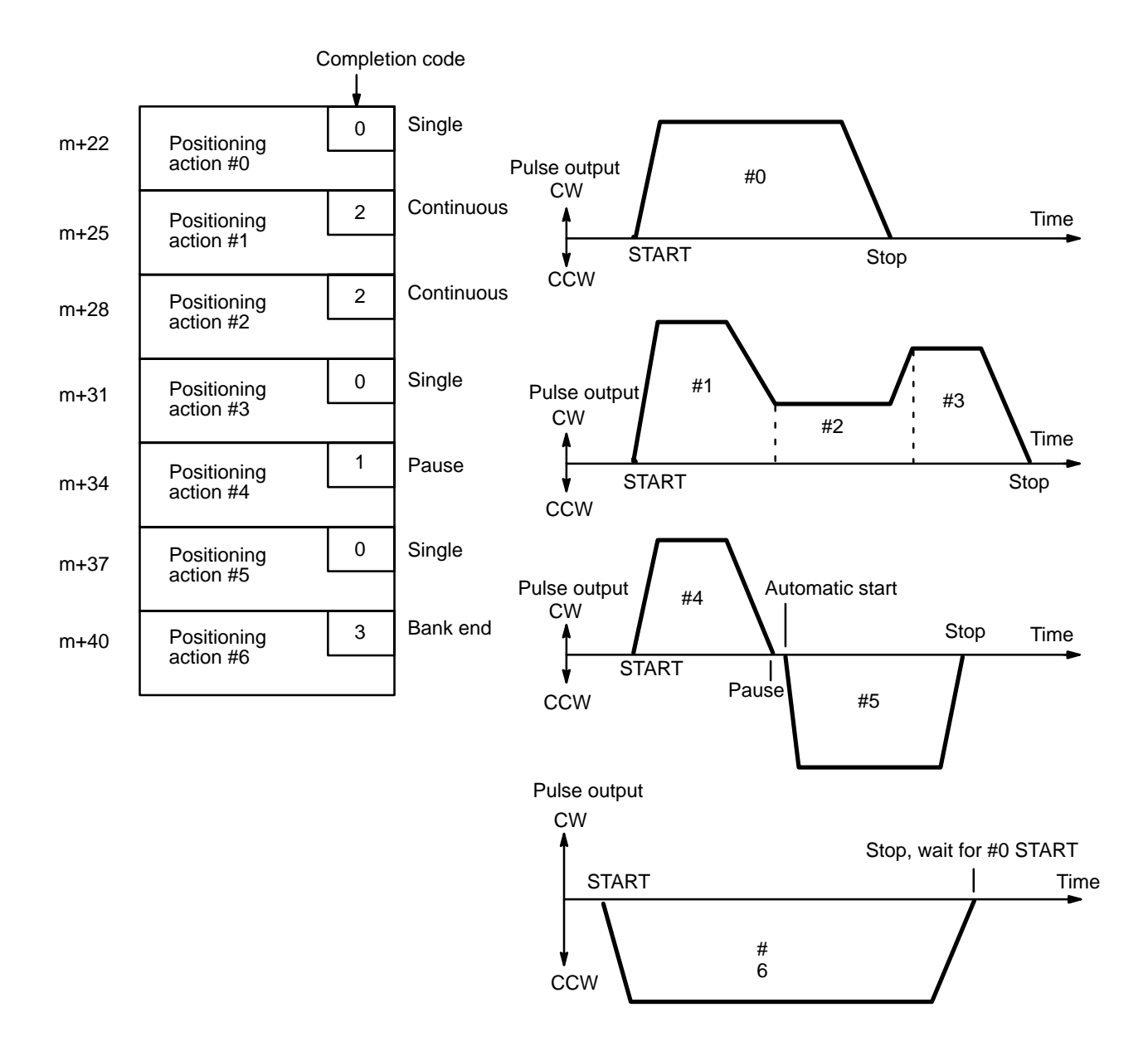

**Example 2: Using Dwell Times**

The following example diagram illustrates the use of dwell times. The completion code for positioning action #1 is set at 1 (pause), with the dwell time set at 0.5 s. The completion code for positioning action #2 is set at 0 (single), with the dwell time set at 1.0 s.

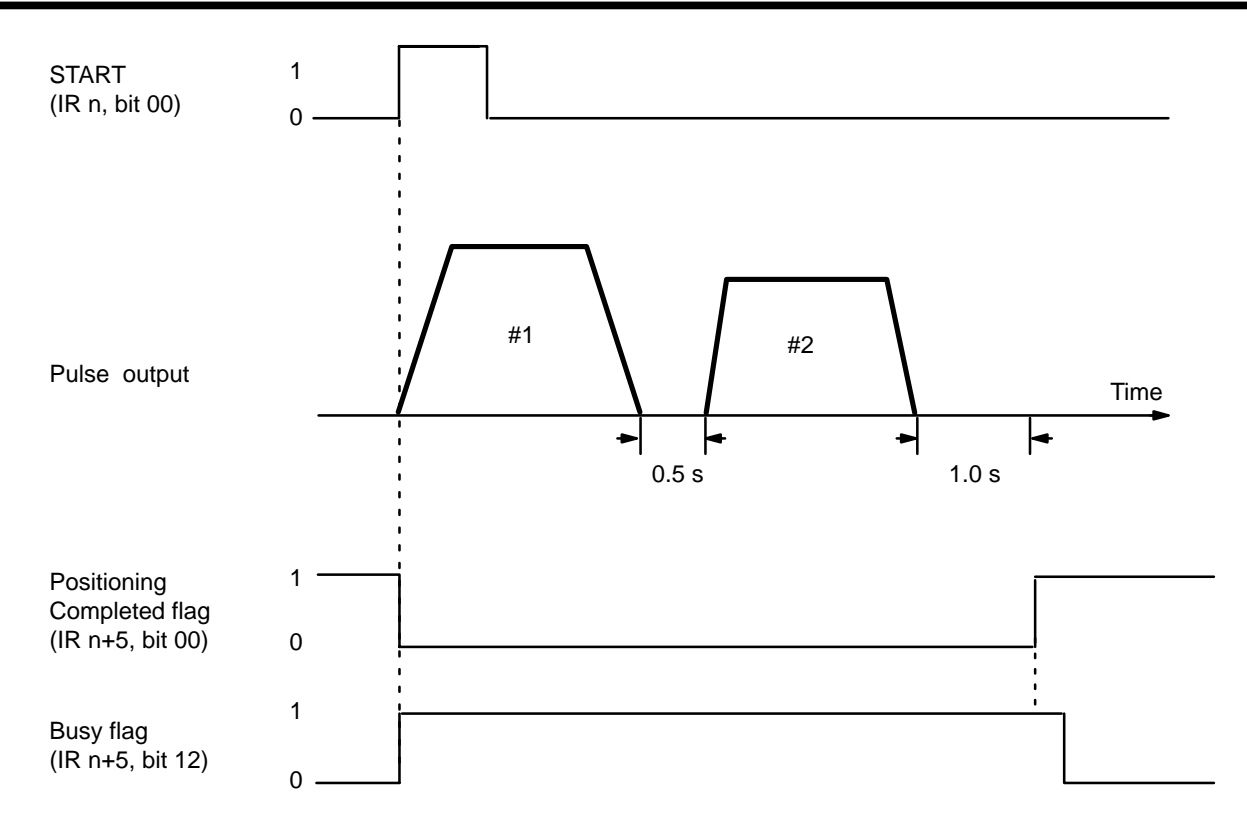

**Example 3: Using START with Single or Bank End Positioning Actions**

Positioning sequences combining several pause and/or continuous positioning actions normally are ended by a single or bank end positioning action. When the last positioning action is completed, including any dwell time designated for it, the Positioning Completed flag turns ON and Busy flag turns OFF. START is then required to begin further execution of positioning actions. START is also required to restart operation after the STOP command has been executed. (See Section 4-10.)

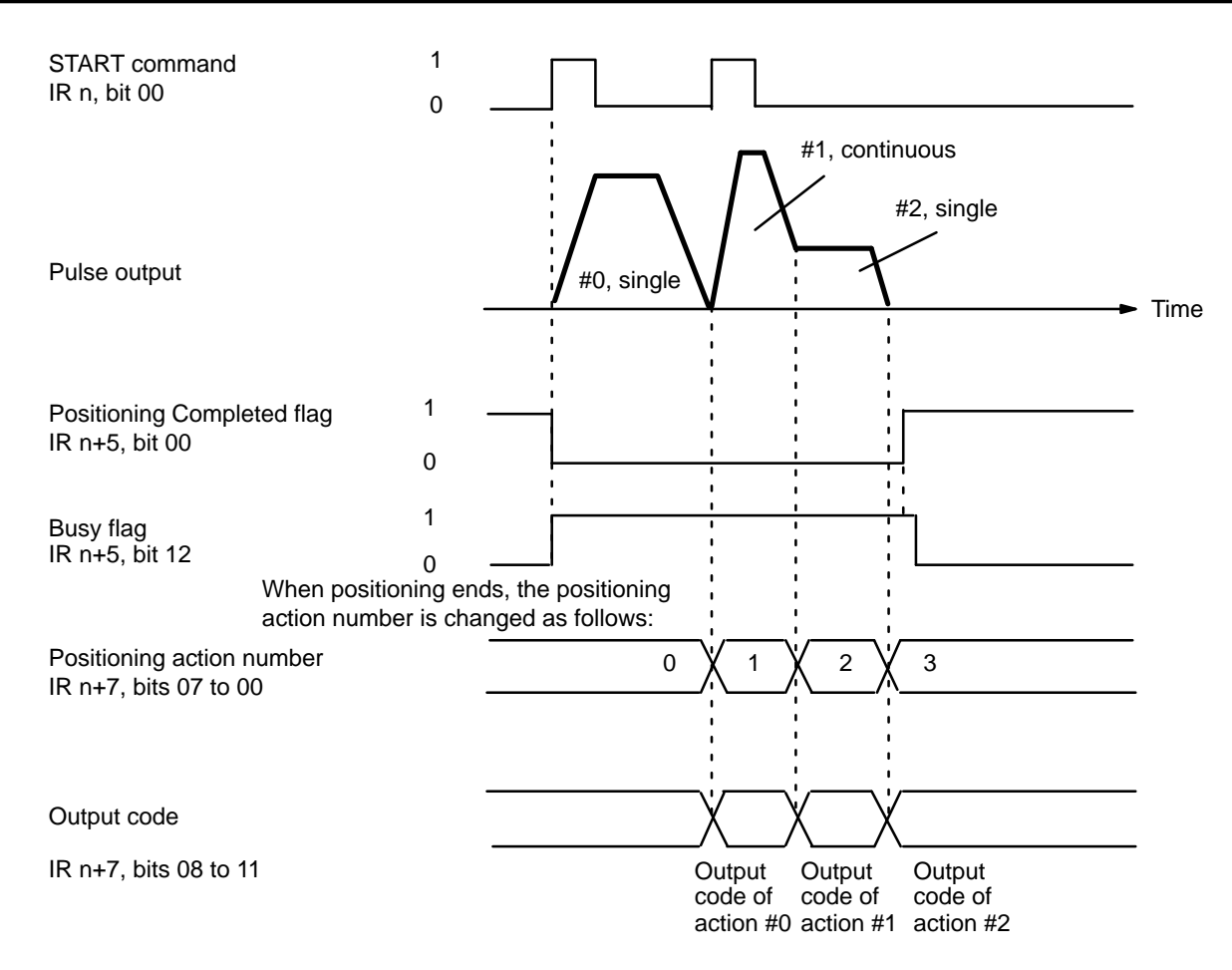

# **4–3 ORIGIN SEARCH**

Before positioning actions can be executed, the origin must be defined as a reference point. The main method for this is ORIGIN SEARCH. The program executes ORIGIN SEARCH by turning ON the ORIGIN SEARCH command bit, bit 02 of IR word n. When this bit is turned ON, the Position Control Unit establishes the position of the origin through inputs from an origin sensor and, if provided, an origin proximity sensor (effective on signal's rising edge). Before using ORIGIN SEARCH, set the DIP switch as described in Section  $2-1$  to establish the direction from which the search will be made, the presence or absence of a proximity sensor, and the type of input used.

## **4–3–1 DM Area Settings**

In addition to the settings described in detail in this section, the data listed below must also be set in order to execute ORIGIN SEARCH. They are the same as those set for START, so they can be set by following the instructions contained in Section 4–1.

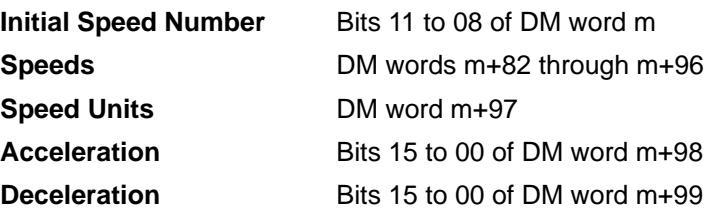

**ORIGIN SEARCH Proximity Speed Number (Low Speed)**

DM word m+1, bits 03 to 00

Set to an integer between 1 and F (hex). The speed number set here refers to one of the speeds set in DM words m+82 through m+96. It cannot be set

higher than the ORIGIN SEARCH high speed number. If there is no origin proximity signal, the speed designated here is used for the entire ORIGIN SEARCH operation.

DM word m+1, bits 07 to 04 **ORIGIN SEARCH High Speed Number**

Set to an integer between 1 and F (hex). The speed number set here refers to one of the speeds set in DM words m+82 through m+96. The speed designated here is used only if an origin proximity signal is present.

DM words m+2 and m+3 **Origin Compensation**

Set DM word m+2 to a value between 0000 and 9999 pulses.

Set bit 00 of DM word m+3 to set the direction of compensation:

- $0^{\circ}$  CW
- 1: CCW

There may be cases where it is difficult to establish the mechanical origin with precision. In such cases you may want to compensate by establishing the origin a few pulses to either side of the origin signal input. If you want the position determined by origin signal input to be treated as the origin (position 0), set word m+2 to 0. Otherwise set the value and direction necessary to obtain the required origin. If there is an origin compensation value set in word m+2, then, after reaching the position determined by origin signal input, compensation will be executed at proximity speed in the direction set at bit 00 of word m+3. See the example given below and Section 4–2–3 for application.

In the example diagram below, bit 00 of DM word m+3 is set at 1, so origin compensation is counterclockwise.

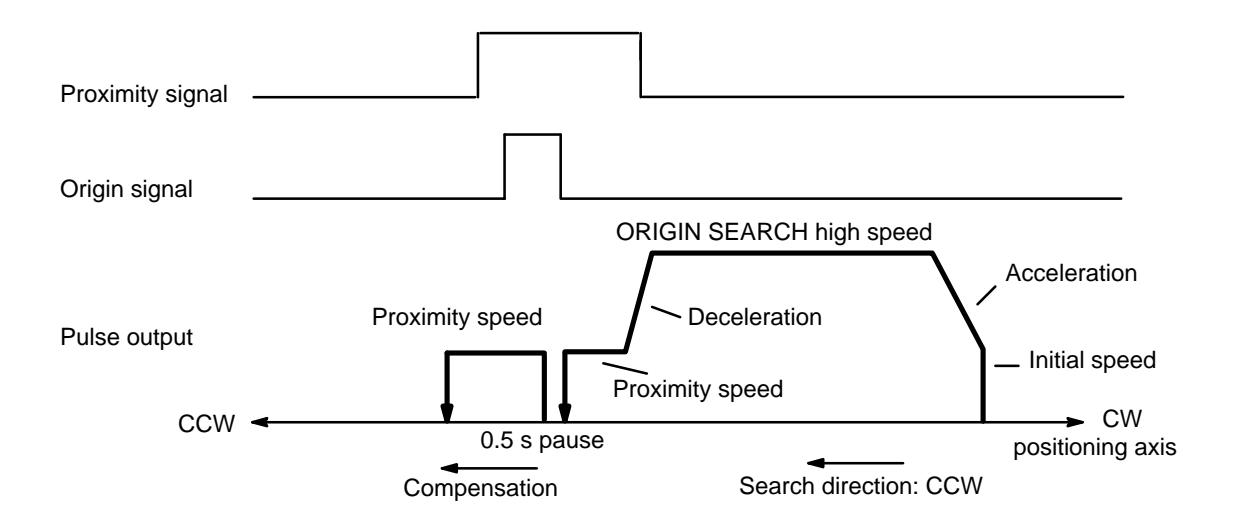

# **4–3–2 IR Area Settings**

In C200H PCs, IR words 100 to 199 are used for Special I/O Units. When a Position Control Unit is used, they are allocated as I/O refresh areas. For a detailed explanation, see Section 3–4. For a detailed table of words and bits in the IR area, see Appendix D.

In the IR area, the ORIGIN SEARCH command is executed with bit 02 of word n. ORIGIN SEARCH begins when the program turns this bit ON.

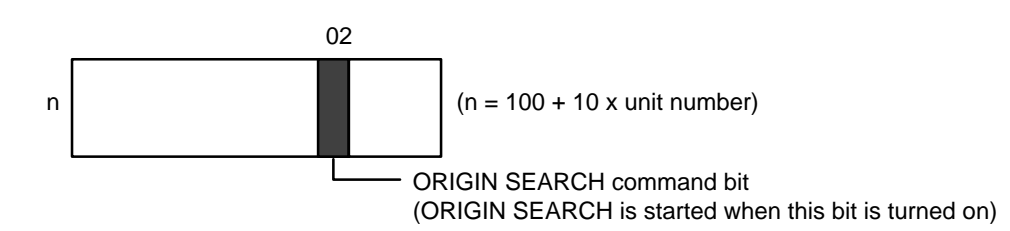

# **4–3–3 Execution Examples**

The following examples show the relationships among the mode number, DIP switch pin no. 3 (origin proximity present/absent), DIP switch pin no. 8 (origin proximity reverse present/absent) and operation. In the examples, the origin and origin proximity signals both use NC inputs (i.e., DIP switches 4 and 5 are ON).

## **Mode 0**

Connect the open collector signals of the sensor, etc., to the origin line driver input (A11, B11) of the Position Control Unit. Origin response time is 1.0 ms. For wiring diagrams in each mode, refer to Section 2–2.

#### **Example 1: When Origin Proximity Reverse is Enabled**

As illustrated below, use the origin proximity signal to ensure sufficient deceleration time when using a slit disc for the origin signal. In this example, DIP switch pins 3 and 8 are ON. Refer to Section 2–1.

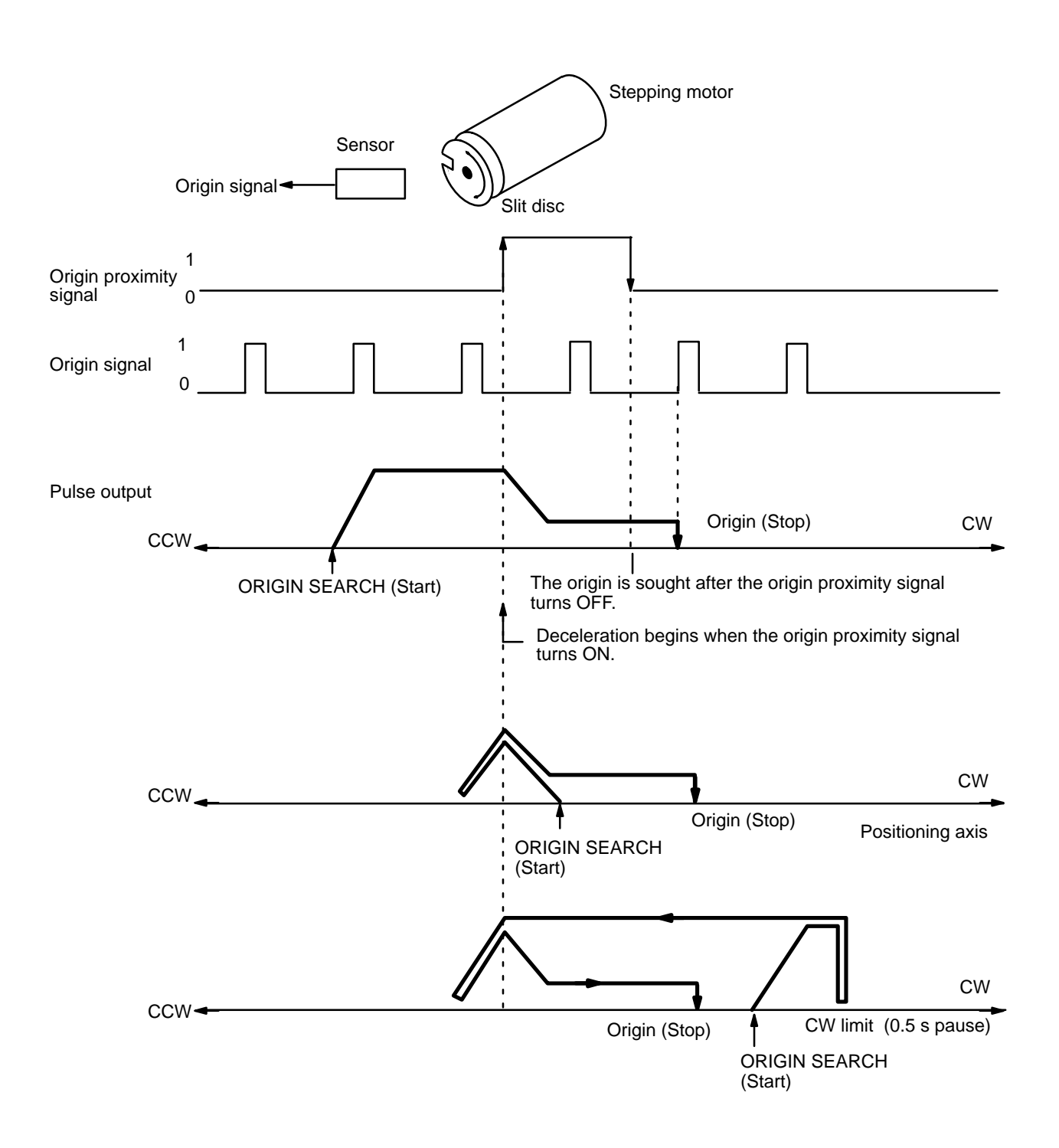

#### **Example 2: When Origin Proximity Reverse is Disabled**

In this example, DIP switch pin 3 is ON and 8 is OFF. (Refer to Section 2-1.) The origin proximity signal and origin signal each occur once.

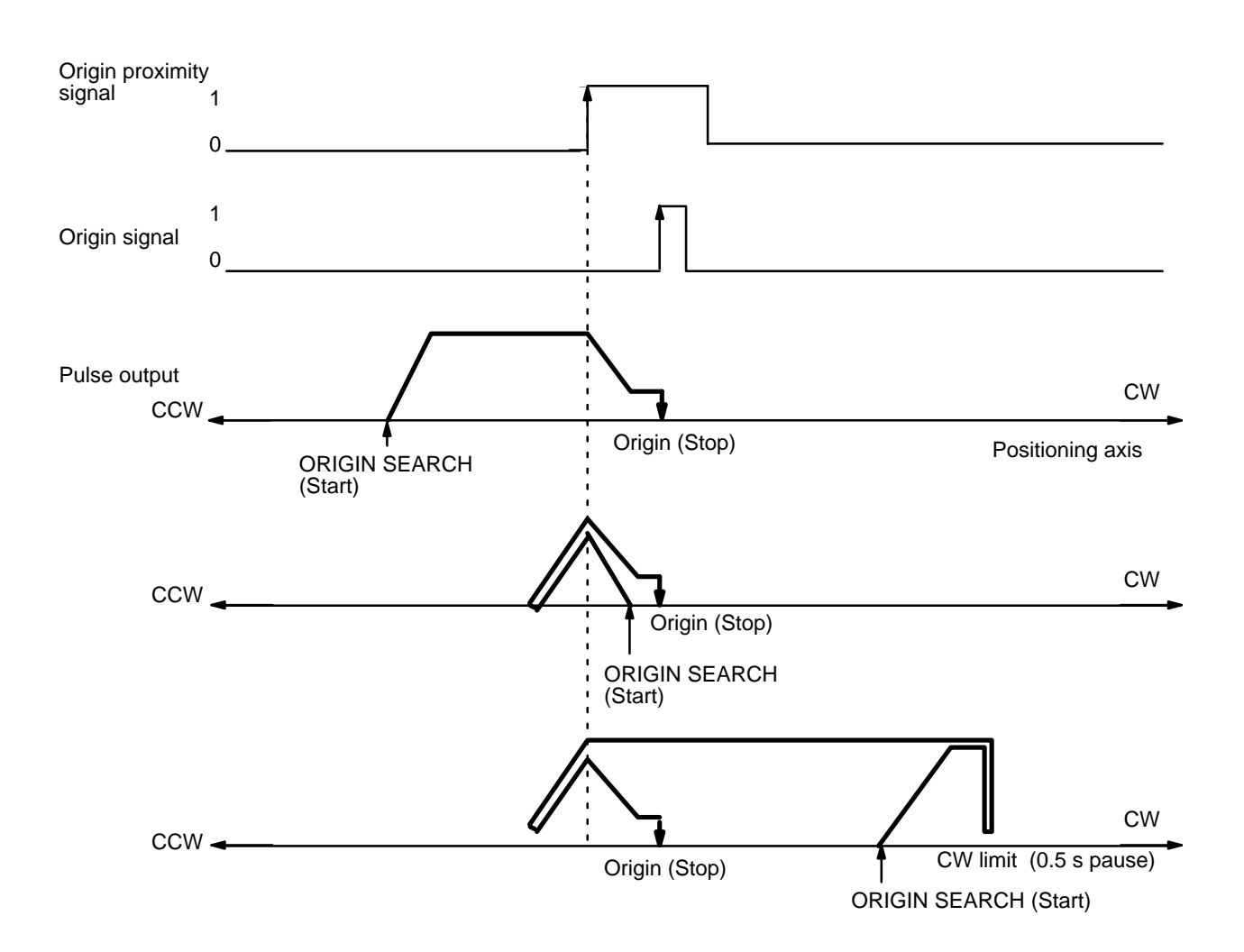

**No Origin Proximity Signal**

**Example 3:**

## and use only the origin signal. Positioning will be carried out completely at proximity speed (low speed). Origin signal Pulse output 1  $\mathbf{0}$  $CCW$ CCW CCW<sub></sub> CW limit (0.5 s pause) CW CW ORIGIN SEARCH (Start) Origin (Stop) ORIGIN SEARCH<br>(Start) Origin (Stop) ORIGIN SEARCH (Start) Origin (Stop) Positioning axis CW

## **Mode 1**

Origin response time is 0.1 ms. Connect to pins A8 and B8 the Z-phase signal from an encoder receiving output from the servomotor driver. For wiring diagrams in each mode, refer to Section 2–2.

When the origin proximity signal is not needed, set DIP switch pin 3 to OFF

**Note** In this mode, even if origin proximity is set to absent, operation is performed with origin proximity present.

#### **Example 1: When Origin Proximity Reverse is Enabled**

Use the origin proximity signal to ensure sufficient deceleration time when the origin proximity reverse is needed. In this example, DIP switch pins 3 and 8 are ON. For DIP switch settings, refer to Section 2–1.

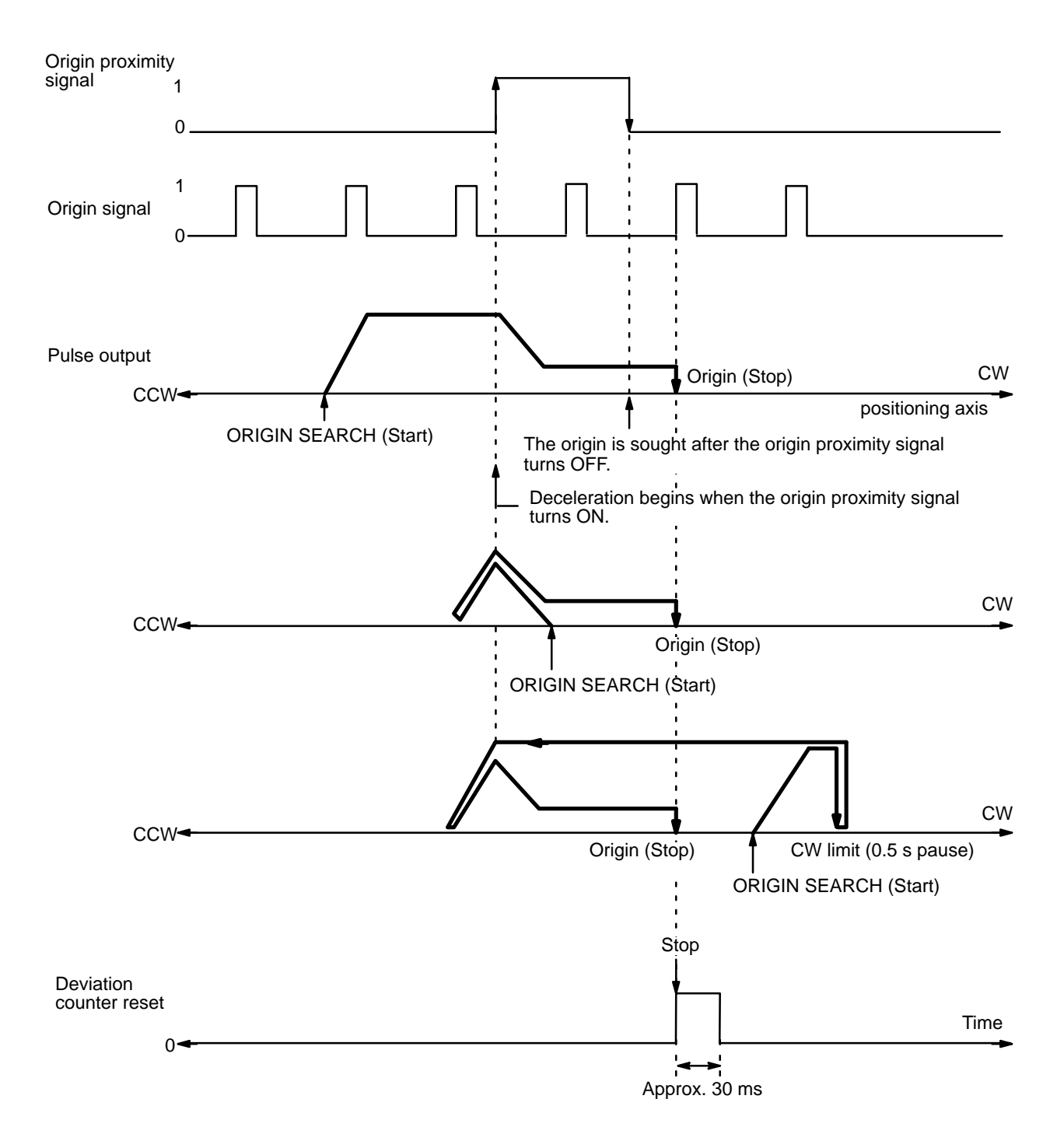

After positioning has been stopped, a deviation counter reset signal of about 30 ms is output.

In this mode, if deceleration has not ended when the origin proximity signal has turned OFF, positioning is stopped by the origin signal input after deceleration has ended. If the deceleration period is short for some reason (such as starting inside the origin proximity area), the Position Control Unit will de-

tect a different origin signal. Therefore, be sure that the origin proximity signal period is long enough, i.e., at least as long as the deceleration period. The following diagram shows what can happen if this is not done.

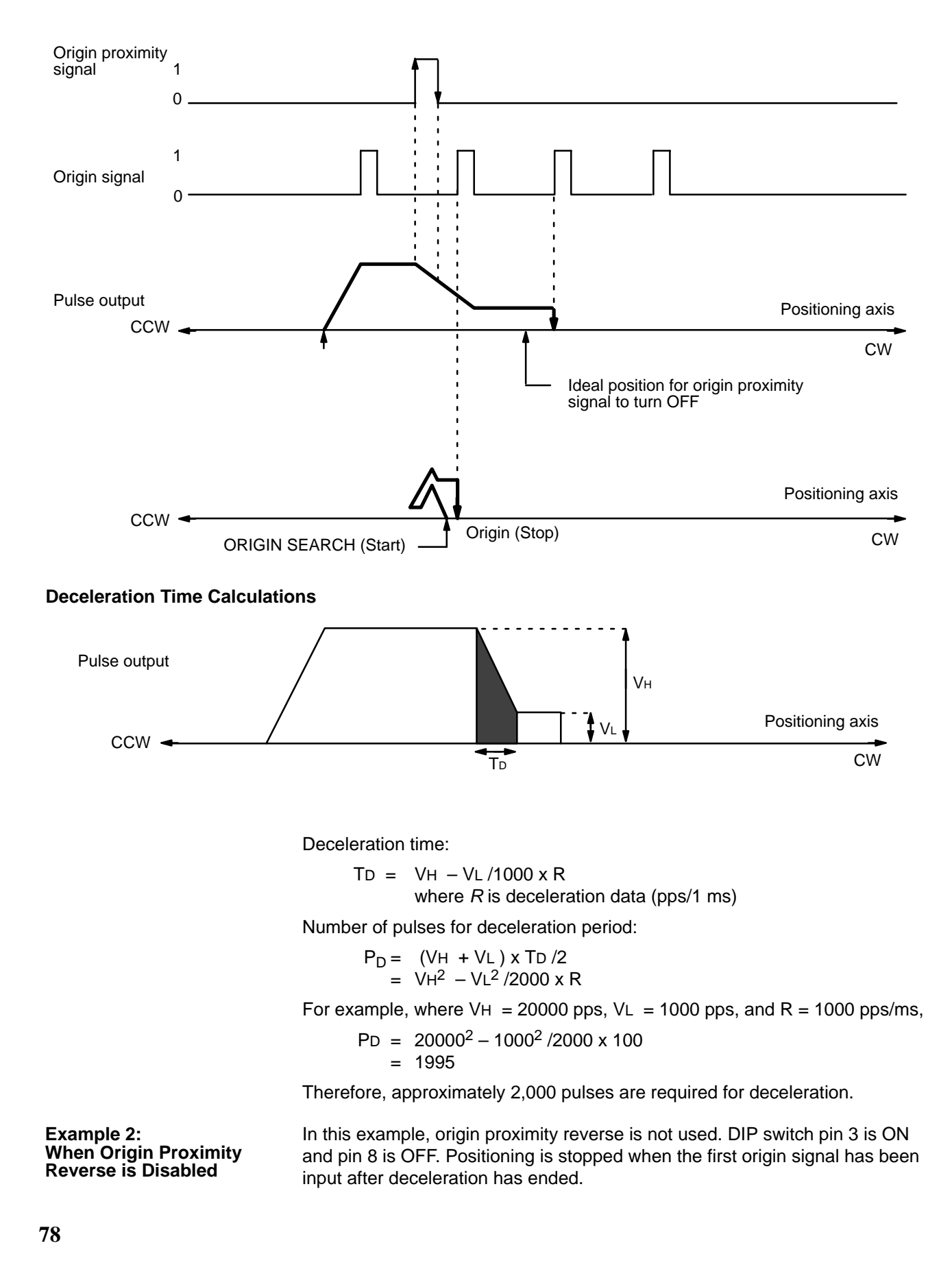

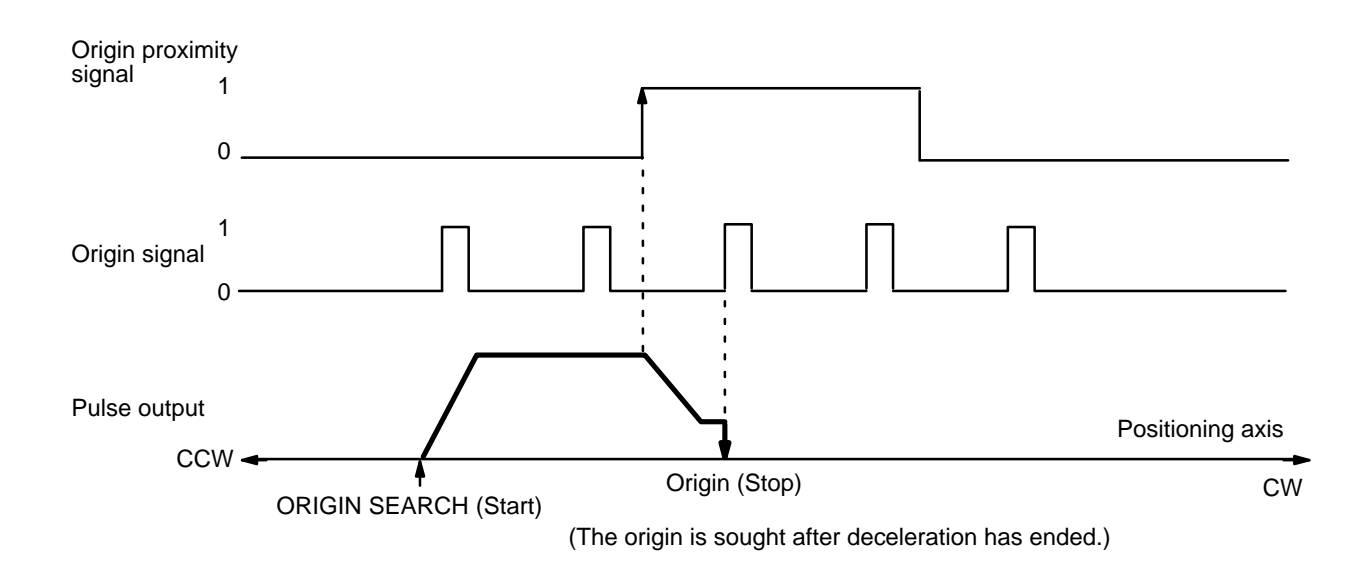

Note that if the origin signal is been input during deceleration, the stop position differs depending on the length of the deceleration period.

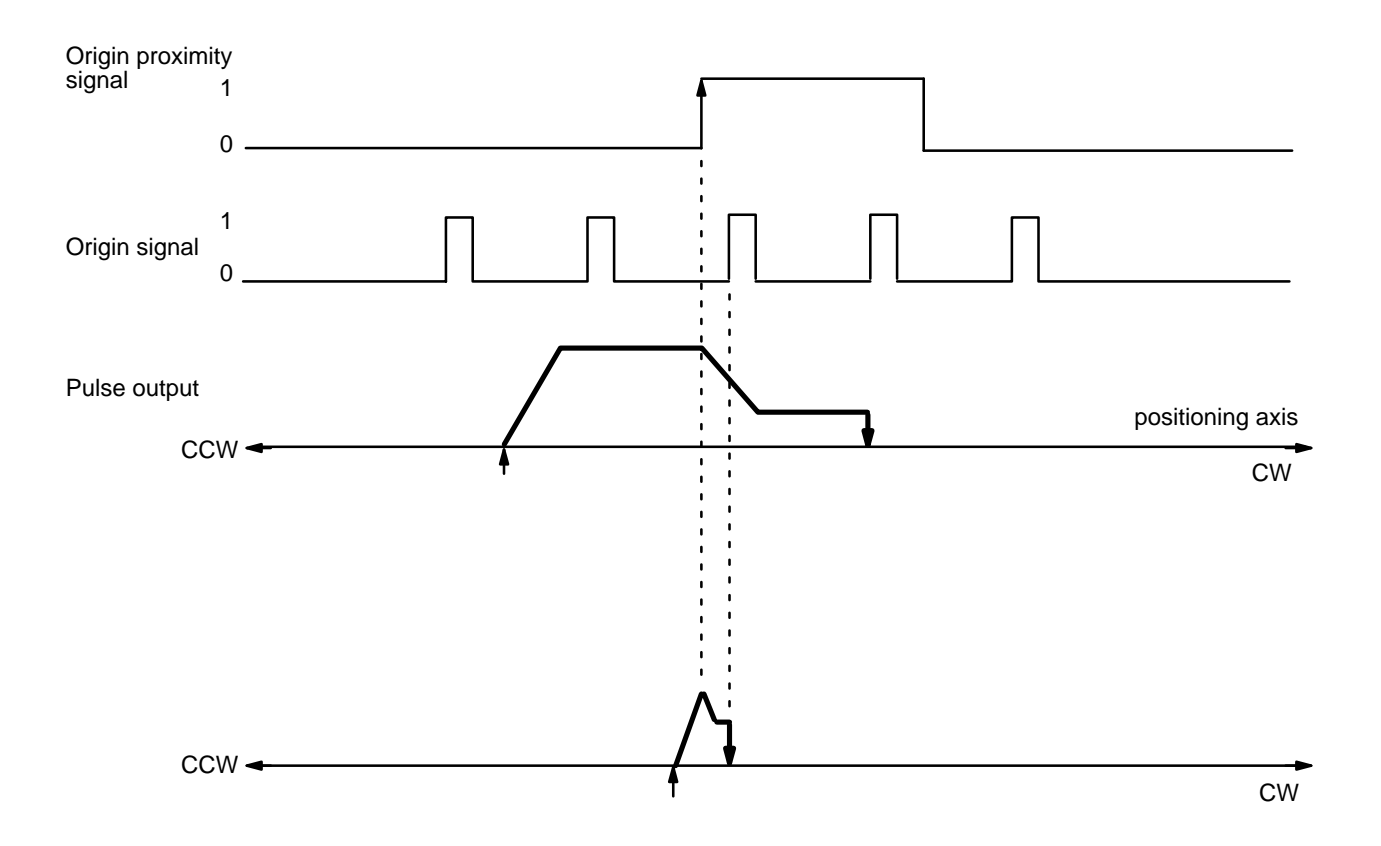

In this example diagram, deceleration from ORIGIN SEARCH high speed to proximity speed (low speed) is completed between the time of the origin proximity signal and the first origin signal.

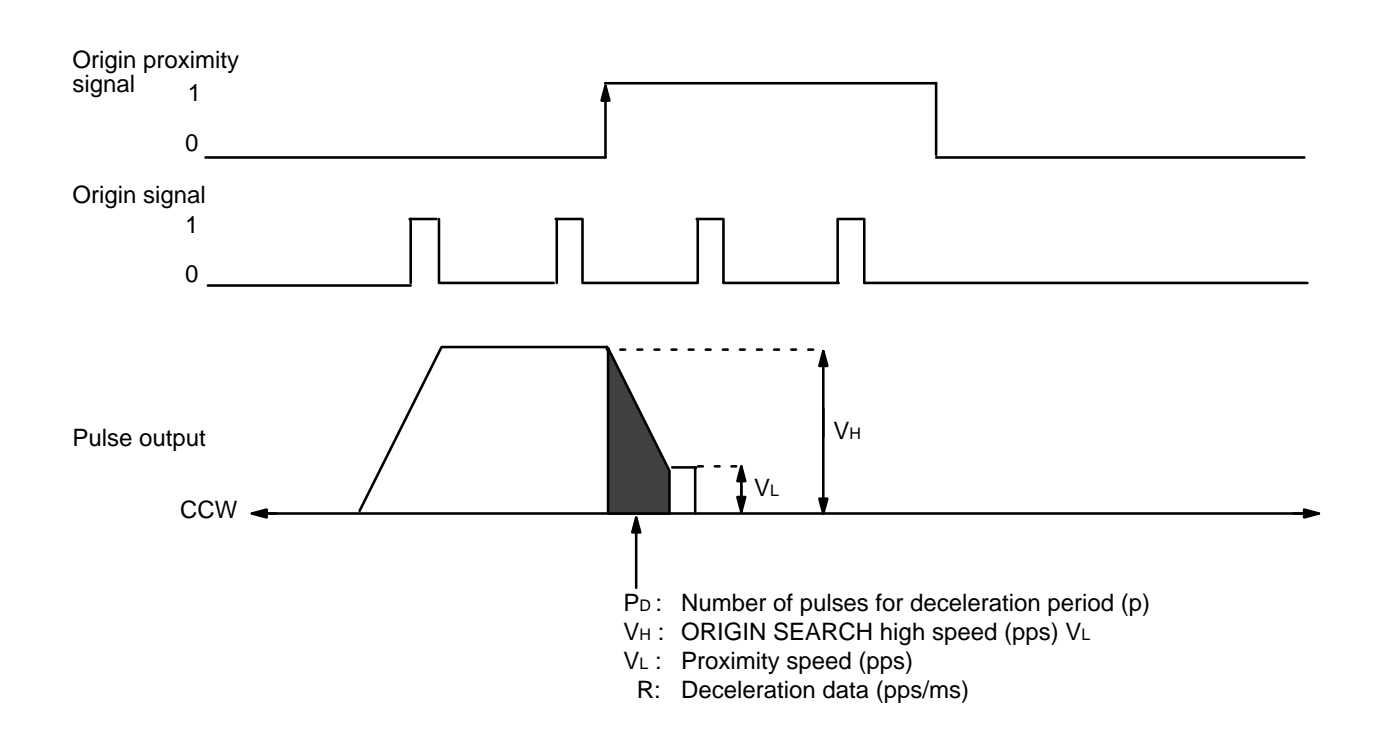

PD =  $[(VH + VL) \times (VH - VL/1000 \times R)]/2 = (VH^2 - VL^2/2000 \times R)$ 

Set the values of VH and R, using this expression, so that the value of PD falls within the range shown in the above figure.

#### **Mode 2**

Mode 2 makes use of the servomotor driver's driver completed signal, in addition to the signals used in mode 1. For the connection of this signal, refer to Section 2–2.

The Busy flag turns OFF when the driver completed signal has been input. Keep the dwell time set to 0; for however long the dwell time is set, the Busy flag takes that much longer to turn OFF.

**Note** In this mode, even if origin proximity is set to absent, operation is performed with origin proximity present.

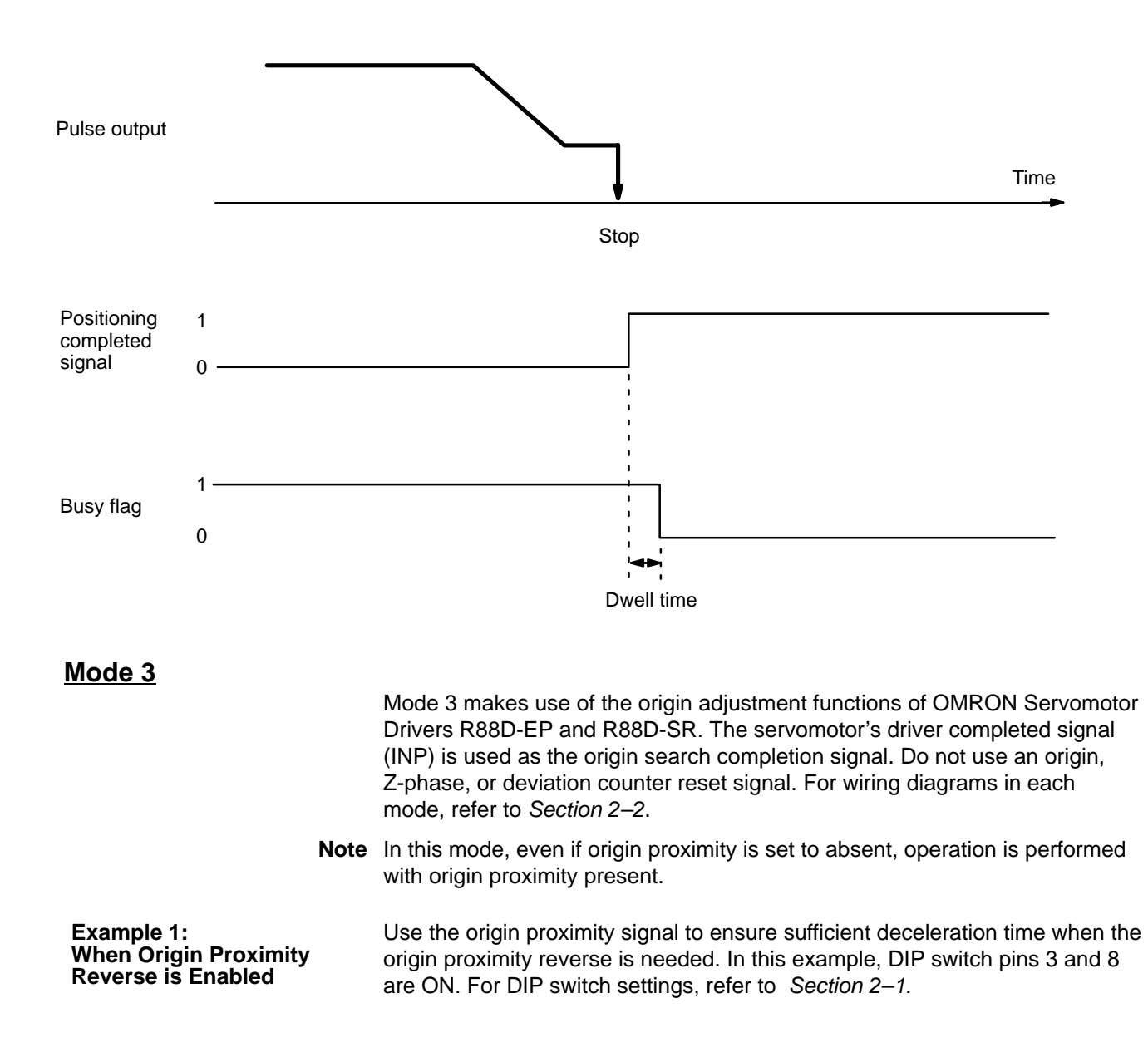

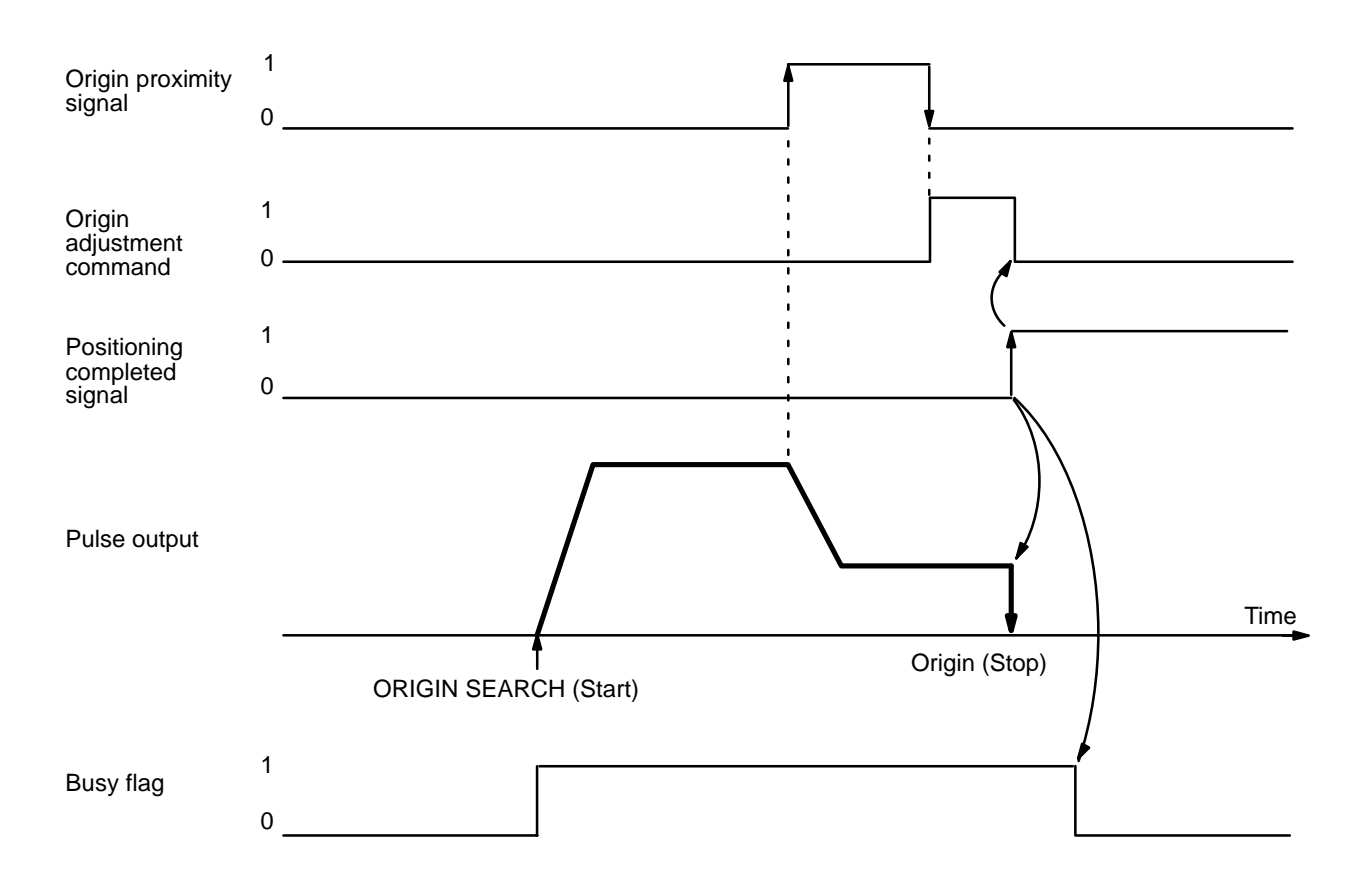

When the servomotor driver receives the origin adjustment signal (H.RET) from the Position Control Unit, the deviation counter of the servomotor driver is internally reset by the Z-phase signal (which is output by the encoder) and the servomotor driver stops.

#### **Processing by Servomotor Driver**

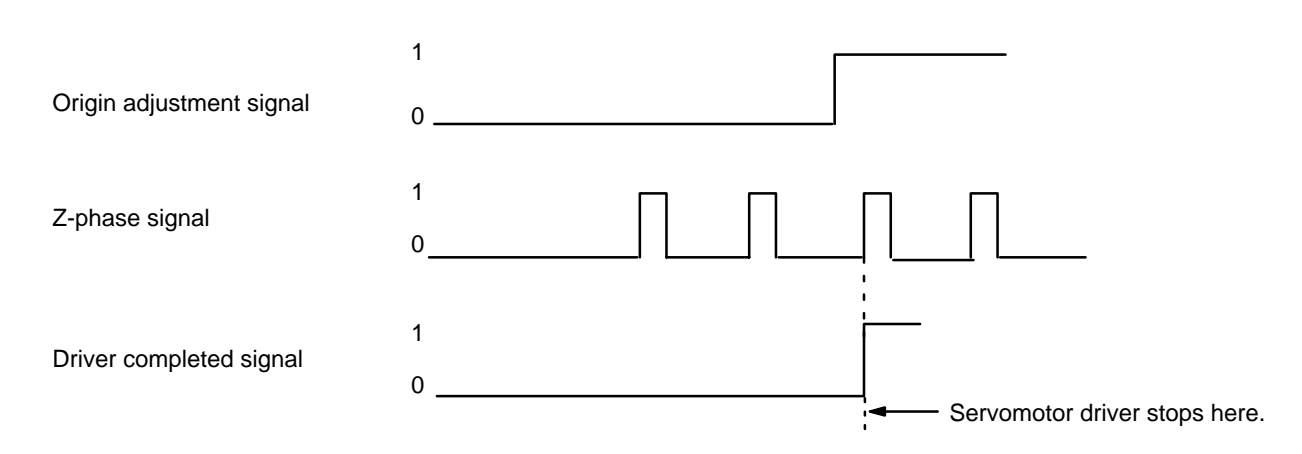

The point at which positioning stops is the same as in modes 1 and 2. There are some differences in operation depending on the starting position for ORI-GIN SEARCH. For details, refer to the examples under Mode 1.

Refer also to the examples under Mode 1 for certain precautions concerning the length of the origin proximity signal. In mode 3, if deceleration has not ended by the time the origin proximity signal has turned OFF, the origin adjustment signal is output when deceleration ends.

## In this example, origin proximity reverse is not used. DIP switch pin 3 is ON and pin 8 is OFF. The origin adjustment command is output after deceleration has ended. Origin proximity **signal** Origin adjustment signal Positioning completed signal Pulse output Busy flag 1 0 1 0 1 0 Start Start Stop Time 1 0 **Example 2: When Origin Proximity Reverse is Disabled**

If the Z-phase signal is input from the encoder during deceleration, the point at which positioning is stopped differs depending on the length of the deceleration period.

For details on calculating the number of pulses during deceleration, refer to Mode 1, Example 2: When Origin Proximity Reverse is Disabled.

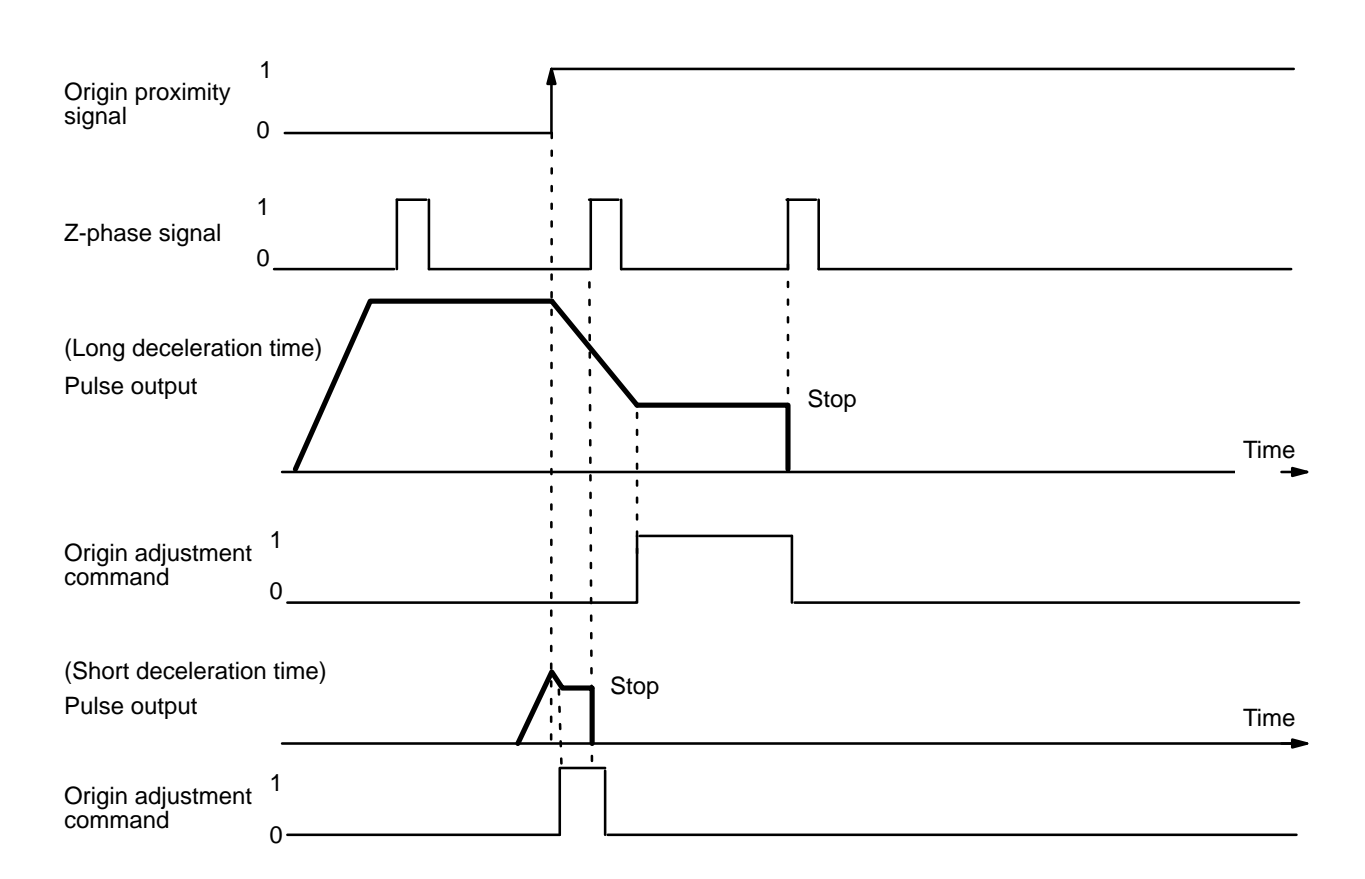

# **4–3–4 Completion Examples**

### **Completion Patterns With an Origin Proximity Signal**

The following two example diagrams both illustrate completion of ORIGIN SEARCH when an origin proximity signal is present (i.e., when DIP switch no. 3 is ON). There is an origin compensation value set in the second example, but not in the first.

## **Example 1: Without Origin Compensation**

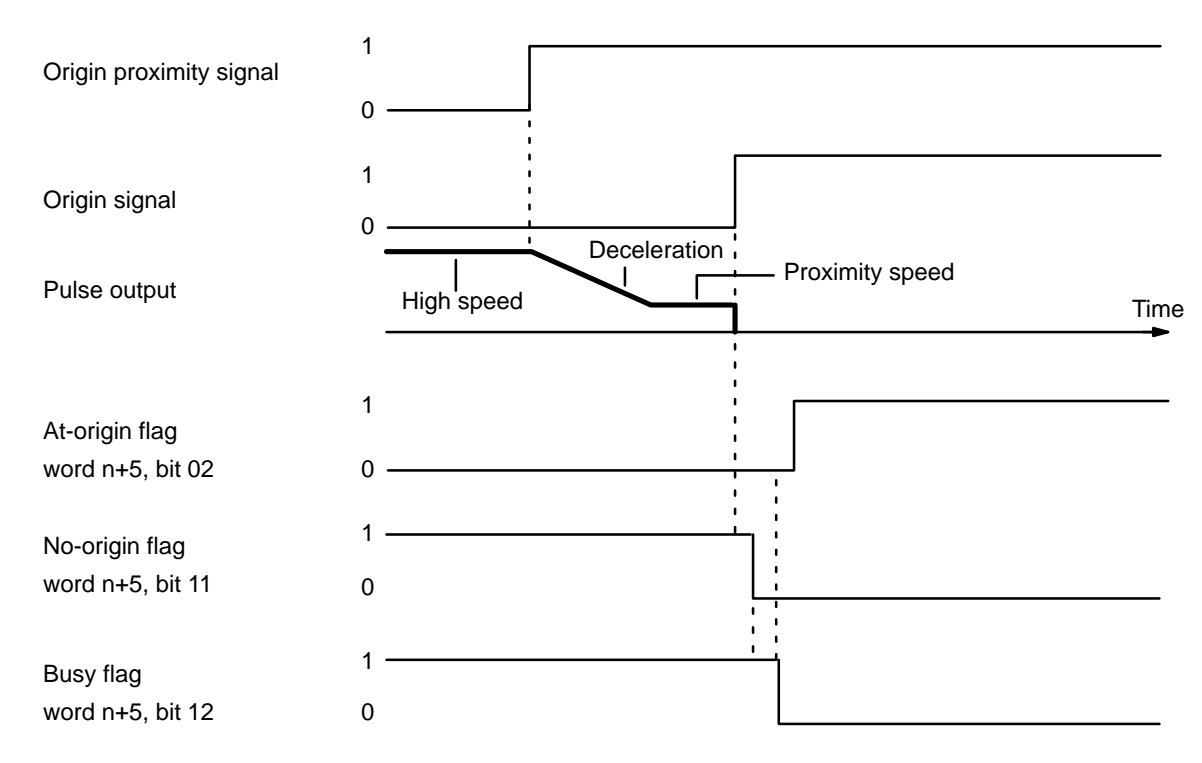

#### **Example 2: With Origin Compensation**

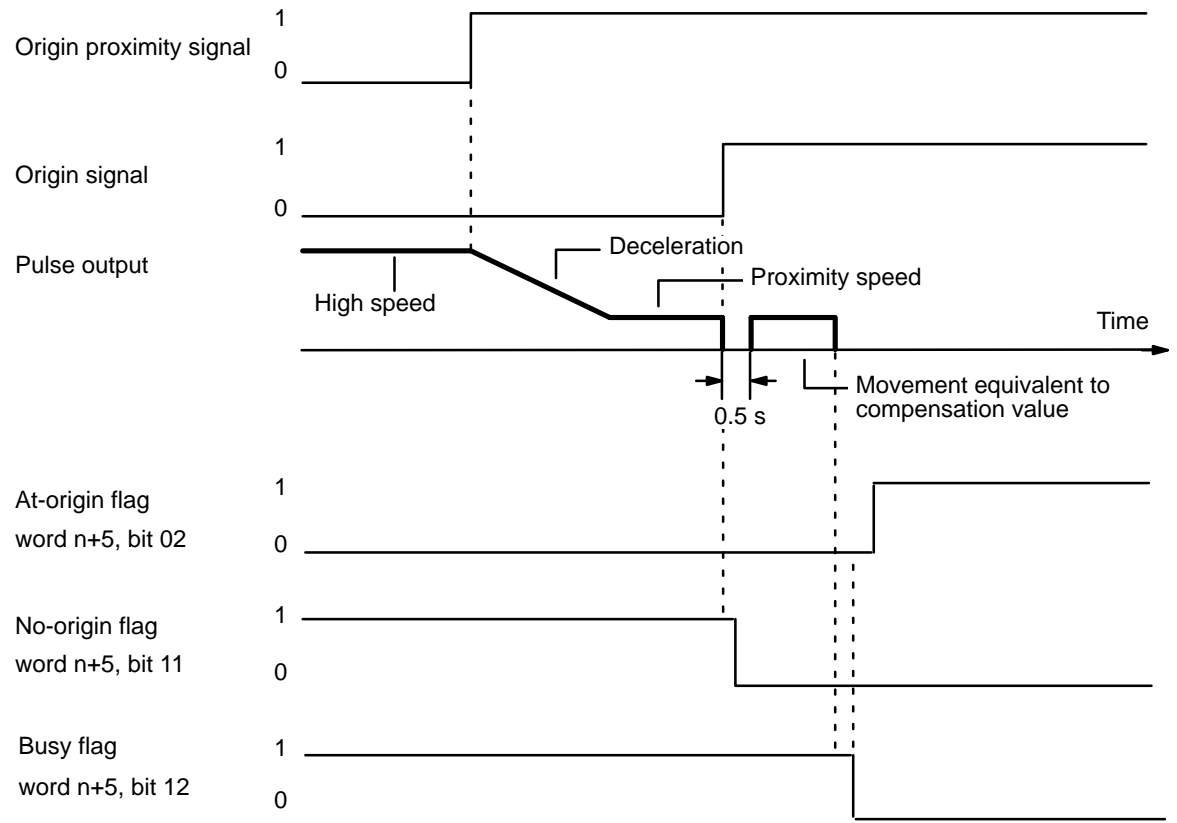

#### **Completion Patterns Without an Origin Proximity Signal**

The following two example diagrams both illustrate completion of ORIGIN SEARCH when no origin proximity signal is present (i.e., when DIP switch

## *ORIGIN RETURN* **Section 4–4**

no. 3 is OFF). There is an origin compensation value set in the second example, but not in the first.

#### **Example 1: Without Origin Compensation**

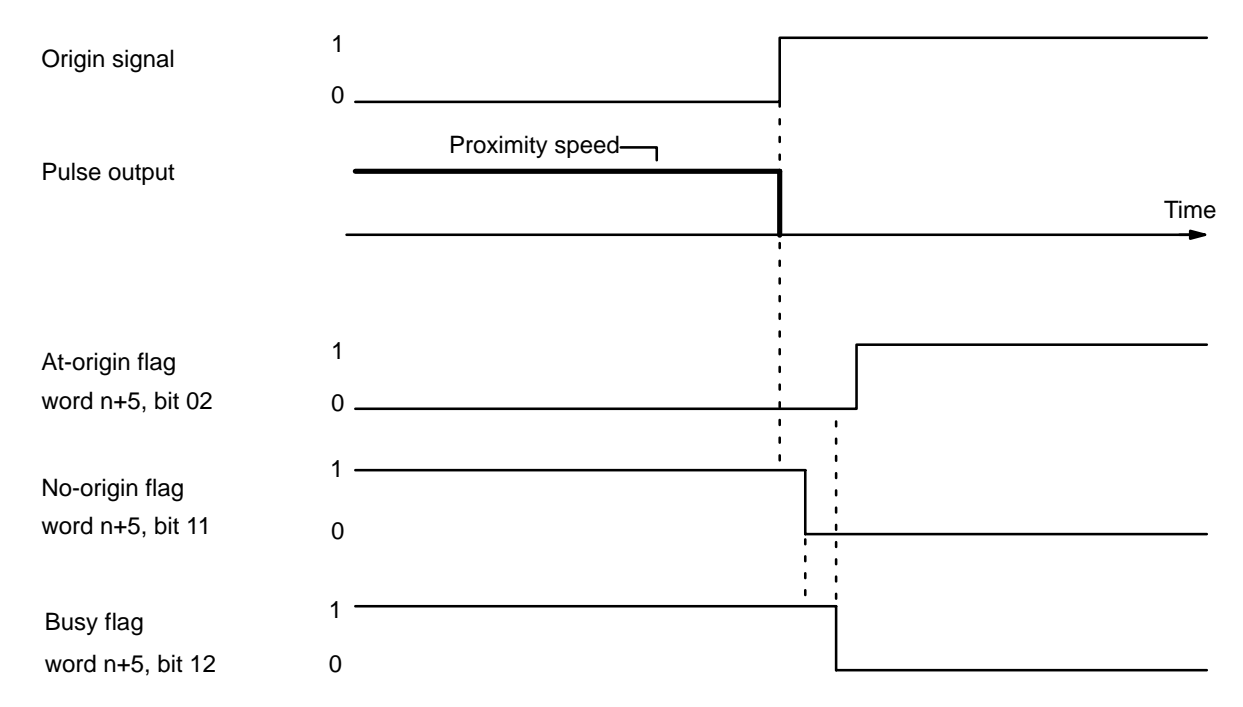

## **Example 2: With Origin Compensation**

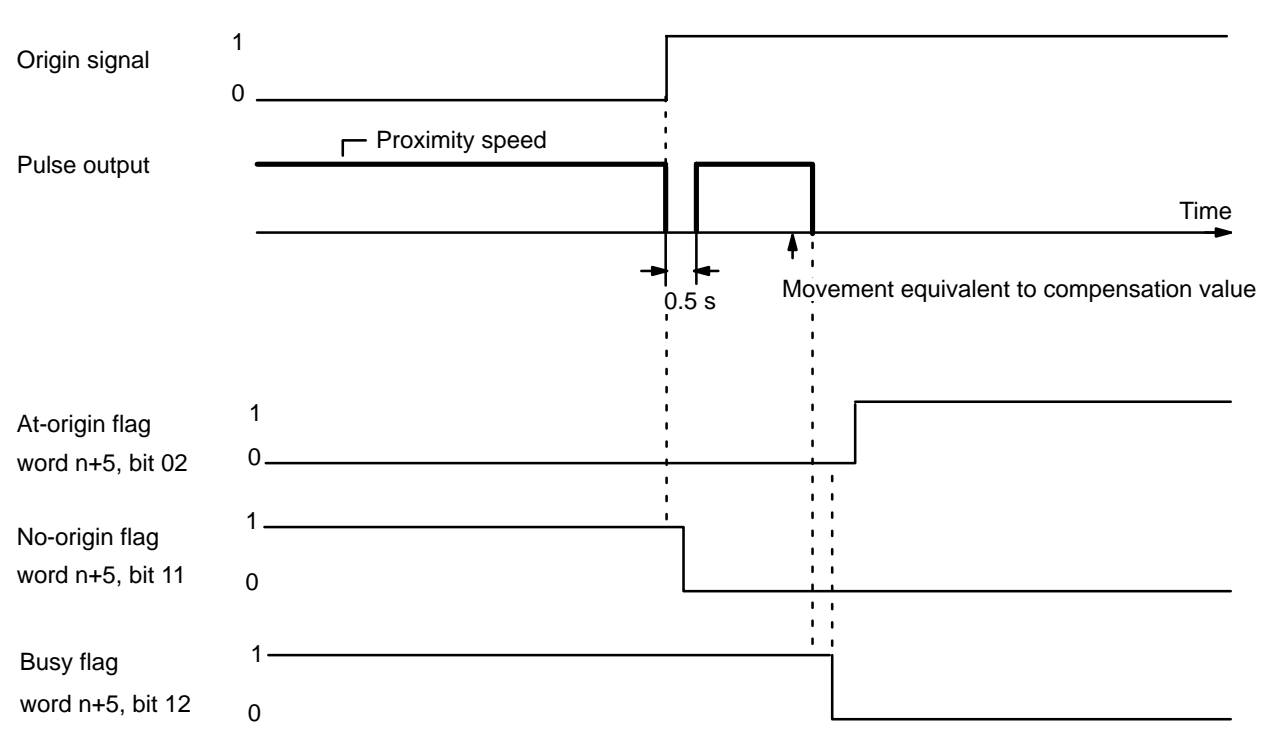

# **4–4 ORIGIN RETURN**

Once the origin has been established, it is possible to return to the origin at any time by means of the ORIGIN RETURN command bit, bit 03 of IR word

n. When the program turns this bit ON (effective on signal's rising edge), the Position Control Unit outputs pulses until the origin is reached. As with ORI-GIN SEARCH, the Position Control Unit uses data stored in the DM area when executing ORIGIN RETURN.

Because origin and origin proximity signals are not used, the present position relative to the origin must be known. ORIGIN SEARCH or TRANSFER DATA (to preset the present position) must therefore be used to establish position before ORIGIN RETURN is executed. When the origin is reached, the At-origin flag turns ON and the Busy flag turns OFF.

## **4–4–1 DM Area Settings**

In addition to the ORIGIN RETURN speed number (described below), the following data must also be set in order to execute ORIGIN RETURN. They are the same as those for START, and can be set by following the instructions contained in Section 4–1.

**Initial Speed Number** Bits 11 to 08 of DM word m

**Speeds** DM words m+82 through m+96 **Speed Units** DM word m+97 **Acceleration** Bits 15 to 00 of DM word m+98 **Deceleration** Bits 15 to 00 of DM word m+99

#### **ORIGIN RETURN Speed Number**

DM word m, bits 15 to 12

Set from 1 to F (hexadecimal). Refers to one of the speeds set in DM words m+82 through m+96.

# **4–4–2 IR Area Settings**

The ORIGIN RETURN command is valid when bit 03 of word n is ON.

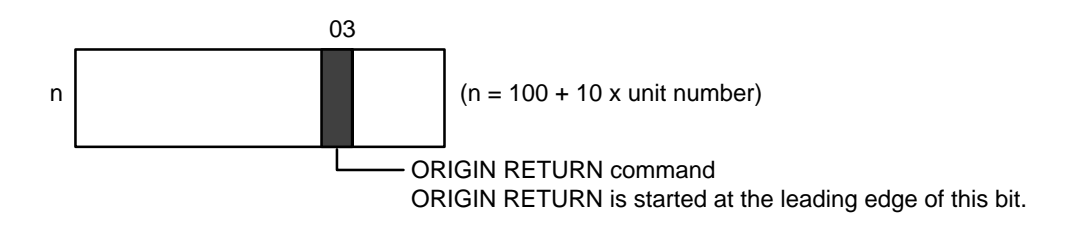

# **4–4–3 Execution Example**

ORIGIN RETURN can only be executed when the origin (0) is known. As shown in this example diagram, acceleration and deceleration automatically form a trapezoidal pattern, stopping at the origin.

## *ORIGIN RETURN* Section 4–4

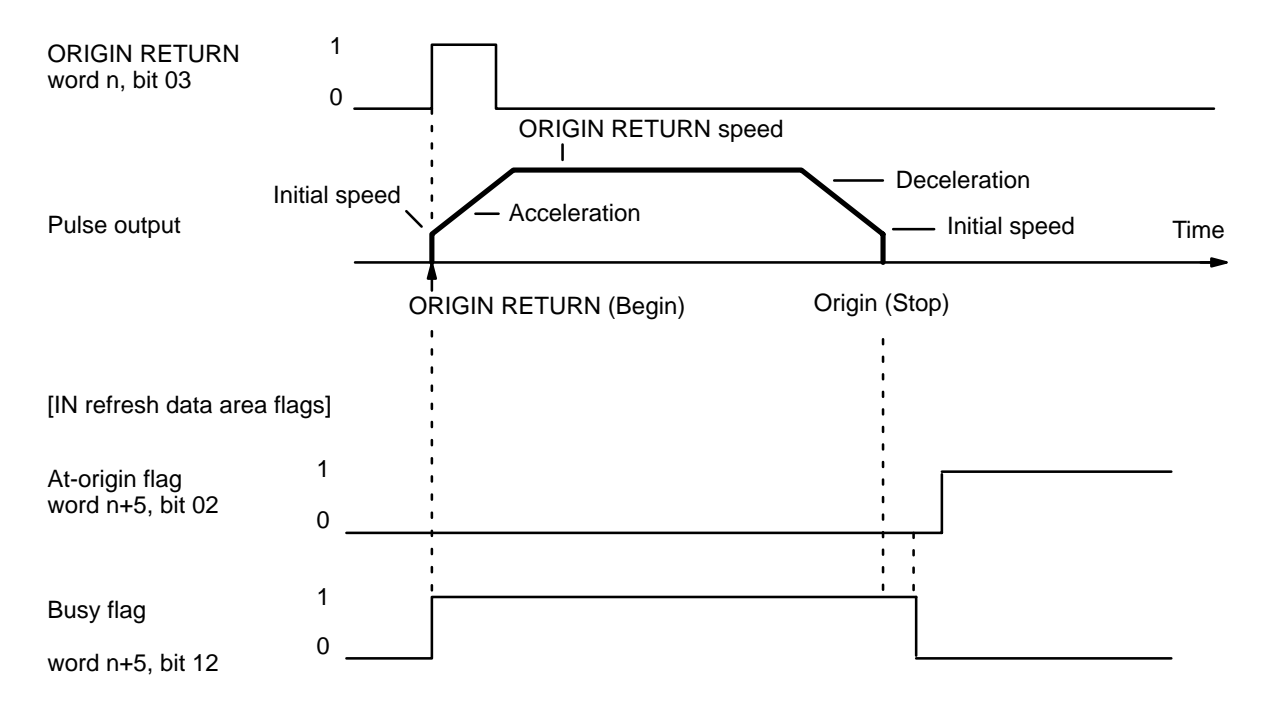

# **4–5 RELEASE PROHIBIT**

When Position Control Unit operation is stopped due to an emergency stop, CW limit, or CCW limit signal, (i.e., when the NC input of any of these turns ON), further pulse output is prohibited. In order to resume pulse output, it is necessary to cancel this prohibition by means of the RELEASE PROHIBIT command bit (bit 04 of word n) and release of the external emergency stop switch.

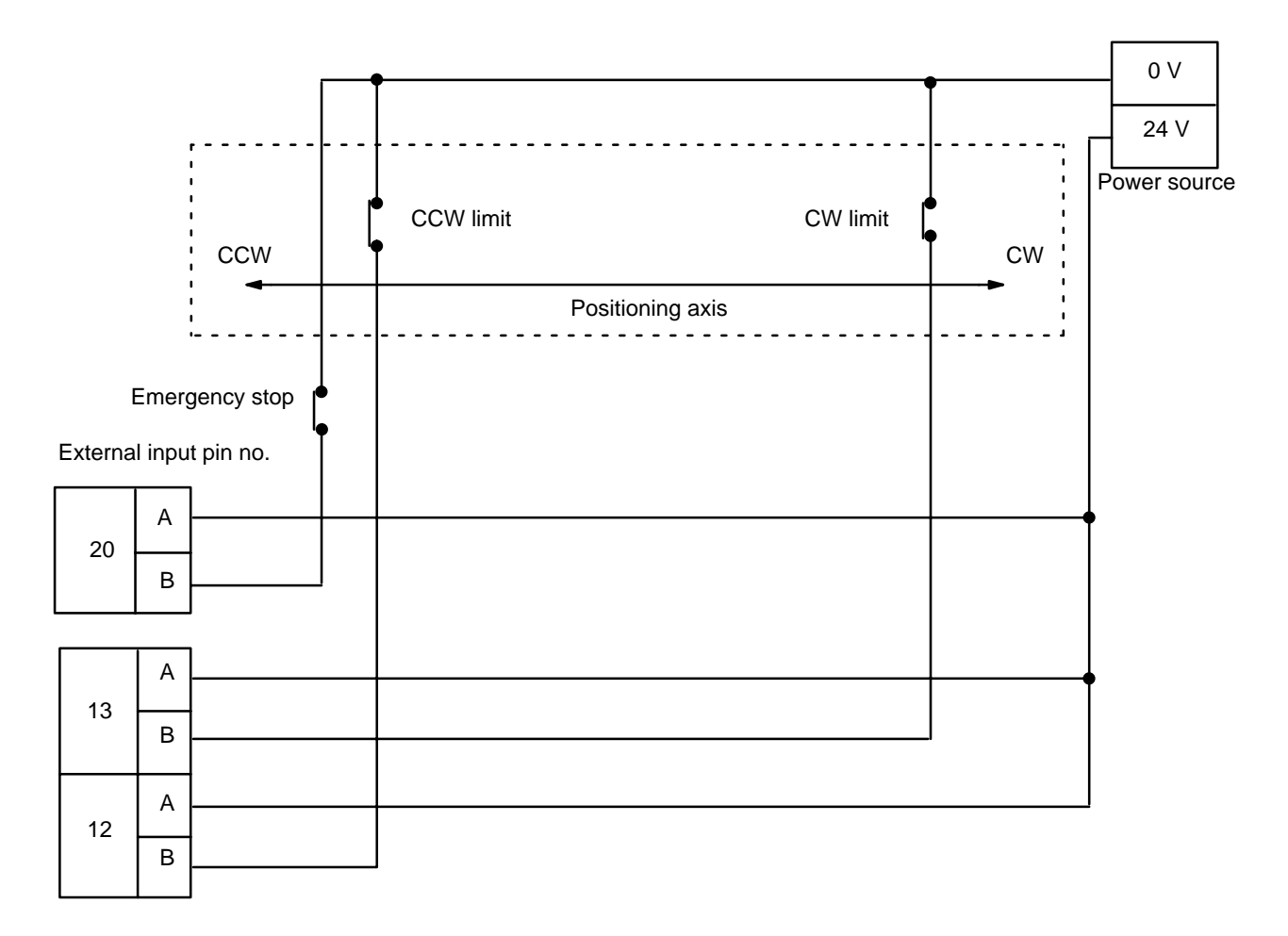

## **Execution Examples**

**Example 1: Emergency Stop**

The present position is lost during an emergency stop, and positioning cannot be started again directly after RELEASE PROHIBIT. Execute ORIGIN SEARCH before proceeding.

## *RELEASE PROHIBIT* **Section 4–5**

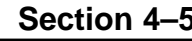

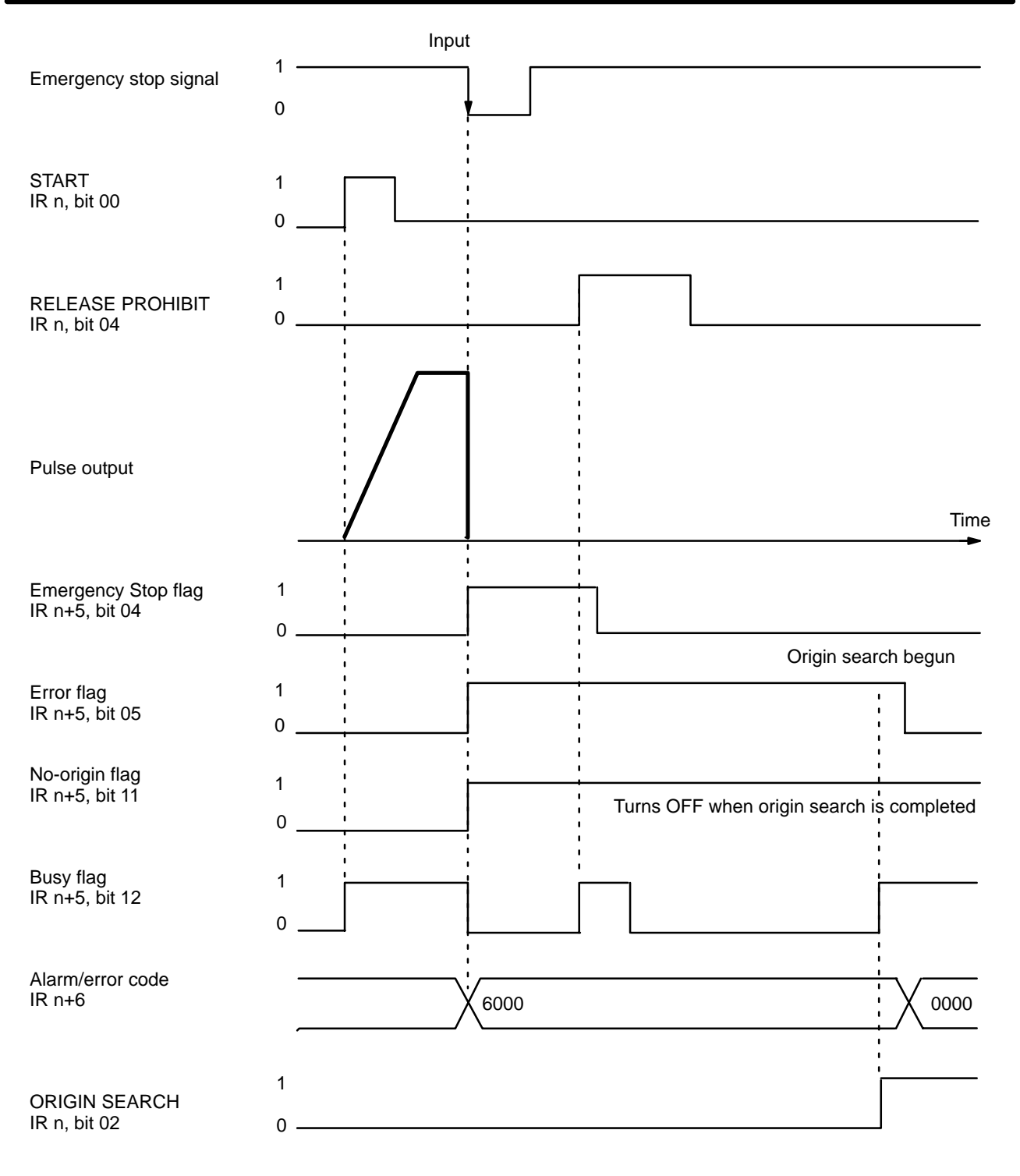

**Example 2: Exceeding CW or CCW Limit**

The emergency stop flag is not affected by exceeding the CW or CCW limit. When a limit is exceeded, only pulse output in the opposite direction is possible. In other words, when the CW limit is exceeded, only CCW pulse output is possible. Although a CCW HIGH-SPEED JOG is used to clear the CW limit flag in the example, LOW-SPEED JOG or ORIGIN SEARCH may also be used.

## *READ ERROR* **Section 4–6**

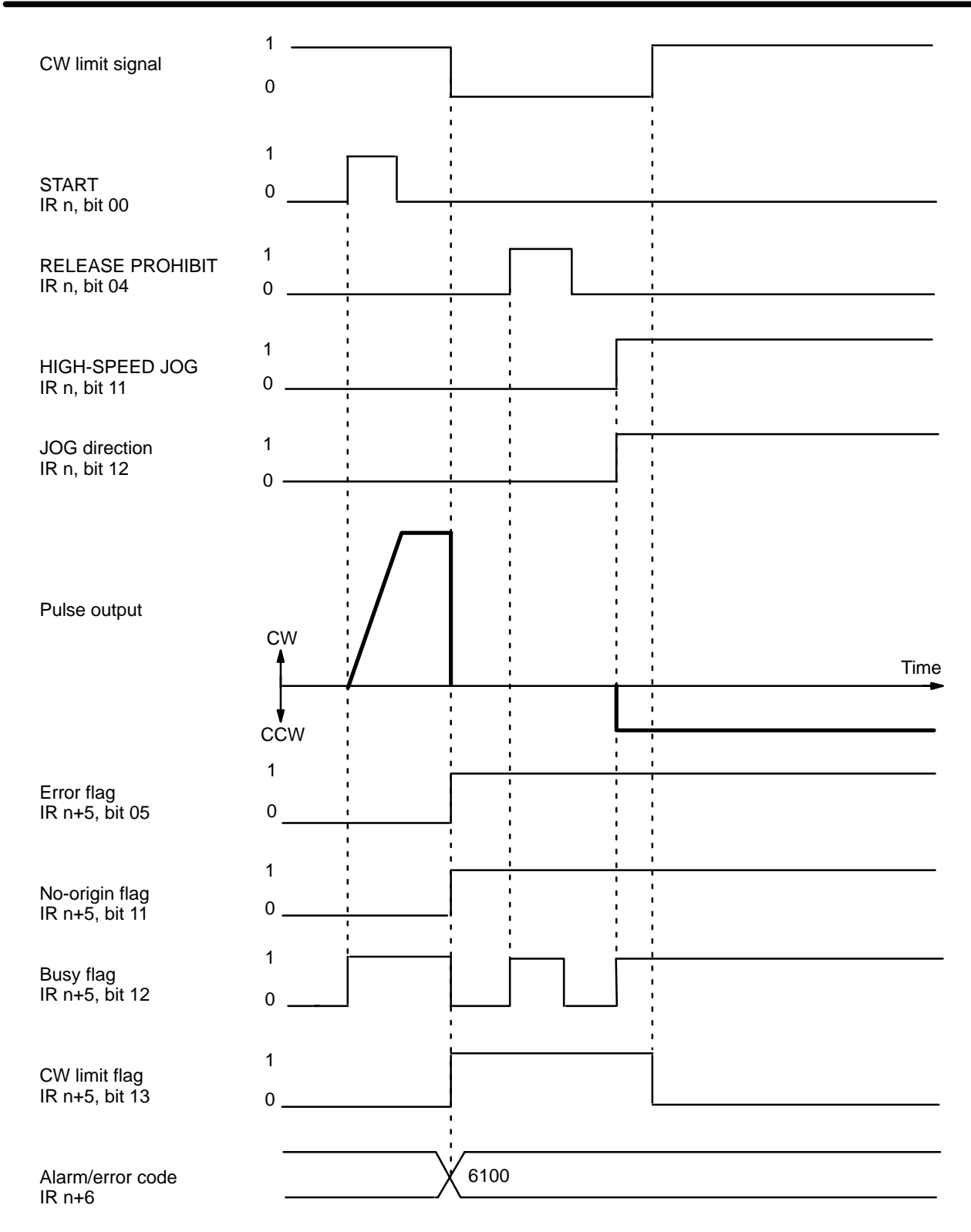

# **4–6 READ ERROR**

The READ ERROR command bit, bit 05 of word n, is set to access error and alarm codes when more than one of these is present (effective on signal's rising edge). The codes are consecutively output to IR word n+6. Errors and alarms have separate flags, as follows:

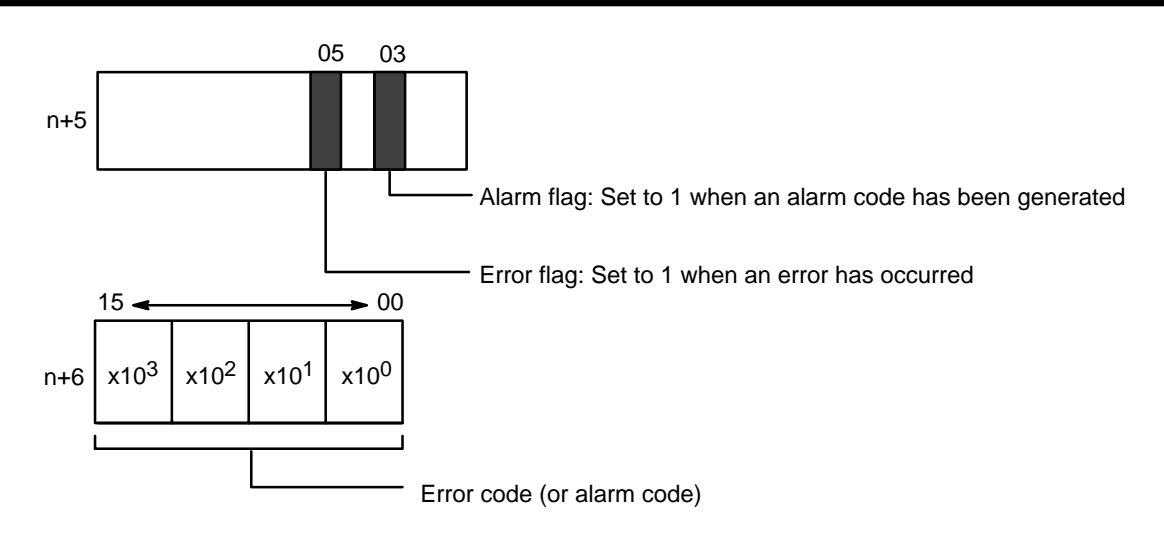

IR word n+6 shows four digits in BCD when displayed on the Programming Console. If there are no errors or alarms, 0000 will be displayed. If there are any errors or alarms, they will be displayed in code. The codes will be displayed in order as READ ERROR is executed. (If there is only one code, however, the display will not change when READ ERROR is executed.)

The error or alarm code (word n+6) is updated via I/O refreshing immediately after the READ ERROR command bit is turned ON. The Busy flag does not turn ON. READ ERROR can be used within a signal scan.

For further information and details, refer to Section 6. For a complete list of alarm codes, refer to Appendix A.

## **4–6–1 Execution Example**

The following diagram shows an example in which first the alarm code 1501 and then the error code 5000 are displayed.

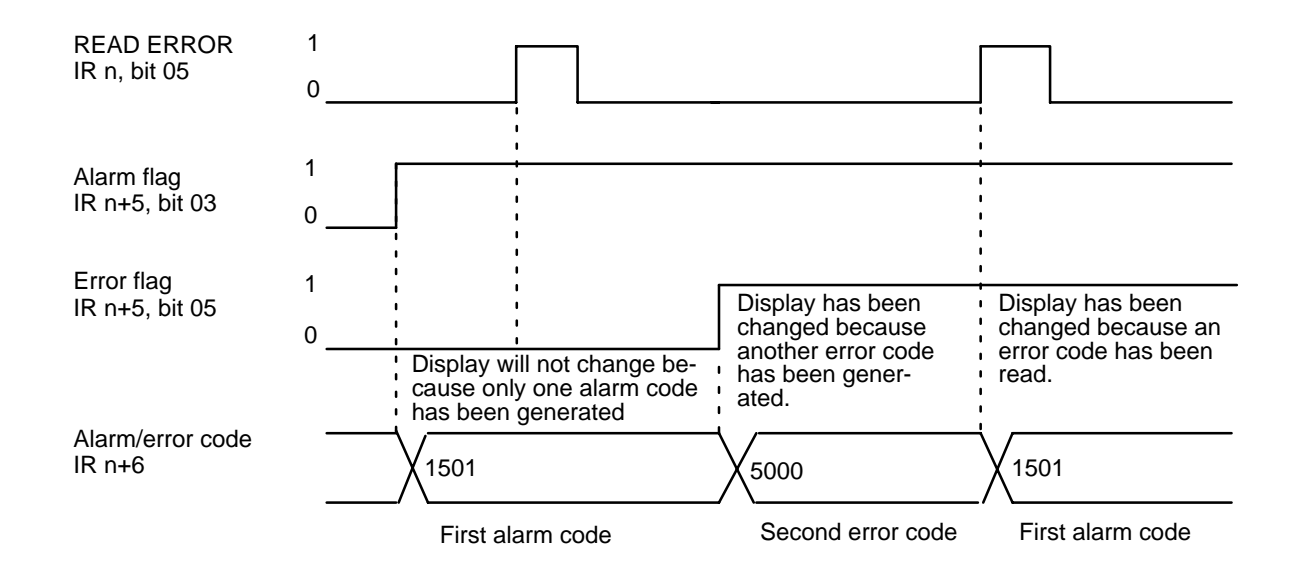

# **4–6–2 Reading from the Programming Console**

The following example diagram (for Unit #1) shows how to read an alarm/error code from the Programming Console.

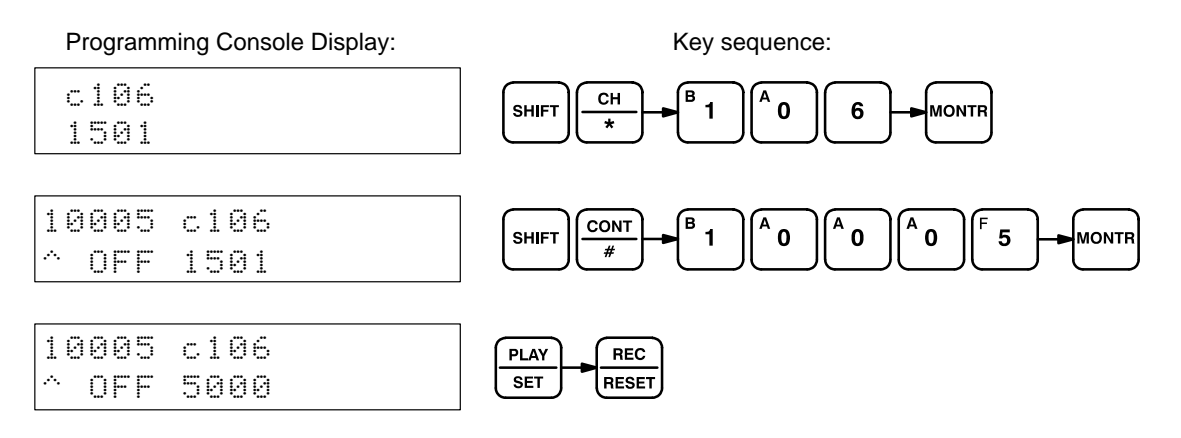

# **4–7 RESET ORIGIN**

The origin is simply the point which is designated as 0 at any given time. You can redefine it whenever you wish by using RESET ORIGIN. When the program turns ON the RESET ORIGIN command bit, bit 08 of word n (effective on signal's rising edge), it redefines the present position as the origin.

#### **Execution Example**

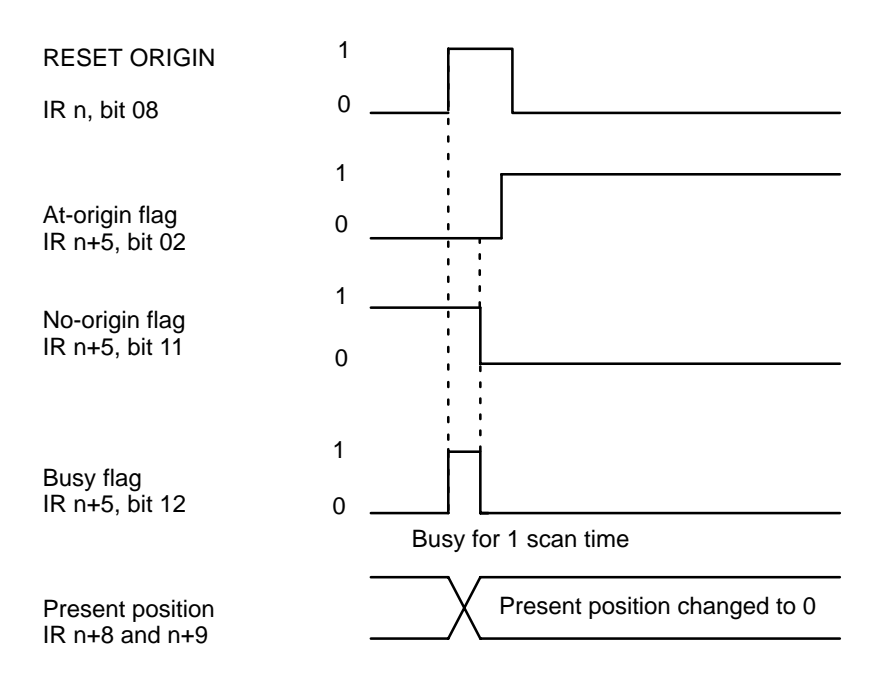

# **4–8 TEACH**

There may be cases where you want to teach your control system a particular operation by leading it through the motions. In such cases, you can use TEACH to write the present position as the target position for a designated positioning action.

When the origin and present position are defined (i.e., when the no-origin flag is OFF), you can use TEACH to write the present position as fixed data into the C200H PC's DM area available for use by Special I/O Units. TEACH is executed by turning ON the TEACH command bit, bit 09 of IR word n. Data is set as absolute positions, and not as increments. TEACH can be executed within a single scan. The following diagram uses Unit #10 as an example.

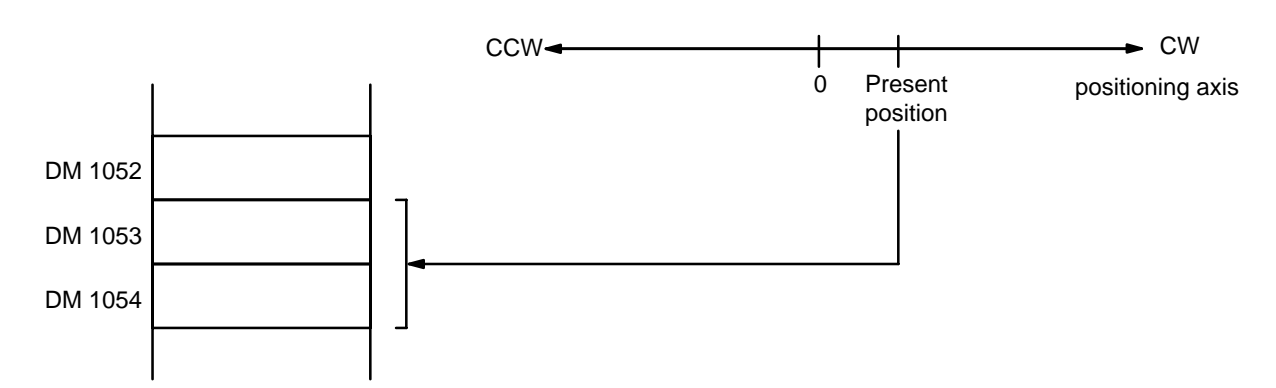

Data set using TEACH is valid immediately and can be used for positioning actions without turning off the power or transferring data. Note that data rewritten using the Programming Console is not valid until data has been transferred again.

## **4–8–1 IR Area Settings**

In C200H PCs, IR words 100 to 199 are used for Special I/O Units. When a Position Control Unit is used, they are allocated as I/O refresh areas. For a detailed explanation, see Section 3–4. For a detailed table of words and bits in the IR area, see Appendix D.

When the No-origin flag is OFF and pulse output is stopped at the position to be taught, the present position is set in IR words n+8 and n+9. **Present Position**

IR word n+1, bits 15 to 08 **TEACH Positioning Action**

Set an integer between 00 and 19. The number set here indicates the positioning action for which the present position is to be set as the target position. **Number**

IR word n, bit 09 **TEACH Command Bit**

TEACH is executed when this bit is ON.

## **4–8–2 Execution Example**

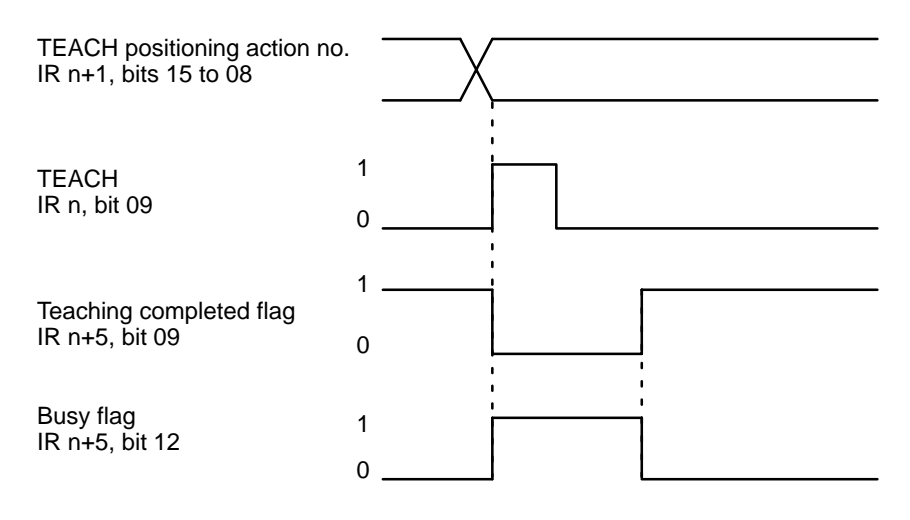

# **4–8–3 Teaching From the Programming Console**

This example display shows how to teach positions from the Programming Console for Unit #0. It assumes that ORIGIN SEARCH has been executed, and writes the present position into words DM 1053 and DM 1054 as an absolute position (i.e., relative to the origin).

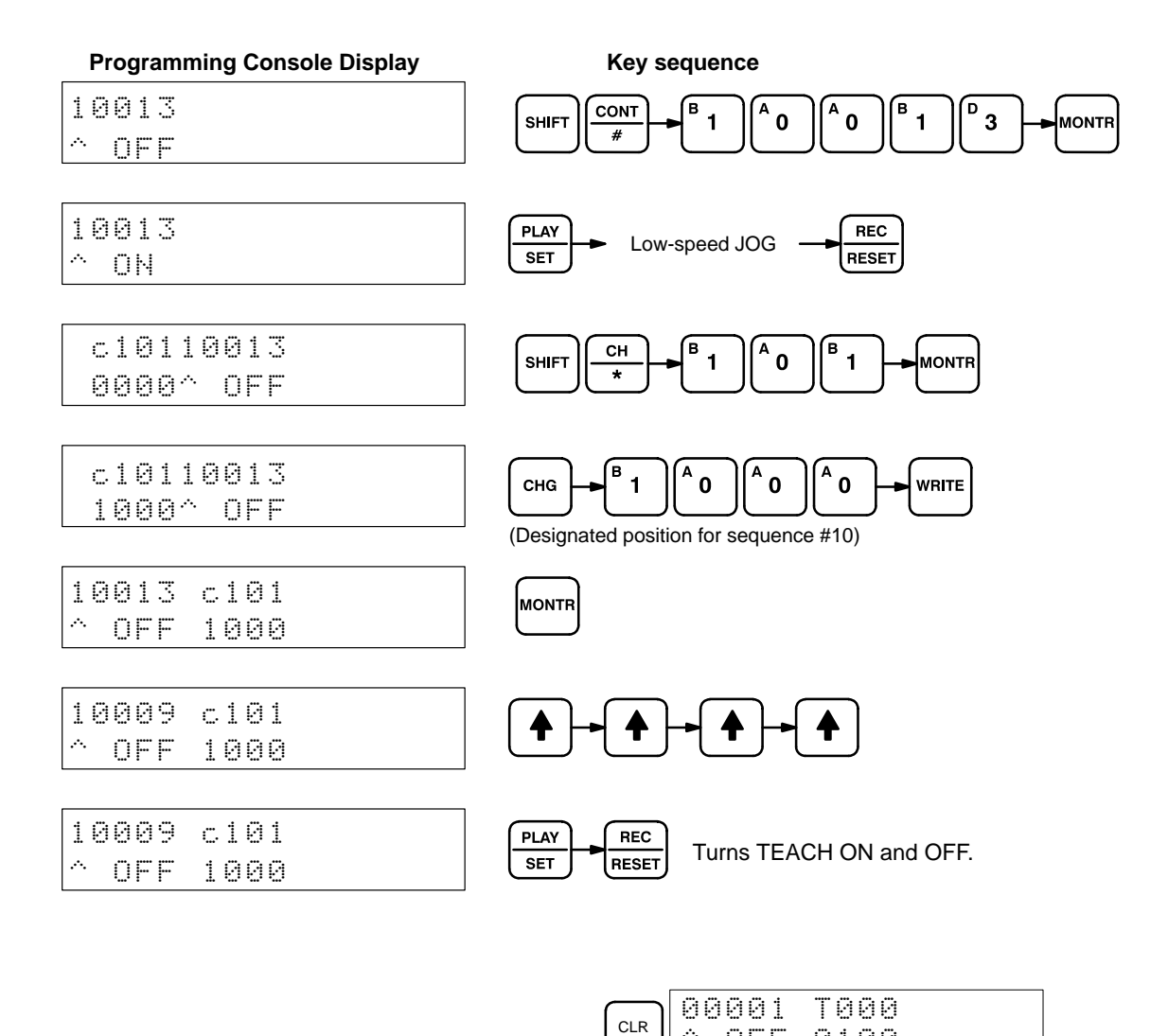

# **4–9 TRANSFER DATA**

The data which you write into the DM area (for positioning actions, speeds, and so on) is automatically transferred from the PC to the Position Control Unit. The data designated for any given Unit is transferred to that Unit when it is powered up or restarted by the AR area Restart bit. There may be times, however, when you want to control an operation requiring additional data. In those situations you can use TRANSFER DATA to access additional data, not only from other parts of the DM area but from any area in the PC.

OFF

0100

As described in Section 3–4, Position Control Units are consecutively allocated 100 words each from the DM area and this data is automatically transferred. TRANSFER DATA, however, can transfer data from other parts of the DM area as well as from the LR, HR, and other areas. Position, speed, acceleration, and deceleration data are all transferable. TRANSFER DATA overwrites the RAM in the Position Control Unit, but does not affect the data set for that Unit in the DM area of the PC.

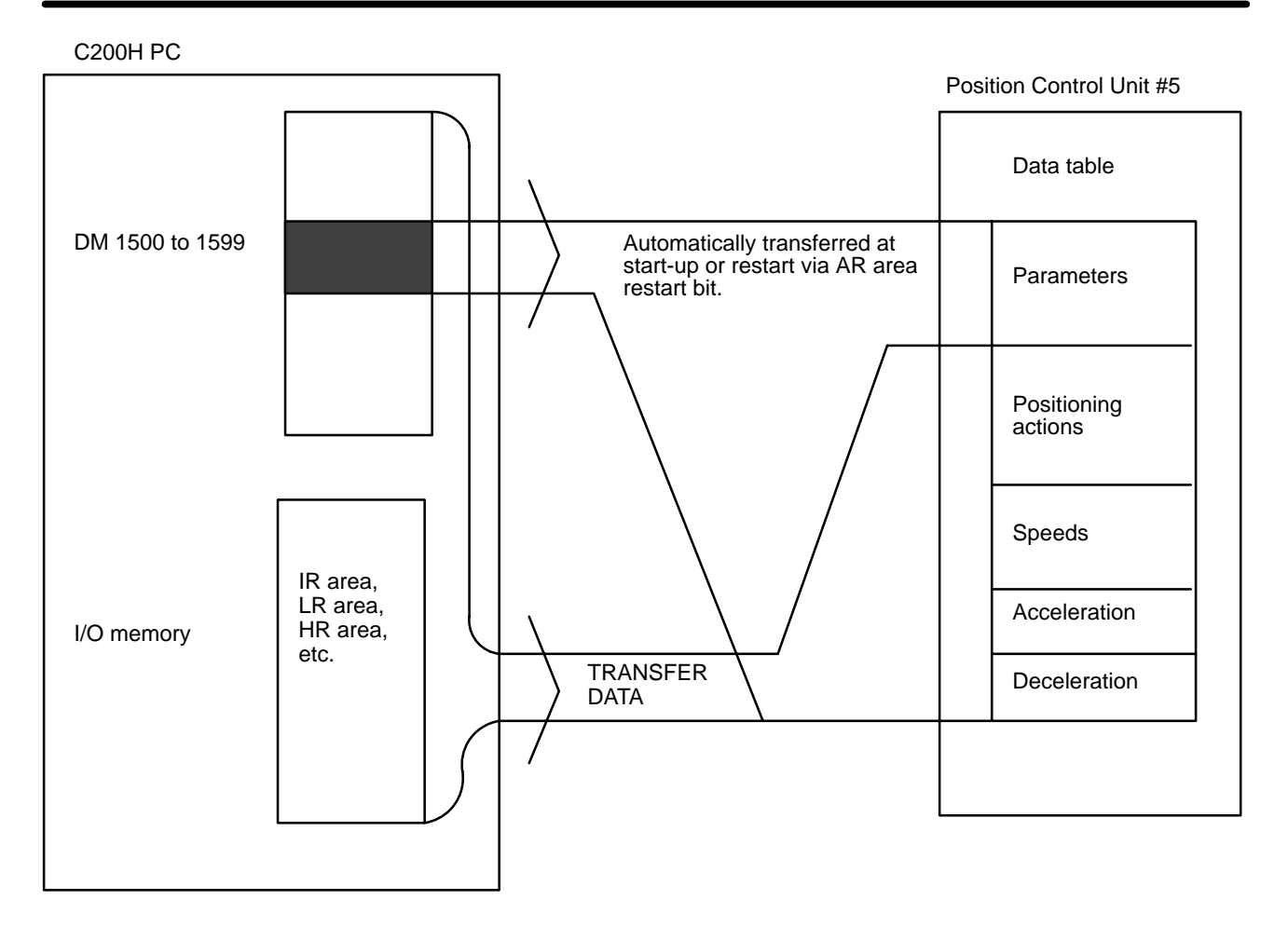

TRANSFER DATA can be executed either to rewrite positioning data set in the Unit or to change the present position to any target position. The type of transfer is determined by the following setting.

#### **TRANSFER DATA type**

- IR word n+2, bit 15
- 1: Preset position
- 0: Normal transfer

If this bit is 0, then bits 15 through 08 of word n+2 determine the beginning transfer number, as explained below. (Bit 15 of word n+2 will always be 0 when a beginning transfer number is designated. When this bit is set to 1, bits 14 through 08 are ignored and only the present position is affected.) This command can be executed within a single scan.

## **4–9–1 Normal Transfer**

If bit 15 of IR word n+2 is 0, the TRANSFER DATA command bit, bit 10 of IR word n, is set to transfer the positioning actions, speeds, acceleration, and deceleration from a data area of the PC other than the one allocated to the Position Control Unit. Any data area in the C200H PC may be designated. This data is directly transferred from the designated area to memory within the Unit; the data set for the Unit in the allocated section of DM area is not affected. Parameters set in DM words m through m+21 are not changed when TRANSFER DATA is executed.

#### Before transferring data, you must prepare it in a PC data area in the required format and in consecutive words. (See Appendix C for the content of each word/bit.) When TRANSFER DATA is executed, the transfers are made **Data Preparation**

consecutively by number, starting with the beginning transfer number set in the IR area. Up to 26 transfers (three words each) can be made each time TRANSFER DATA is executed. Each transfer consists of one positioning action, three speeds, or the speed units, acceleration, and deceleration. In any case, three words are required for each transfer.

As can be seen from the following tables, each transfer number corresponds to one particular positioning action, three of the 15 speeds, or other data. The data which is transferred overwrites the data for that positioning action (or other data) which had previously been automatically transferred to the Position Control Unit. The data to be newly transferred can be drawn from any of the PC data area words shown in the table on the left.

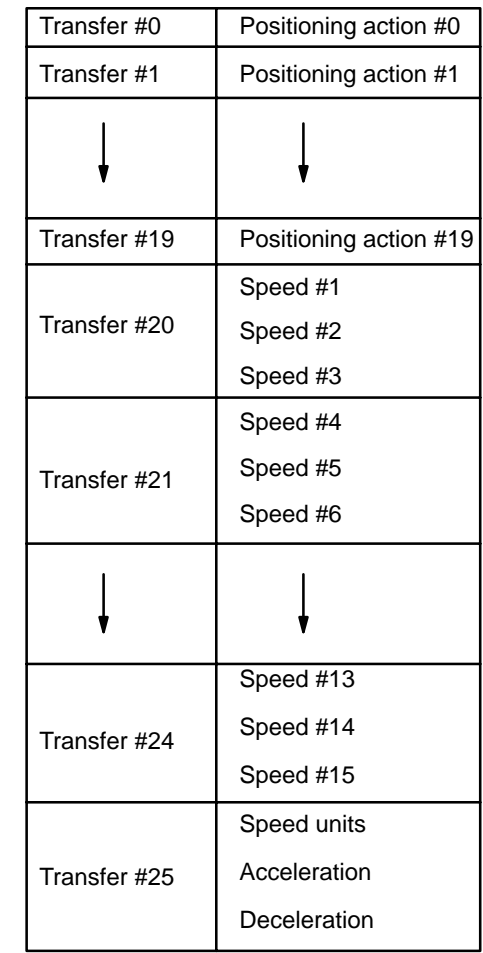

Position Control Unit's Rewritten Data

#### **PC Data Areas Available for TRANSFER DATA**

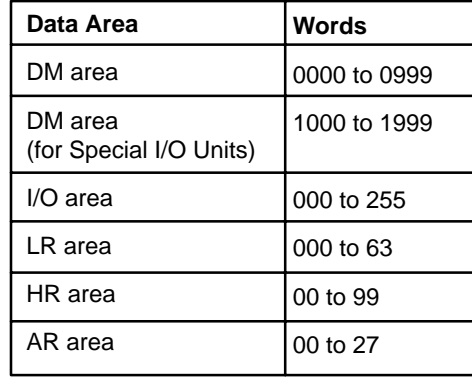

# **4–9–2 IR Area Settings**

In C200H PCs, IR words 100 to 199 are used for Special I/O Units. When a Position Control Unit is used, they are allocated as I/O refresh areas. For a detailed explanation, see Section 3–4. For a detailed table of words and bits in the IR area, see Appendix D IR Area Allocations.

You use the IR area to designate the PC area from which you want to transfer data, the beginning word number to be transferred from that area, and the number of transfers (of three words each) which you want to execute. As shown in the diagram below, you make most of these settings in two IR words, n+3 and n+4. You write the beginning transfer number in IR word n+2.

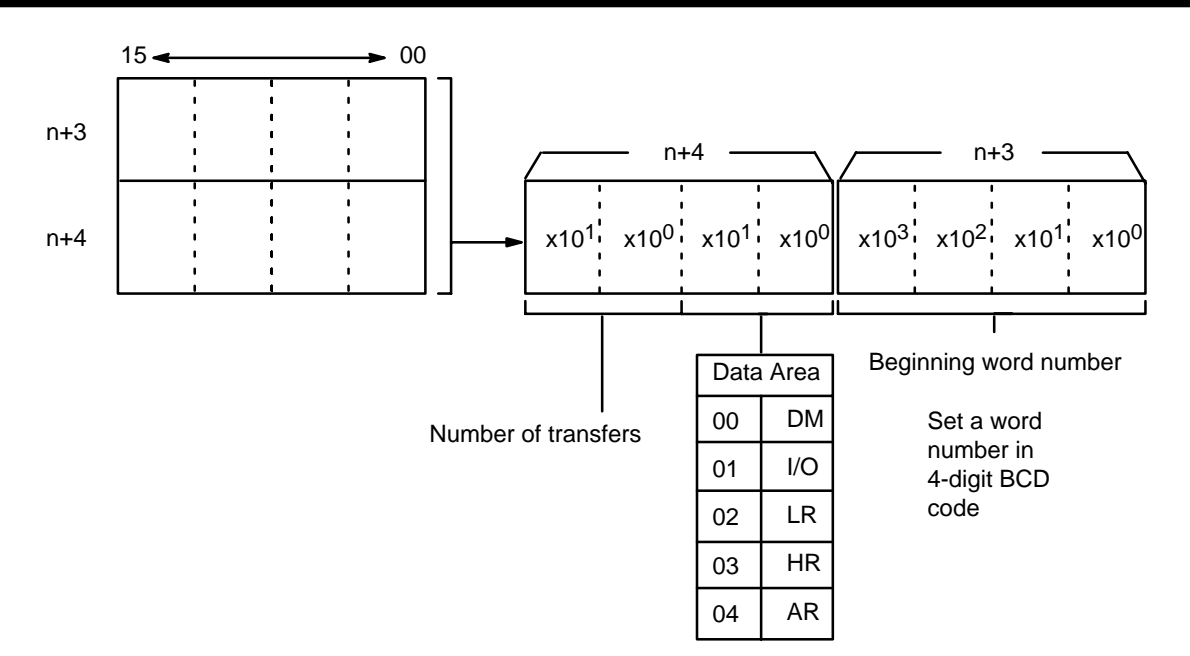

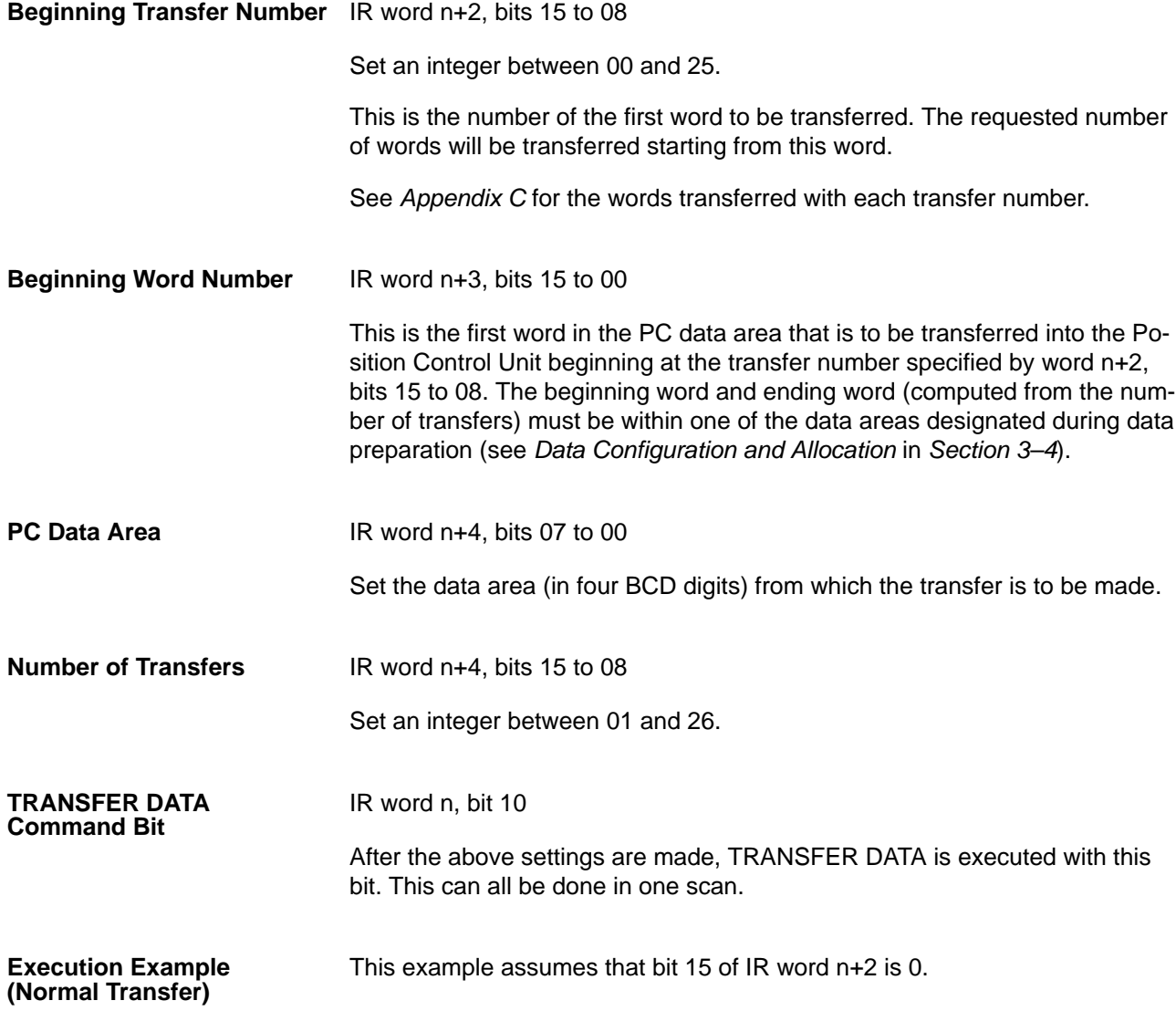

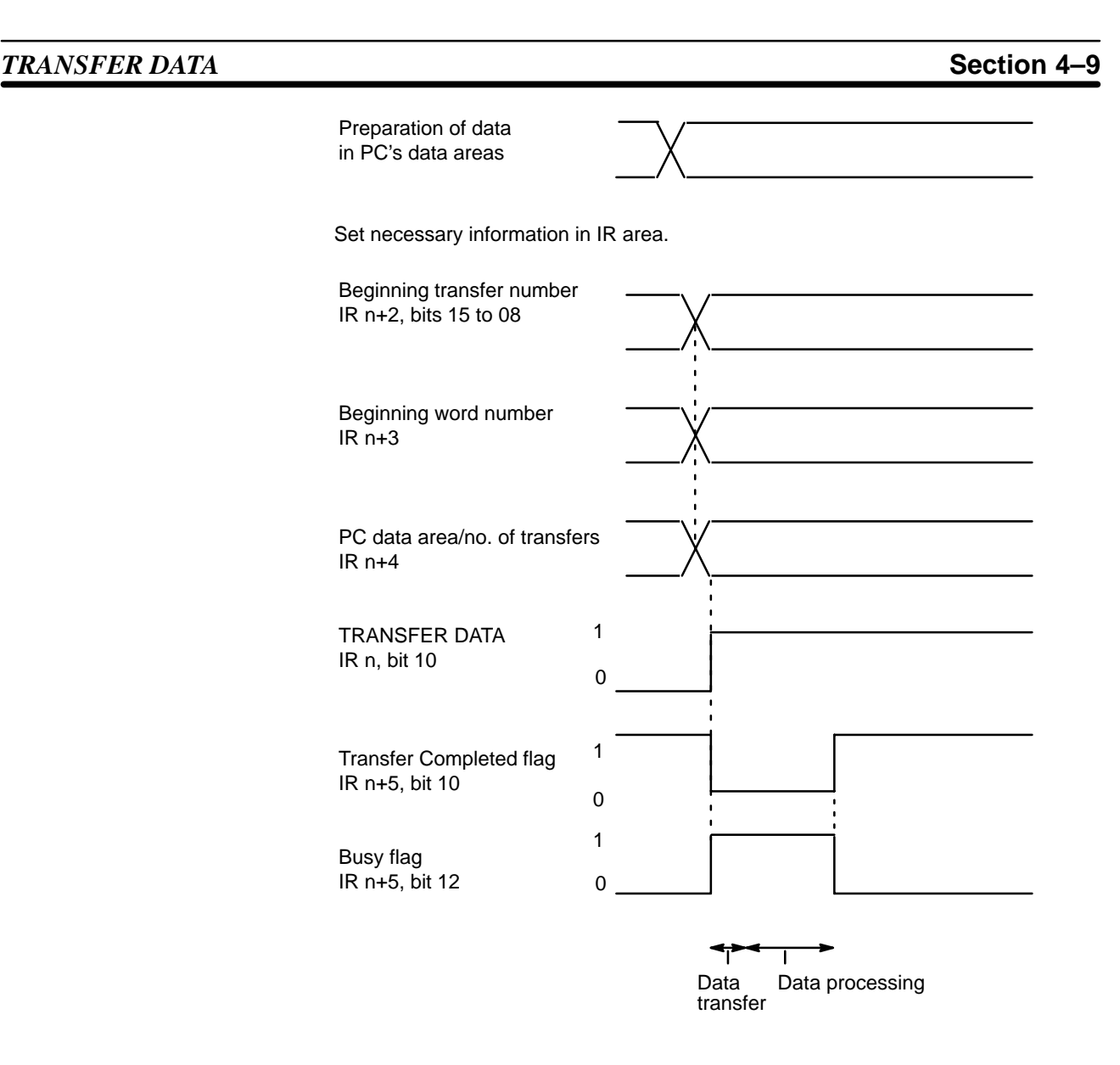

## **4–9–3 Present Position Preset**

You can change the function of the TRANSFER DATA command bit with a setting in the IR area. If bit 15 of IR word n+2 is set to 1, the TRANSFER DATA command bit (bit 10 of IR word n) is set to either preset or change the present position. This command can be used to eliminate the need to execute ORIGIN SEARCH to establish position. Since the origin, present position, and so on, are not known when the Position Control Unit is powered up, it is ordinarily necessary to execute ORIGIN SEARCH first. You can use the present position preset function instead, however, when it is sufficient to set a specific numerical value and use that position as a reference point. In such cases, the origin will be defined in relation to that position, and there is no need to search for the origin first.

No data is retained in the Position Control Unit once power is turned OFF. When the present position needs to be retained, copy it (words n+8 and n+9) to either the HR or DM area, and then restore it by using TRANSFER DATA the next time the Unit is powered up. **Retaining Present Position**

> The following programming example shows IR n+8 data moving to HR 00 and IR n+9 data moving to HR 01. If there is no origin, bit 11 of IR word n+5 (the No-origin flag) turns ON (goes to 1). As long as there is an origin and the present position data is valid, the present position will be transferred.

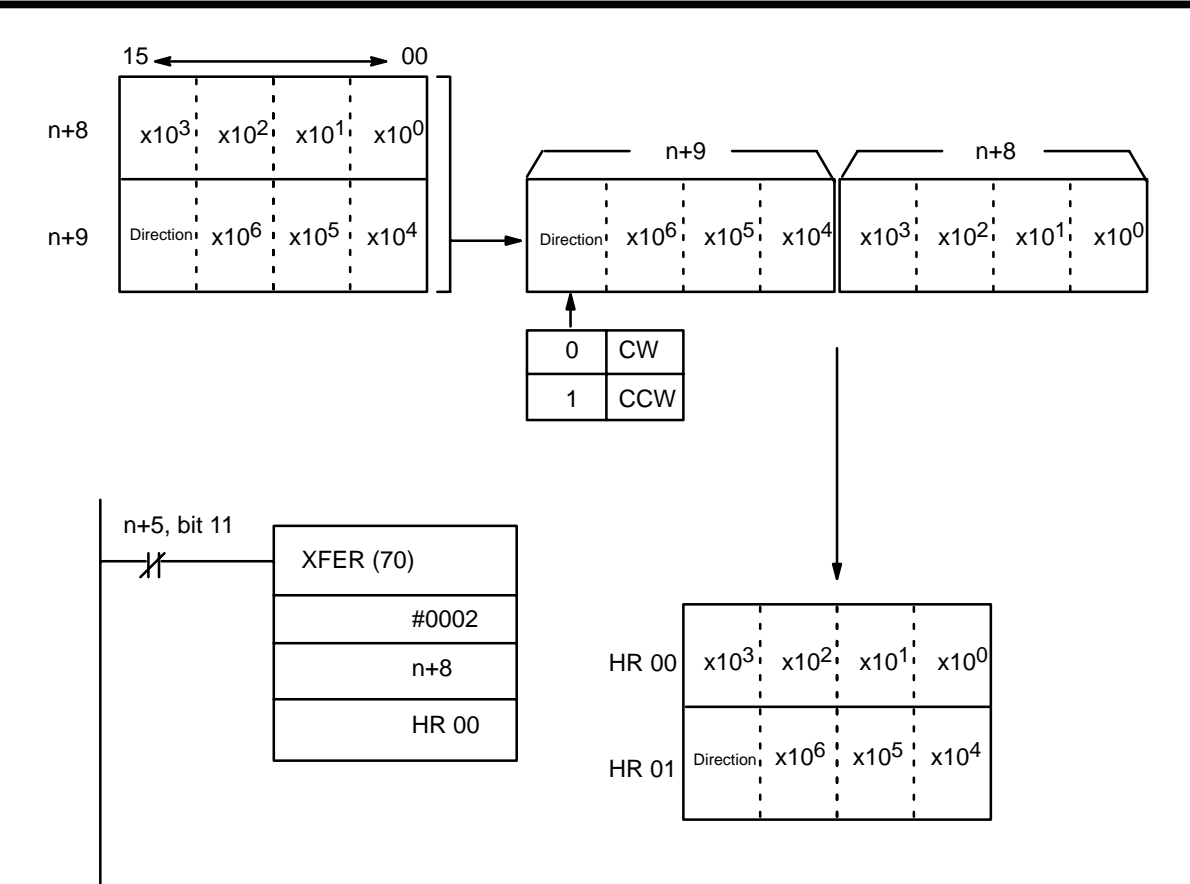

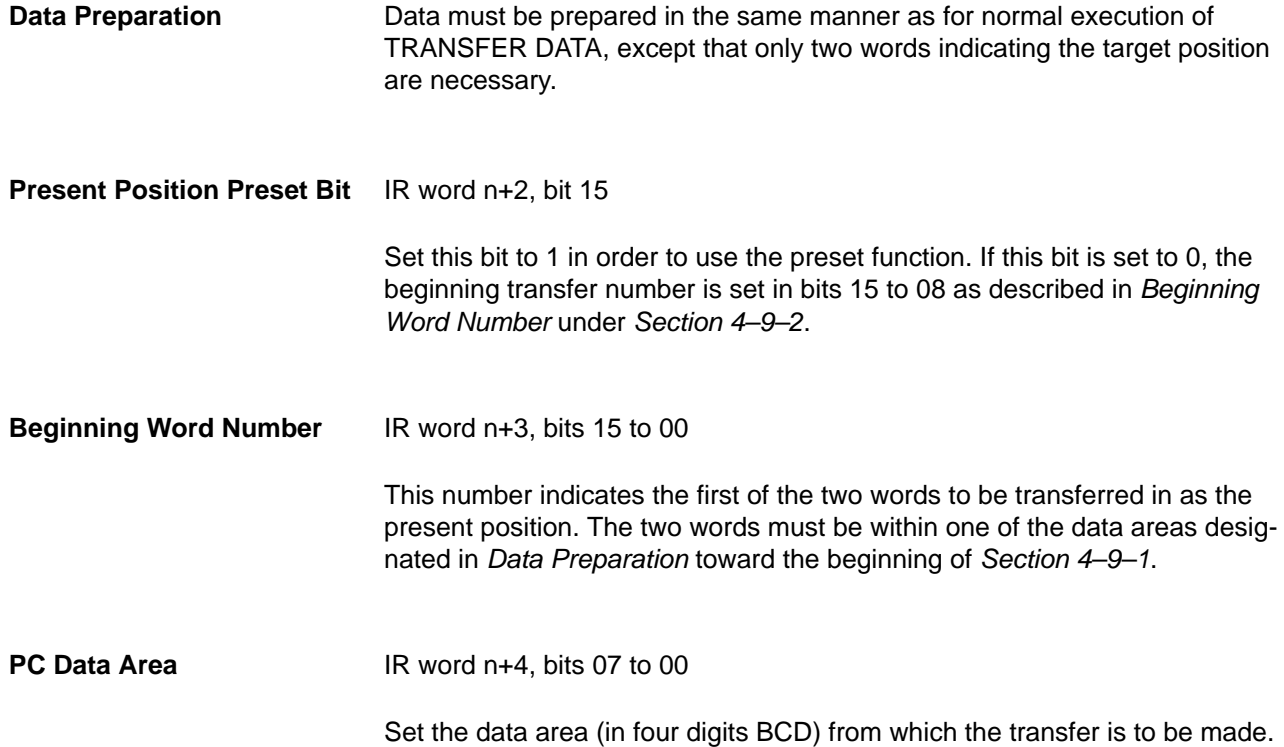

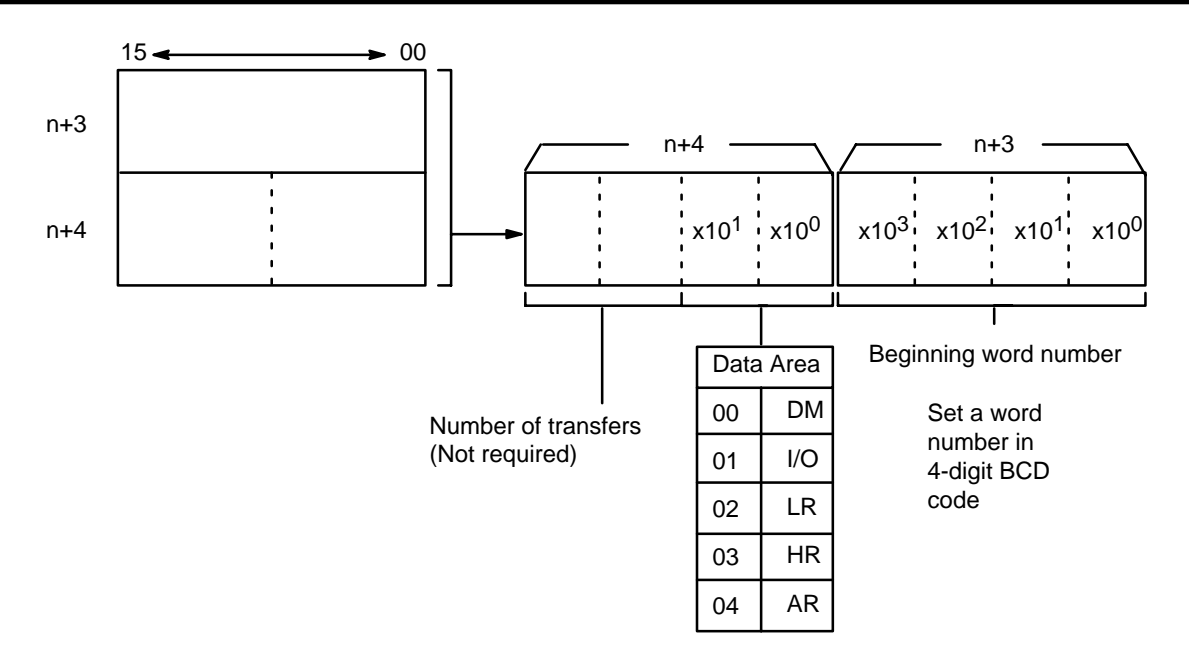

#### **TRANSFER DATA Command Bit**

IR word n, bit 10

After the above settings are made, TRANSFER DATA is executed by turning ON this bit. This can all be done in one scan.

#### **Execution Example (Preset)**

The following example assumes that bit 15 of IR word n+2 has been set to 1.
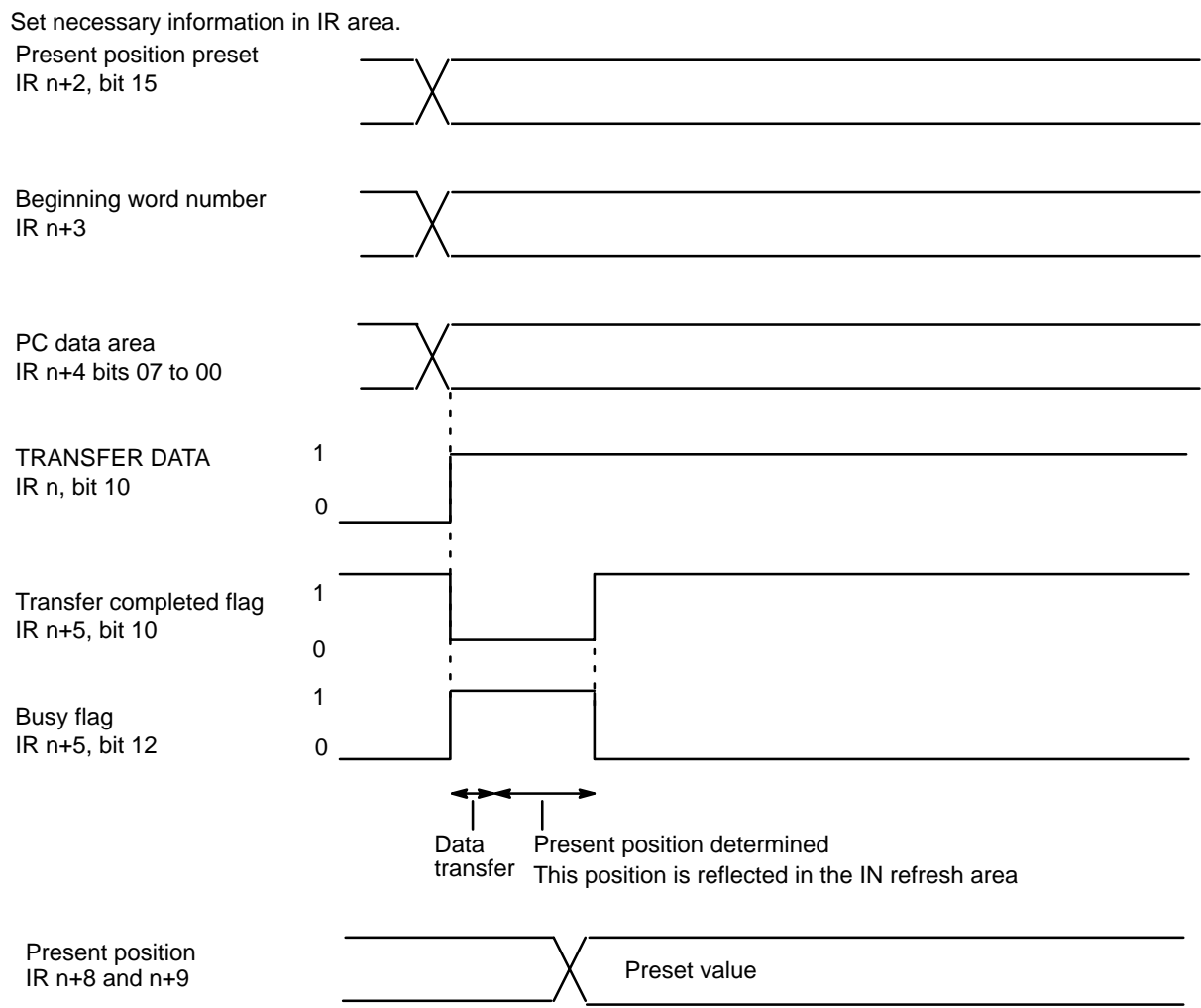

# **4–10 Manual Operations**

Although positioning is generally carried out according to the program in the memory of the PC, the Position Control Unit also allows you to position manually when you need to. You can choose from three manual feeding commands, depending on how far and how fast you wish to change the position.

These three, HIGH-SPEED JOG, LOW-SPEED JOG, and INCH, are executed when their respective command bits turn ON in the IR area. As with other commands, the Position Control Unit makes use of the DM area data in carrying them out. You can use HIGH-SPEED JOG or LOW-SPEED JOG for rapid manual positioning. HIGH-SPEED JOG uses acceleration and deceleration as well as the target speed. You can use INCH for very fine adjustments, feeding one pulse at a time.

## **4–10–1 DM Area Settings**

In addition to the settings described in this section, the following data must also be set in order to execute HIGH-SPEED JOG. They are the same as those set for START, so they can be set by following the instructions contained in Section 4–1. Only the first three of these need be set for LOW-SPEED JOG.

**Initial Speed Number** Bits 11 to 08 of DM word m

**Speeds** DM words m+82 through m+96

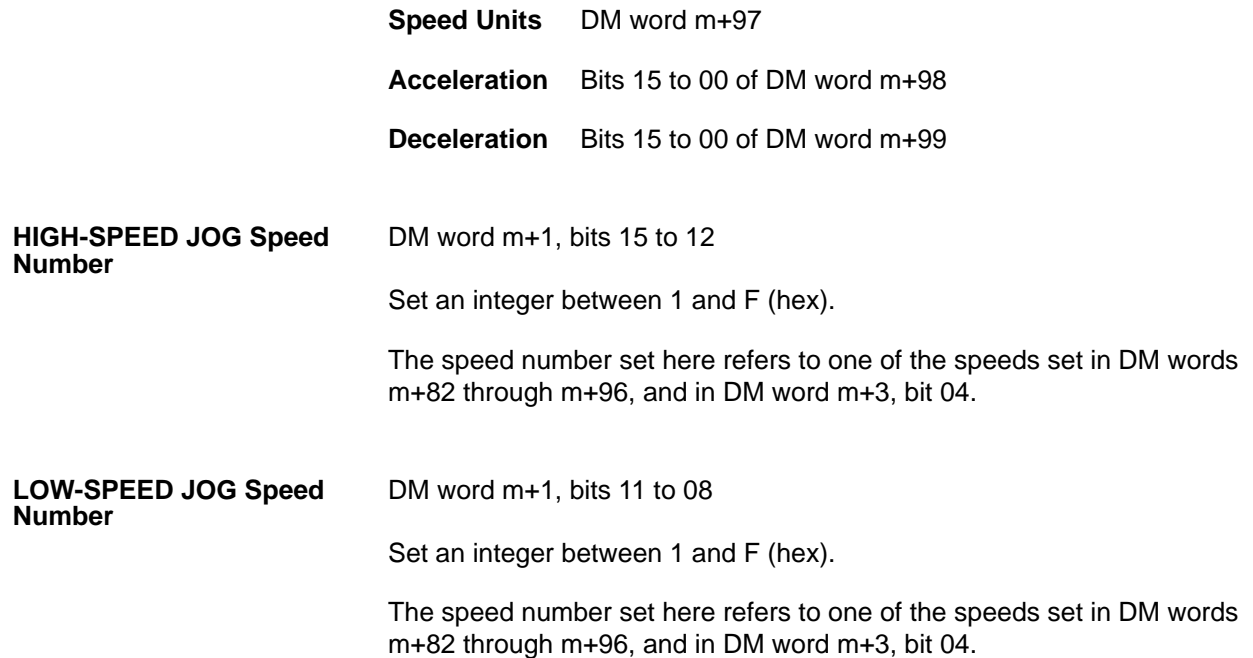

# **4–10–2 IR Area Settings**

In C200H PCs, IR words 100 to 199 are used for Special I/O Units. When a Position Control Unit is used, they are allocated as I/O refresh areas. For a detailed explanation, see Section 3–4. For a detailed table of words and bits in the IR area, see Appendix D.

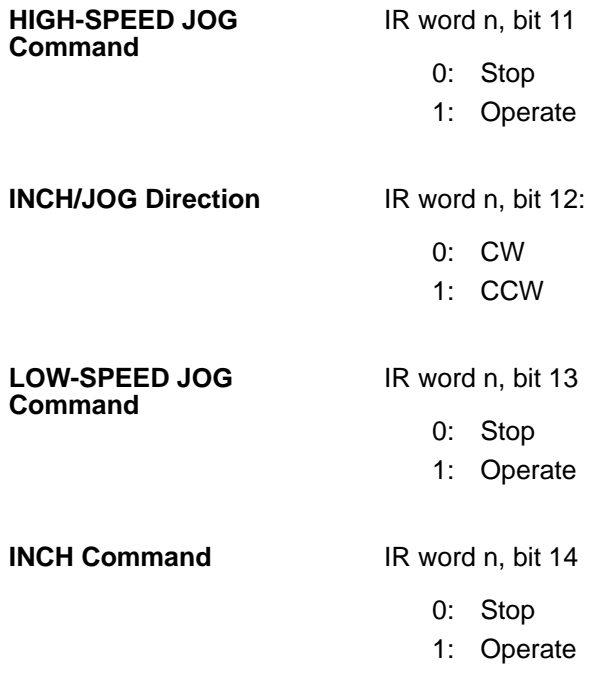

# **4–10–3 HIGH-SPEED JOG**

Feeding starts at the designated speed when the HIGH-SPEED JOG command bit (IR word n, bit 11) turns ON (effective on signal's rising edge). Feeding continues until the command bit turns OFF.

## *Manual Operations* **Section 4–10**

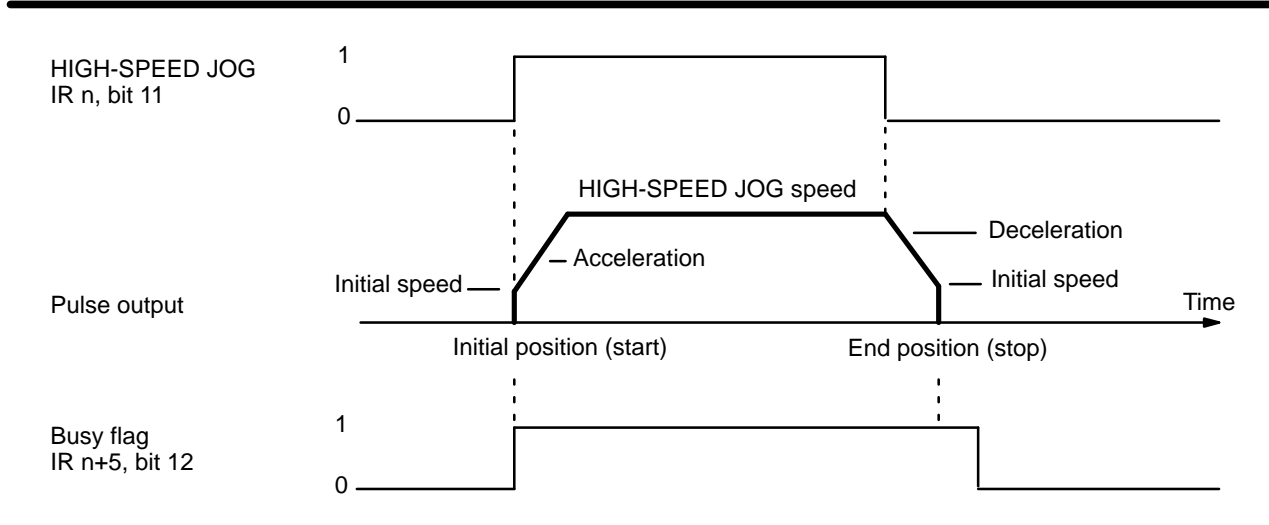

# **4–10–4 LOW-SPEED JOG**

Feeding starts at the designated speed when the LOW-SPEED JOG command bit (IR word n, bit 13) turns ON (effective on signal's rising edge). Feeding continues until the command bit turns OFF.

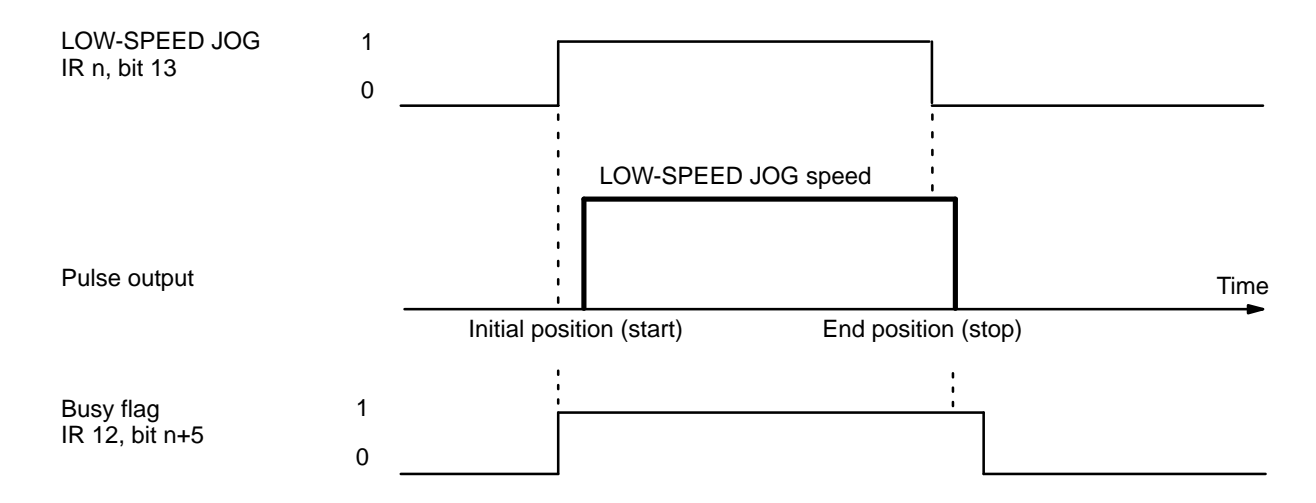

# **4–10–5 INCH**

You can use INCH to manually position one pulse at a time. One pulse is fed each time the INCH command bit, bit 14 of IR word n, is turned ON (effective on signal's rising edge).

#### *External Interrupt Commands* **Section 4–111 Section 4–111 Section 4–11**

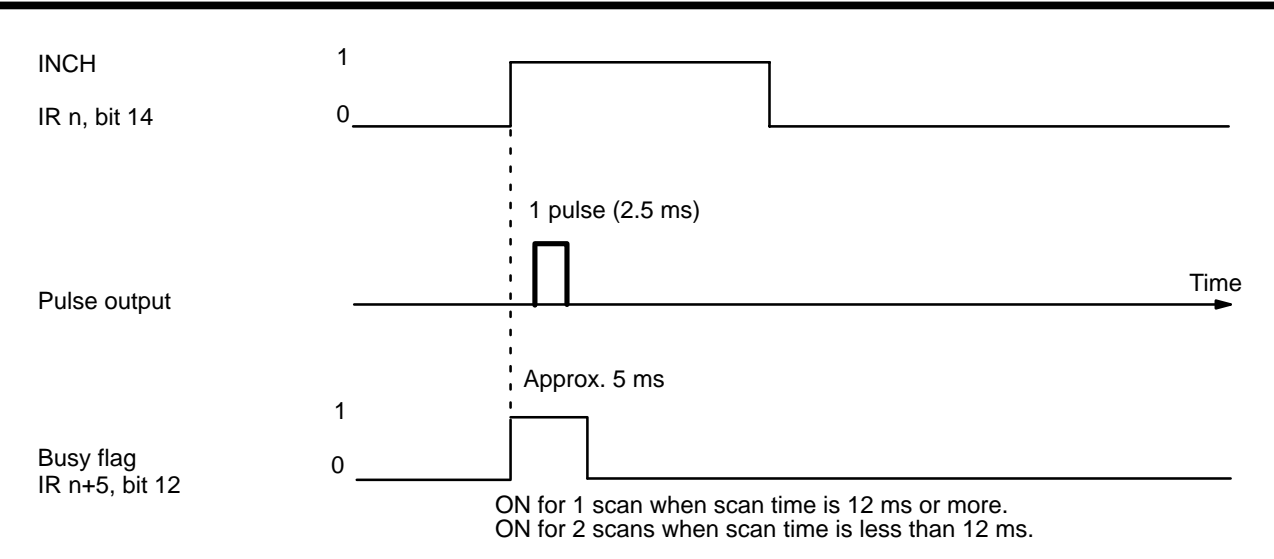

# **4–11 External Interrupt Commands**

You can stop positioning or change speeds with either the bits set in the IR area or by external interrupt signal input, depending on your DIP switch settings. It is possible to set the pins so that both of these methods (command bits and external interrupts) are available at the same time for either STOP or CHANGE SPEED.

As illustrated in the following diagrams, positioning decelerates to a stop when STOP is executed. When CHANGE SPEED is executed, positioning accelerates or decelerates to the designated speed. Specify the target speed to be used for CHANGE SPEED by setting the speed numbers in bits 05 to 00 of IR word n+2. If those bits are set to 00, the next speed number after the one currently being executed will be taken as the target speed. The target speeds used during CHANGE SPEED are taken in order, beginning with the lowest speed number, from the DM area.

When executing CHANGE SPEED with an external input, designate the speed number from IR word n+2 at least one scan time in advance or it will not be effective. Otherwise, when designating the speed number, use an IR area work bit. (See IR Area Settings below).

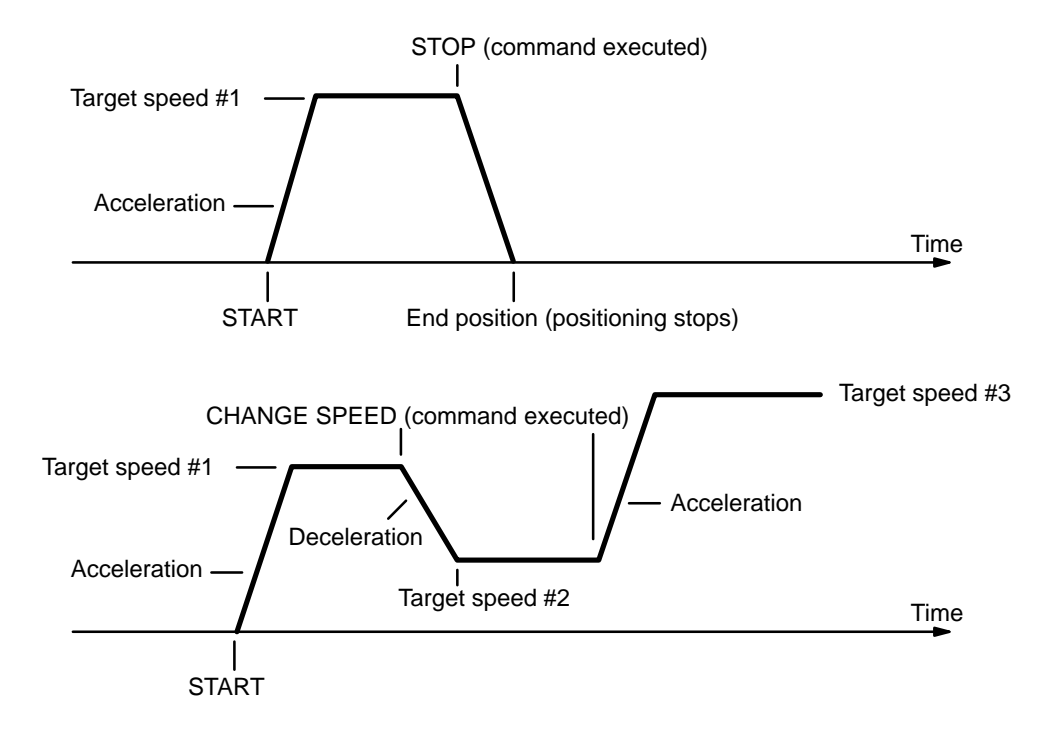

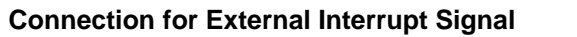

The signal level's rising edge is taken as the input signal.

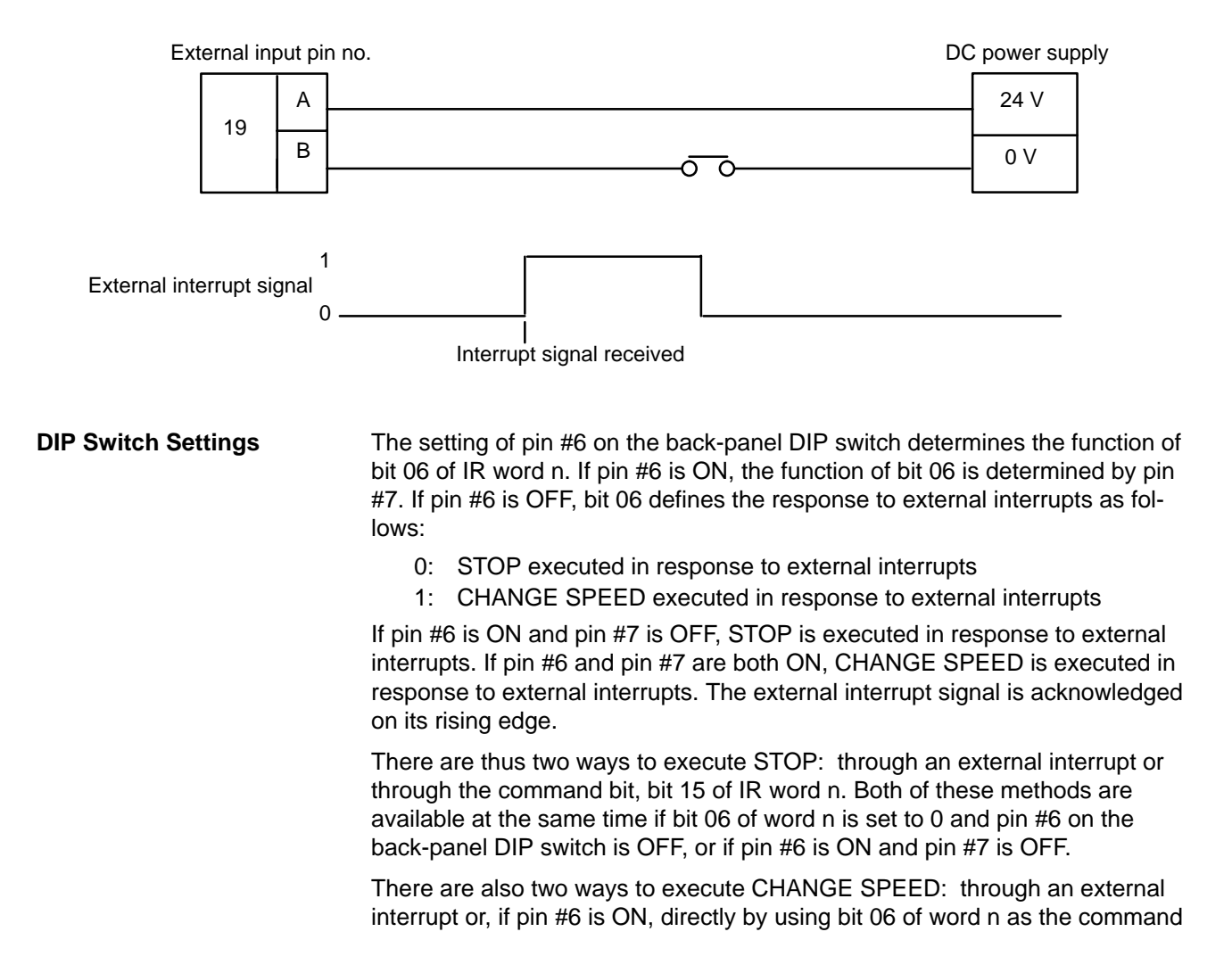

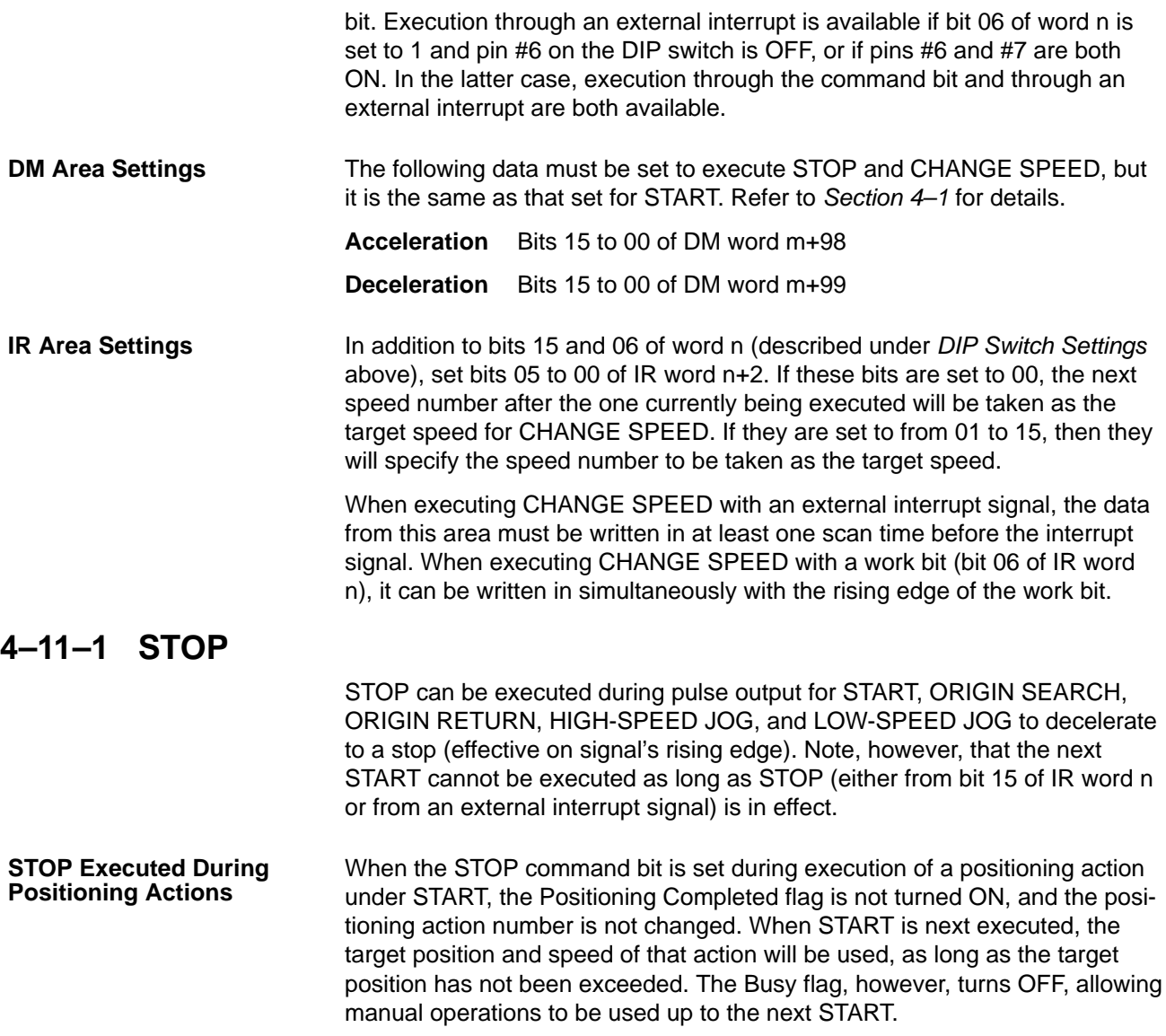

Here is an example in which the following DM words and data are used.

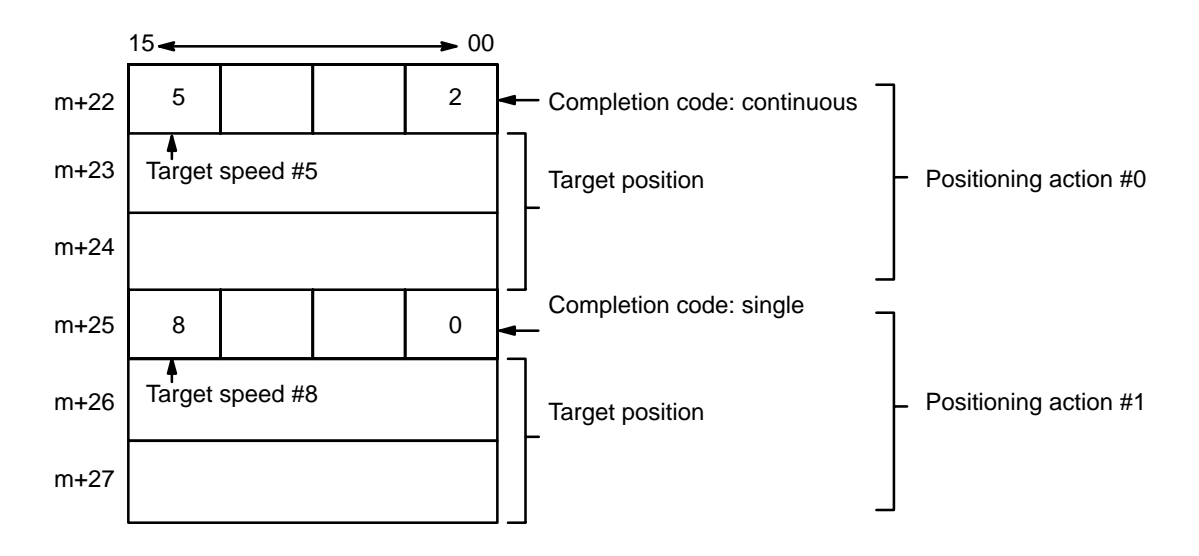

The following diagram shows the situation when STOP is not executed.

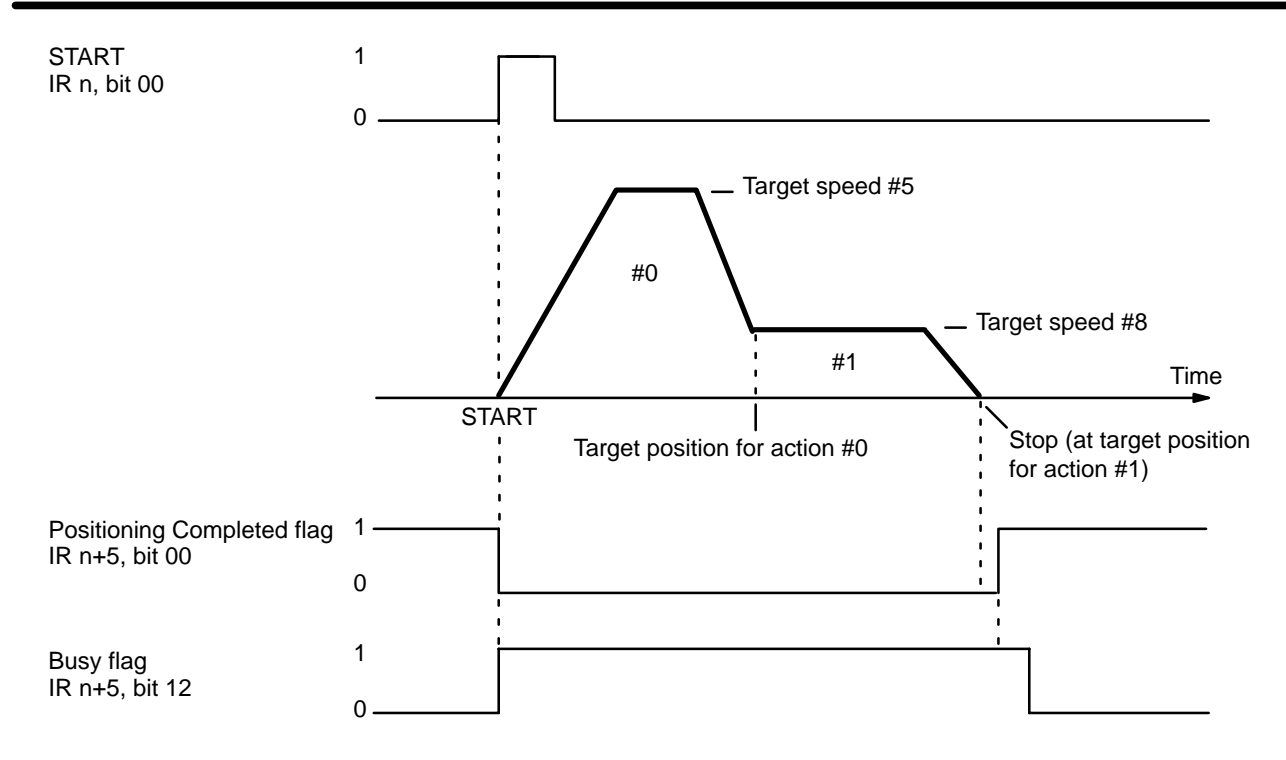

**Example 2**

The next diagram illustrates the case where STOP is executed before positioning is finished. In this example, START has initiated a sequence of two positioning actions, the first "continuous" and the second "single". If STOP was not executed, positioning would reach the target speed (speed #5) for action #0, decelerate to the target speed (speed #8) for action #1, and finally stop at the target position for action #1.

When STOP is executed during positioning action #0, however, positioning immediately decelerates to a stop. The STOP Executed flag turns ON and the Busy flag turns OFF (allowing manual operation). The Positioning Completed flag, however, remains OFF until both action #0 and action #1 have been fully implemented. The positioning action number remains the same, and the target speed and target position for that action are used the next time START is executed (as long as the target position has not already been exceeded).

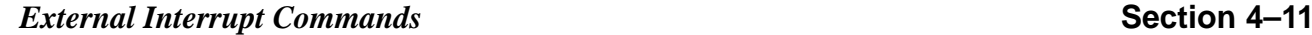

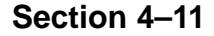

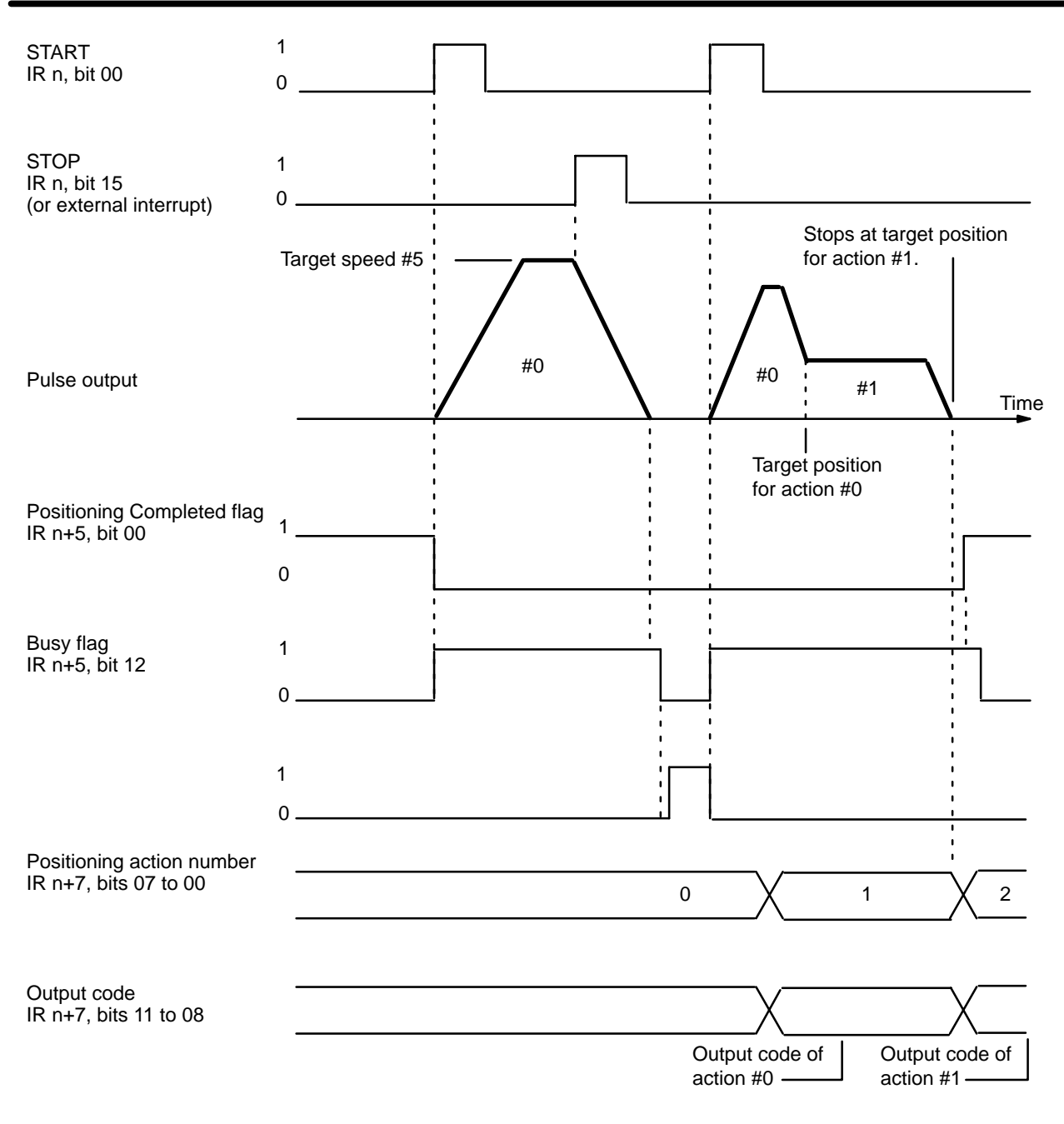

**Example 3**

This diagram shows execution when a target position designated from the origin (i.e., not an increment) is exceeded during deceleration for STOP, as can happen when STOP is executed during the end of a continuous positioning action. If START is executed again before this situation is corrected, the feeding direction for the action will be wrong, and an error (code 5020) will be generated due to inability to begin the action. The Position Control Unit can be restarted after manually feeding (with JOG) back to the other side of the target position for action #0.

This error will also be generated if the target position for action #0 is exceeded through manual operations before START is executed following STOP.

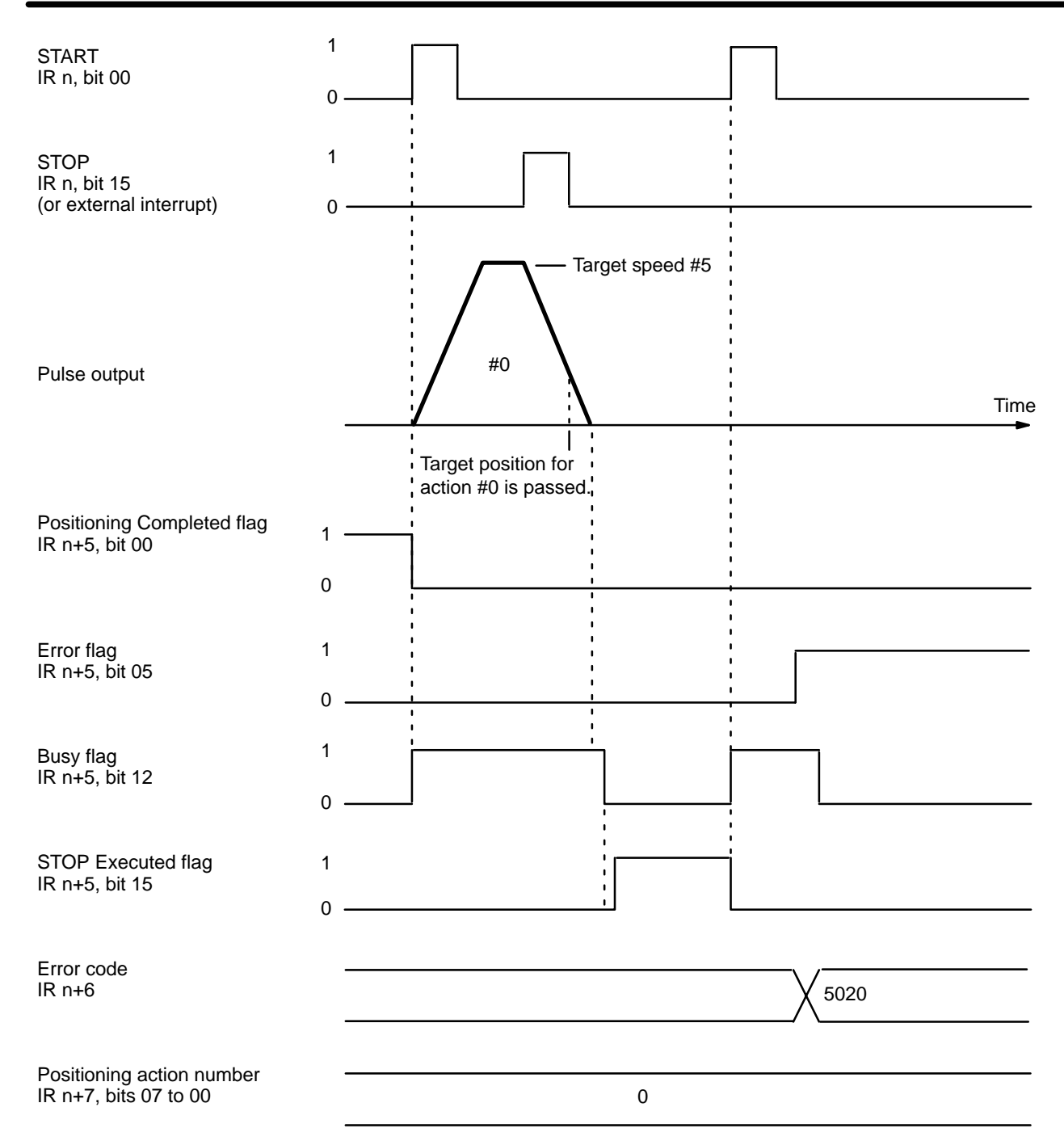

#### **Example 4**

When the target position is expressed as an increment, the positioning action will be automatically started over from the position arrived at after STOP was executed.

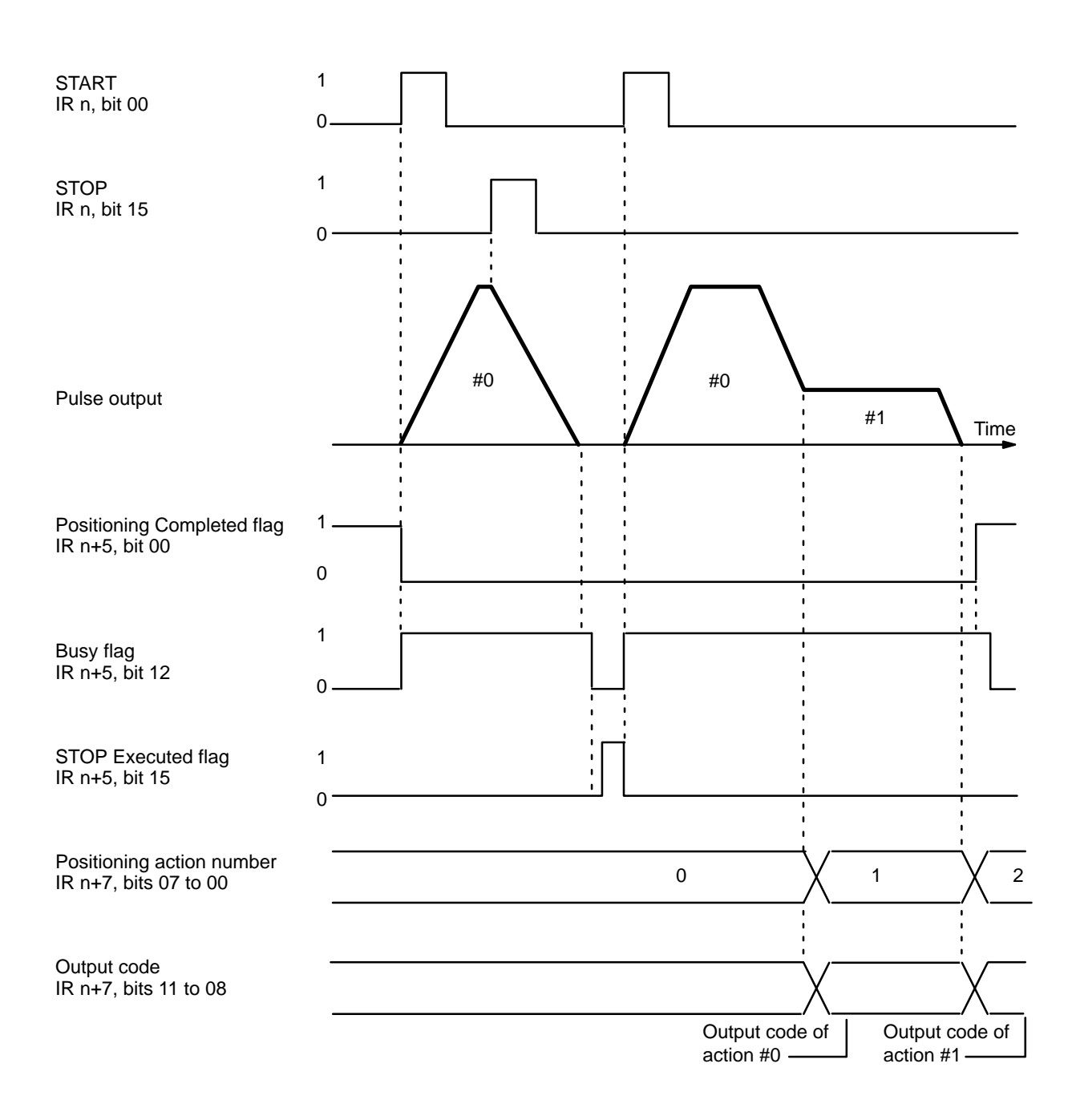

#### **STOP During ORIGIN SEARCH**

Feeding will be decelerated to a stop and the command must be reexecuted from the position reached at the end of STOP.

#### **STOP During ORIGIN RETURN**

Feeding stops according to the deceleration rate.

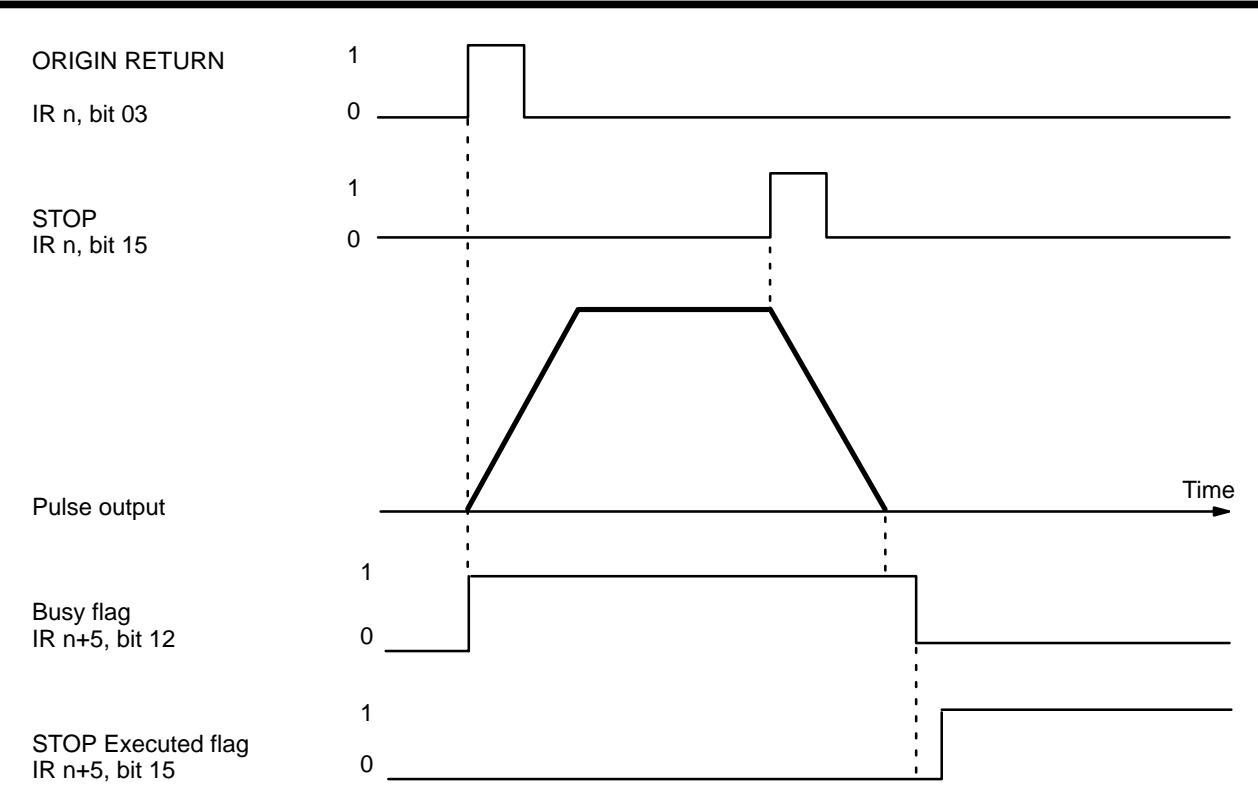

#### **STOP During HIGH-SPEED JOG**

If STOP is executed during HIGH-SPEED JOG, feeding will be stopped just as if the HIGH-SPEED JOG command bit (IR word n, bit 11) were reset to 0. The command bit, however, will remain at 1.

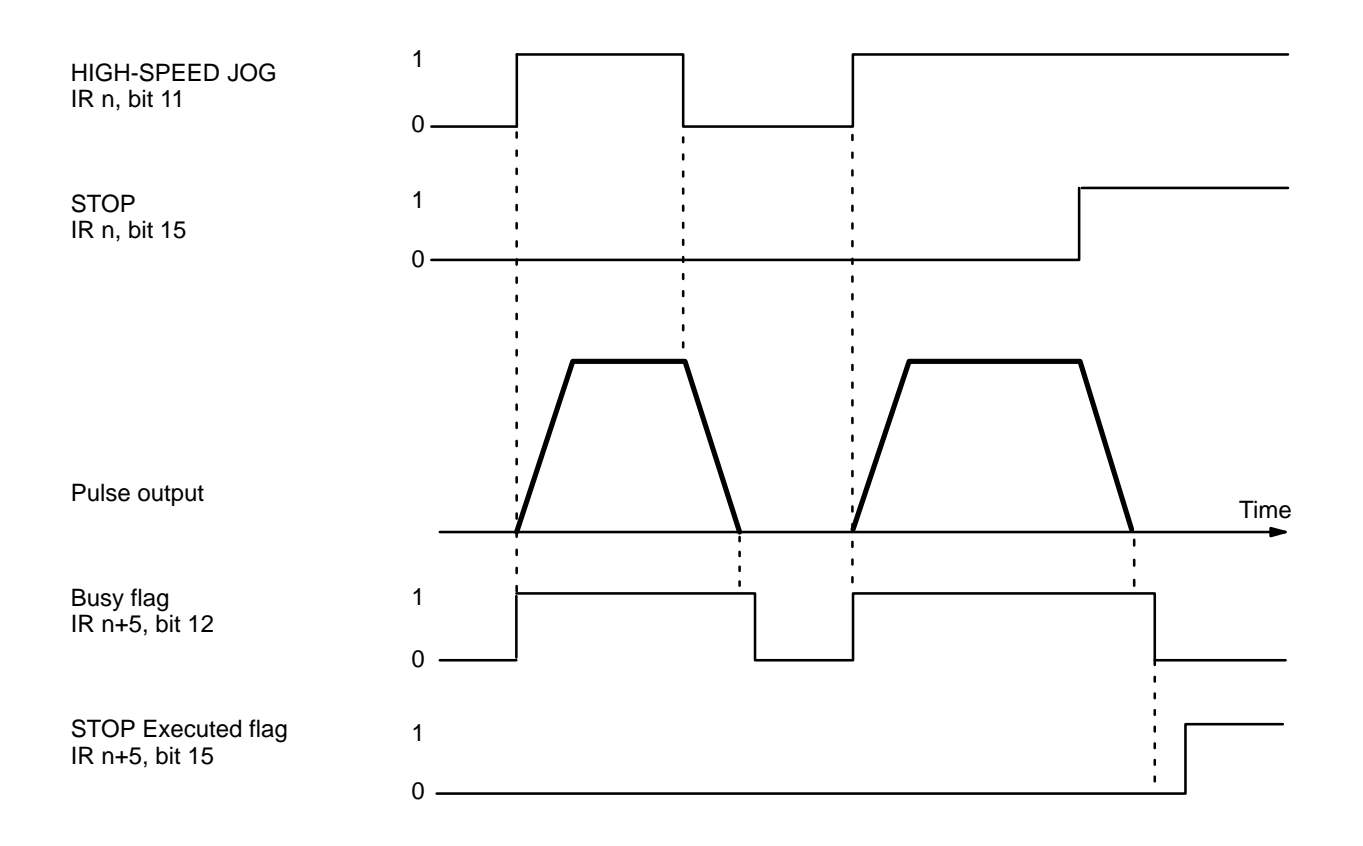

#### **STOP During LOW-SPEED JOG**

If STOP is executed during LOW-SPEED JOG, feeding will be stopped just as if the LOW-SPEED JOG command bit (IR word n, bit 13) were reset to 0. The command bit, however, will remain at 1.

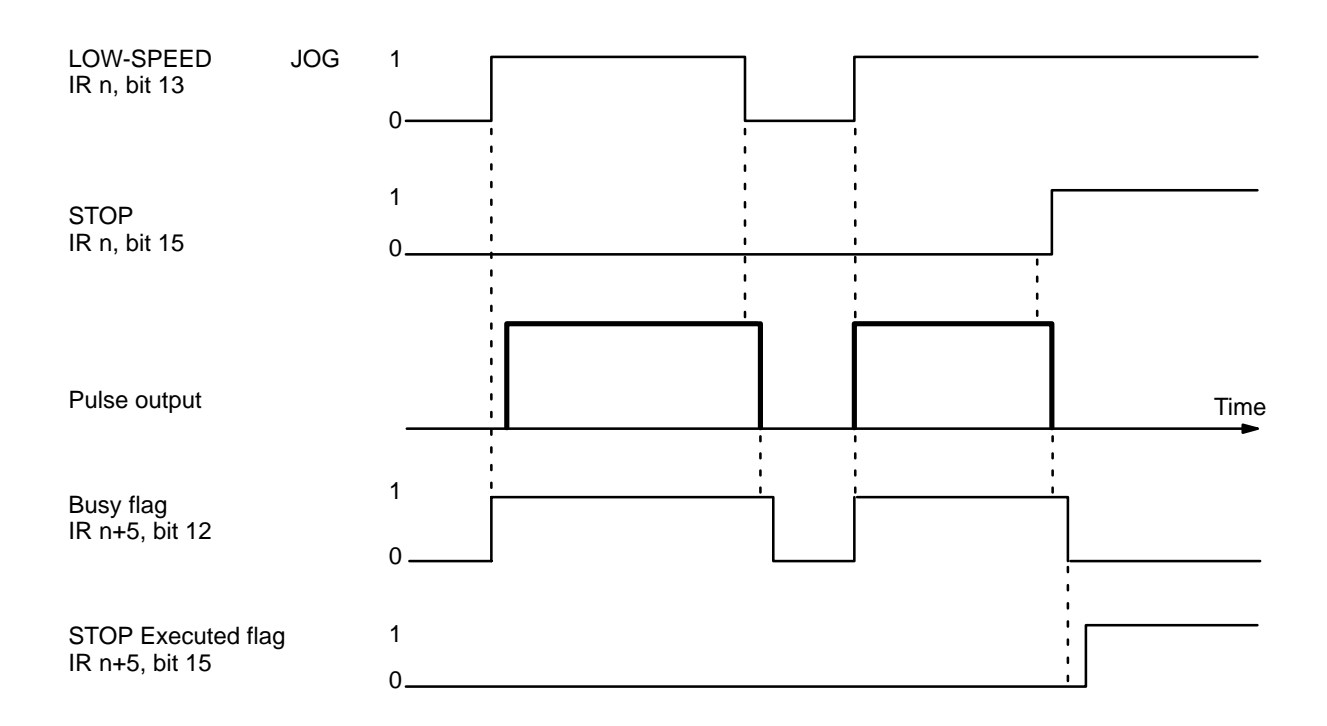

#### **STOP During a Completion Code 5 Positioning Action**

When STOP is executed for the first time during a positioning action with a completion code of 5, positioning will be executed according to whatever position data is set. When it is executed for a second time (see the following example diagram), positioning is interrupted and decelerates to a stop. See also Completion Code under Section 4–1–1.

Positioning cannot be restarted as long as the signal defined as the STOP command (either IR word n, bit 15 or an external interrupt signal) is ON. For details on defining either IR word n, bit 15 or an external interrupt signal as the STOP command, see DIP Switch Settings under Section 4-10.

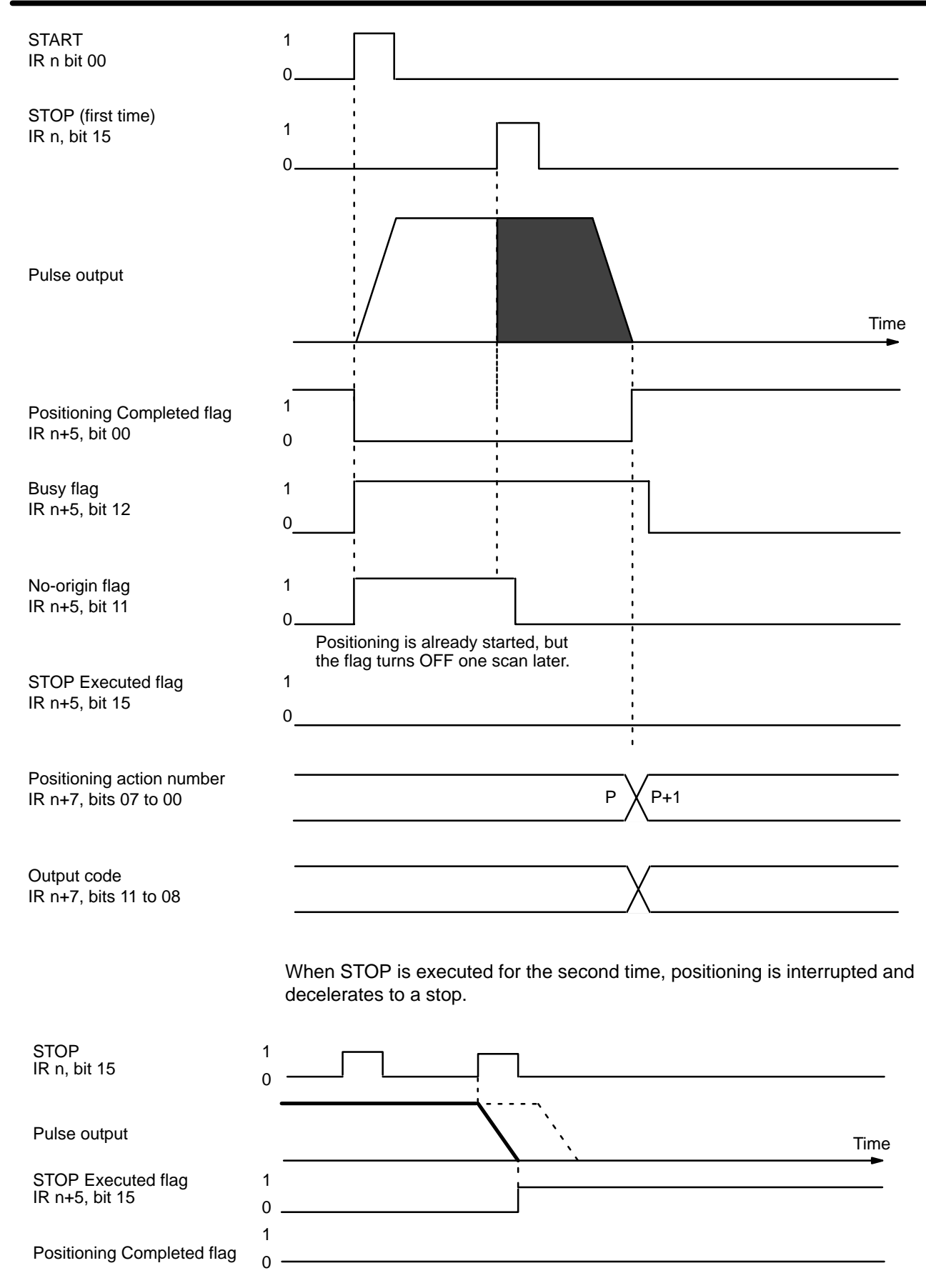

The positioning action number and output code will not be updated.

# **4–11–2 CHANGE SPEED**

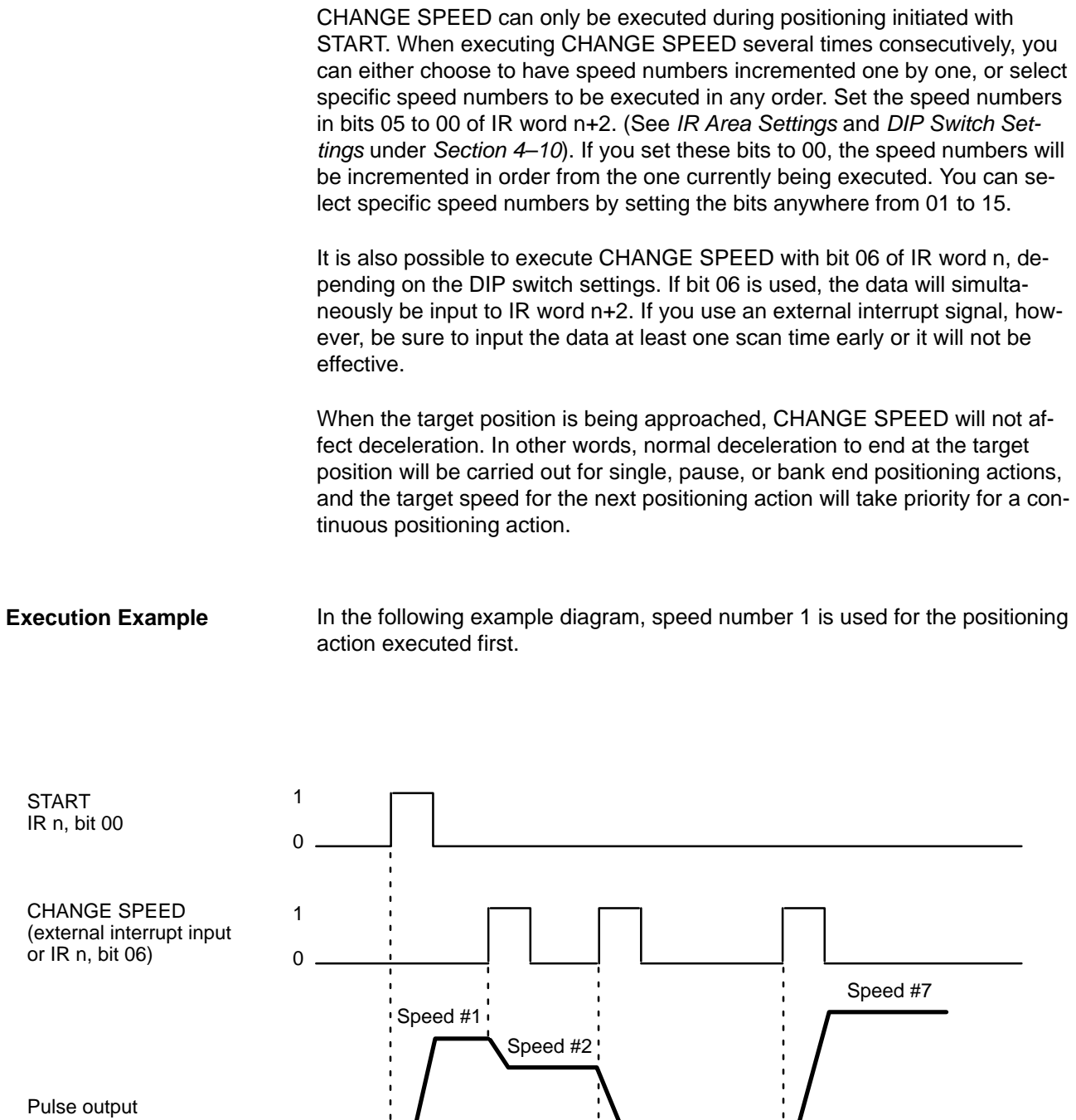

Speed #6

00 06 00

Speed no. designation IR n+2, bits 05 to 00

**115**

Time

# **SECTION 5 Programming Examples**

This section contains examples of possible applications of Positioning Control Unit commands, inputs, and outputs. The first example (see *Section 5–1*) shows the minimum data required for operation. The second example (*Section 5–2*) shows the use of only one positioning action under START augmented by RESET ORIGIN. *Section 5–3* demonstrates the use of external switches to control positioning actions, while *Sections 5–4* and *5–5* show use of TRANSFER DATA: the example in *Section 5–4*, from the PC, and in *Section 5–5*, from external switches. *Section 5–6* shows a complex series of positioning actions under START. The example in *Section 5–7* illustrates possible search patterns under ORIGIN SEARCH, while that in *5–8* illustrates one possible use of zones: controlling manual feeding operations. *Section 5–9* shows how to set speeds by multiplying speed units, and *Section 5–10* shows a program with multiple banks. Refer to the *Appendixes* or individual operation or command descriptions for details.

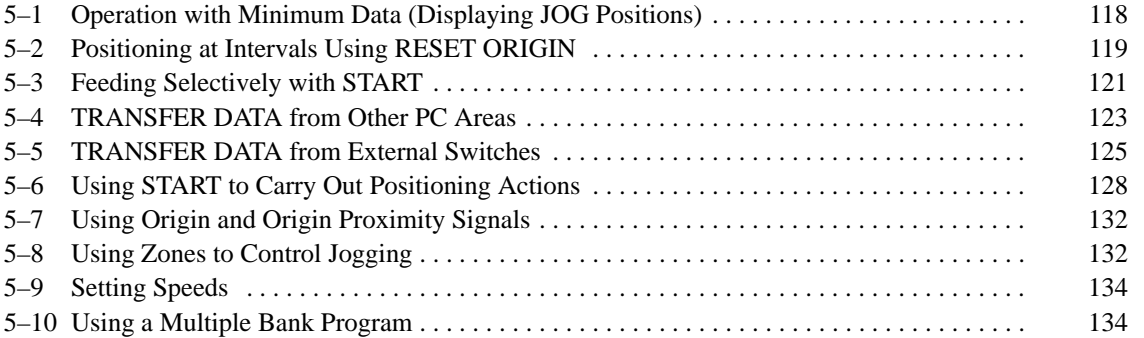

# **5–1 Operation with Minimum Data (Displaying JOG Positions)**

**Wiring**

The wiring shown below is the simplest possible for Position Control Unit operation.

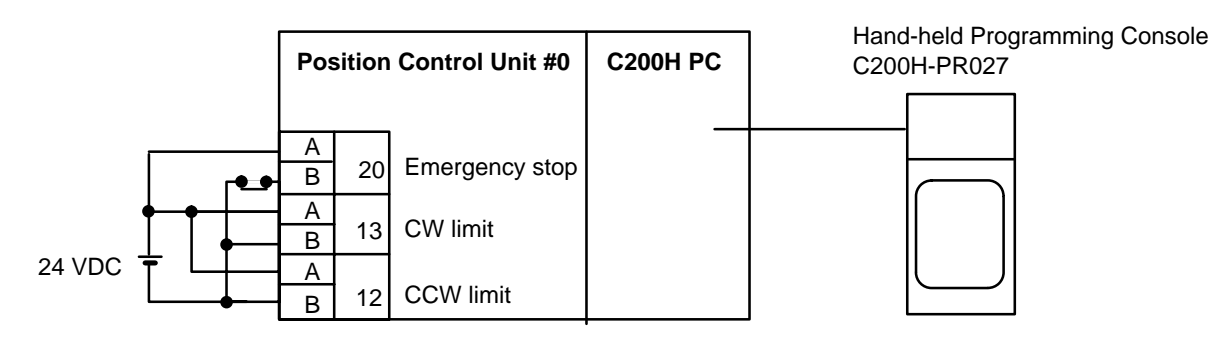

The data settings shown below are the minimum required to prevent the alarm/error LED from flashing. **DM Area Settings**

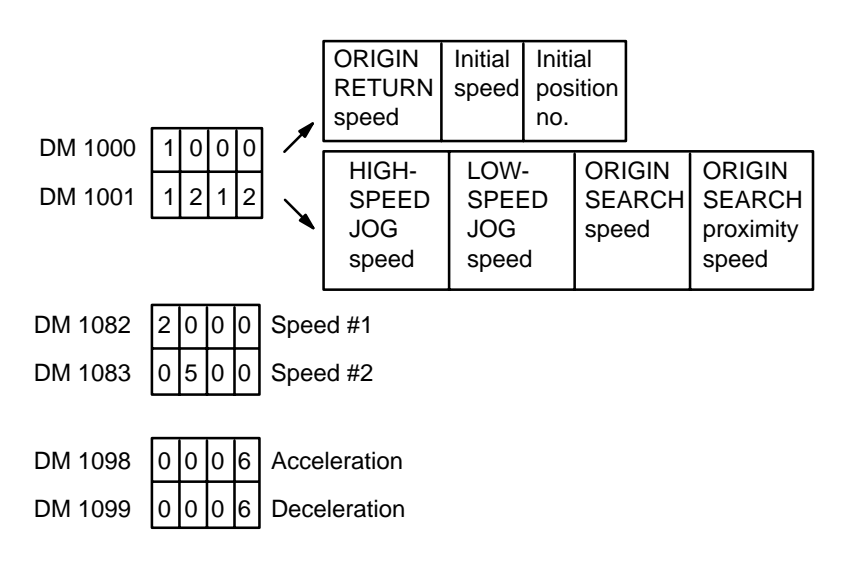

### **Procedure**

- **1, 2, 3...** 1. Set the PC to PROGRAM mode, and then begin operation from the Programming Console.
	- 2. Write data into the DM area and restart.

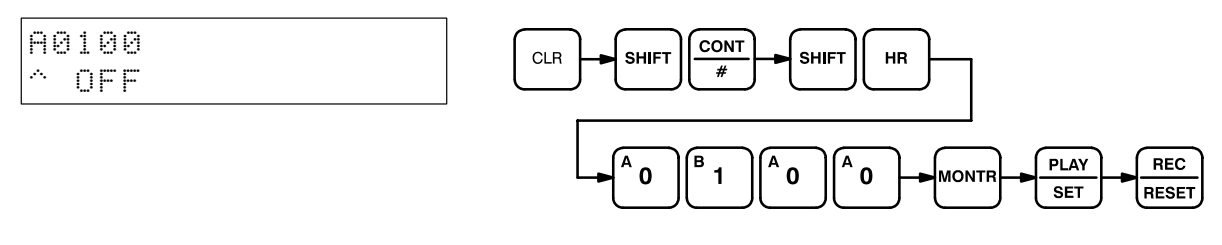

3. Monitor the present position words.

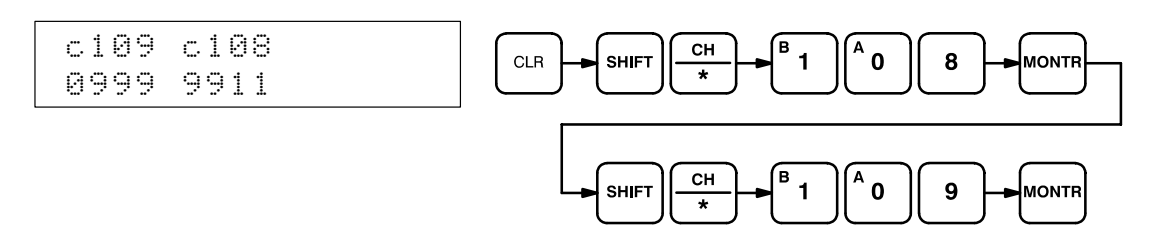

4. Monitor the RESET ORIGIN command bit.

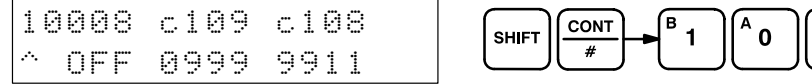

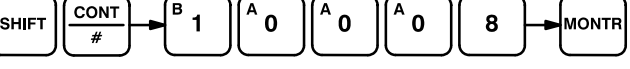

5. Reset the present position.

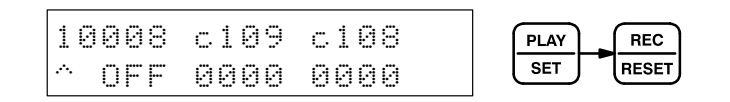

6. Set LOW-SPEED JOG command bit.

Programming Console Display

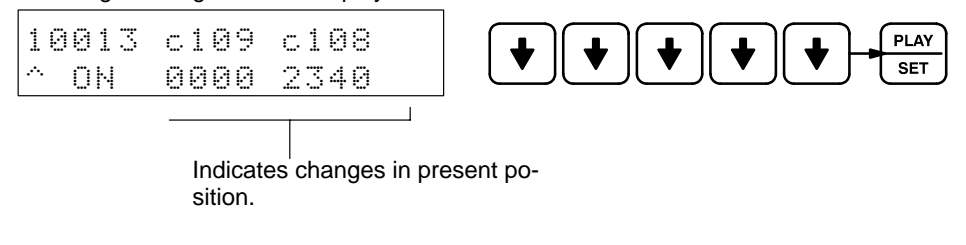

Indicators on Position Control Unit

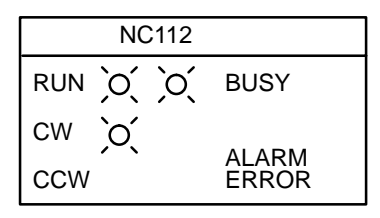

CW and busy LEDs light when 10012 (direction) is OFF.

7. Stop LOW-SPEED JOG.

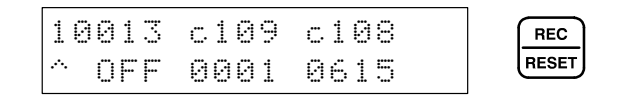

# **5–2 Positioning at Intervals Using RESET ORIGIN**

In this example, the Position Control Unit is assumed to be assigned unit number 0.

## **Configuration**

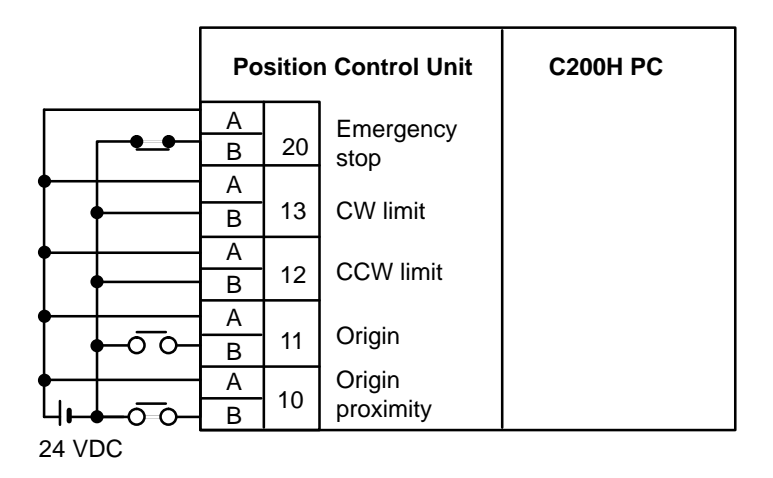

### **Operation**

Feeding is executed to positions lying at equal distances in the same direction from a specific point, repeatedly using the same positioning action and then RESET ORIGIN.

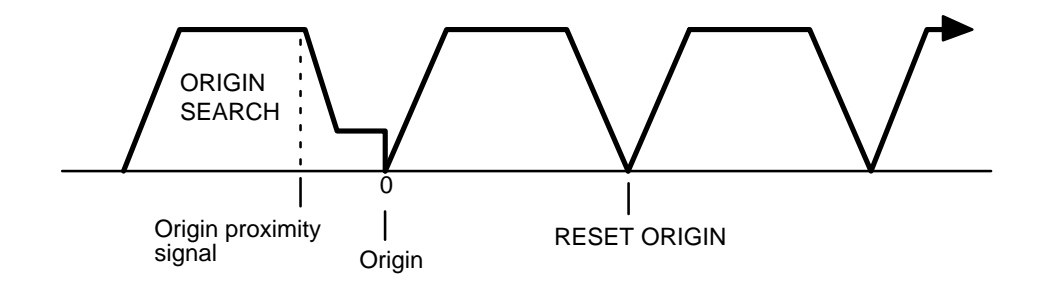

## **Programming**

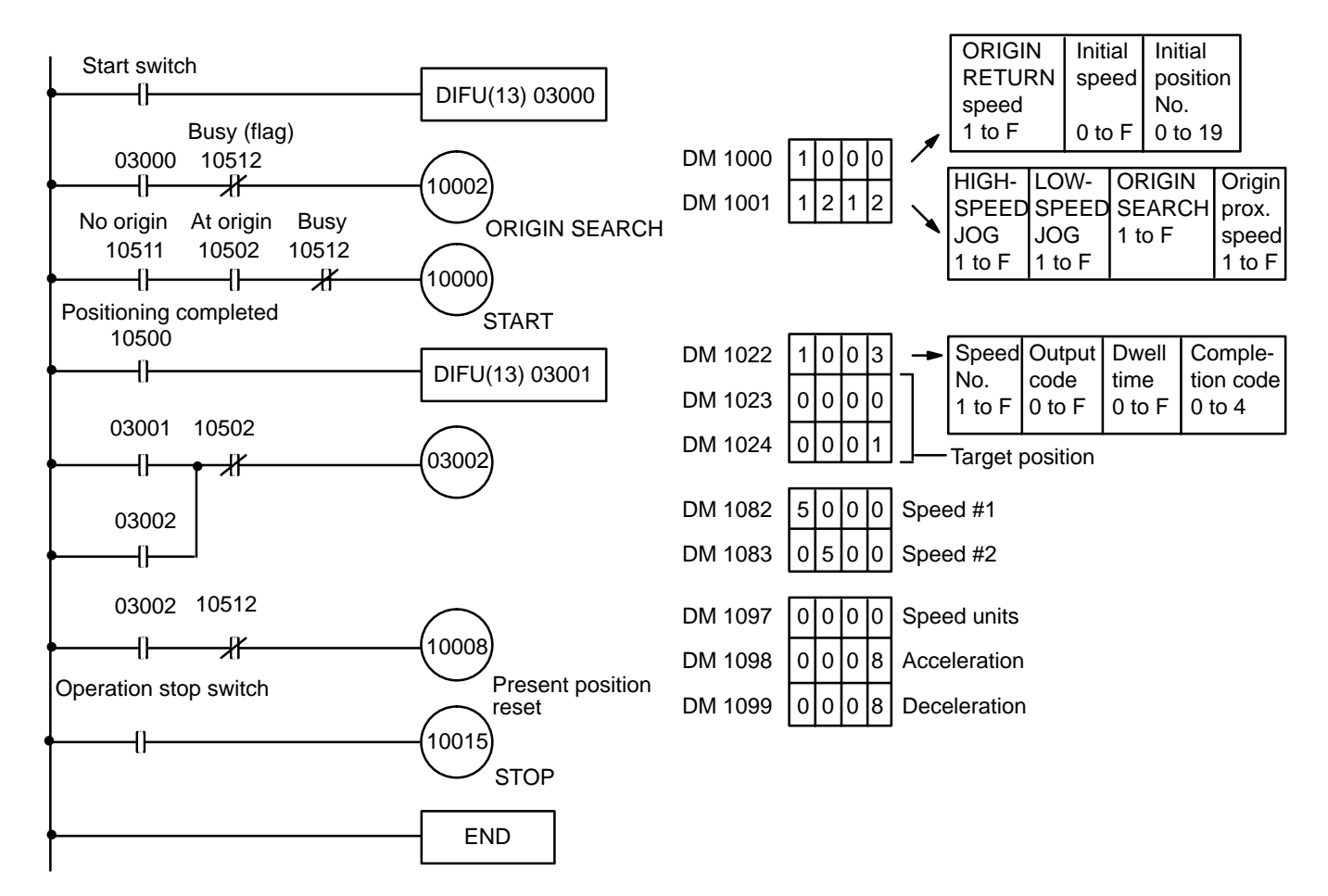

# **5–3 Feeding Selectively with START**

#### **Configuration**

The configuration here is the same as that for Example 1. There is no origin or origin proximity signal used. With the following data and program, the user can select feeding 4,000, 5,000, or 6,000 pulses at a time at 1,000 pps. The data settings shown below are the minimum required to prevent the alarm/error LED from flashing. The positioning actions are all CW (incremental) bank completion actions.

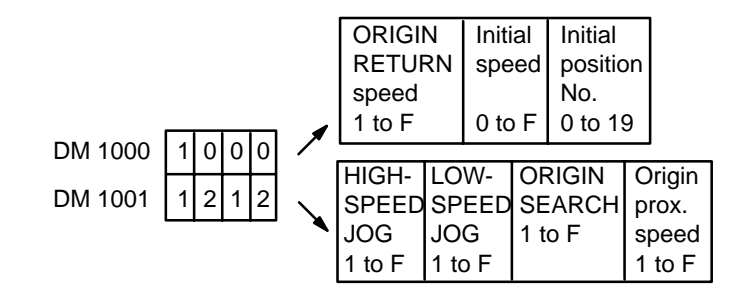

Positioning action #0

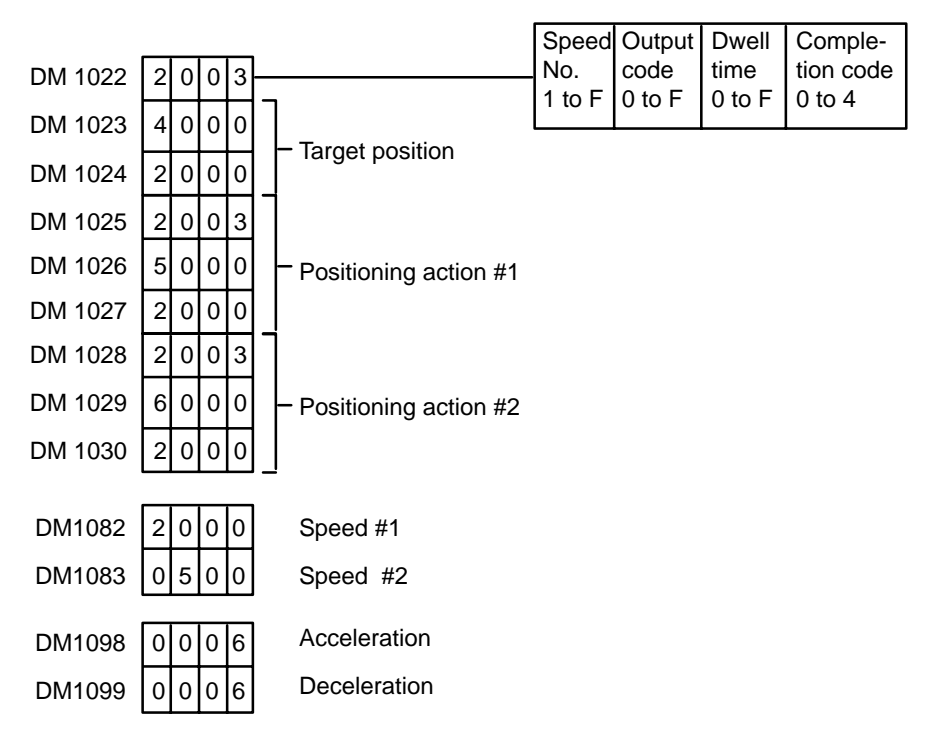

#### **Ladder Diagram**

With the following programming, input A, B or C can be selected and START executed to feed the desired target number of pulses.

## **TRANSFER DATA from Other PC Areas Section 5–4**

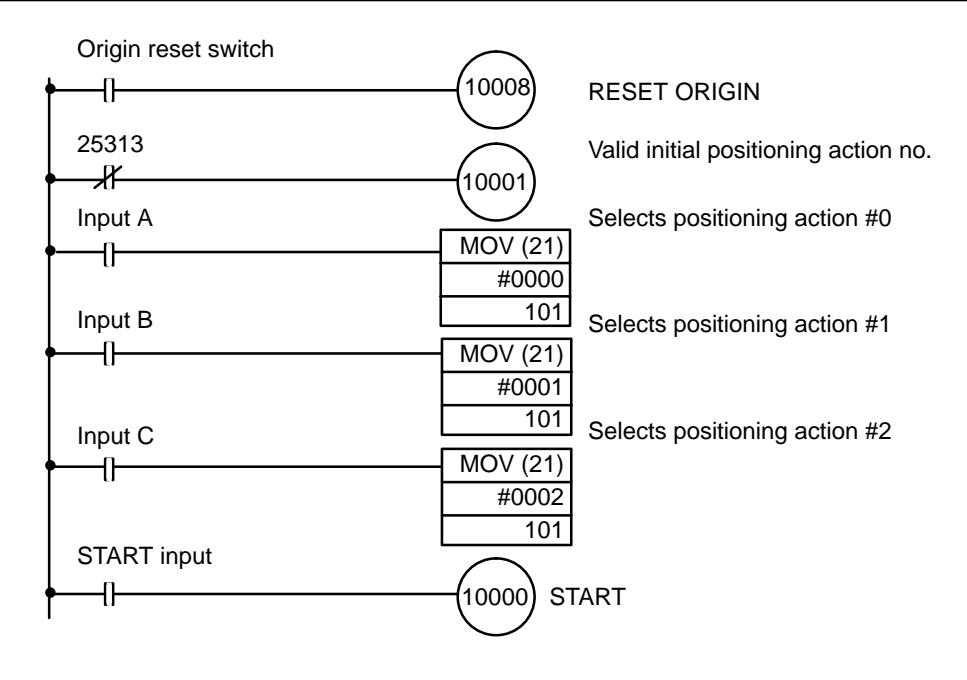

**5–4 TRANSFER DATA from Other PC Areas**

This example program shows data for three positioning actions transferred from DM 0010. Note that TRANSFER DATA immediately rewrites the Position Control Unit's memory. Therefore the transfer program must be executed a second time, this time from DM 1022, if the previous origin positioning action is to be repeated.

**Initial Data**

The initial data is entered in DM 1002 to 1030. The data and positioning actions are shown below.

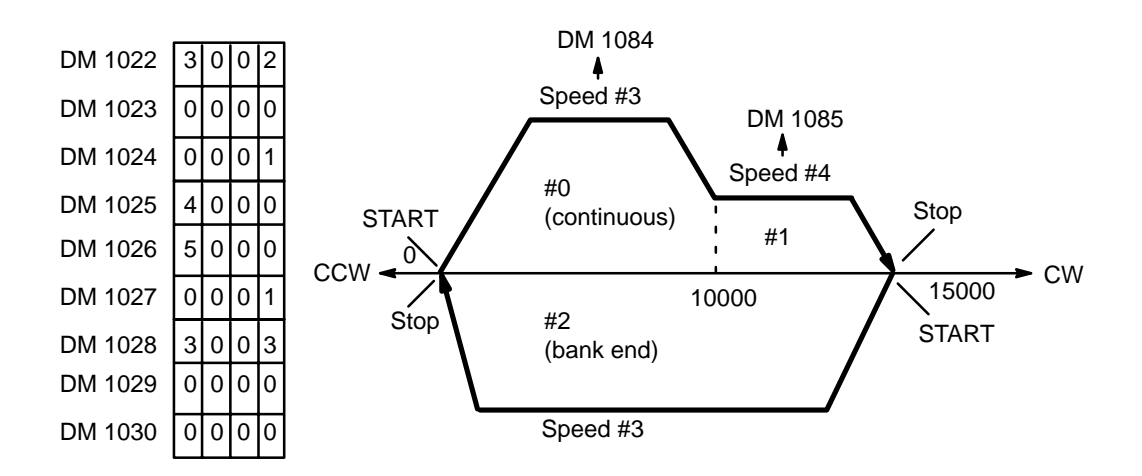

## **Data To Be Transferred**

The transfer data is entered in DM words 0010 to 0018. The data and positioning actions are shown below.

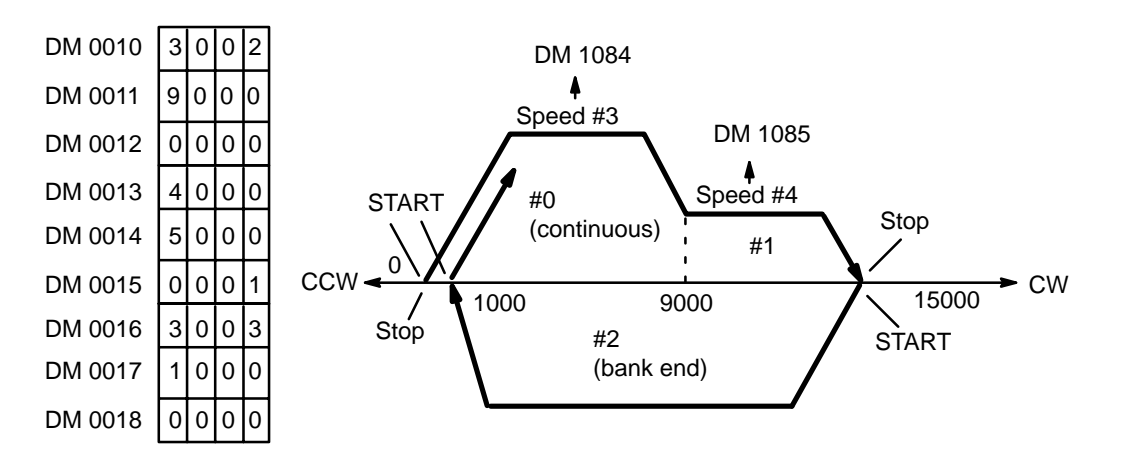

## **Program**

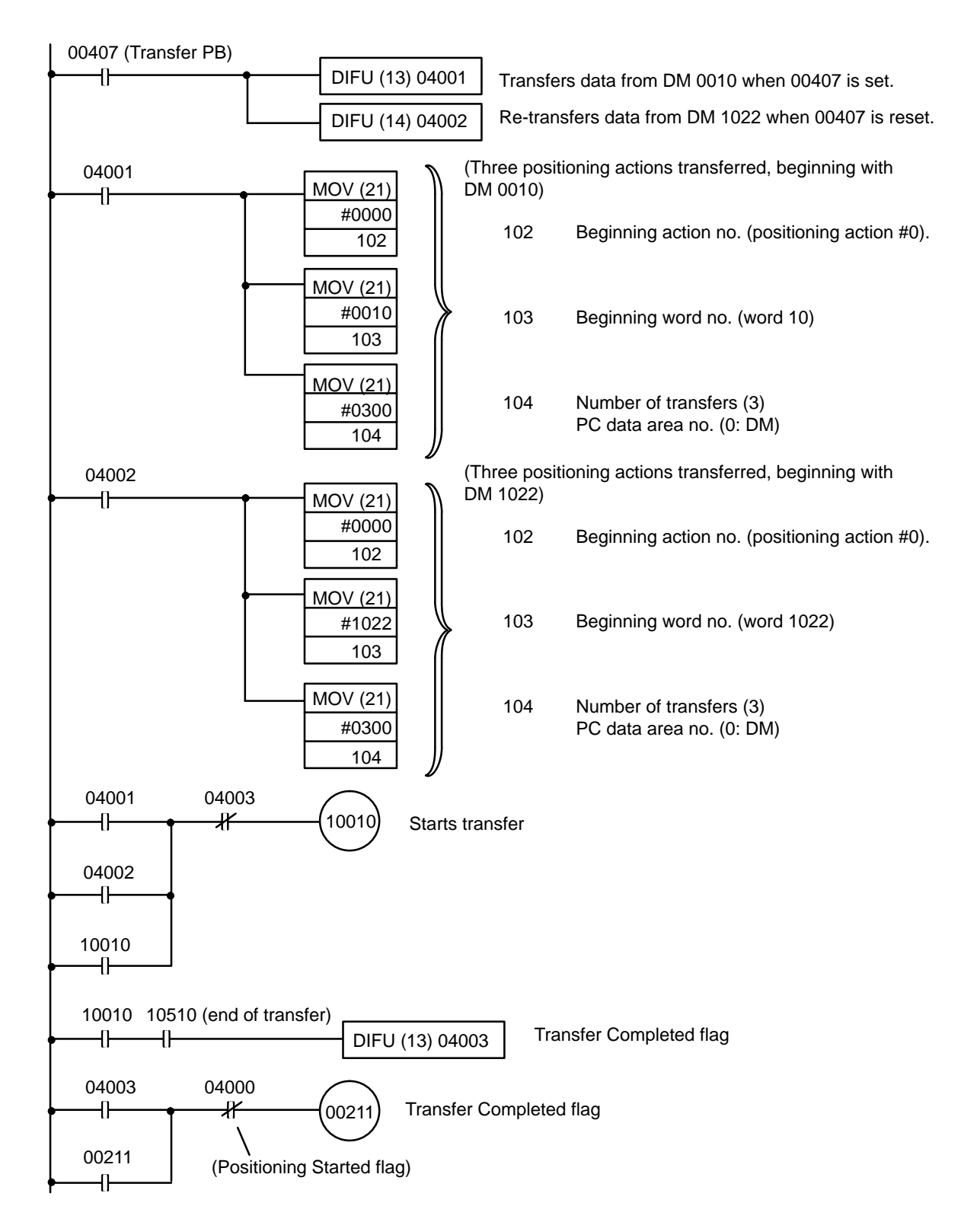

# **5–5 TRANSFER DATA from External Switches**

In this example, positioning is executed in accordance with the number of pulses set by external thumbwheel switches.

## **Configuration**

**Data Memory**

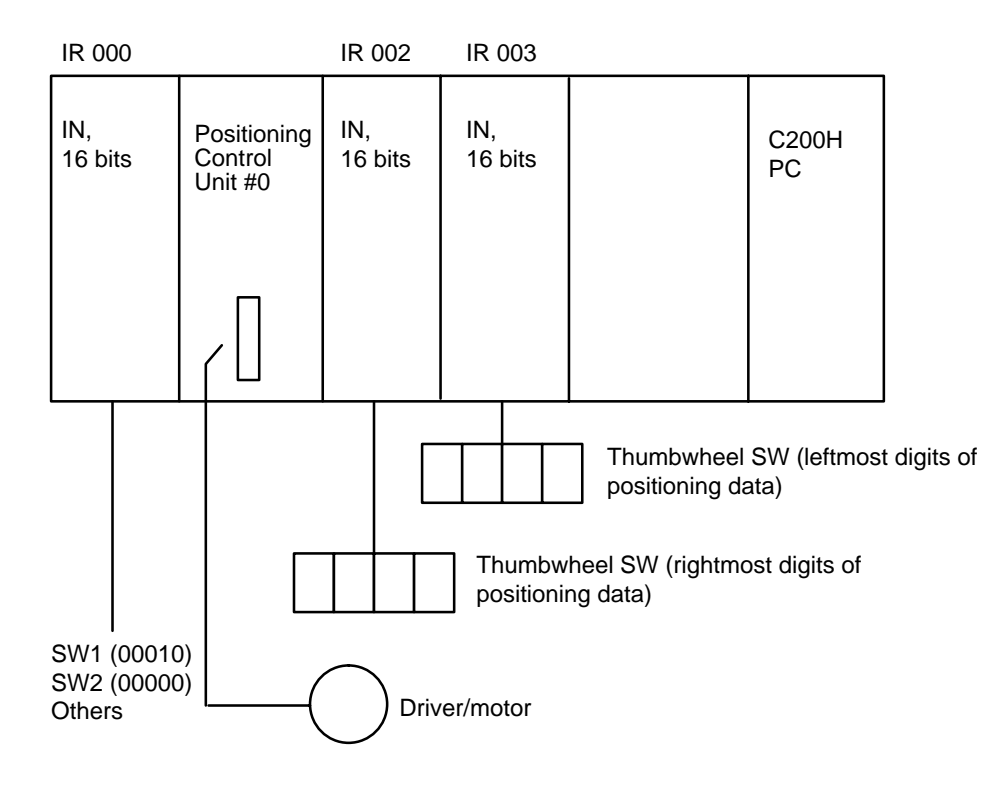

The following is the minimum data required so that an alarm will not be generated.

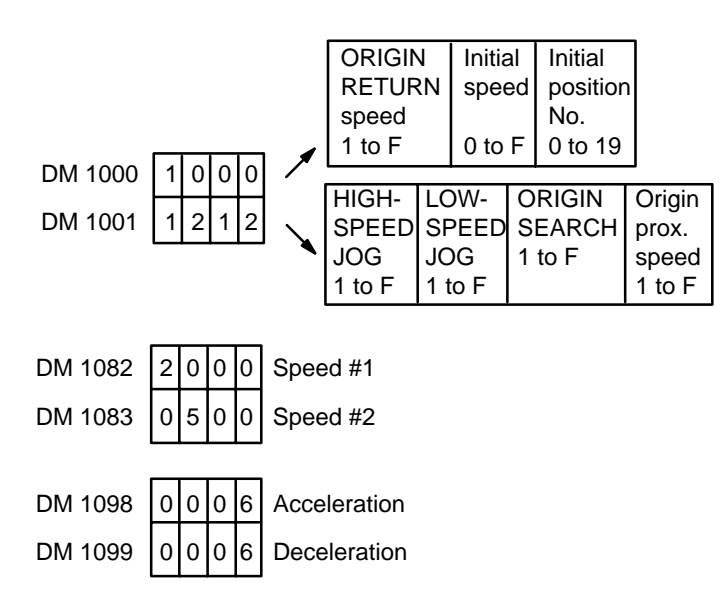

## **Data To Be Transferred**

Three consecutive words are transferred for positioning action #0. The bits of IR 001, which is allocated to the Position Control Unit, are used as internal relays. The next two words are input from thumbwheel switches connected to Input Units allocated IR 002 and IR 003. Thus, when TRANSFER DATA is executed with the beginning word designated as word 1, external data, which has been prepared according to the data format for positioning action data, can be used to achieve externally designated positioning actions.

### **Program**

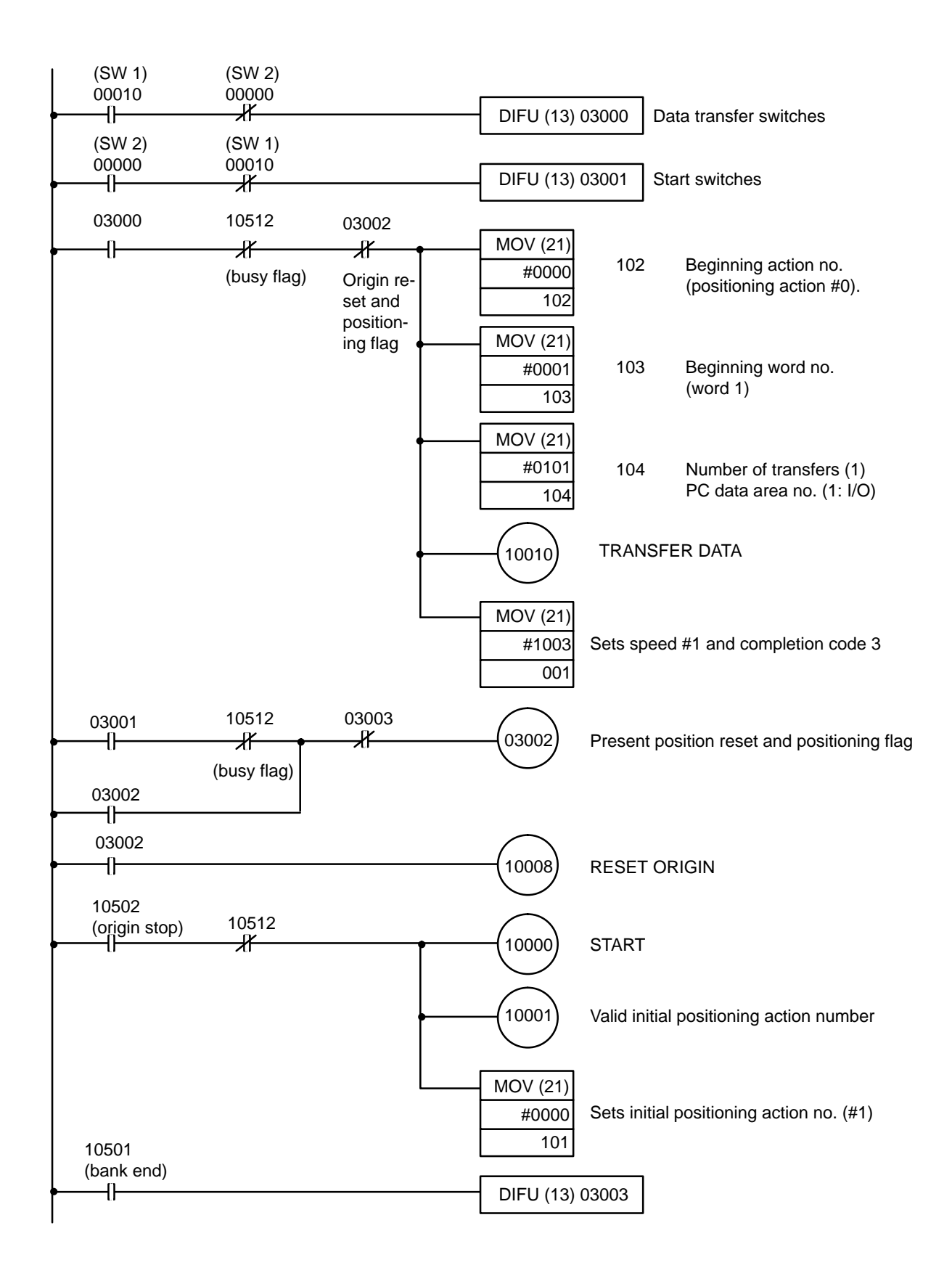

# **5–6 Using START to Carry Out Positioning Actions**

**Wiring (Details Omitted)**

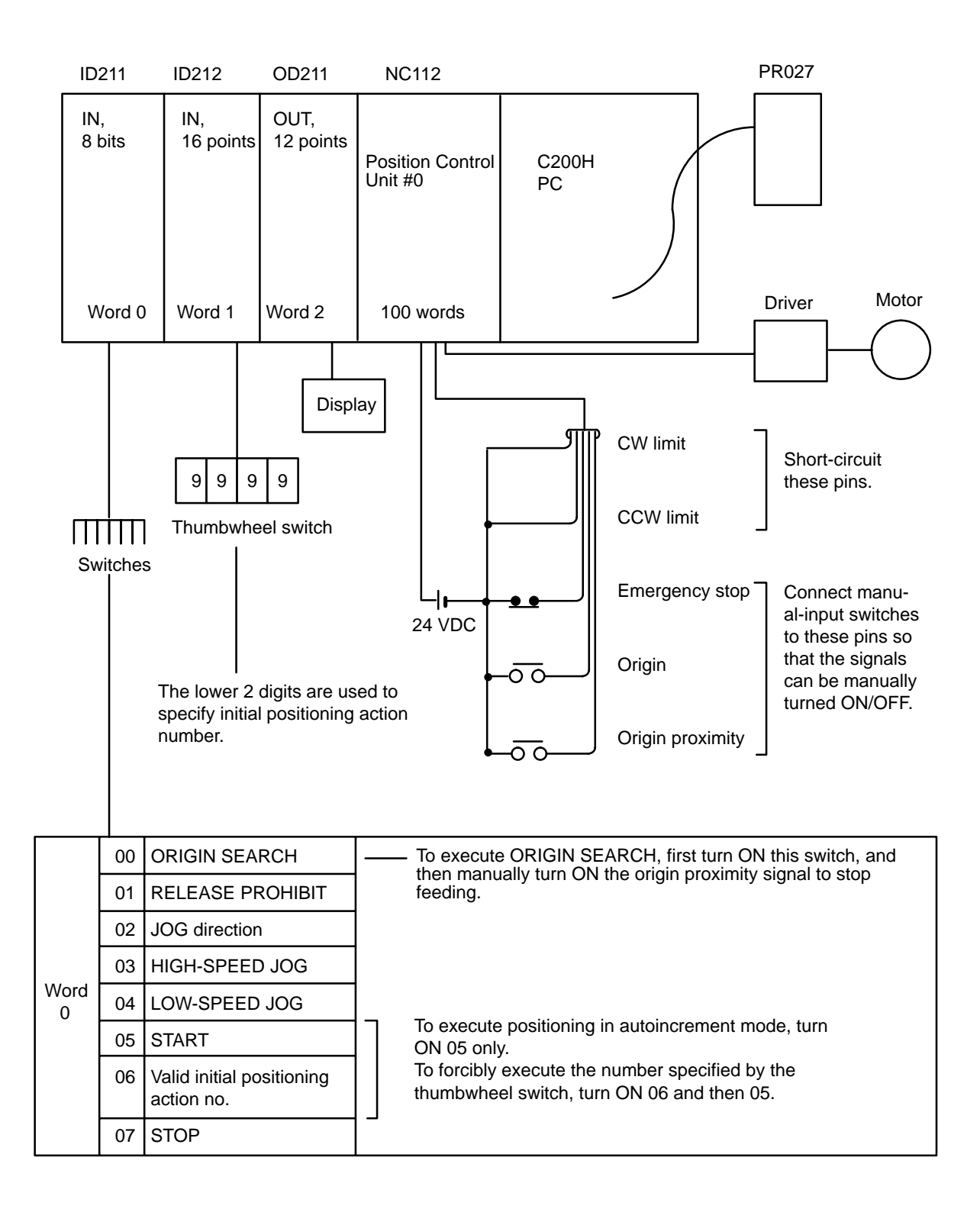

# **Feeding Pattern**

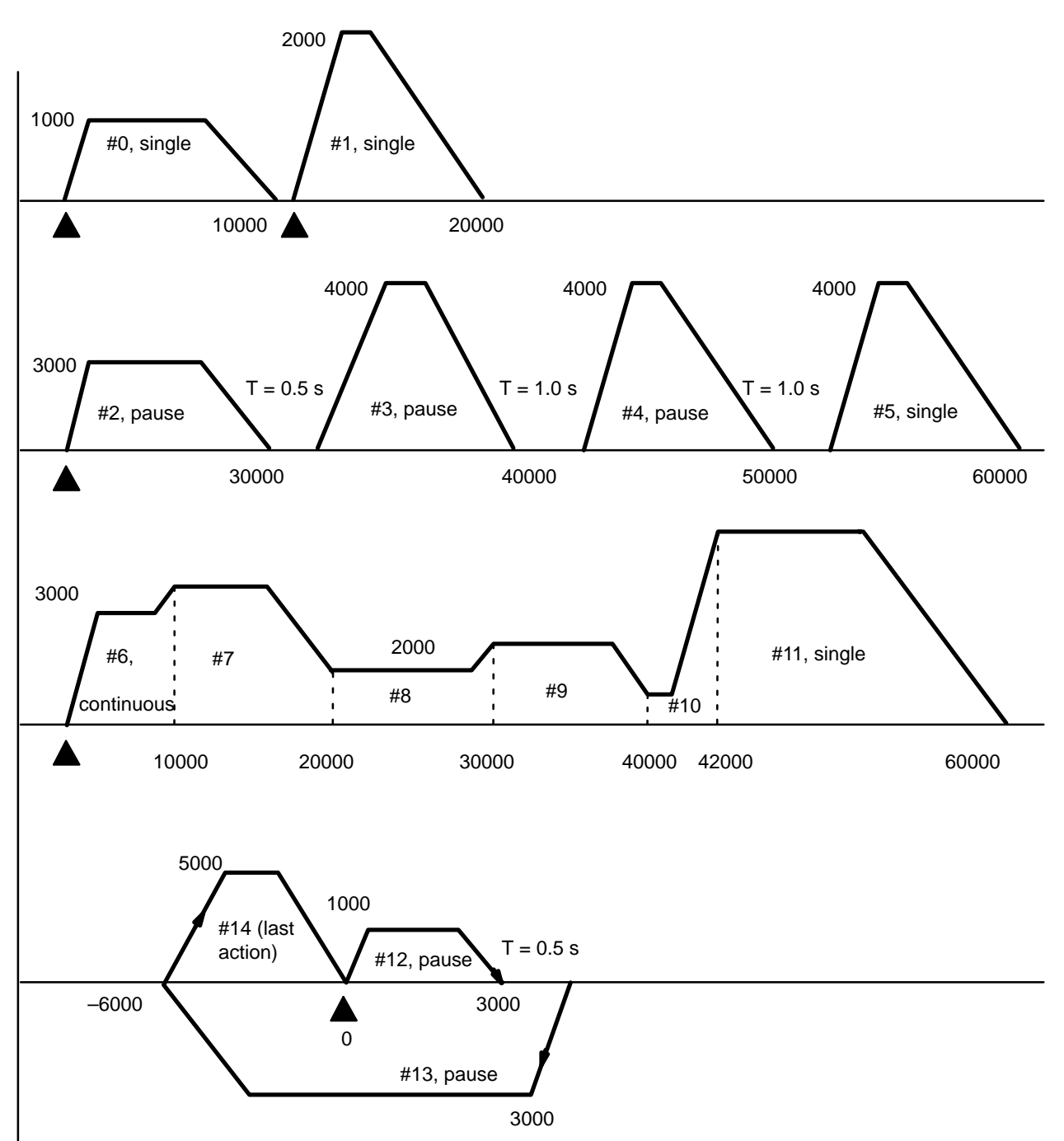

## **Program**

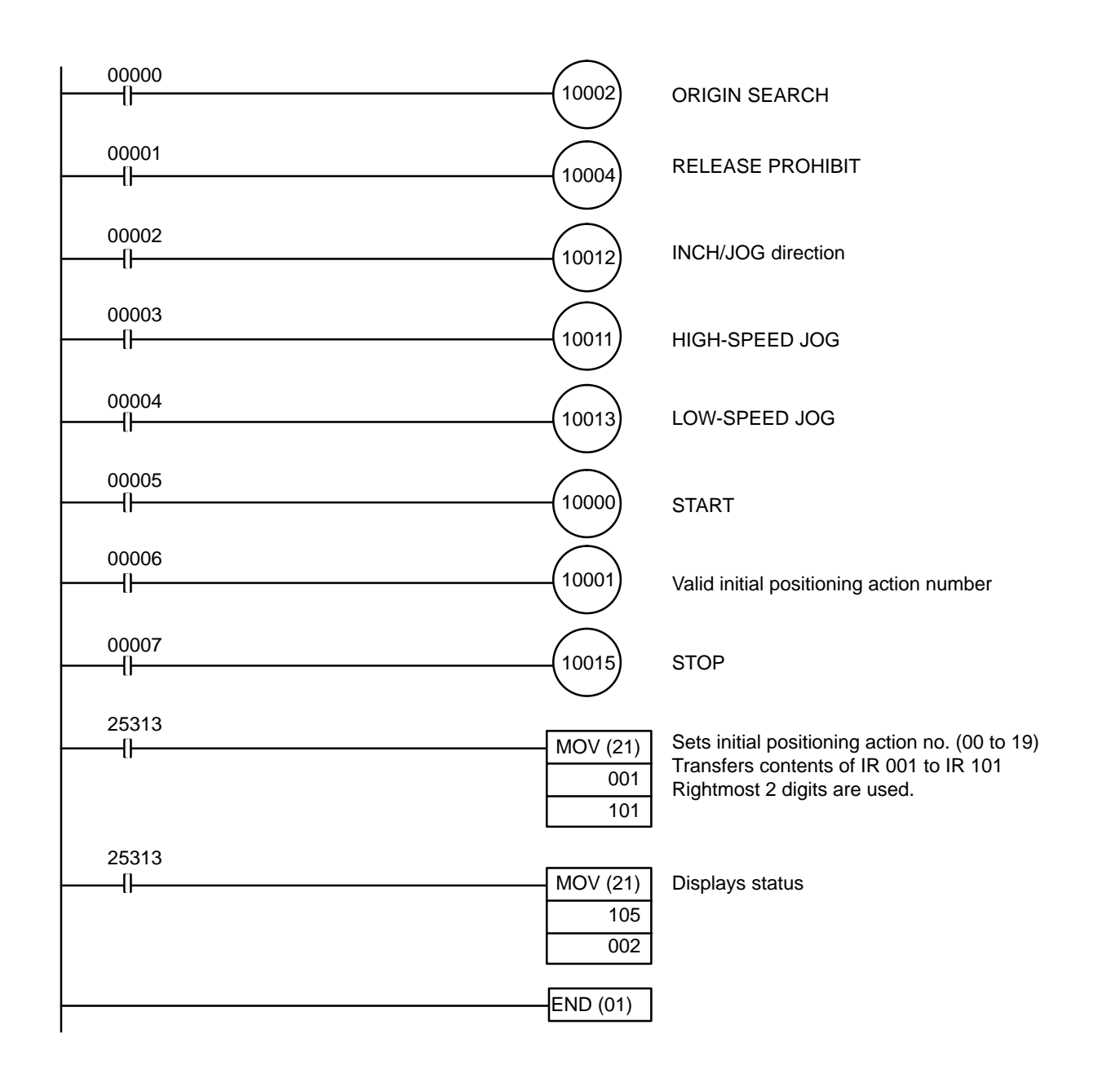

**DM Area Coding Sheet**

Unit Number: 0

Allocated DM words:

DM 1000 through DM 1099

The first two digits of the word number have been eliminated from the following table. These are the same for all words and can be obtained by computing the first DM word allocated to the Unit, which in this example is DM 1000. This word, designated m, is equal to 1000 plus 100 times the unit number.

# *Using START to Carry Out Positioning Actions* **Section 5–6**

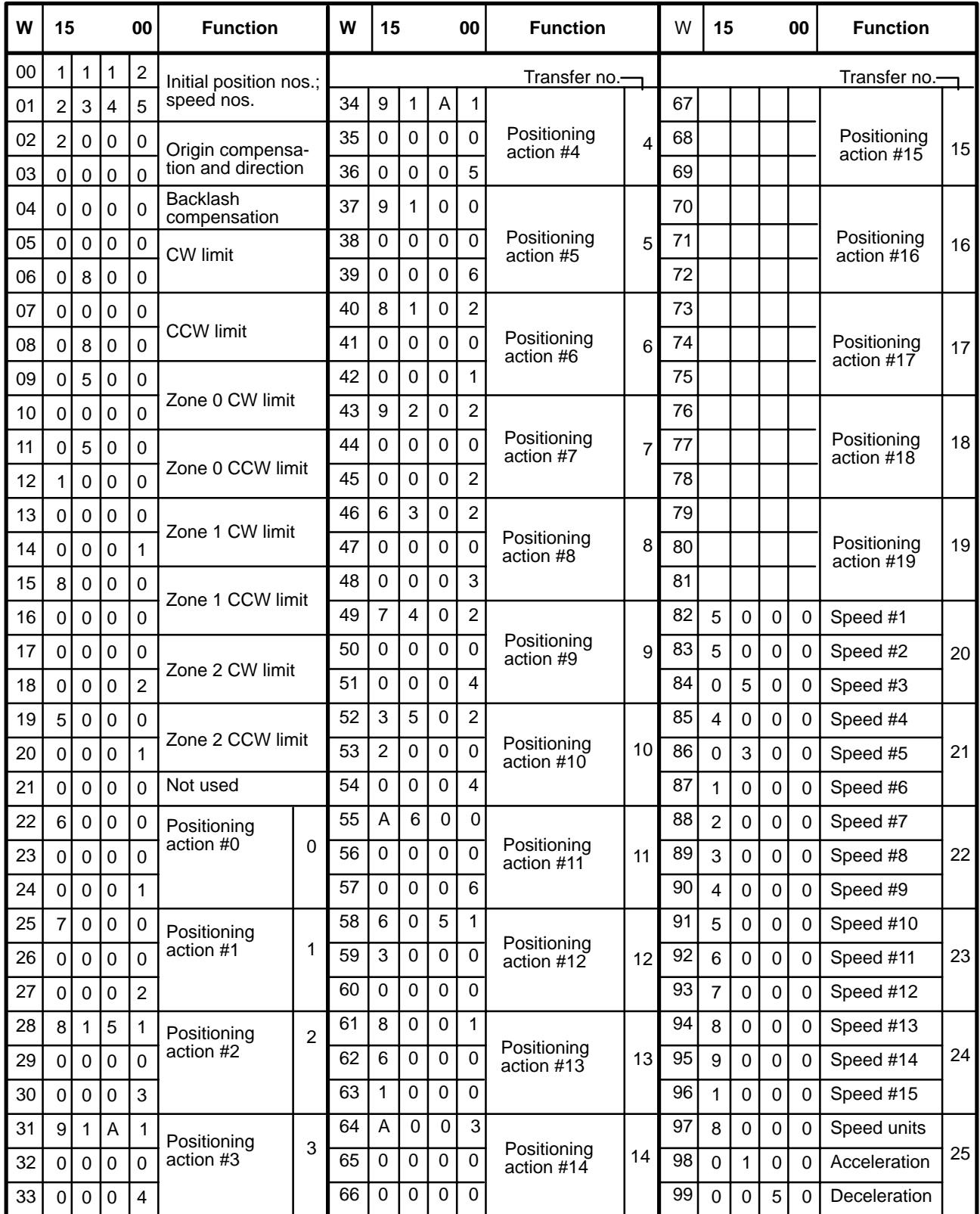

# **5–7 Using Origin and Origin Proximity Signals**

## **Configuration**

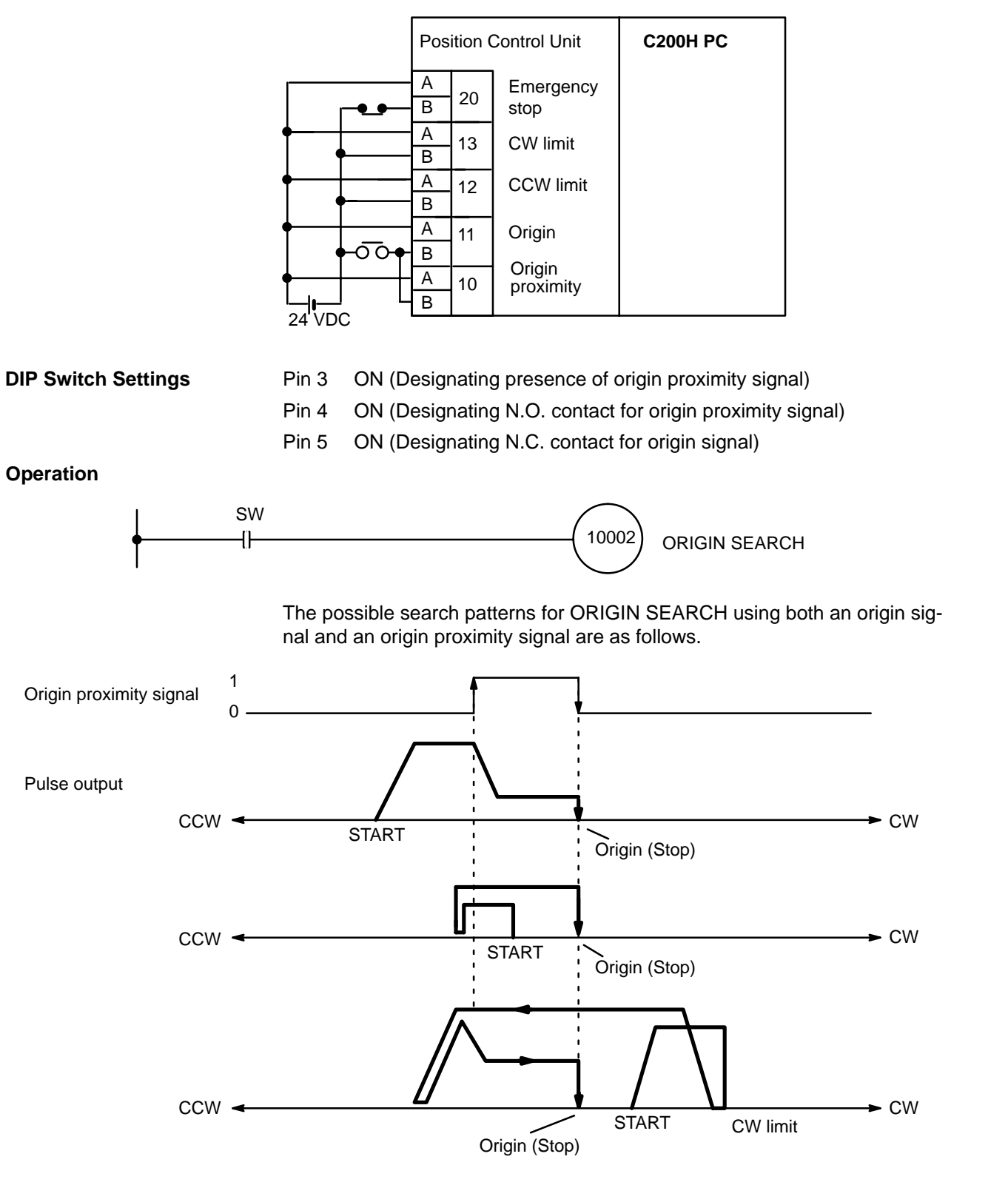

# **5–8 Using Zones to Control Jogging**

**Operation**

This examples shows how to use zones to change conditions for manual operations (jogging and inching). With the following setup and data, all manual

operations are possible in zone 1 except for the part of it occupied by zone 0. In zone 0, CCW manual feeding is prohibited.

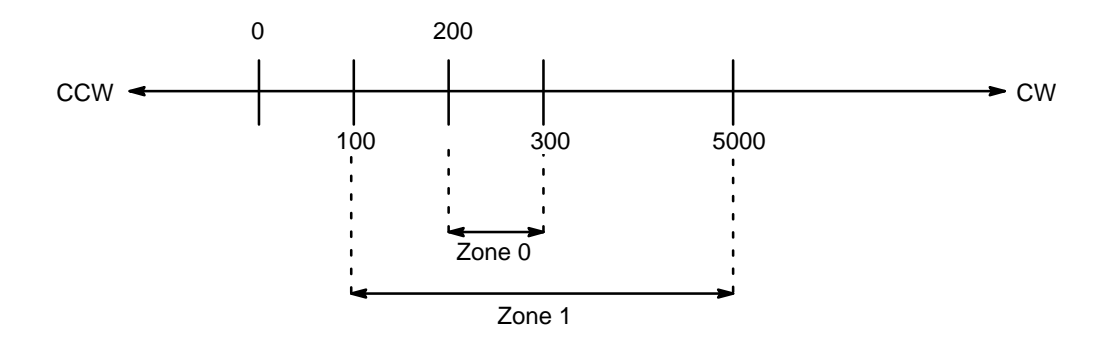

### **DM Area Settings (Zone Data)**

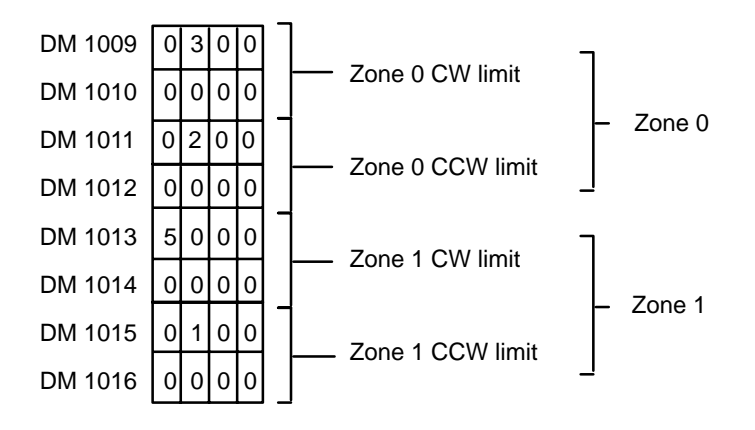

### **Program**

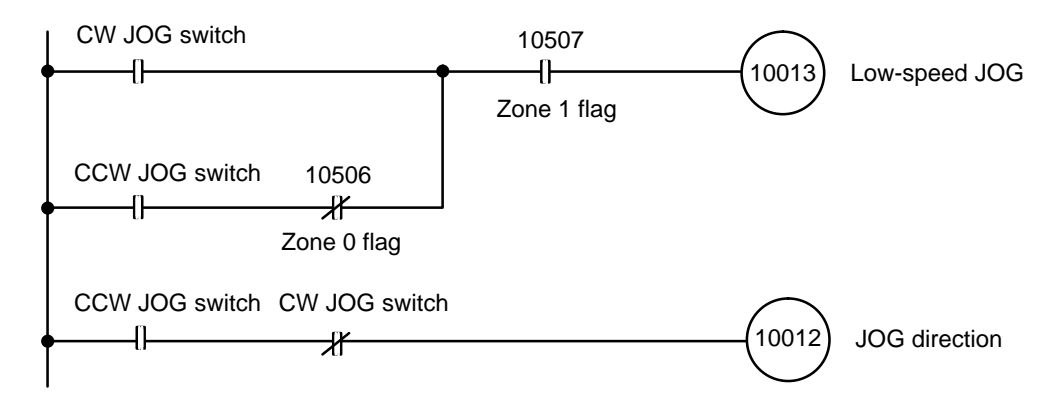

# **5–9 Setting Speeds**

**Multiplying the Speed Unit by 10**

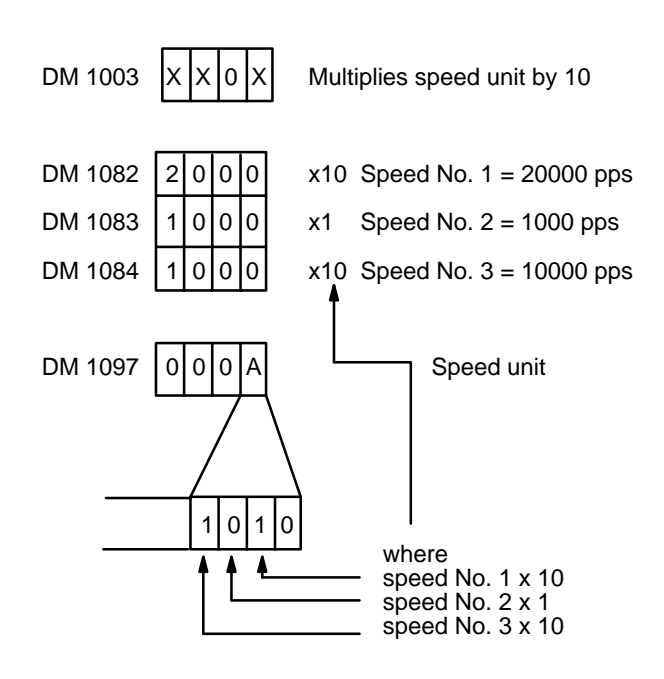

**Multiplying the Speed Unit by 100**

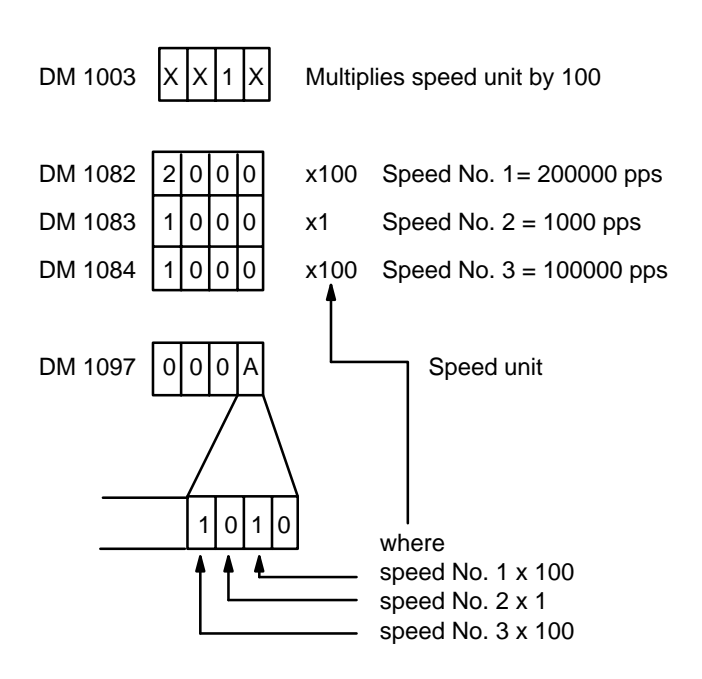

# **5–10 Using a Multiple Bank Program**

In this example, it is assumed that the data from the example Section 5–4 has already been input to Unit #0.

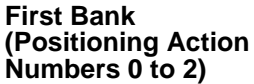

The data for one bank is entered into positioning action numbers 0, 1, and 2.

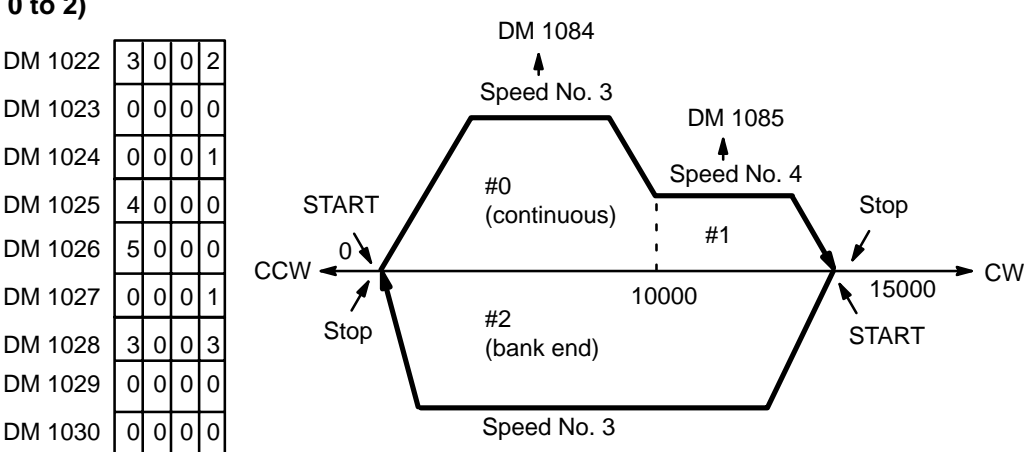

**Second Bank (Positioning Action Numbers 5 to 7)**

The data for another bank is entered into positioning action numbers 5, 6, and 7.

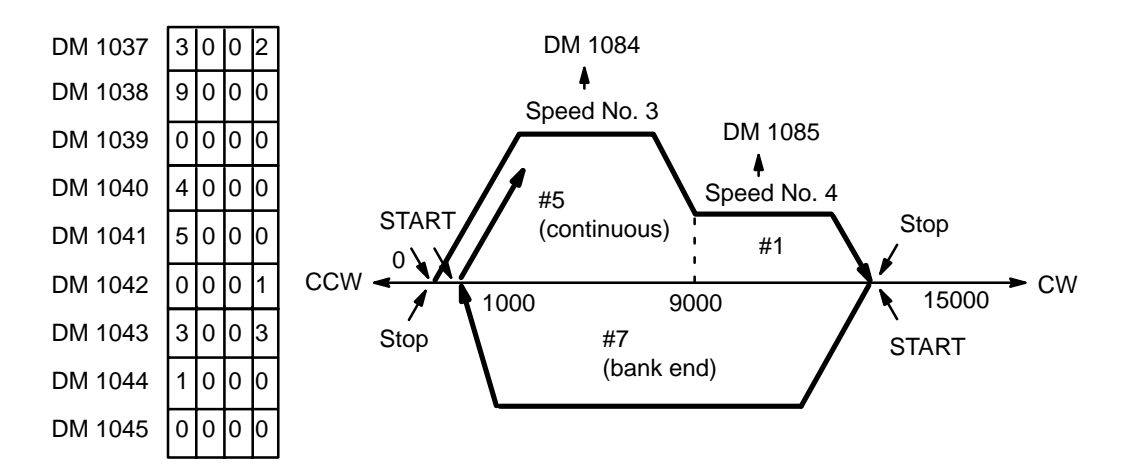

### **Operation**

This program is used to distinguish between the two banks shown above (position action numbers 0 to 2 and 5 to 7). In order to select and execute either positioning action #0 or #5, it turns the valid bit (bit 01 of word n) of the initial positioning number ON, then immediately OFF. Leaving the initial positioning action valid bit ON forces execution of IR word n+1.

## **Program (Unit #0)**

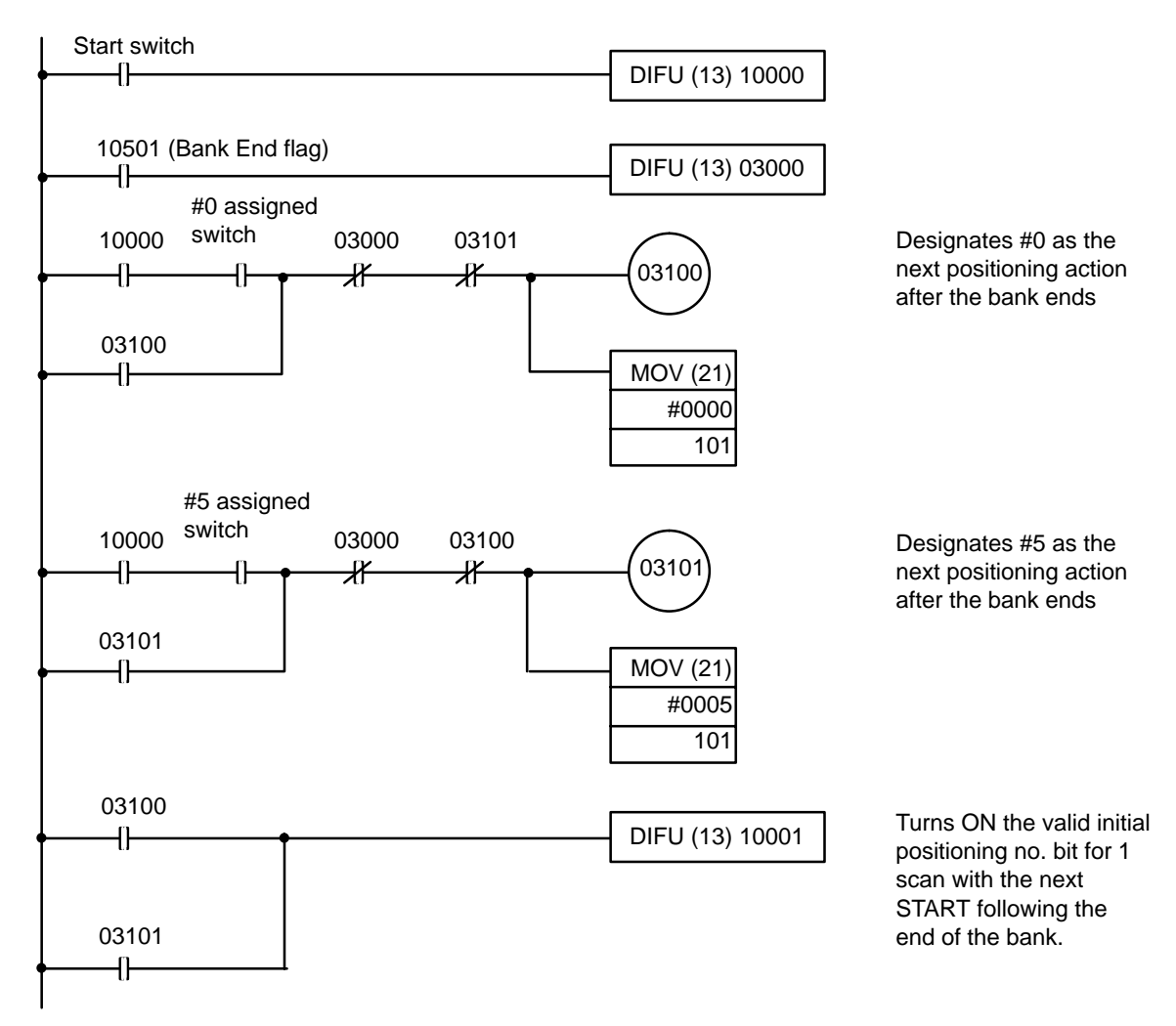

# **SECTION 6 Error Processing**

This section covers the procedures for handling errors and alarms during Position Control Unit operation. It includes error codes, alarm codes, error and alarm indicators, troubleshooting from the PC, and AR area Restart bits. For a complete list of alarm codes, see *Appendix A*. For a list of error codes, see *Appendix B*.

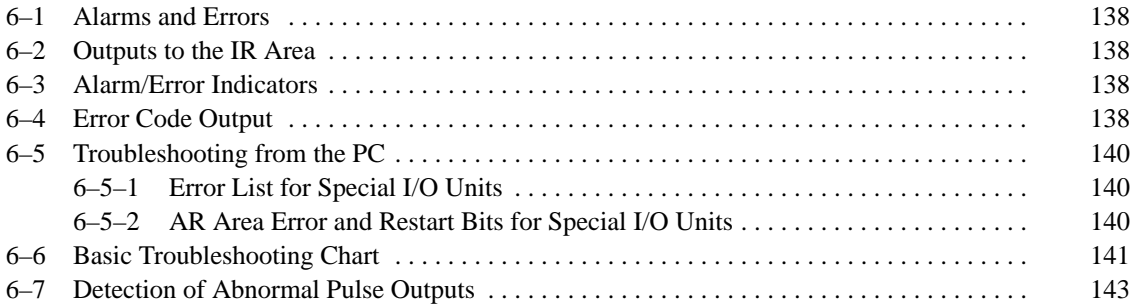

# **6–1 Alarms and Errors**

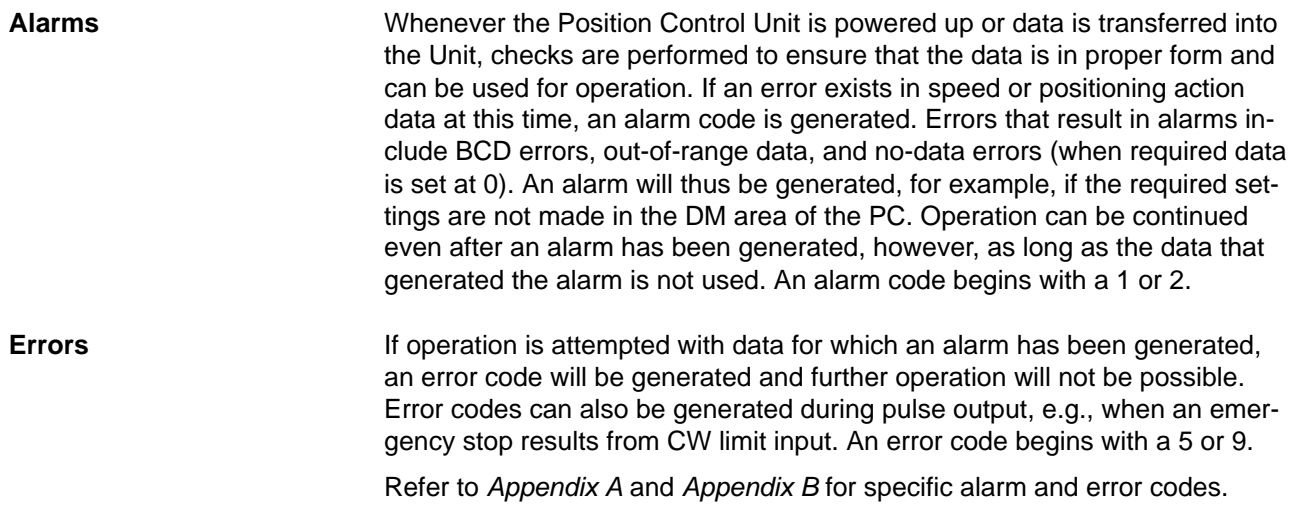

# **6–2 Outputs to the IR Area**

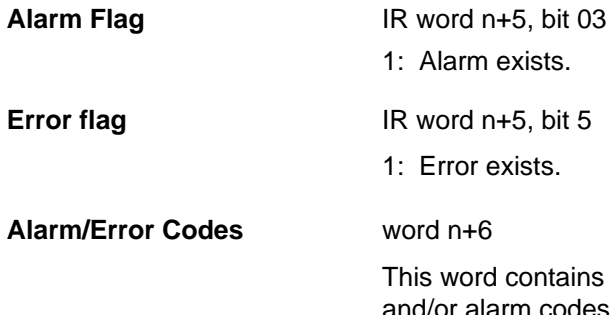

ns only the most recent alarm or error code. Several error les can be read out in sequence by setting the READ ER-ROR command bit (bit 05 of IR word n). See Section 4–5 for details.

# **6–3 Alarm/Error Indicators**

The existence of an alarm or error code is indicated both by the alarm/error LED on the front panel (see figure below) and by the flags (see above) in the IR area of the PC.

# **Front Panel LED**

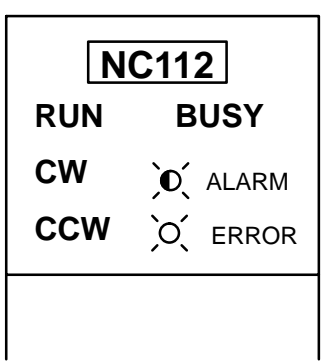

ALARM indicator flashes when an alarm code has been output and ERROR indicator lights when an error has occurred.

# **6–4 Error Code Output**

When there is more than one error code or alarm code, use READ ERROR to read the codes in sequence.
If IR word n+6 is displayed on the Programming Console and there are no errors or alarms, the display will be "0000". If an error or an alarm is generated, the code will be displayed. If only one error or alarm has been generated, executing READ ERROR will have no effect. If there is more than one error or alarm, however, the codes can be displayed in order by executing READ ERROR.

### **Setting for READ ERROR**

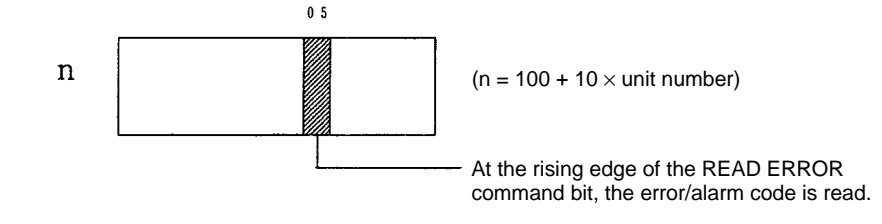

#### **READ ERROR Execution**

The error code (word n+6) is updated with the first I/O refresh immediately after the READ ERROR command bit (word n, bit 5) is turned ON. The Busy flag does not turn ON.

The case where alarm code 1501 and then error code 5000 are generated is given here as an example.

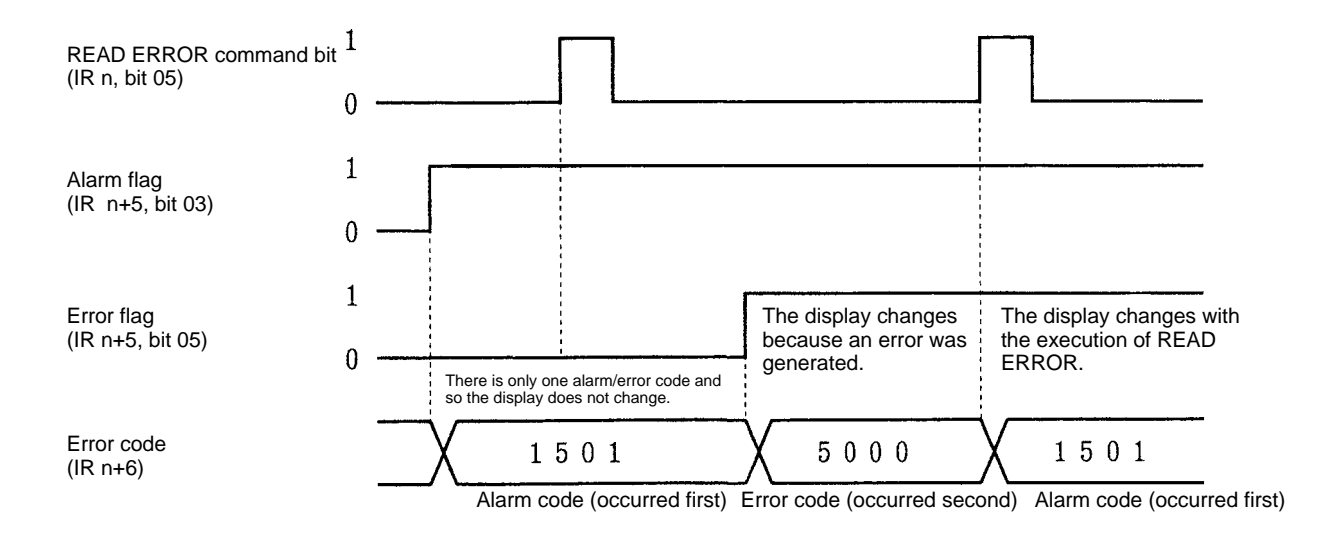

READ ERROR will still be executed even if the READ ERROR command bit is only ON for one scan.

#### **Reading Error/Alarm Codes Using the Programming Console**

Use the key operations shown below to read the error/alarm codes given in the example above. (Unit number  $= 0$ )

### *Troubleshooting from the PC* **Section 6–5**

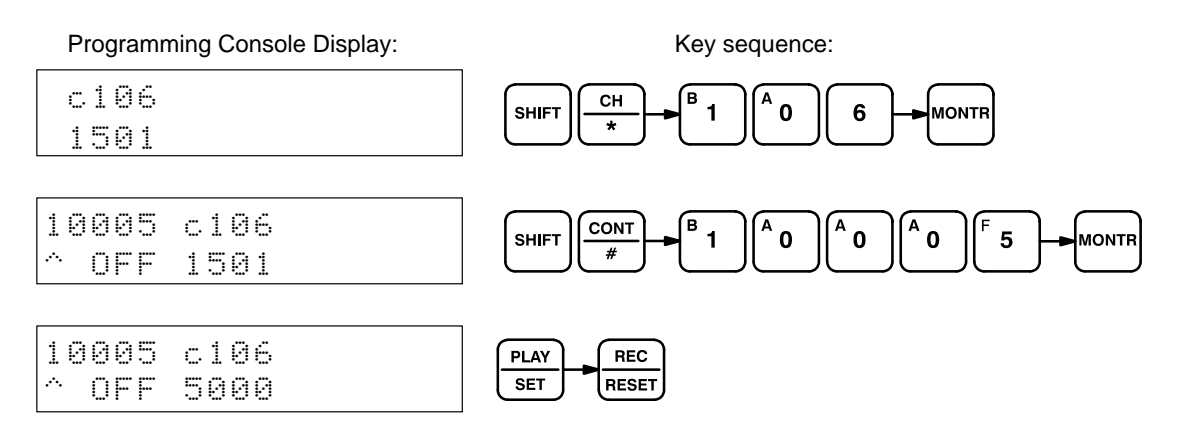

#### **Clearing Errors**

For details on clearing errors, refer to Appendix E and Appendix F. An outline is given below.

- Alarms Correct DM area data  $\rightarrow$  Restart (Refer to 6–5–2 AR Area Error and Restart Bits for Special I/O Units below.)
- **Emergency Stop** Release the emergency stop input signal  $\rightarrow$  Turn the RELEASE PROHIBIT command bit (unit number 0: word 100, bit 04) ON and OFF  $\rightarrow$  Execute ORIGIN SEARCH

# **6–5 Troubleshooting from the PC**

Abnormalities in the Position Control Unit can be monitored from the C200H PC. It is monitored as a Special I/O Unit, and as such is treated the same as a High-Speed Counter.

## **6–5–1 Error List for Special I/O Units**

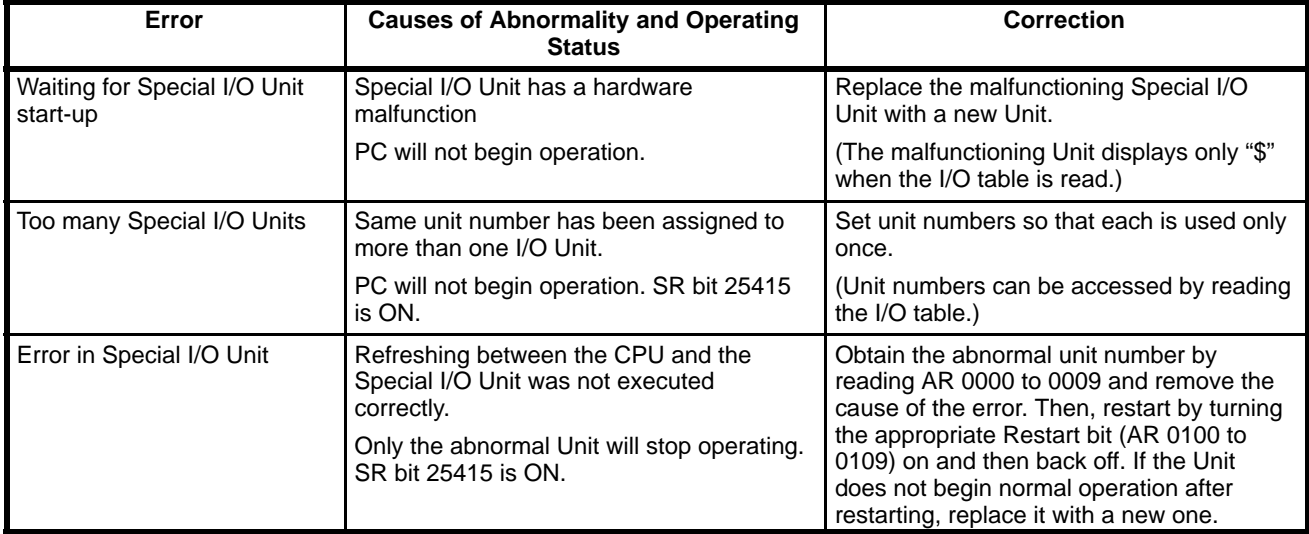

## **6–5–2 AR Area Error and Restart Bits for Special I/O Units**

**Error Flags**

The following error flags will turn ON when the same unit number is assigned to more than one Special I/O Unit, or when the refreshing operation between the PC and the Special I/O Unit is not executed properly.

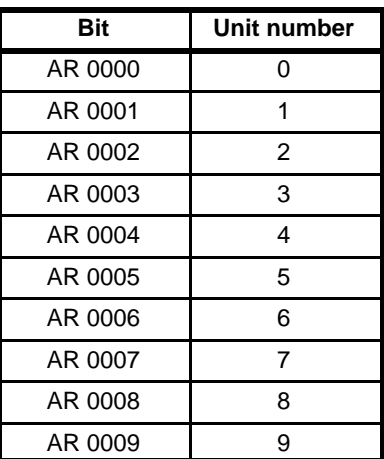

#### **Restart Bits**

The following Restart bits are turned off, on, then back off again to restart Special I/O Units. It is not necessary to turn off power to the Unit when its Restart bit is used.

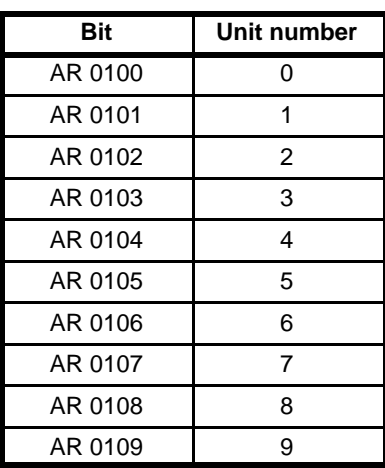

# **6–6 Basic Troubleshooting Chart**

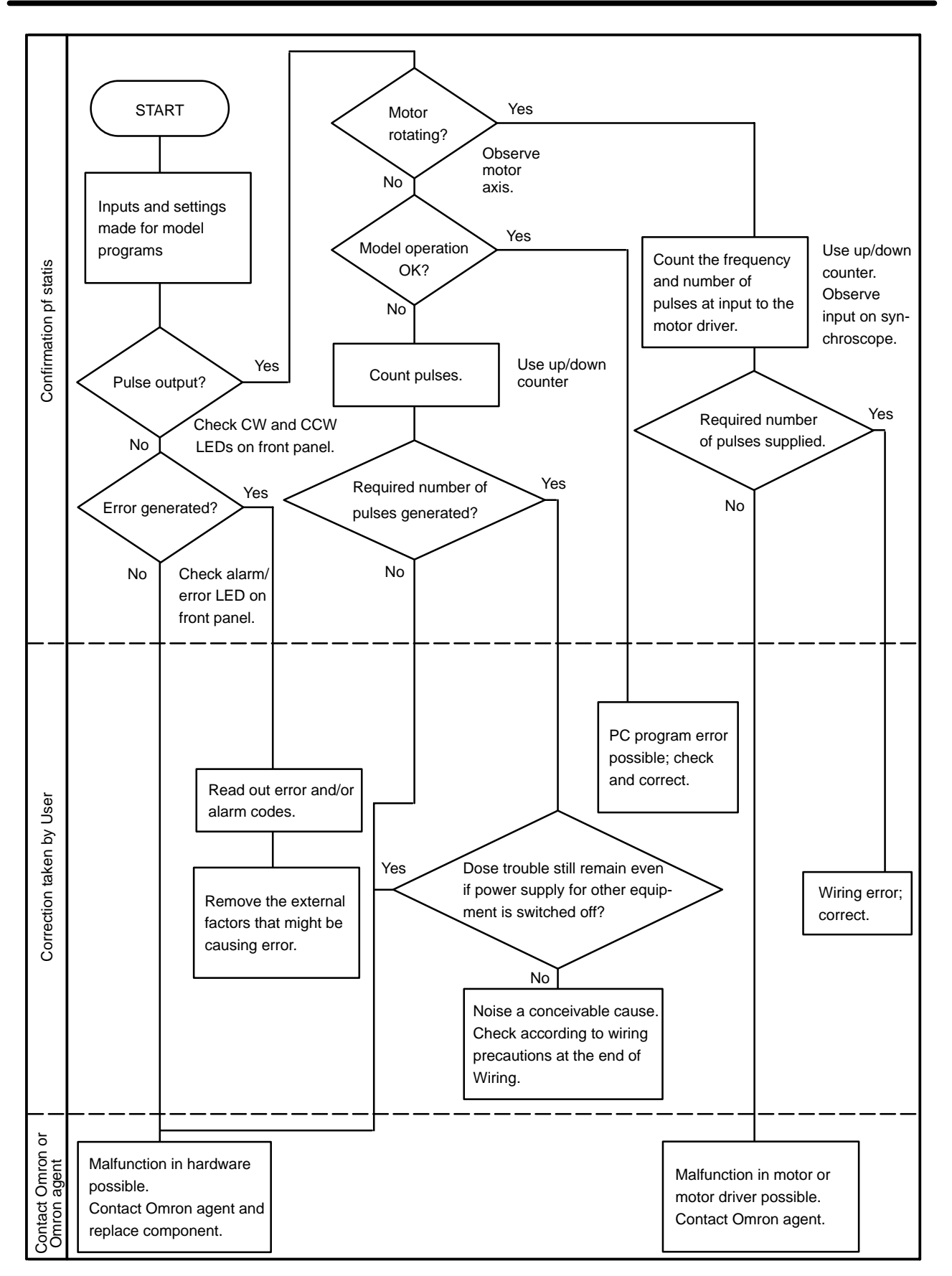

## **6–7 Detection of Abnormal Pulse Outputs**

The Position Control Unit outputs pulse trains in accordance with the programmed data. When tracing an abnormality, the following should be taken into consideration.

The Unit only outputs the number of pulses required to reach the target position. Count the number of pulses being output with an up/down counter and check to see if the proper number of pulses is being output. **Number of Pulses in Pulse Train**

The frequency of pulse train output can be observed on a synchroscope at the constant speed interval of the trapezoidal acceleration/deceleration. To measure the frequency during acceleration and deceleration, an F/V converter and X-Y recorder can be used. For regular maintenance, observation of the frequency at stable speed intervals with a synchroscope is sufficient. **Frequency of Pulse Train Output**

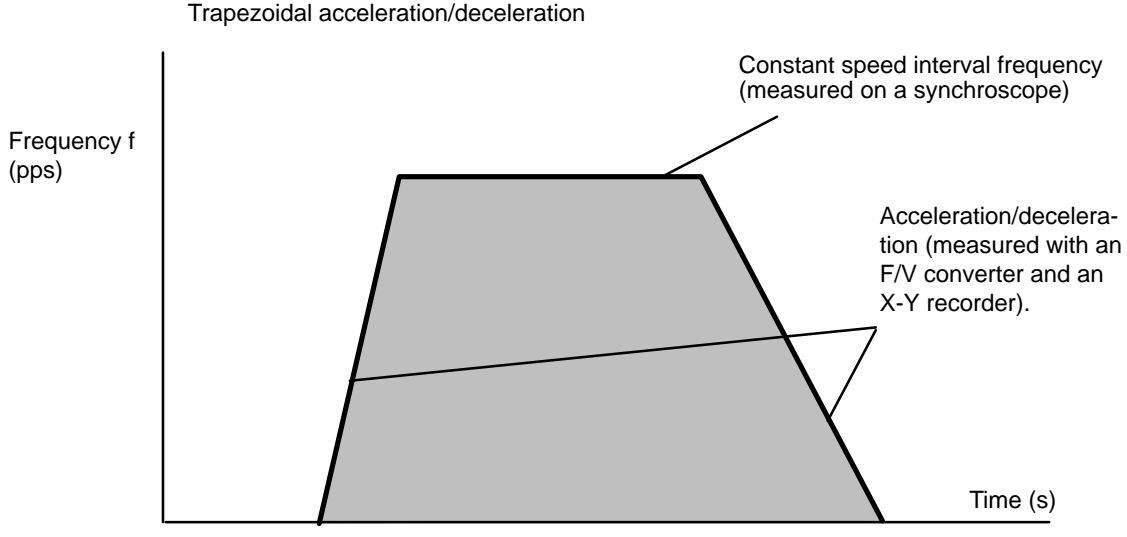

Shaded area: Number of pulses (measured with an up/down counter)

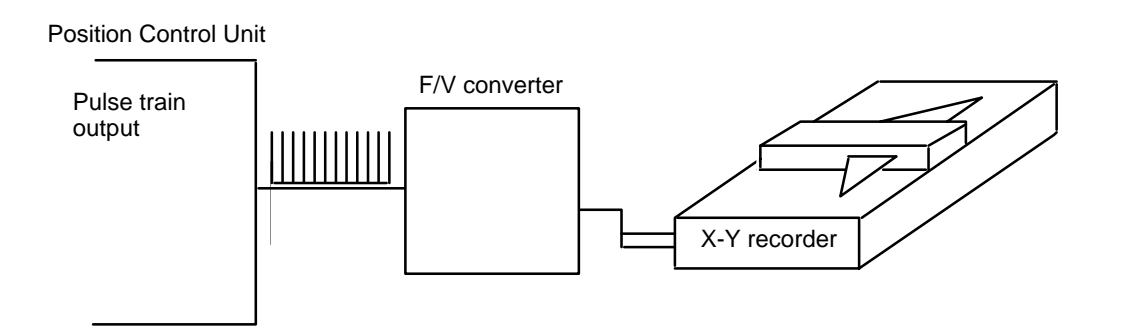

#### **Connections to an Up/Down Counter**

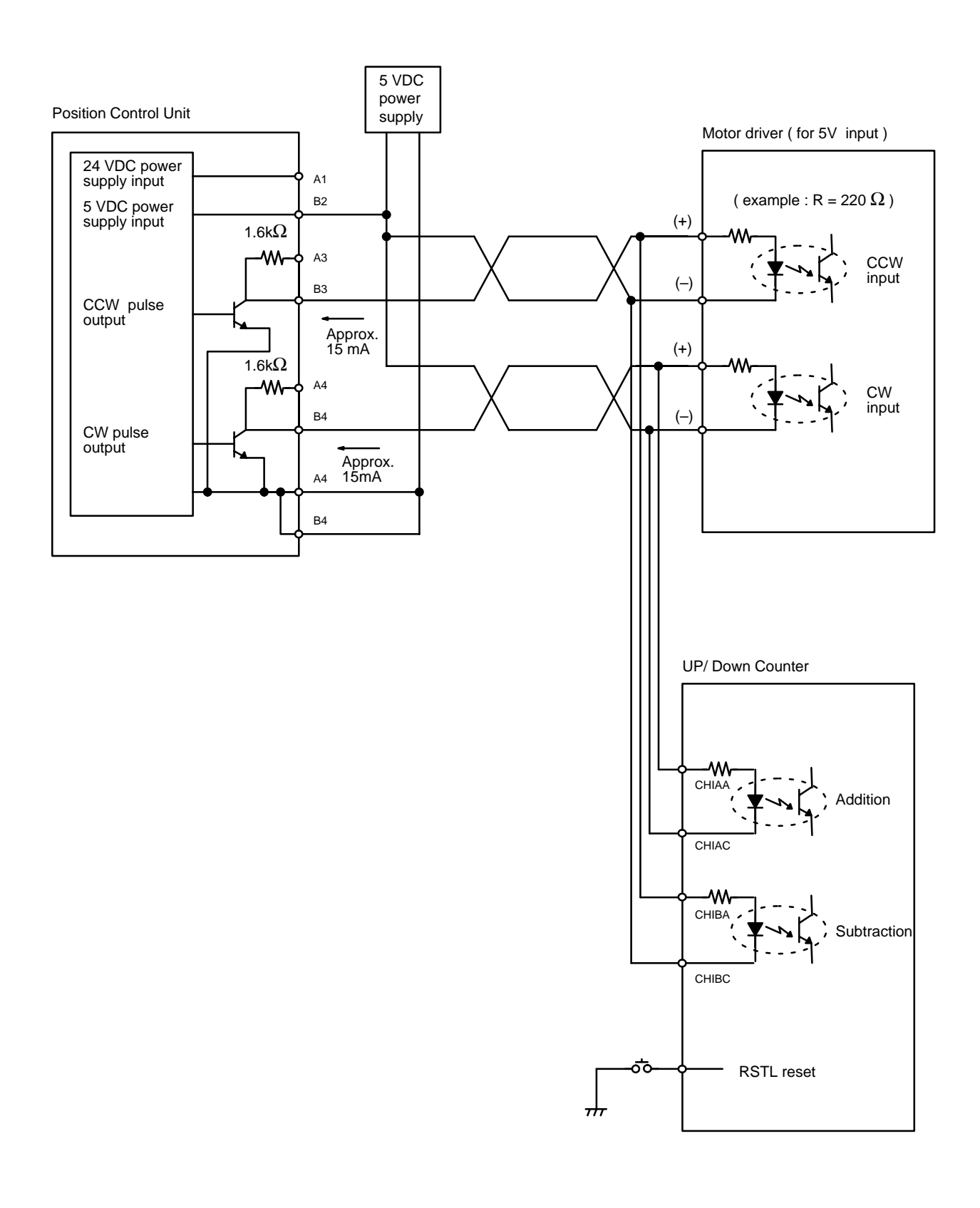

# **Appendix A Standard Models**

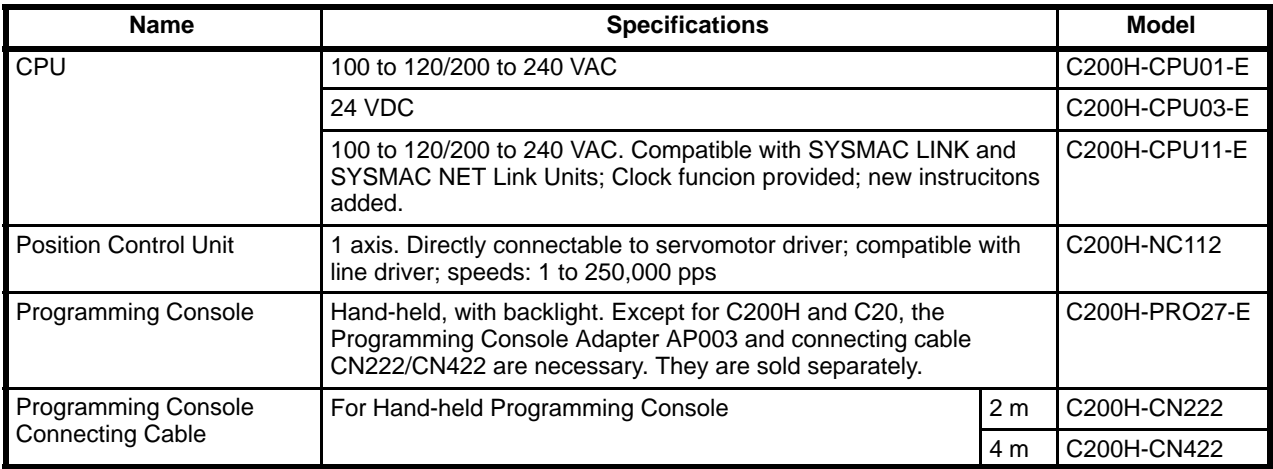

# **Appendix B Specifications**

# **General**

Conforms to C-series specifications.

# **Performance**

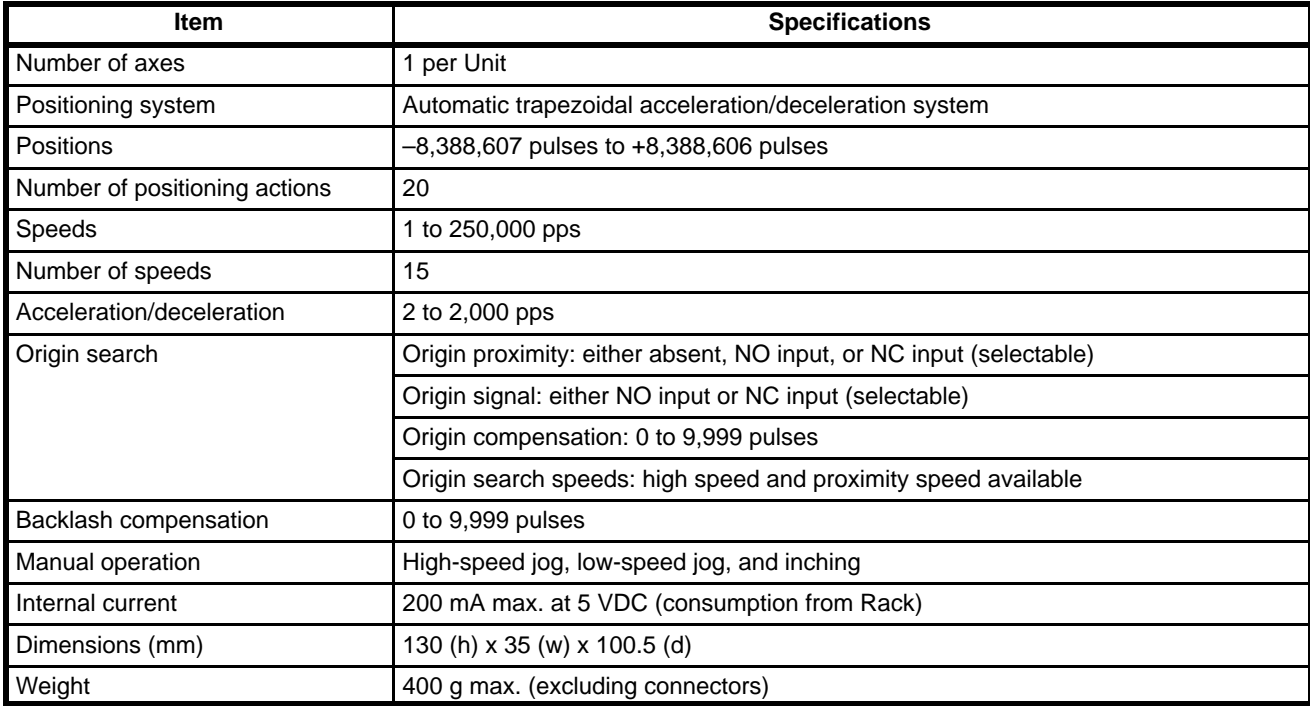

# **Electrical Input**

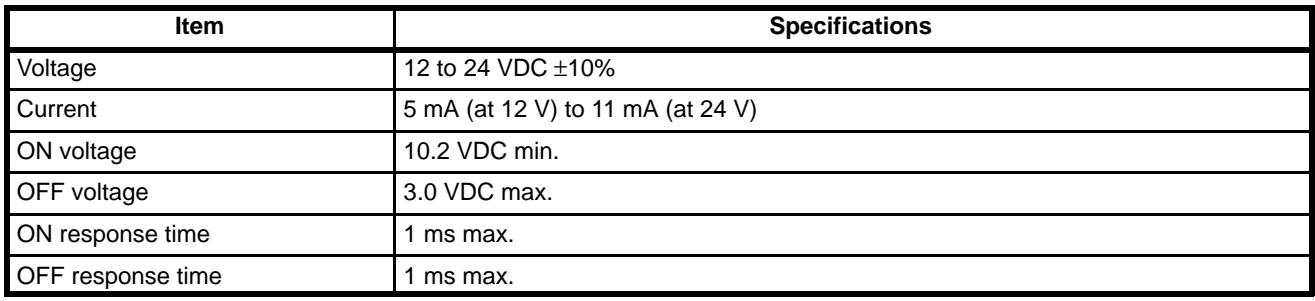

# **Electrical Output**

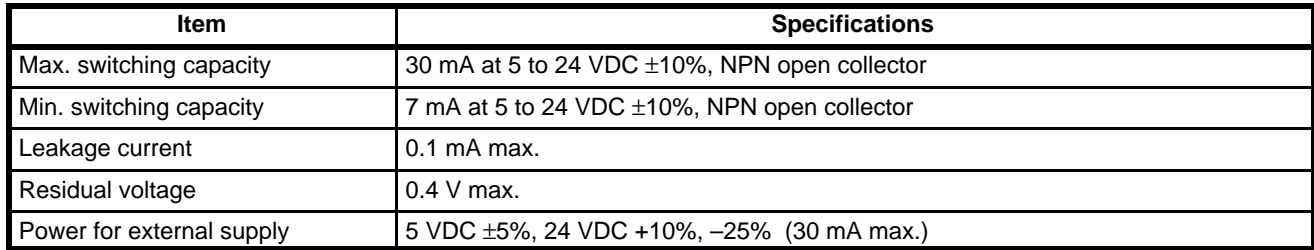

# **Origin Signal Input**

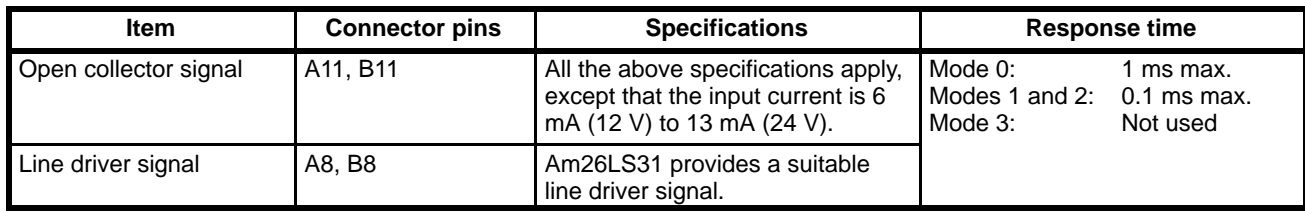

# **Appendix C DM Area Allocations**

In these tables,  $m = 1000$  plus 100 times the unit number.

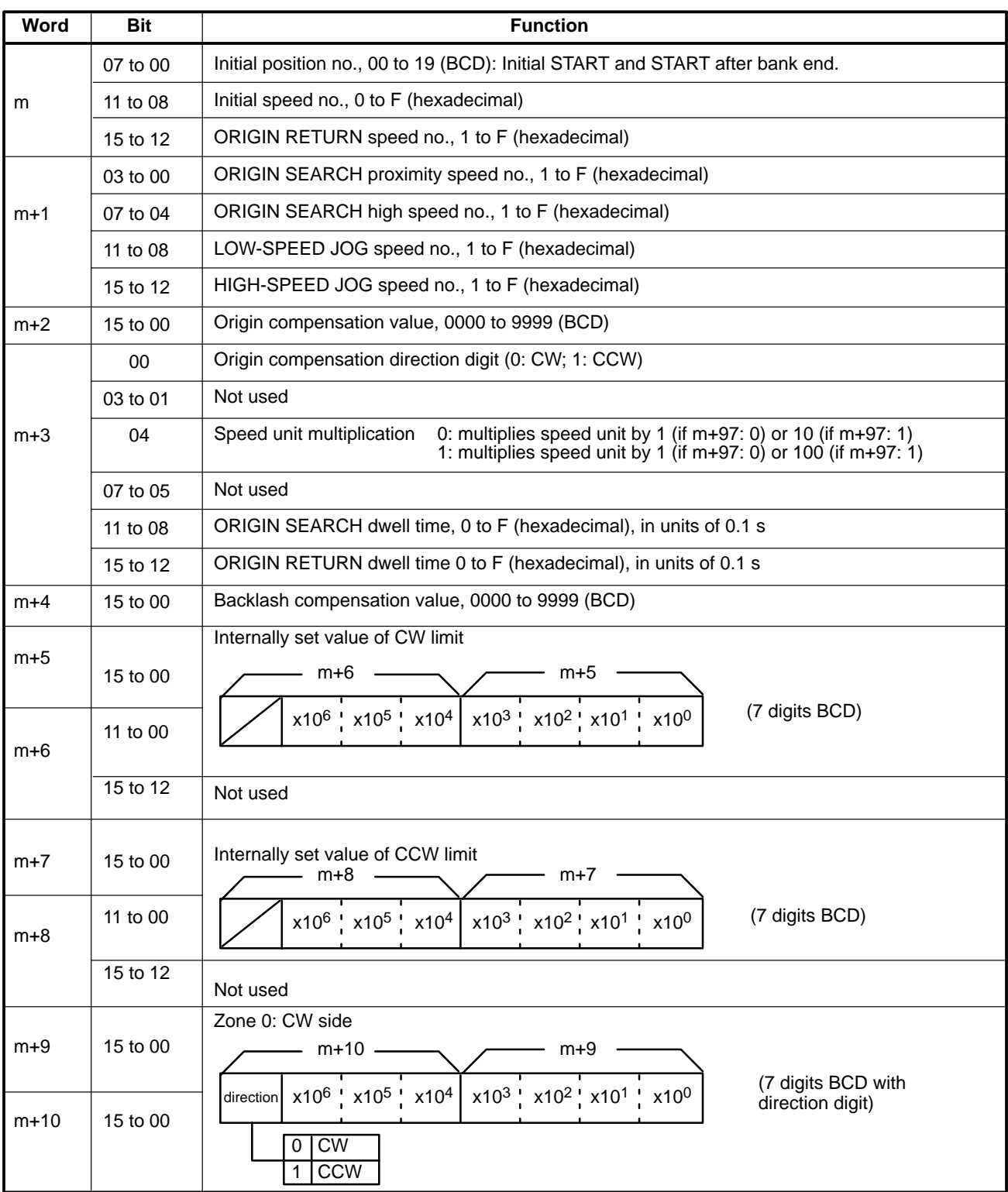

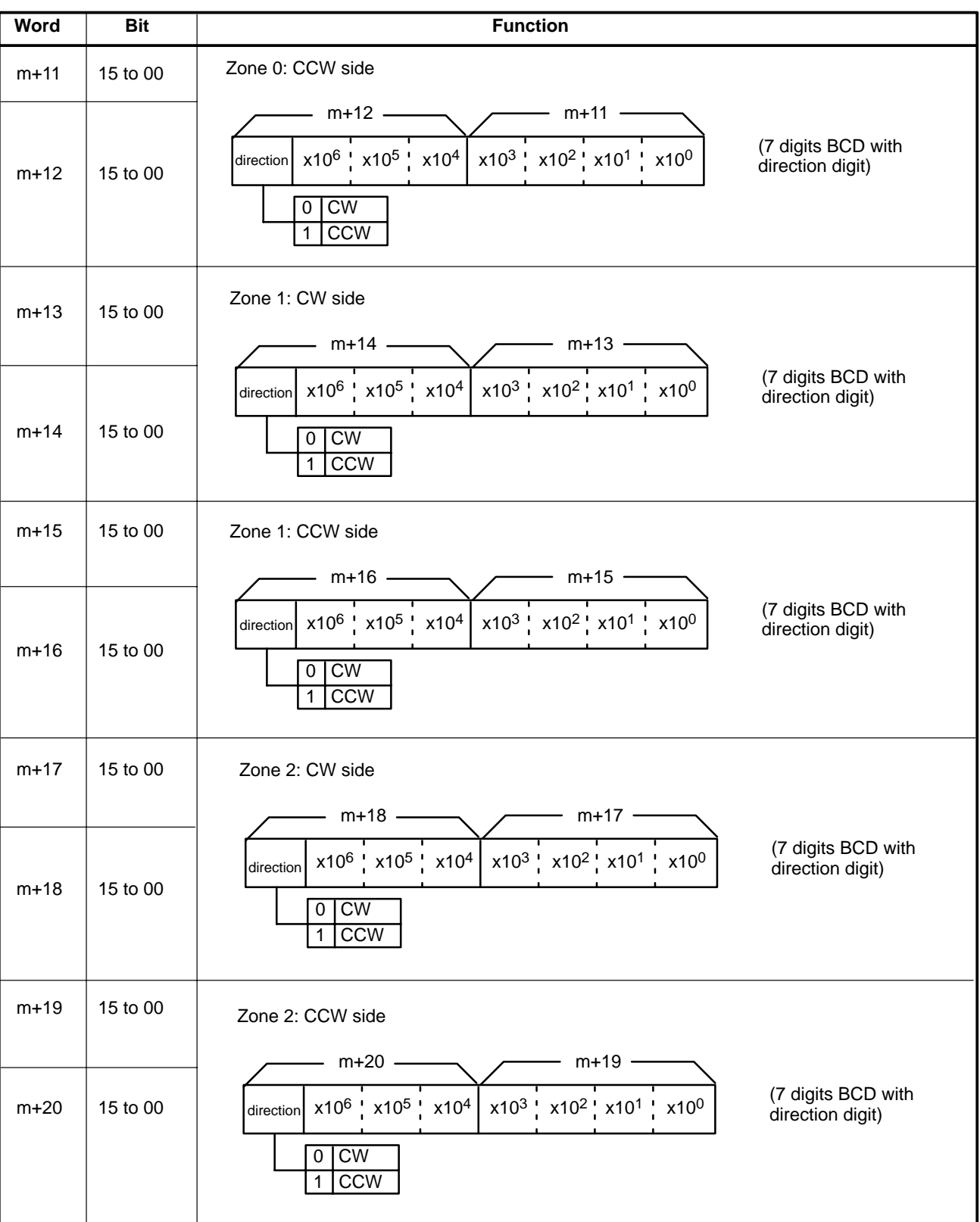

## *DM Area Allocations* **Appendix C**

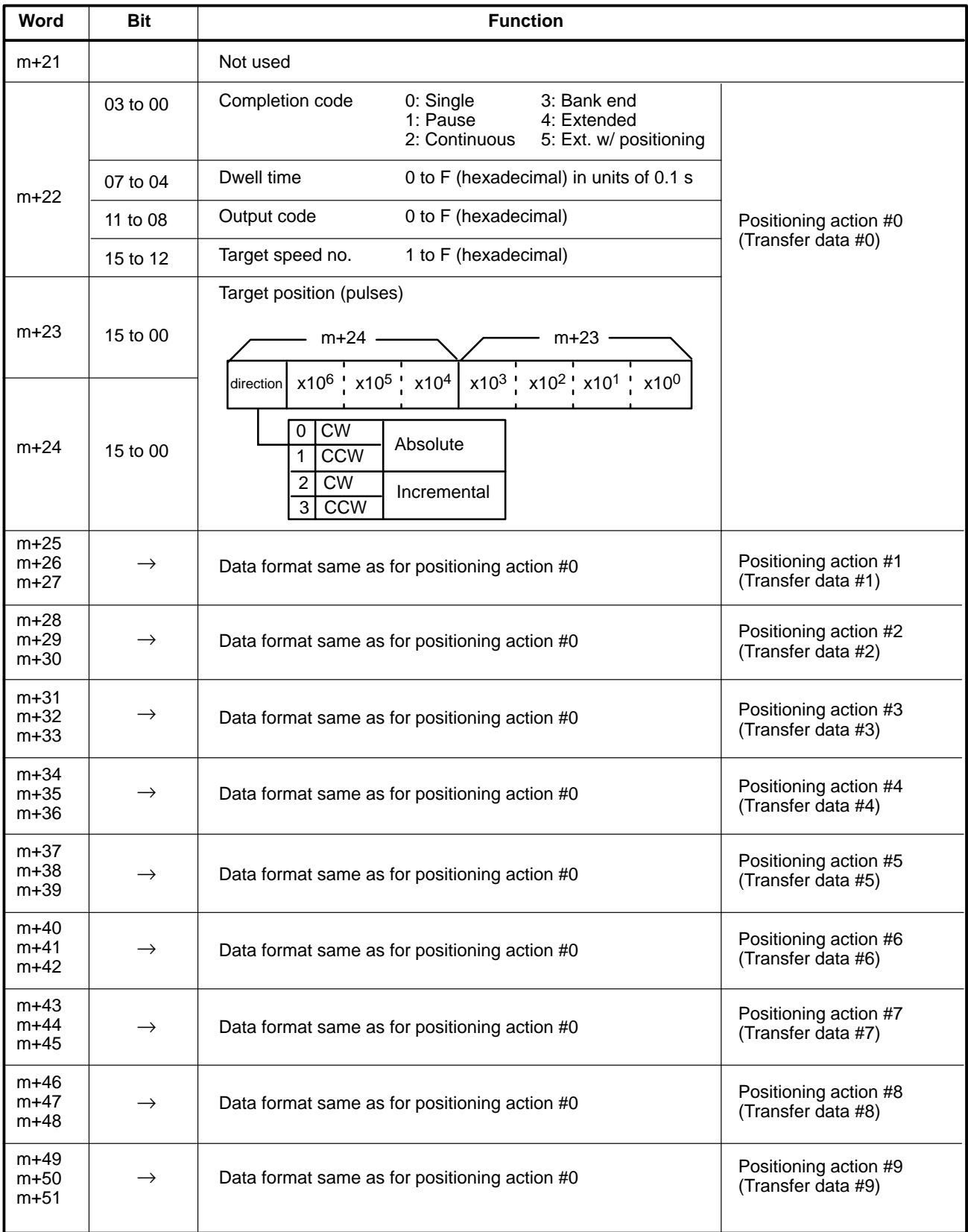

## *DM Area Allocations* **Appendix C**

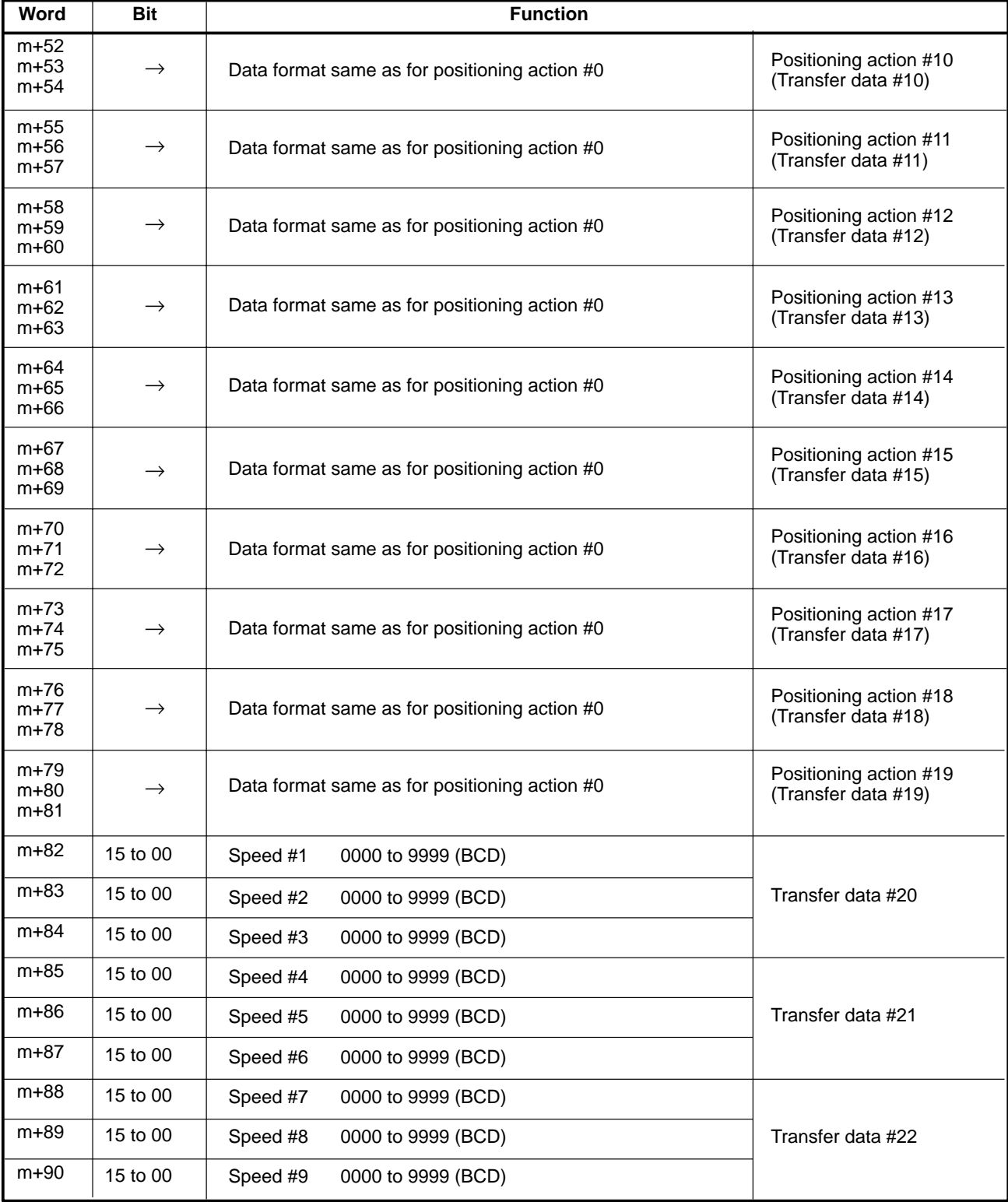

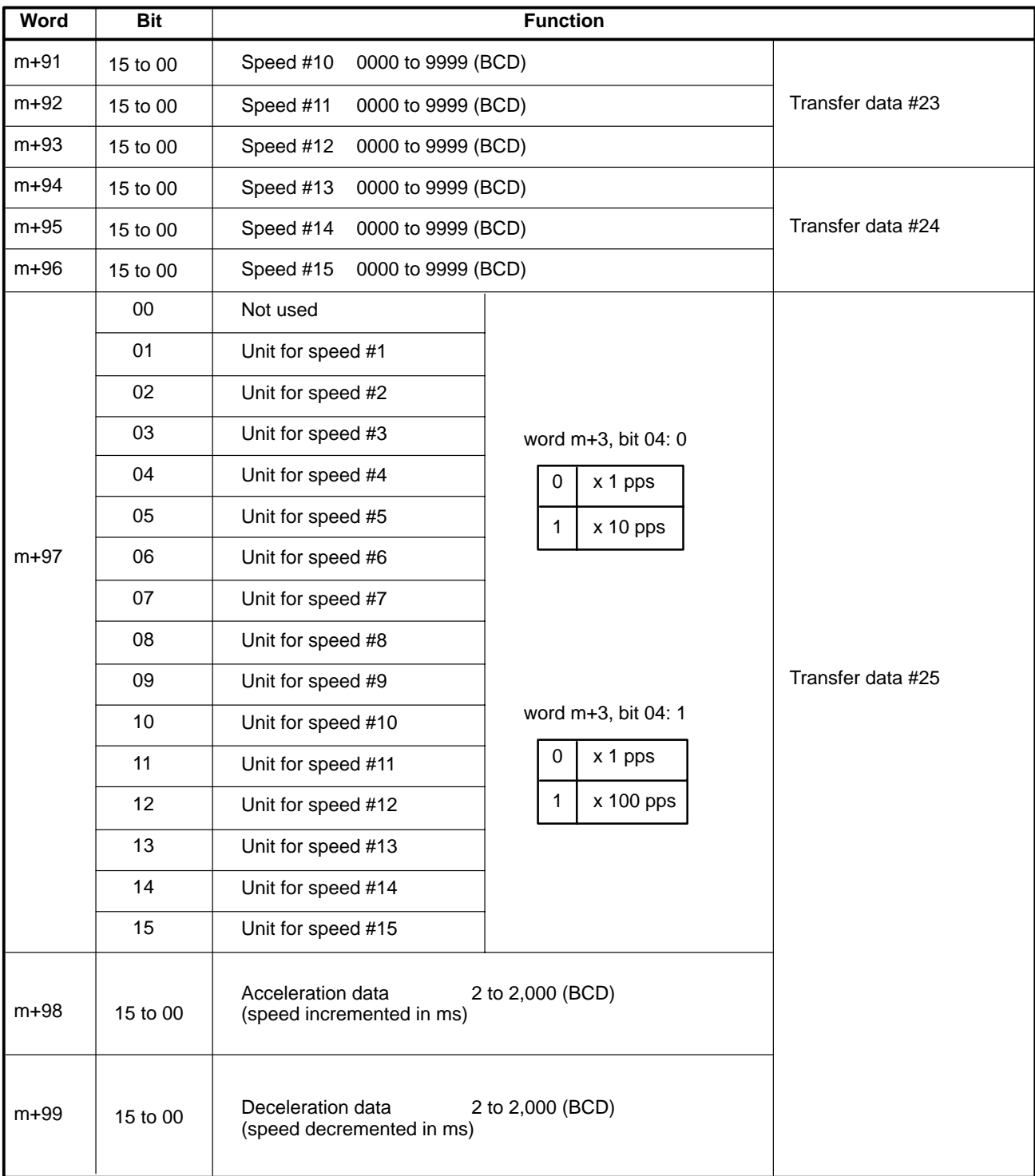

# **Appendix D IR Area Allocations**

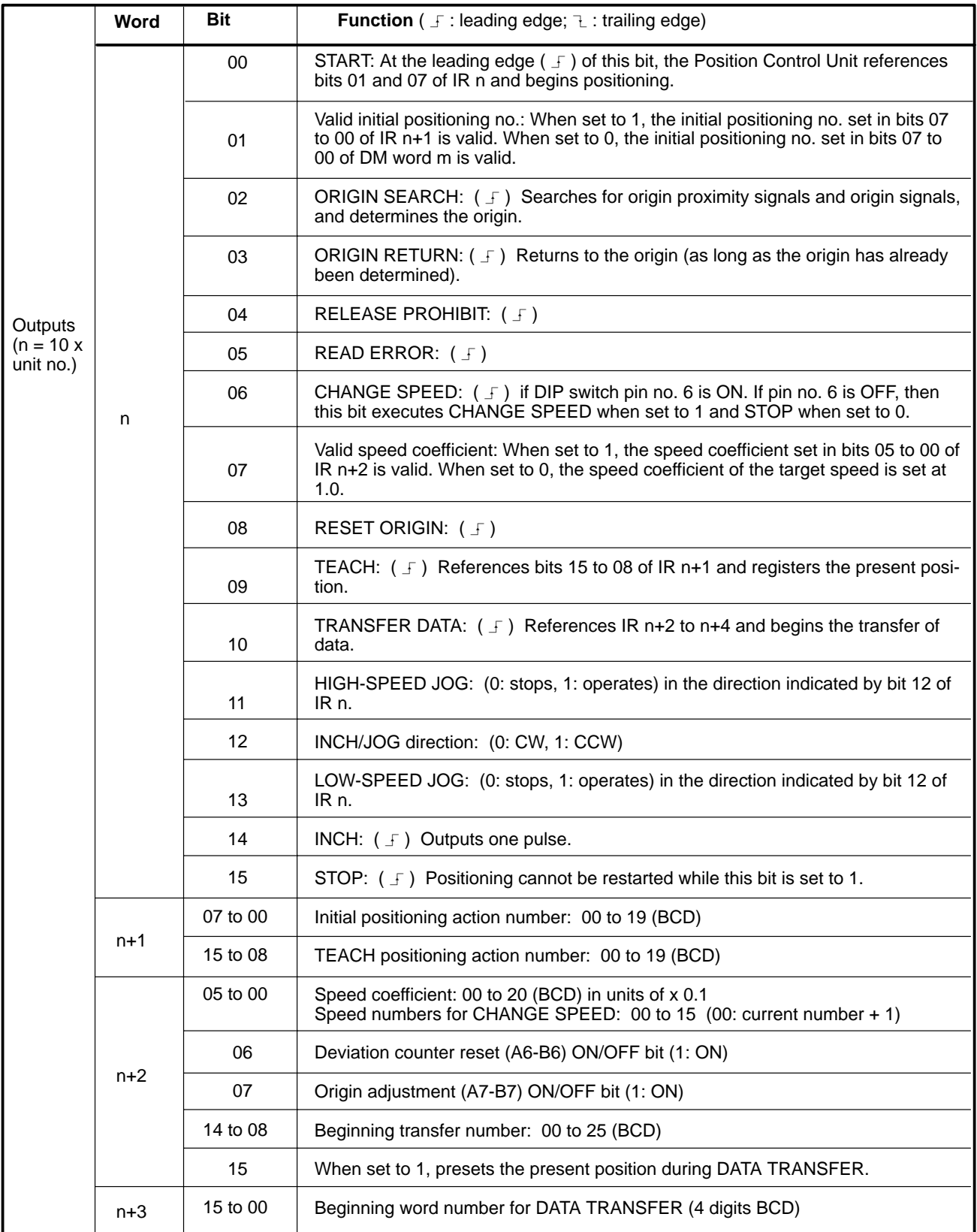

# *IR Area Allocations* **Appendix D**

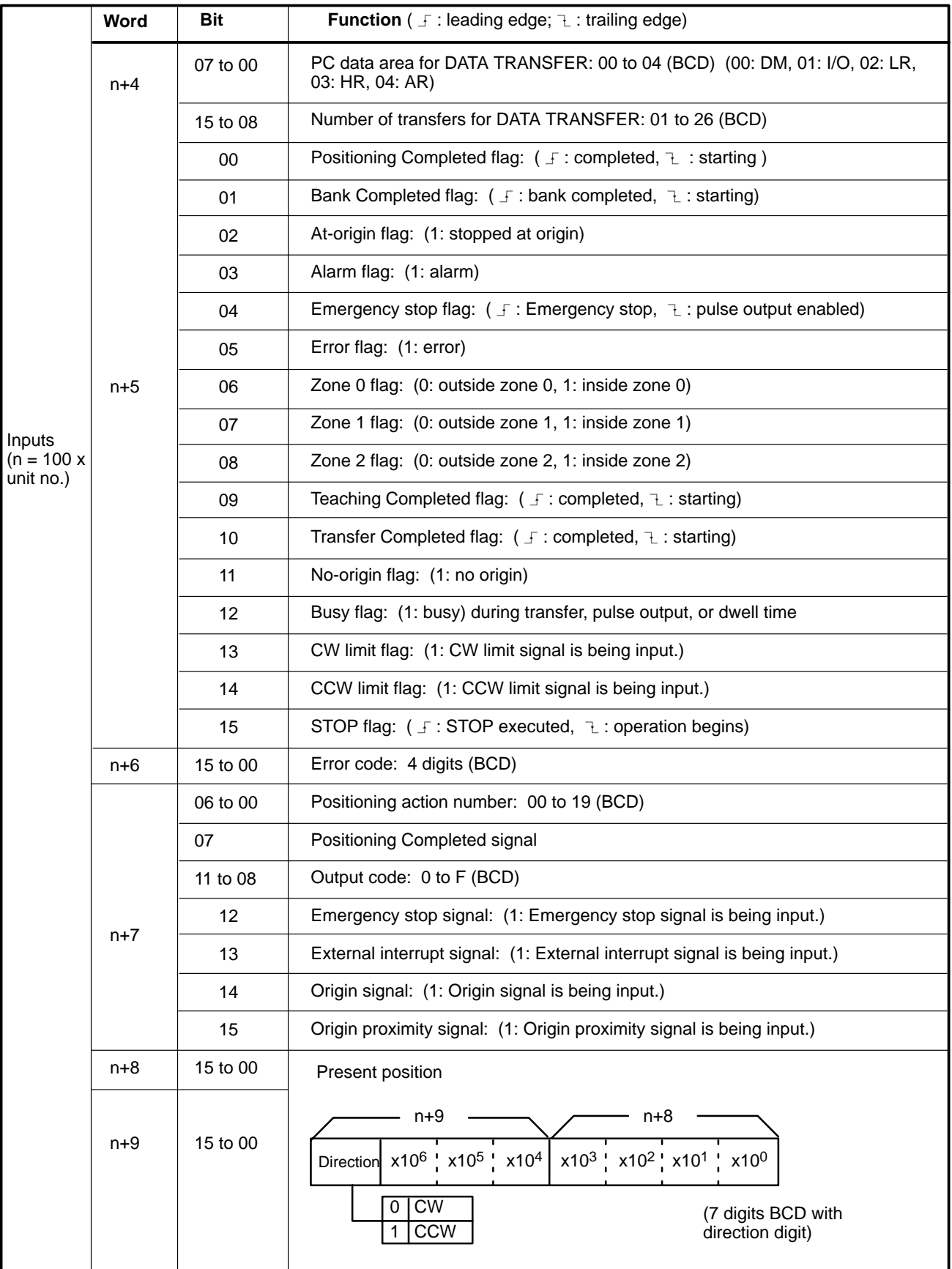

#### **Detailed IR Area Allocation Table**

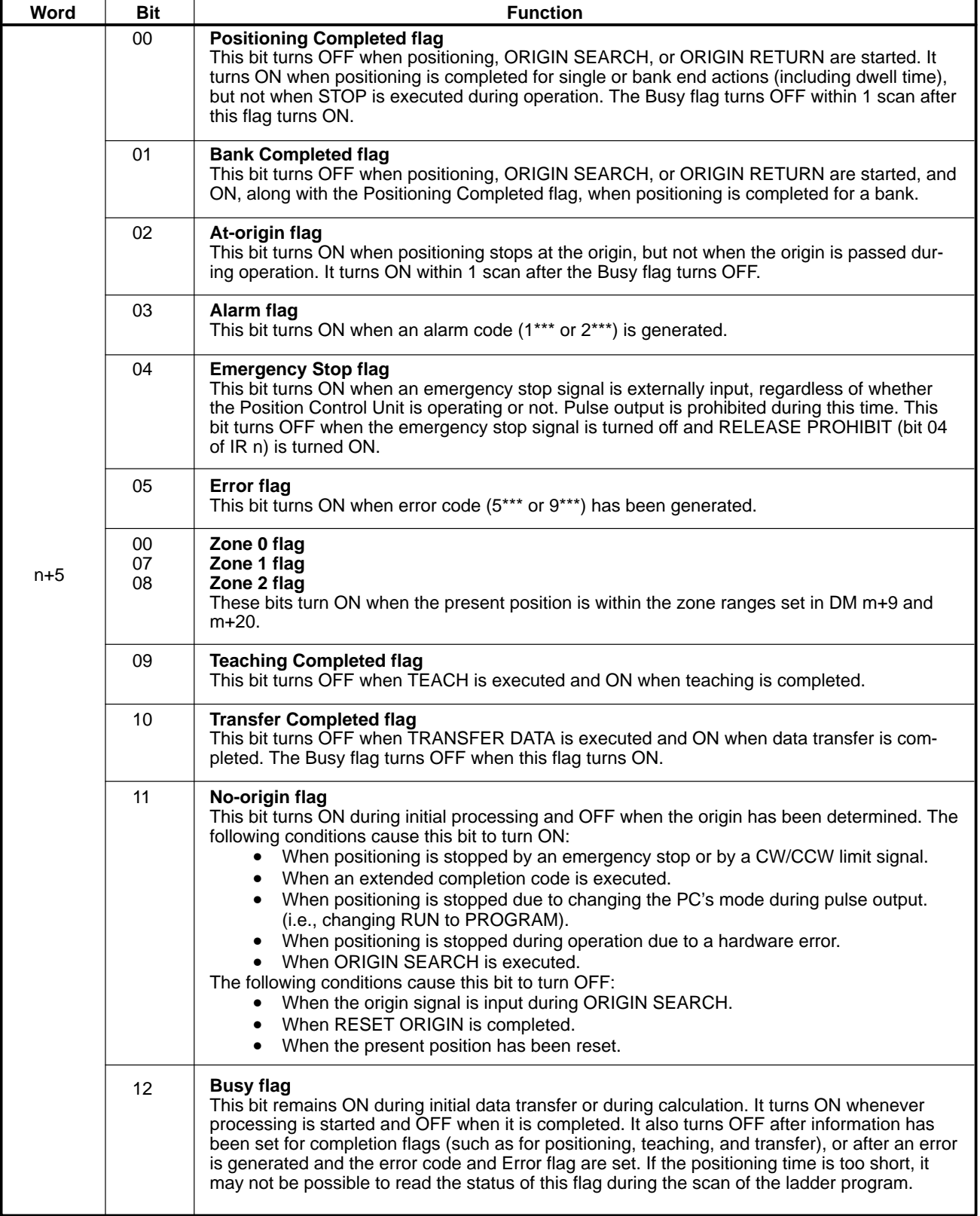

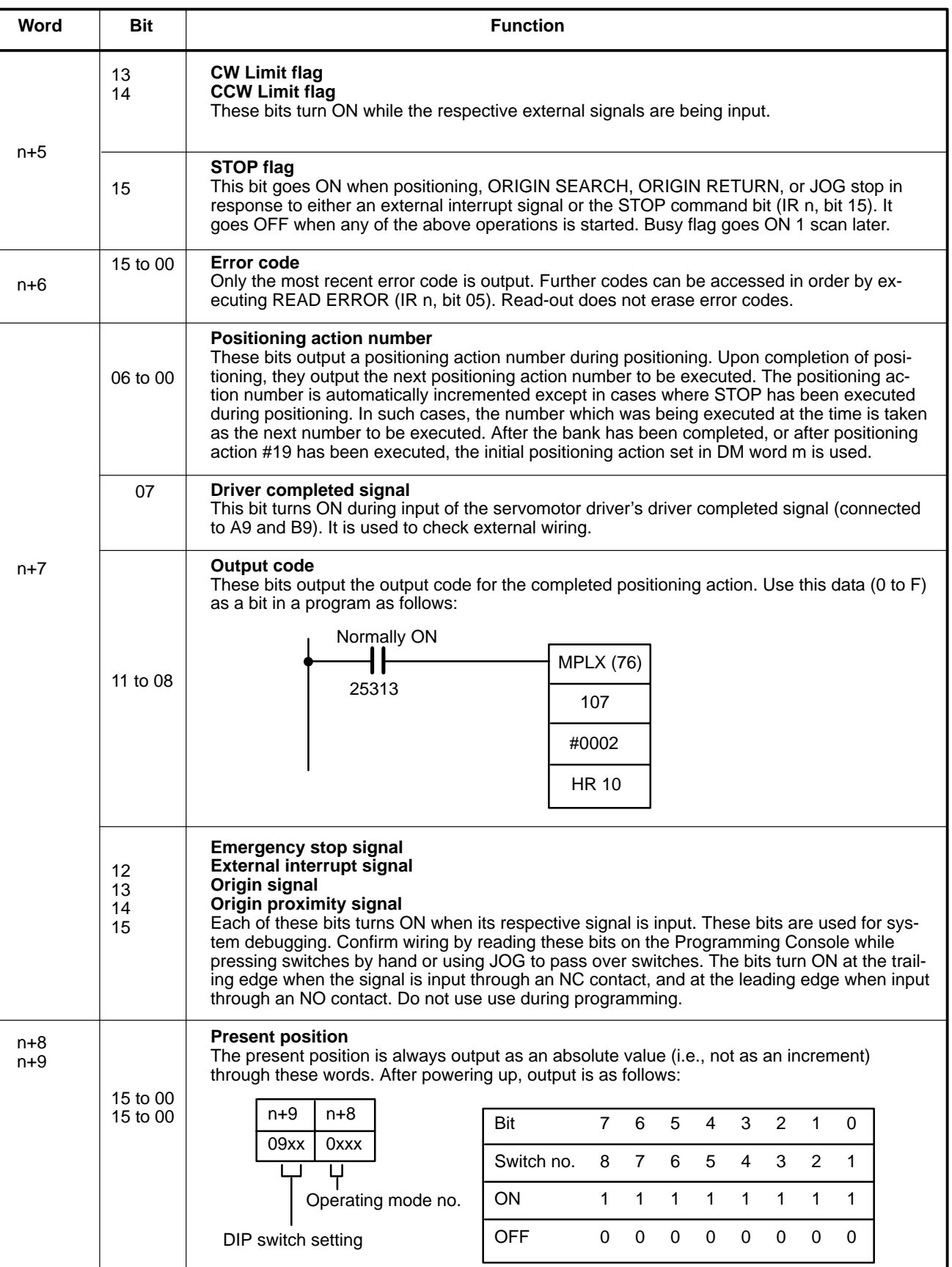

# **Appendix E Alarm Code List**

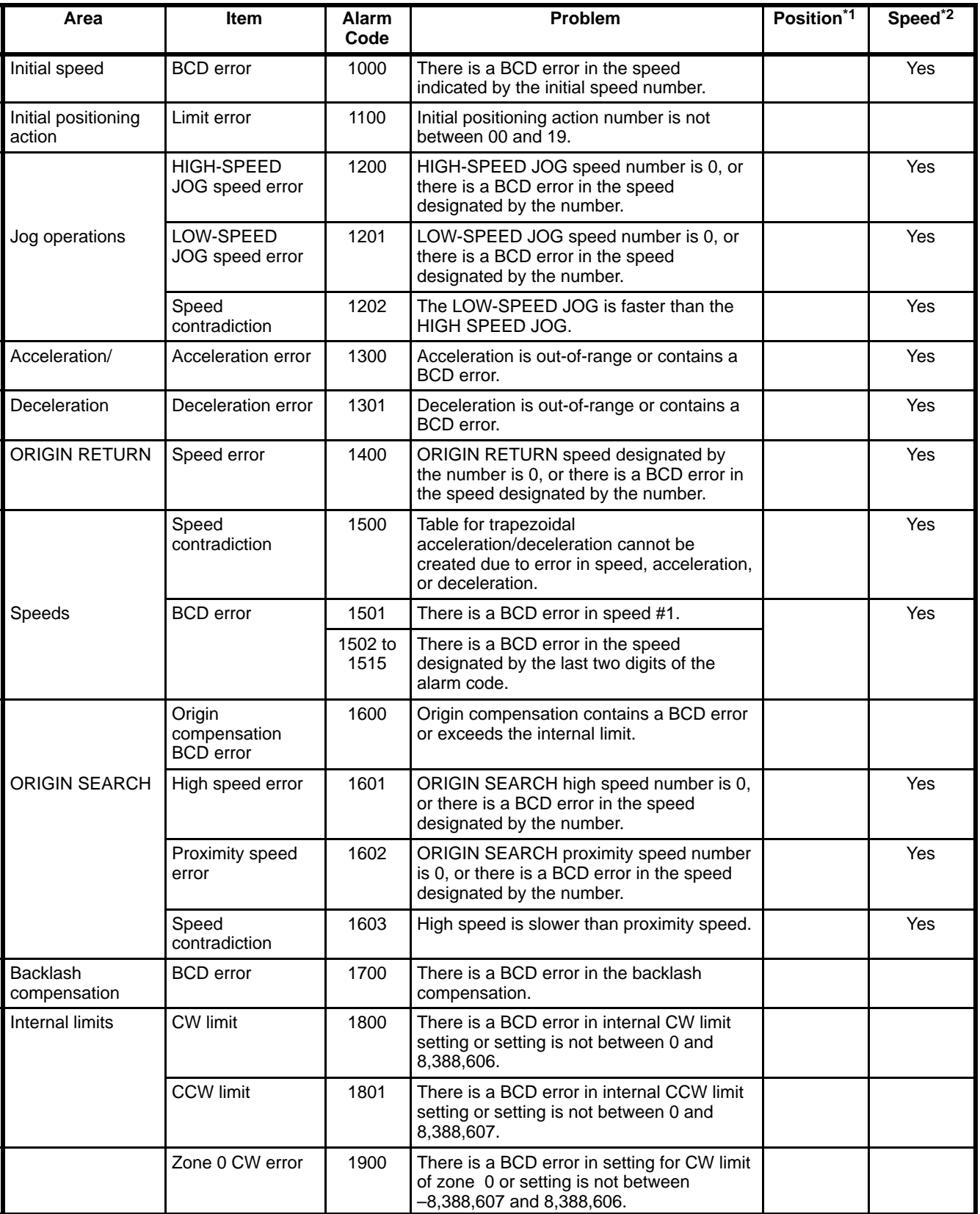

\*1: Error cleared when new positioning data is set

\*2: Error cleared when new speed data is set

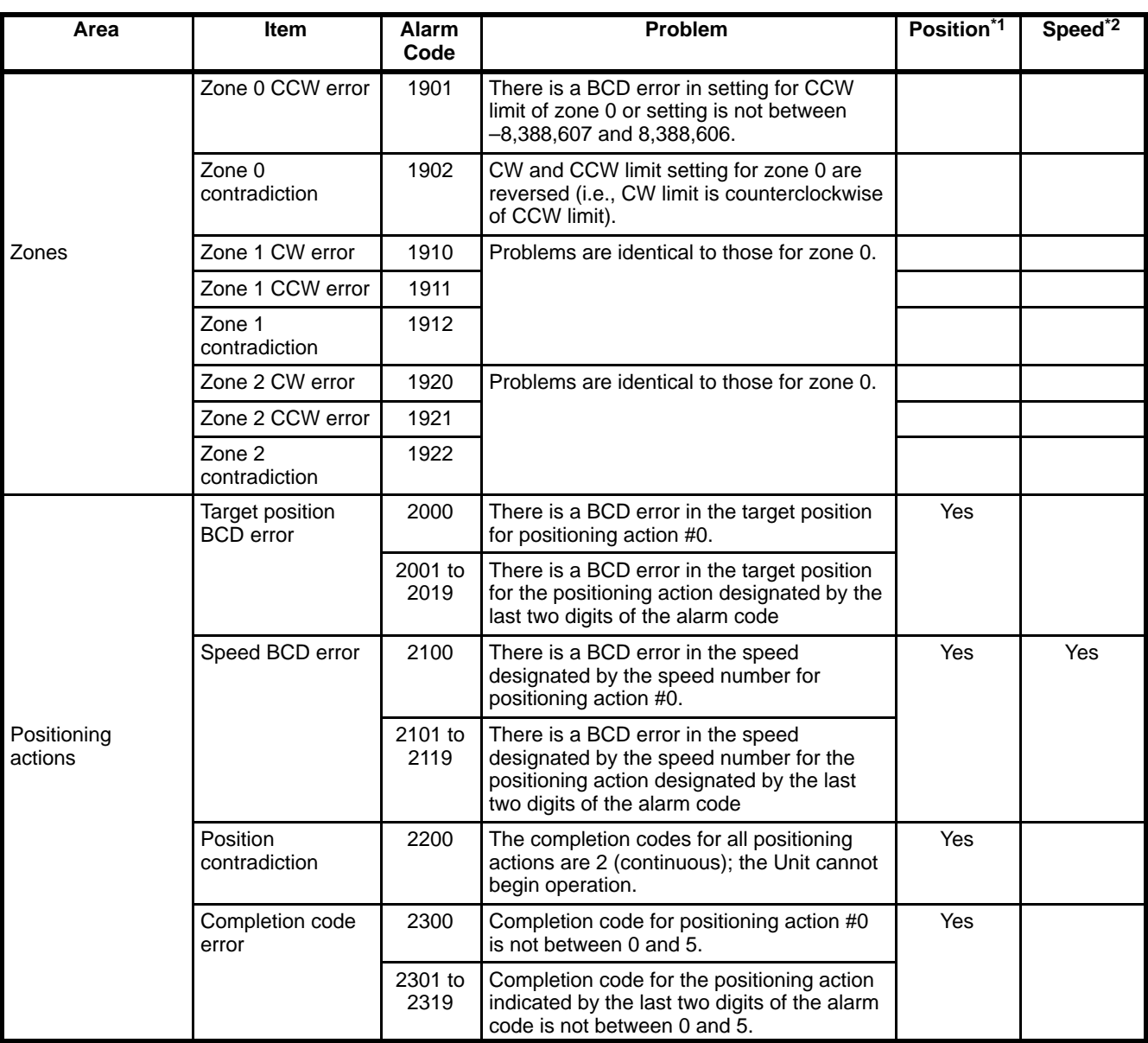

\*1: Error cleared when new positioning data is set

\*2: Error cleared when new speed data is set

# **Appendix F Error Code List**

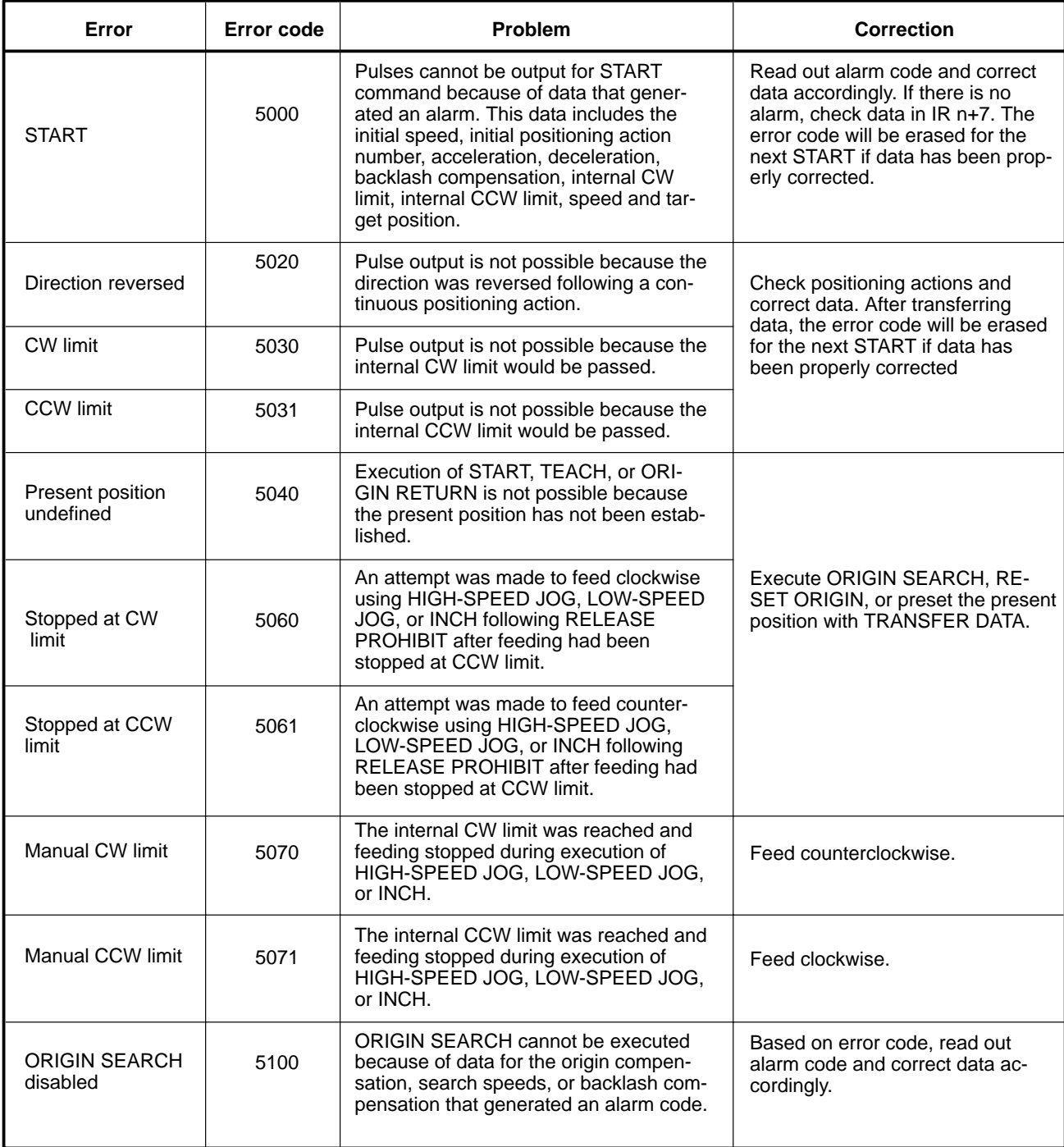

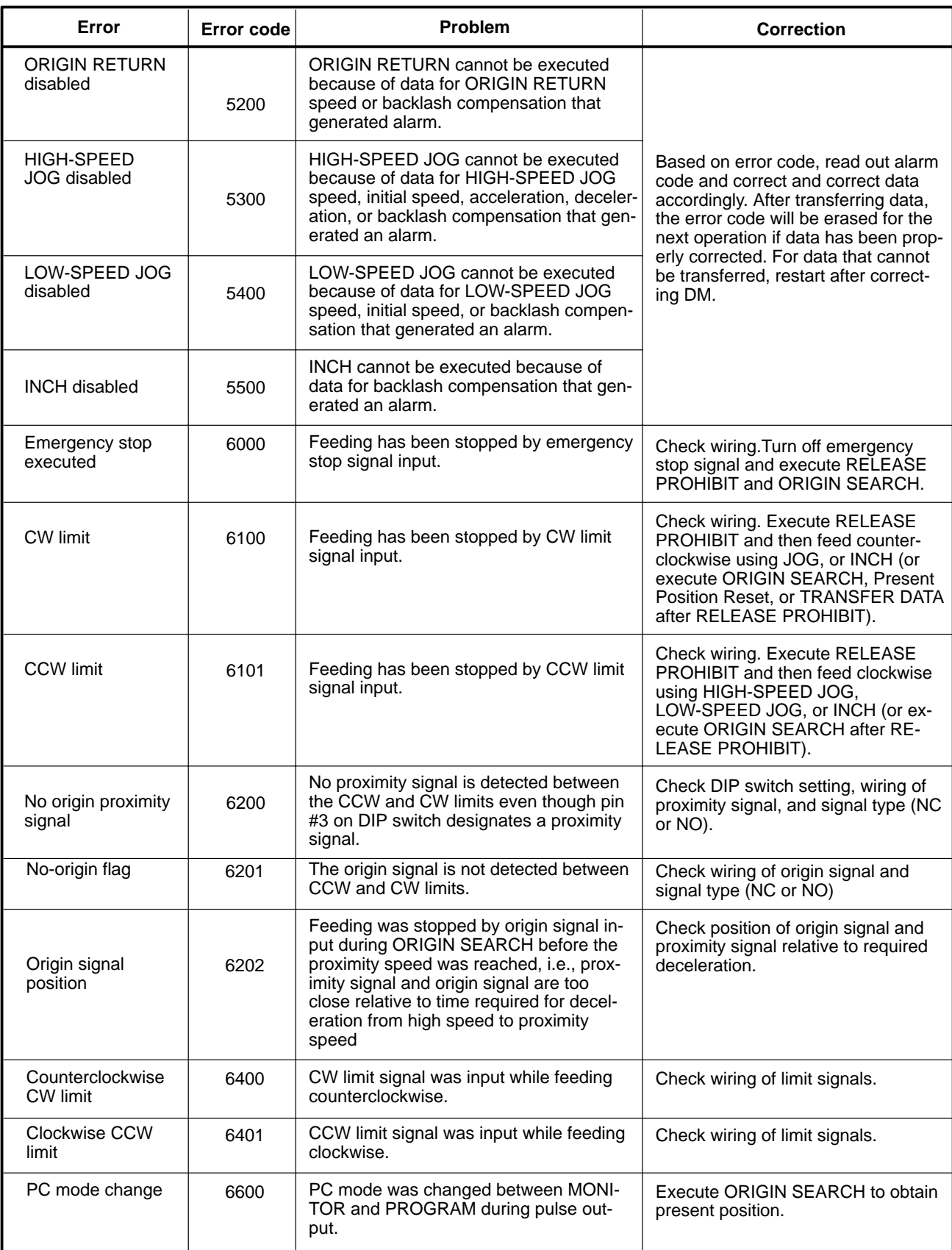

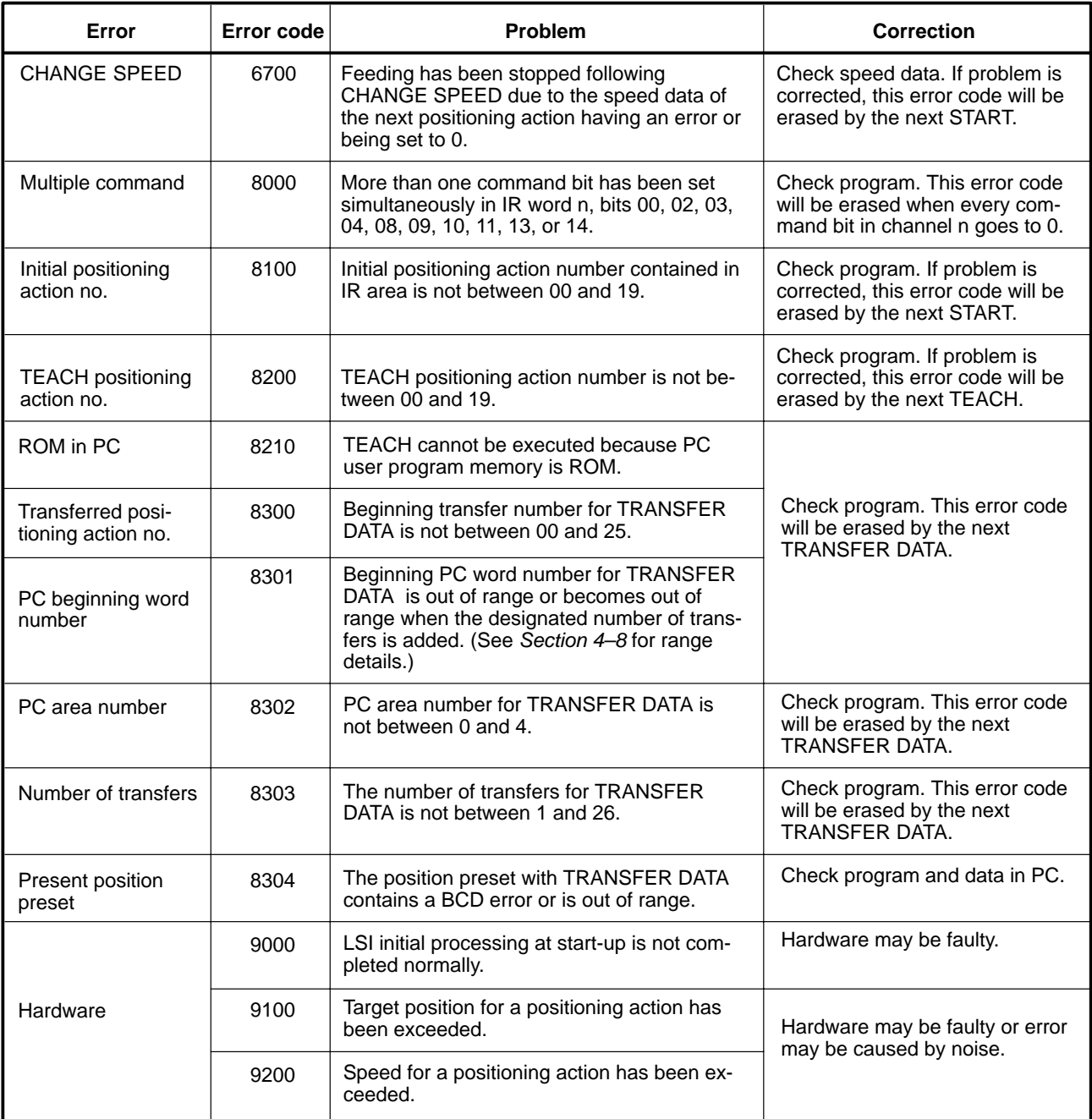

# **Appendix G Using the C200H-NC112 with CS1-series PCs**

# **Differences in Memory Allocation**

Note the following differences in the memory areas when using the C200H-NC112 with a CS1-series PC.

## **IR (CIO) Area and DM Area Allocation**

- The beginning word, n, of the IR Area allocated to the C200H-NC112 will change as follows:  $n = IR$  100 + unit number  $\times$  10  $\rightarrow$  n = CIO 2000 + unit number  $\times$  10.
- The beginning word of the DM Area allocated to the C200H-NC112 will change as follows:  $m = DM 1000 + unit number \times 100 \rightarrow m = D20000 + unit number \times 100$ .

## **Transferring Data Using the CIO Area**

Specifying addresses containing position and speed data using words n+3 and n+4 in the CIO Area is performed in the way illustrated in the table below.

 $(n = 2000 + \text{unit number} \times 10)$ 

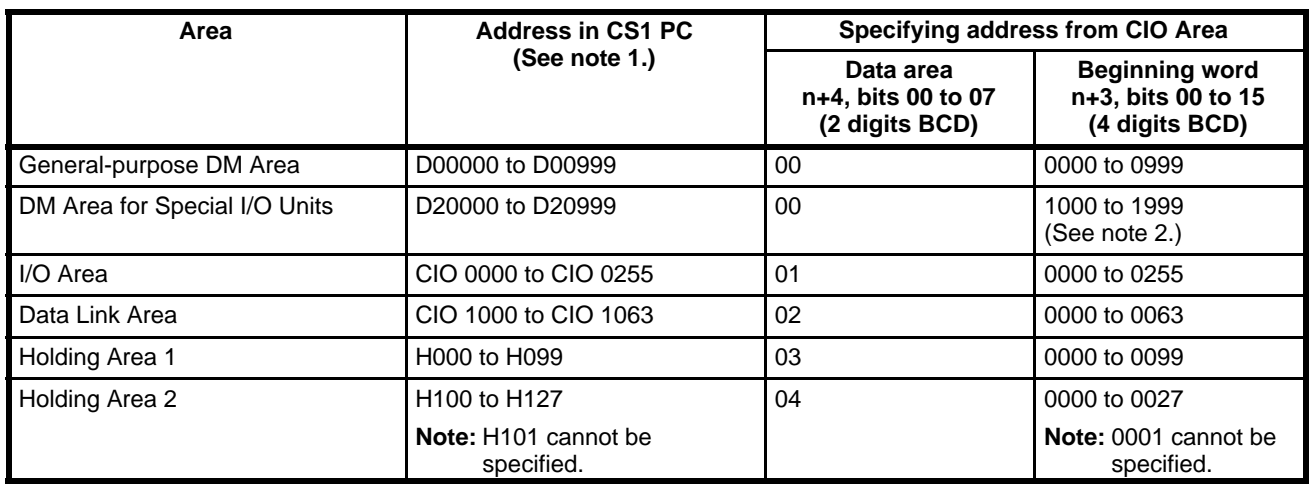

**Note** 1. Only the CS1-series PC addresses given in the above table can be specified.

2. When specifying an address in the DM Area for Special I/O Units (D20000 to D20999), do not specify a number in the range 20000 to 20999. Use the range 1000 to 1999 (as if specifying an address for a C200HX/HG/HE, C200HS, or C200H PC).

# **Data Configuration**

## **Allocated CIO Area**

 $(n = 2000 + \text{unit number} \times 10)$ 

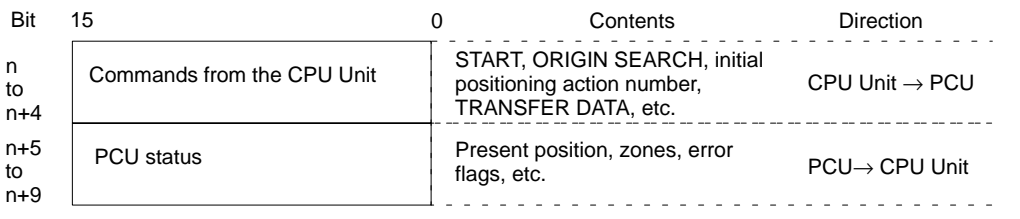

## **Allocated DM Area**

 $(m = D20000 + unit number \times 100)$ 

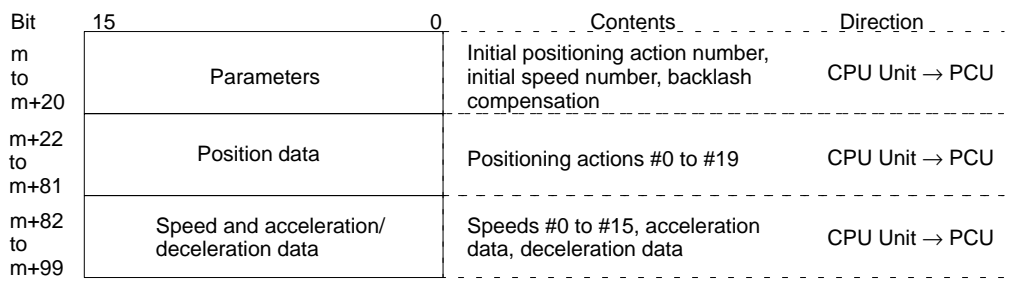

# **Setup Procedure**

### **Initial Hardware Settings**

- **1, 2, 3...** 1. Set the unit number and the operation mode using the rotary switches on the front of the PCU.
	- 2. Mount to a CS1 CPU Rack, a C200H I/O Expansion Rack, a CS1 Expansion Rack, or a SYS-MAC BUS Remote I/O Slave Rack. For basic systems, up to 10 PCUs can be mounted. (There are no restrictions on the mounting position.)
	- 3. Connect the external I/O connectors for each of the axes.
	- 4. Connect the Programming Device.
	- 5. Turn ON power to the PC.
	- 6. Create the I/O table.

### **Initial Software Settings**

- **1, 2, 3...** 1. Make the settings for parameters and position, speed, acceleration, and deceleration data in the allocated DM Area.
	- 2. Reset the power, or turn the Unit Restart flag from OFF to ON.

## **Transferring Data**

Use the TRANSFER DATA command to send data in the case where the above settings for position, speed, acceleration, and deceleration data are insufficient, or to change initial settings for this data.

**1, 2, 3...** 1. When the TRANSFER DATA command bit (word n, bit 10) is turned from OFF to ON, the data at the address in I/O memory specified with words n+3 and n+4 in the CIO Area is transferred to the address (transfer number) in the PCU specified with bits 08 to 14 in word n+2 in the CIO Area.

## **Starting Operation**

- **1, 2, 3...** 1. Set the initial positioning action number (word n+1, bits 00 to 07) using MOV or another instruction.
	- 2. Turn the START command bit (word n, bit 00) from OFF to ON using OUT or another instruction.

# **Programming**

Set positioning data (initial data) in the allocated DM Area, and start operation. To do this, with the Busy flag (word n+5, bit 12) as an N. C. input condition, turn the START command bit and the valid initial positioning number bit from OFF to ON using OUT or another instruction.

### **Transferring Additional Data**

**1, 2, 3...** 1. With the Busy flag (word n+5, bit 12) as an N. C. input condition, set the transfer data (words n+2 to n+4) using the MOV instruction.

- 
- 2. With the same input condition as above, turn the TRANSFER DATA command bit (word n, bit 10) from OFF to ON using OUT or another instruction.

# **Programming Examples**

# **Transferring Data from Other PC Areas**

This programming example shows how to transfer the data for three positioning actions starting from D00010.

**Initial Data**

The initial data is stored in D20022 to D20030. The data and positioning actions are shown below.

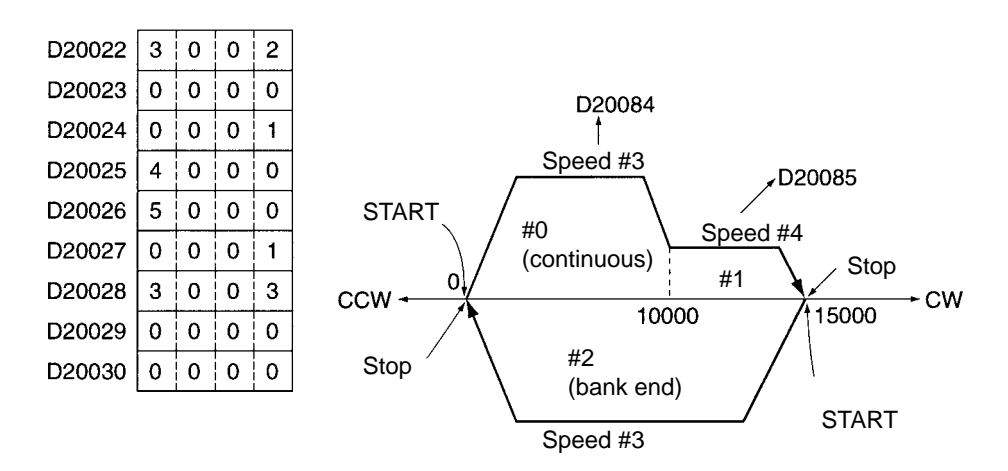

#### **Data To Be Transferred**

The transfer data is stored in D00010 to D00018. The data and positioning actions are shown below.

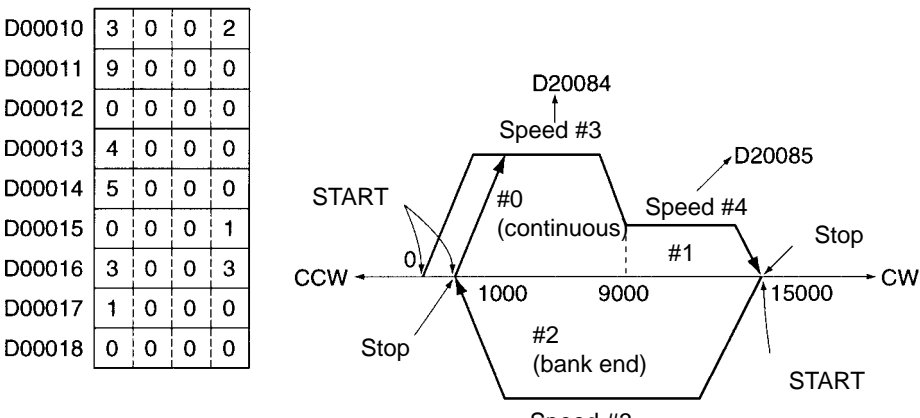

Speed #3

#### **Program**

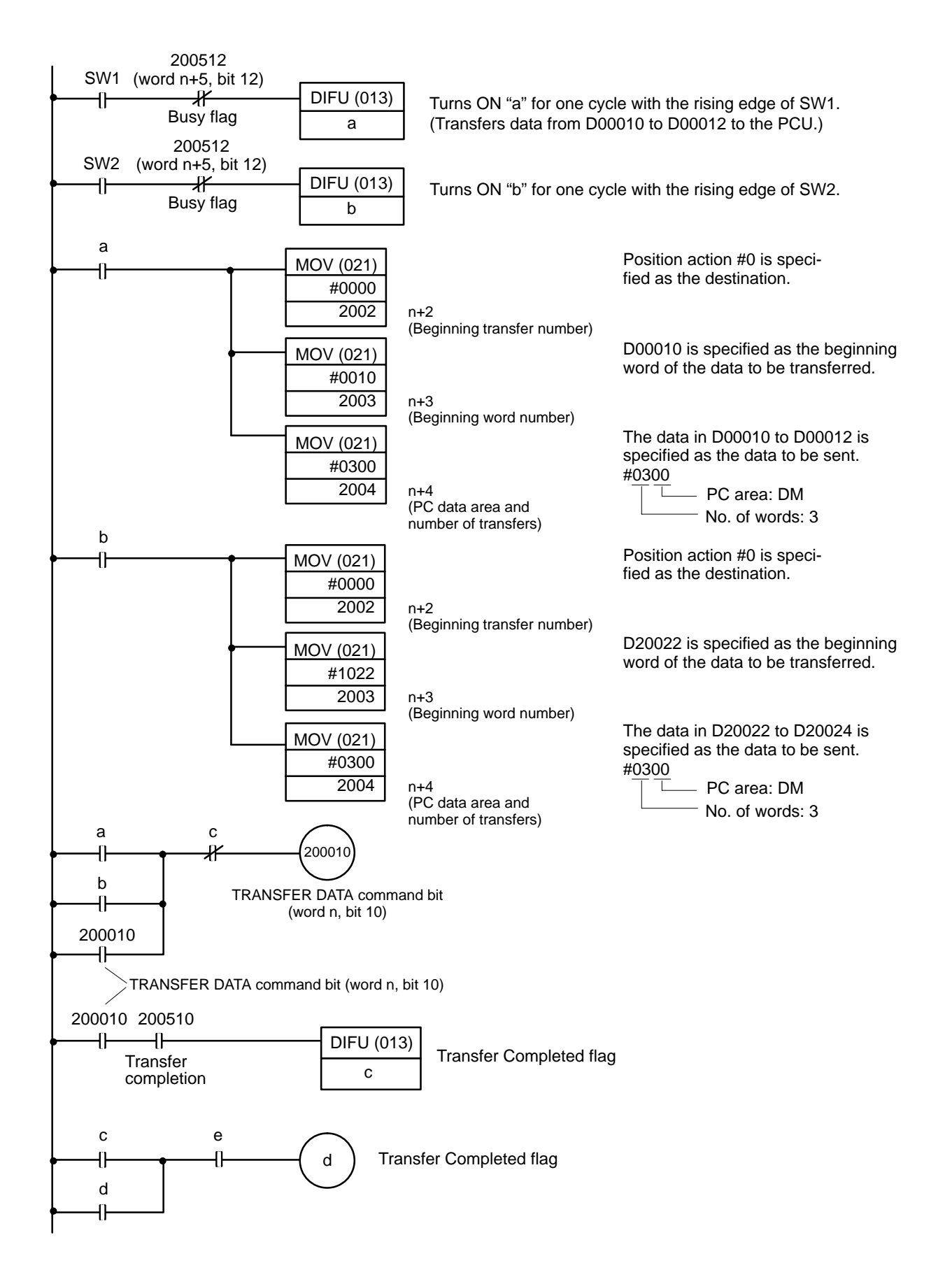

# **Using Multiple Banks**

A program that distinguishes between two banks, the bank starting from positioning action #0 and the bank starting from positioning action #5, is given below. In order to select and execute either positioning action #0 or #5, it turns the valid initial positioning action number bit (bit 01 of word n) ON, then immediately OFF. Leaving the valid initial positioning action number bit ON forces execution of IR word n+1.

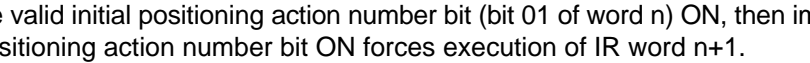

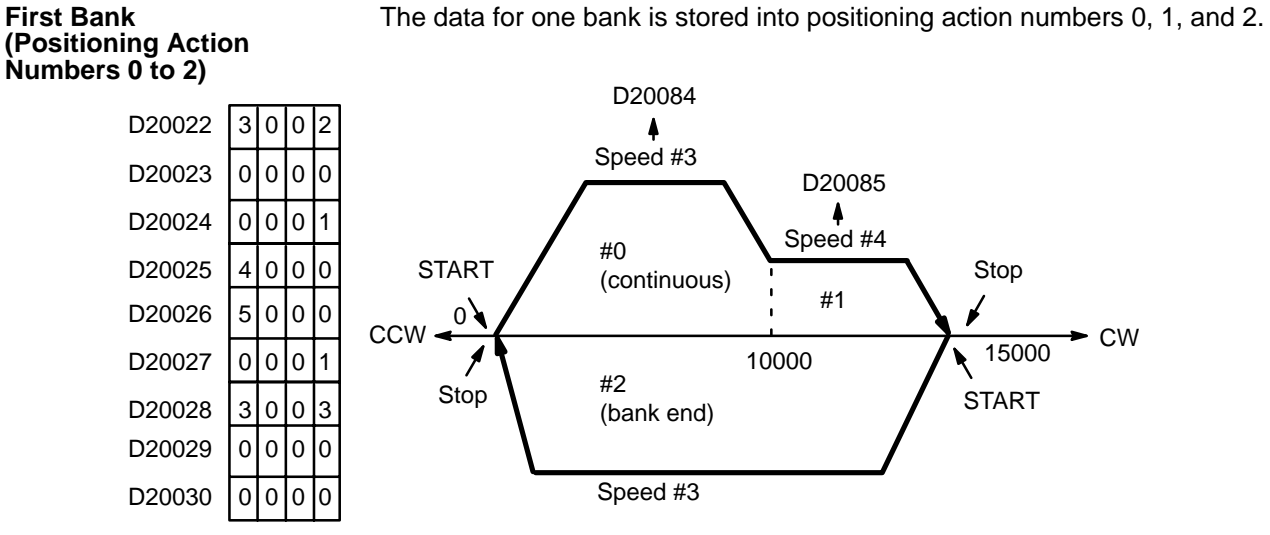

#### **Second Bank (Positioning Action Numbers 5 to 7)**

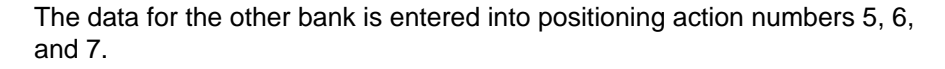

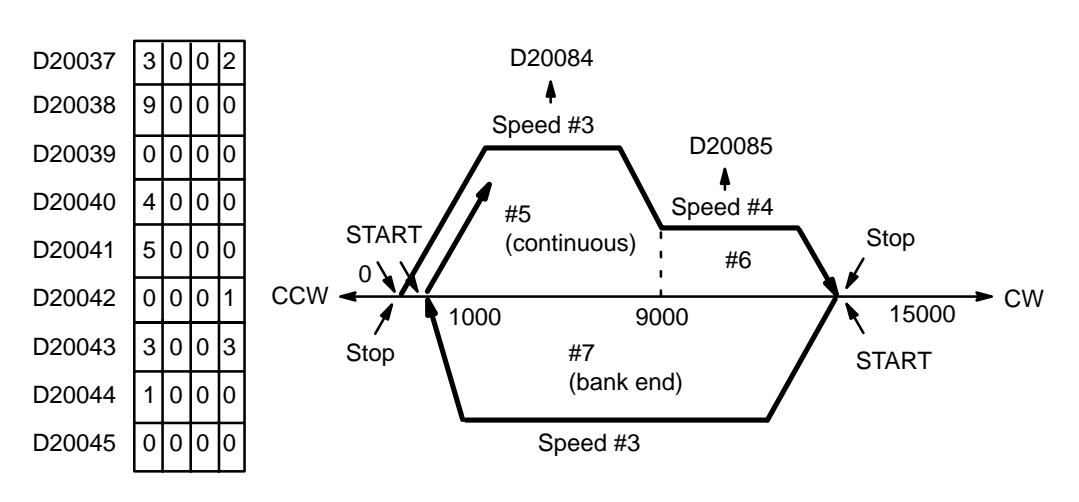

#### **Program**

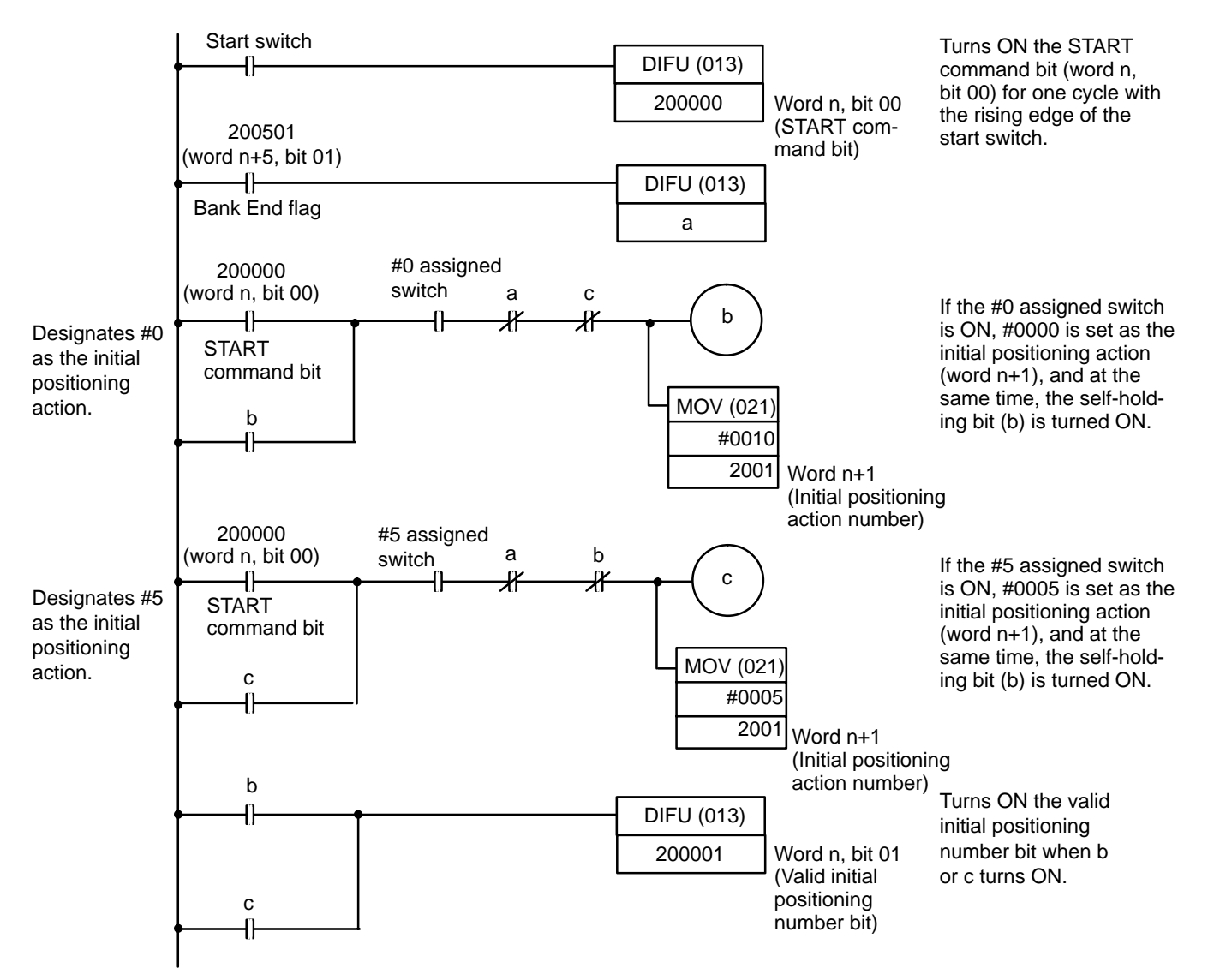

## **Timing Chart**

The following chart shows the timing in the case where initial position action #0 is selected.

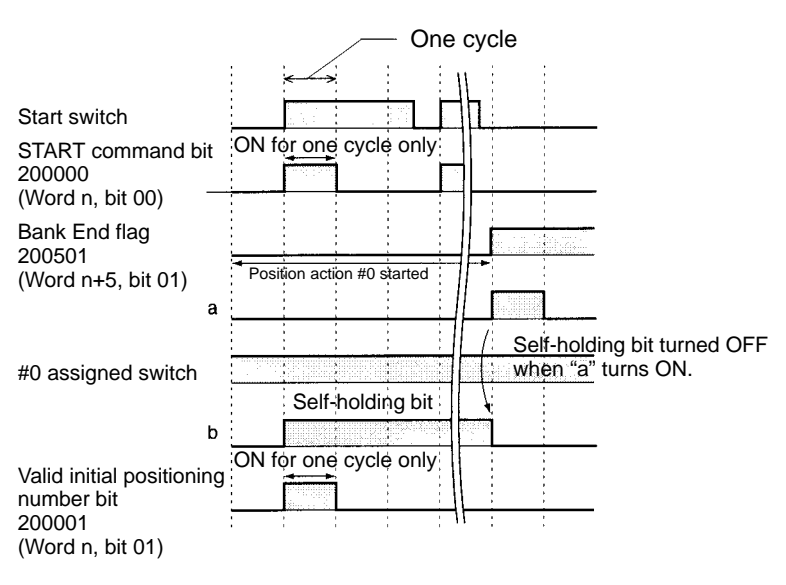

# **Glossary**

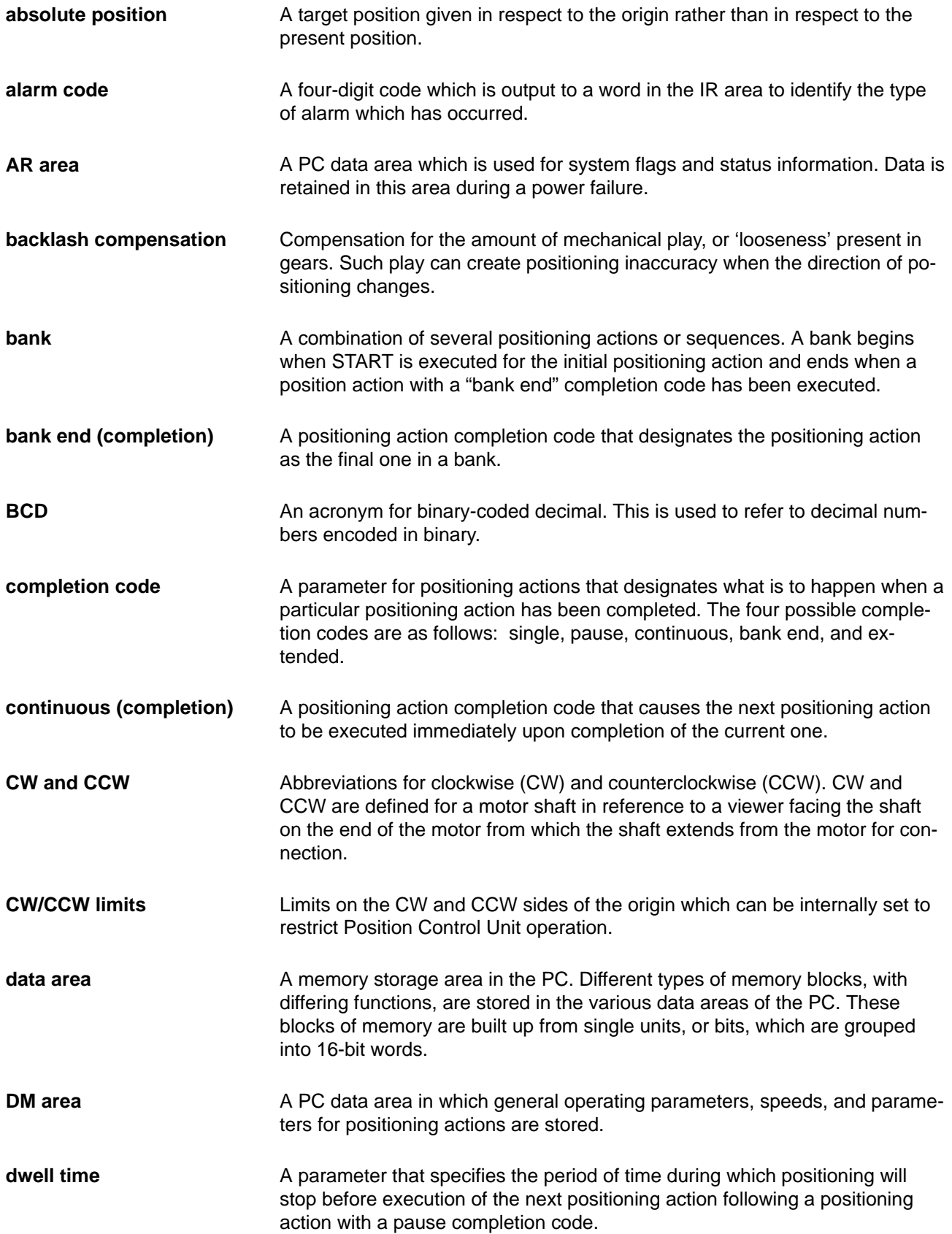

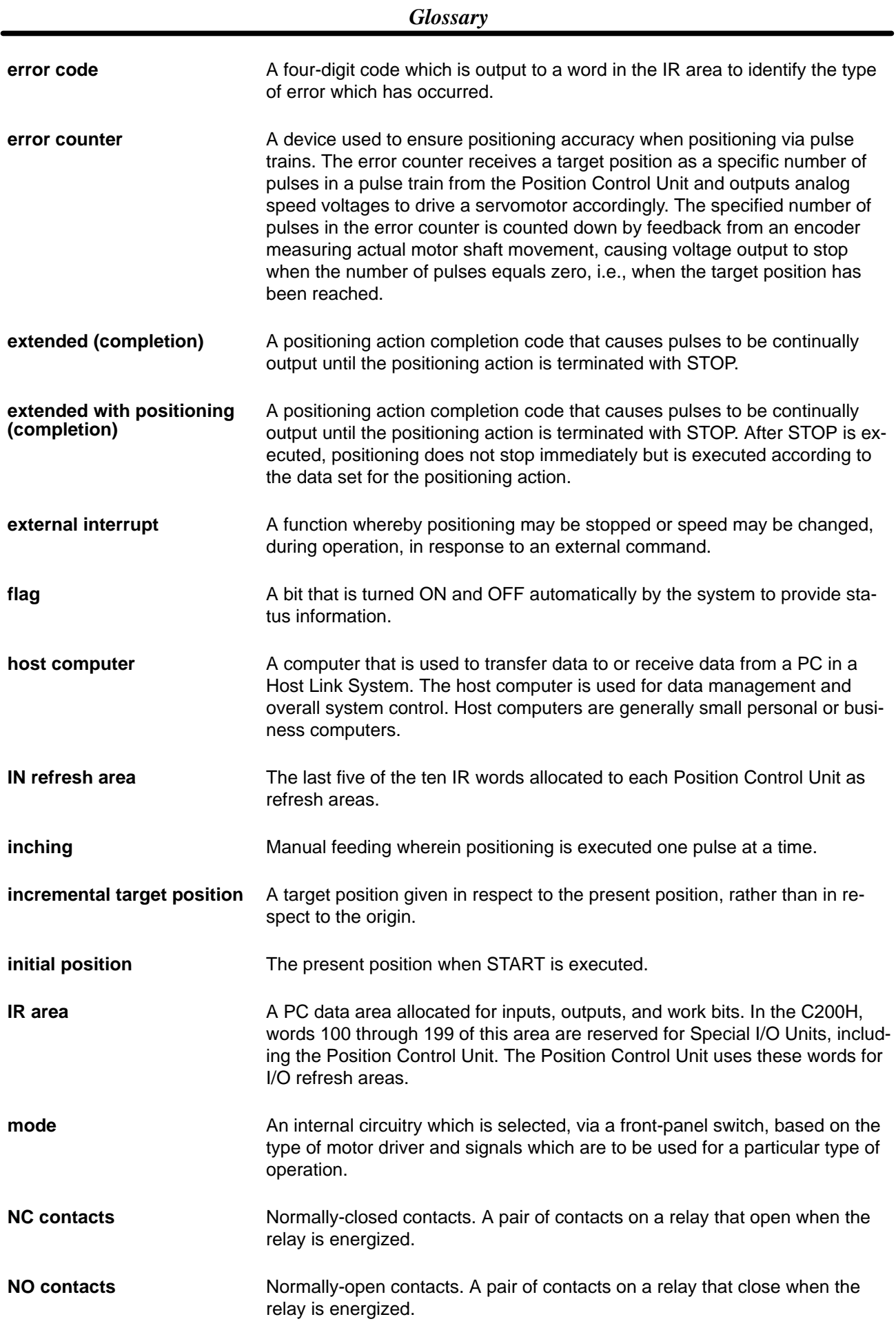

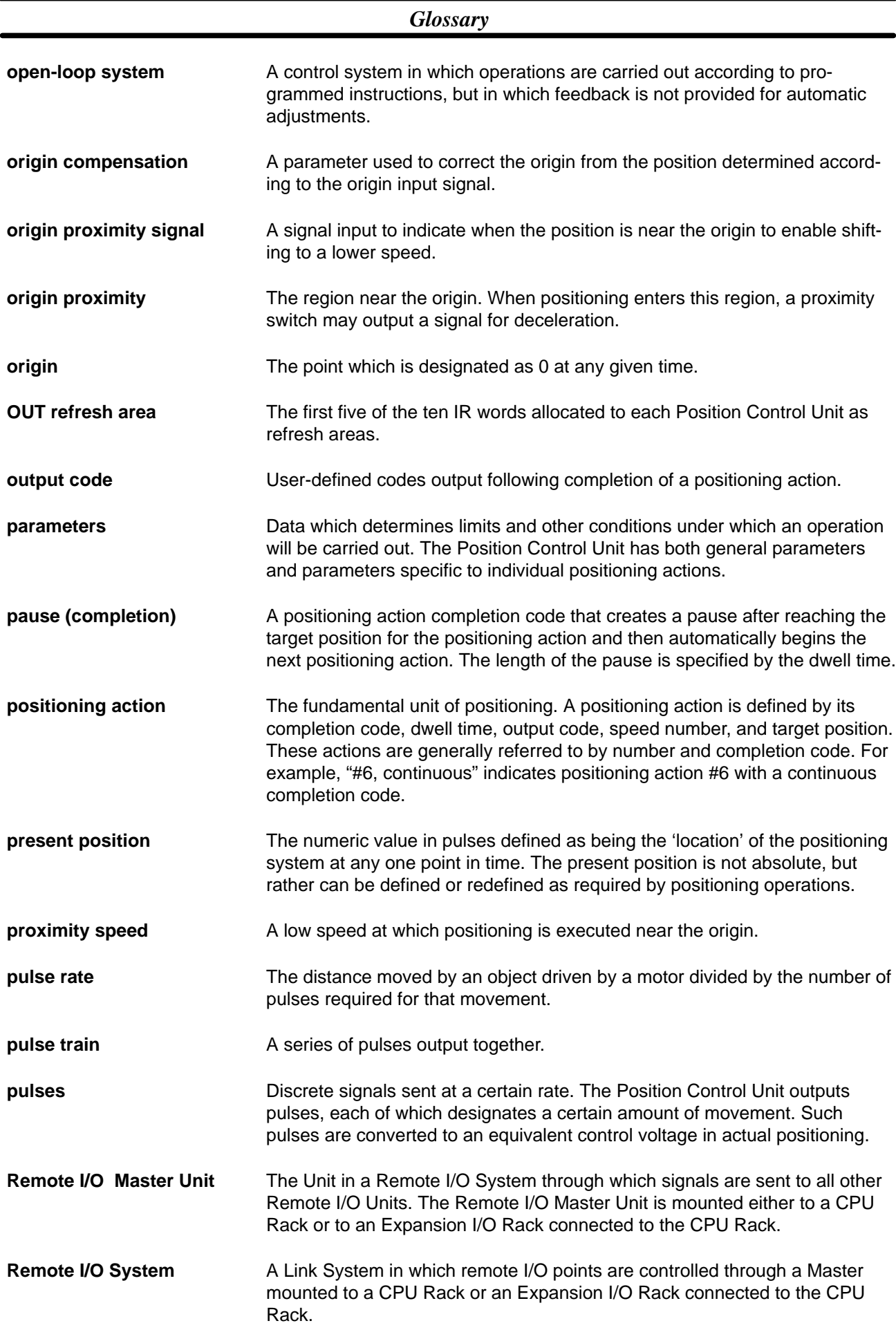

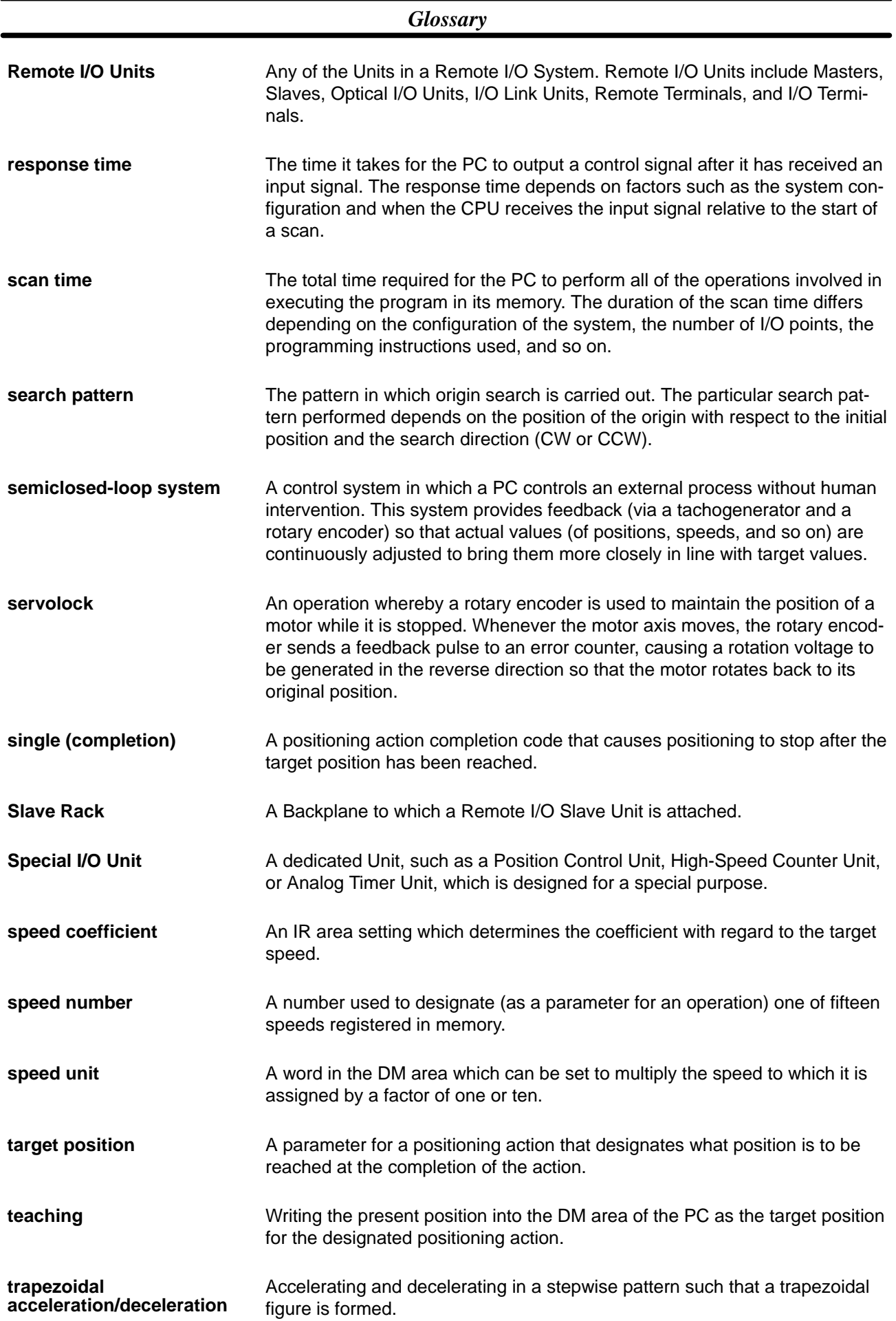

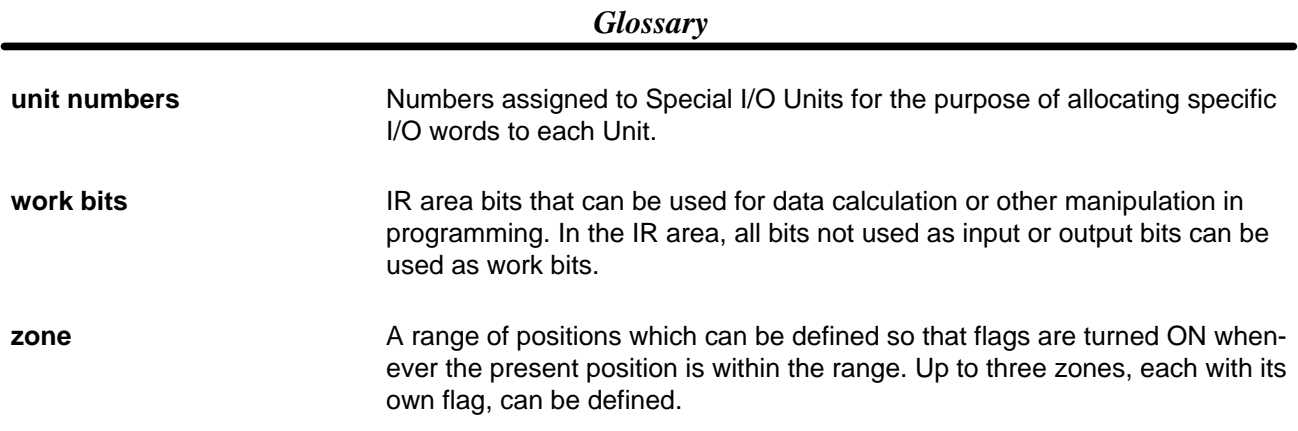

# **Index**

## **A**

acceleration, setting for START, 61 alarms, 138 alarm code list, 159–160 alarm codes, 91, 138 alarm flag, 91, 138 indicators, 138–144

applications, precautions, xiii

AR Area, restart flag, 44

## **B**

backlash compensation setting parameters for, 52 using, 52 bank end (completion code), 63 banks, multiple, 134

# **C**

cables, 23, 38, 39 CCW limits for zones, 51 internal, 53 recovery from exceeding, 89, 90 CCW pulse outputs, 44 CHANGE SPEED. *See* commands closed-loop systems, 6 commands, 59 CHANGE SPEED, 115 DIP switch settings for, 106 execution example, 115 external interrupt, 105–115 DIP switch settings for, 106 response time, 56 HIGH-SPEED JOG, 103 setting speed number, 103 used to clear CW or CCW limit flag, 90 INCH, 104 LOW-SPEED JOG, 104 setting speed number, 103 used to clear CW or CCW limit flag, 90 manual operations, 102–115 DM Area settings, 102–115 IR Area settings, 103–115 ORIGIN RETURN, 86–88 DM Area settings, 87–88 execution example, 87 IR Area settings, 87–88 ORIGIN SEARCH, 71–88 completion examples, 84–88

DM Area settings, 71–88 examples in mode 0, 17 examples in mode 1, 18 examples in mode 2, 19 examples in mode 3, 20 executed after emergency stop, 89 execution examples, 73–88 IR Area settings, 72–88 search direction, 14 search patterns, 132 READ ERROR, 91–115 execution example, 92 reading from the Programming Console, 92 RELEASE PROHIBIT, 89–115 RESET ORIGIN, 93–115 execution examples, 119 START, 60–88 activation time, 56 command bit, 67 DM Area settings, 60–88 executing positioning actions, 128 execution examples, 68–88, 121, 128 IR Area settings, 66–88 using with single or bank end actions, 70 STOP, 107–115 DIP switch settings for, 106 executed during backlash compensation, 52 executed during completion code 5, 113 executed during HIGH-SPEED JOG, 112 executed during LOW-SPEED JOG, 113 executed during ORIGIN SEARCH, 111 executed during START, 107 execution examples, 108, 109, 111 TEACH, 93–115 execution example, 94–115 IR Area settings, 94 setting positioning action number, 94 teaching from the Programming Console, 94 TRANSFER DATA, 95–115 and trapezoidal tables, 55 beginning transfer number, 96, 98 beginning word number (for normal transfer), 98 beginning word number (present position preset), 100 data preparation (normal), 97 data preparation (present position preset), 100 execution example (normal transfer), 98 execution example (preset present position), 101 execution examples, 123 IR Area settings, 97–115 normal transfer, 96–115 number of transfers, 98 PC data areas available, 96 present position preset, 99–115 setting PC data area (for normal transfer), 98 setting PC data area (present position preset), 100 transfer time, 57 using external switches, 125 using to preset present position, 87 completion codes, 62, 63 execution example, 68 STOP during completion code 5, 113
*Index*

components, 3–9

connector pins, arrangement, 21 control system principles, 5–9 CPU Racks, 4 CW limits for zones, 51 internal, 53 recovery from exceeding, 89, 90 CW pulse outputs, 44

### **D**

data, writing into DM Area, 44–57 data allocation, 45 data calculations, 53–57 data coding, 48 data configuration, 45 basic chart, 46 data flow diagram, 7 data transfer, 2 deceleration, 16 setting for START, 61 delay time, 64 desired position, setting for START, 65 desired speed number, setting for START, 65 deviation counter reset, 77 wiring, 33 digital-to-analog converters, 6 dimensions, 39 DIP switch, 4 pin 1, 13 pin 2, 14 pin 3, 14 pin 4, 15 pin 5, 15 pin 6, 16 pin 7, 16 pin 8, 16 relation to modes and operation, 73 settings, 3 table of, 13 settings for external interrupt, 106 settings for origin proximity signal, 132 settings for origin signal, 132 direction signals, 13, 44 DM Area allocations, 48–57, 149 coding sheet, 48, 130

minimum data settings, 118, 121, 126 settings for external interrupt, 107 settings for manual operations, 102–115 settings for ORIGIN RETURN, 87–88 settings for ORIGIN SEARCH, 71–88

settings for START, 60–88 transferring data from, 45 writing data into, 44 writing into with TEACH, 93 zones, 50

dwell time, 65, 80 execution example, 69

#### **E**

emergency stop, 89 flag, 90 recovery after, 89 emergency stop switch, 89 error counters, 7, 9 errors, 138 BCD errors, 138 error code generation, 138 error code list, 161–163 error codes, 91, 138 error flags, 91 AR Area, 140 IR area, 138 error list for Special I/O Units, 140–144 error processing, 137 indicators, 138 no-data errors, 138 out-of-range data errors, 138 Expansion I/O Racks, 4 extended (completion code), 63 extended with positioning (completion code), 63 external I/O connections, 21 external interrupt, response time, 56 external interrupt commands, 105–115 external interrupt signal, connection for, 106 external switches, used for TRANSFER DATA, 125

### **F**

feedback, 6, 8 flags, 48, 51 alarm flag, 91 busy flag, 70, 92 during TRANSFER DATA, 57 emergency stop flag, 90 error flags, 91 AR Area, 140 no-origin flag, 93 positioning completed flag, 70

#### **G**

grounds, 27, 39 for inputs, 26

# **H–I**

Hand–held Programming Console, 5

high speed number, setting for ORIGIN SEARCH, 72

HIGH-SPEED JOG. *See* commands

host computers, 4

I/O circuits, 24

I/O connections, external, 21

I/O refresh areas, 45, 67

IN refresh area, 45

INCH. *See* commands

indicators (LEDs), 3 alarm/error, 138

inductive loads, 38

initial positioning action number, setting for START, 60, 67

initial speed number, setting for START, 60

Input Units, 4, 5

installation, precautions, xiii

IR Area alarm/error outputs, 138 allocations, 46, 155 detailed table, 157 data format, 48 flags, 48 settings for external interrupt, 107 settings for manual operations, 103–115 settings for ORIGIN RETURN, 87–88 settings for ORIGIN SEARCH, 72–88 settings for START, 66–88 settings for TRANSFER DATA, 97–115

# **L–M**

LOW-SPEED JOG. *See* commands magnetizing distribution circuits, 7 manual operations. *See* commands modes mode 0 connection, 12 DIP switch settings (example), 17 ORIGIN SEARCH executed in, 73–88 stepping-motor driver connection, 34 mode 1 connection, 12 connection wiring example, 34 DIP switch settings (example), 18 ORIGIN SEARCH executed in, 76 servomotor driver connection examples, 34 mode 2 connection, 12 DIP switch settings (example), 19 ORIGIN SEARCH executed in, 80–88 servomotor driver connection examples, 35 mode 3

connection, 13 DIP switch settings (example), 20 ORIGIN SEARCH executed in, 81–88 servomotor driver connection examples, 36 mode switch, 12, 17–40 MONITOR mode, 45 motor drivers, rated at 5 VDC, 31 mounting, Position Control Unit to CPU Rack, 4

## **N–O**

NO and NC inputs, 15, 27 noise (electronic), prevention, 38 nondirectional pulse outputs, 44 open-loop systems, 4, 5, 7–9 operating environment, precautions, xii operation, flowchart, 42 origin, 4 origin adjustment command, 83 wiring, 33 origin compensation, 84, 85, 86 setting for ORIGIN SEARCH, 72 origin input, response time, 26 origin proximity reverse, 16, 74, 75, 77, 78, 81, 83 origin proximity signals, 84, 87, 132 ORIGIN RETURN. *See* commands ORIGIN SEARCH. *See* commands origin signals, 132 OUT refresh area, 45 output code, 65 output pulses, 44

### **P**

pause (completion code), 62 Position Control Unit, starting the, 45 positioning accuracy, computation of, 8 positioning actions bank end, 60, 63 execution example (with START), 70 continuous, 63 errors in data, 138 executed with START, 128 extended, 63 extended with positioning, 63 initial positioning action number, 60, 67 pause, 62 setting positioning action number for TEACH, 94 single, 62 execution example (with START), 70 power amplifiers, 7, 9 power lines, 38

power supply, 5, 22, 31, 38 24 VDC, 31 5 VDC, 31, 32, 33 for deviation counter reset output, 33

precautions, xi applications, xiii general, xii operating environment, xii safety, xii

present position changing with TRANSFER DATA, 2, 96 setting for TEACH, 94 when using TEACH, 93 writing in with TEACH, 2

PROGRAM mode, 45

Programming Console reading error/alarm codes, 92 teaching, 94 three-channel change operation, 44 writing data, 44–57

programming examples, 117

proximity sensors, 27, 71

proximity speed number, setting for ORIGIN SEARCH, 71

pulse frequency, computation of, 8

pulse generators, 7

pulse output, prohibited, 89

pulse trains, 4, 7 counting pulses, 143 detection of abnormalities, 143 measuring frequency, 143

### **R**

READ ERROR. *See* commands RELEASE PROHIBIT. *See* commands Remote I/O Master Units, 4 Remote I/O Slave Units, 4 RESET ORIGIN. *See* commands resistors, built-in, 29, 30, 31 restart bits, 44, 45 AR area, 141 rotary encoders, 6, 7, 9

### **S**

safety precautions. *See* precautions scan time, 57 search patterns, 132 semiclosed-loop systems, 4, 6, 8–9 servolock, 9 servomotor drivers, 2, 4, 5, 6, 7, 9, 20

and origin adjustment, 82 connection wiring examples, 34 servomotors, 5, 6, 7, 9 signals direction, 44 origin, 14, 15, 16, 17 wiring, 34, 35 origin adjustment, 20 origin proximity, 14, 15, 16, 17, 18, 19, 20 origin proximity signal, 74, 77, 78, 81 origin search completed, 29, 35 wiring, 36 origin signal, slit disc used as, 74 positioning completed, 20, 29, 35 wiring, 36 Z-phase, 18, 34, 35 single (completion code), 62 slit disc, used for origin signal, 74 solenoids, 38 Special I/O Units error list for, 140–144 maximum number connectable to PC, 4 specifications, 147 speed coefficient, setting for START, 67 speed number, setting for ORIGIN RETURN, 87 speed units example of multiplying, 134 setting for START, 61 speeds calculating data for, 53 example of setting, 134–136 setting for START, 61 START. *See* commands stepping motor drivers, 2, 4, 5, 7 connection wiring diagram, 34 stepping motors, 5, 6, 7 angle of rotation, 7 STOP. *See* commands surge absorbers, 38, 39 switches mode switch, 12, 17–40 settings, 12–40 system configuration basic, 4 diagram, 5 **T** table creation, 55

tachogenerators, 6, 7, 9 TEACH. *See* commands thumbwheel switches, 125 TRANSFER DATA. *See* commands trapezoidal acceleration/deceleration, 55 troubleshooting basic, 141–144 from the PC, 140–144

# **U–Z**

up/down counters, connections to, 144

valid initial positioning action number, setting for START, 67

valid speed coefficient, setting for STOP, 67

wiring, 21–40

deviation counter reset, 33 I/O circuit diagrams, 25 input connection examples, 27–40 origin input, 28 origin line driver input, 28 positioning completed, 29

origin adjustment command, 33 output connection examples, 29–40 precautions, 38–40 servomotor driver connection examples mode 1, 34 mode 2, 35 mode 3, 36 stepping-motor driver connection, 34 to connectors, 22 with multi-core cable, 22 zones, 50 CW and CCW limits for, 51 flags, 51

using to control jogging, 132

#### **Revision History**

A manual revision code appears as a suffix to the catalog number on the front cover of the manual.

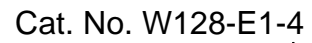

Revision code

The following table outlines the changes made to the manual during each revision.

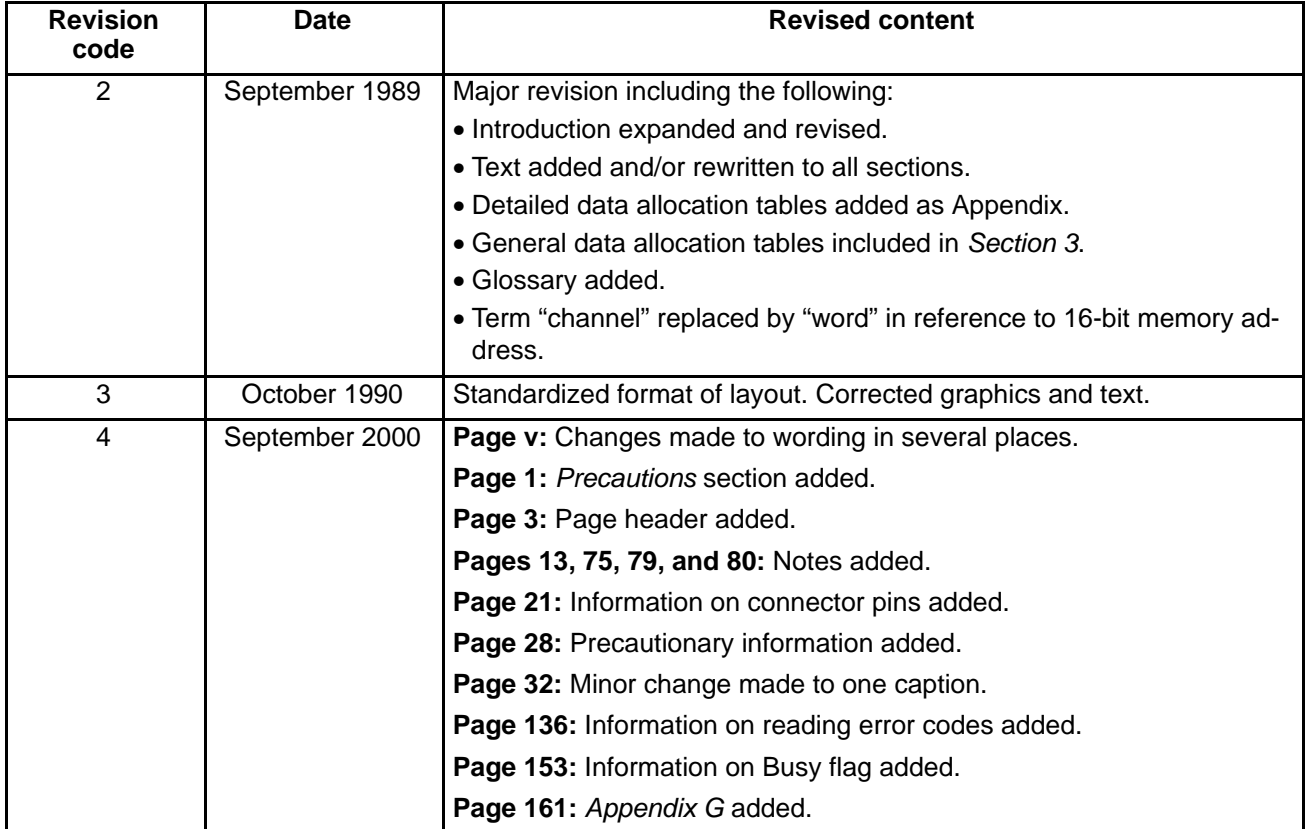